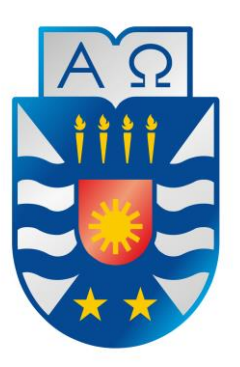

## UNIVERSIDAD DEL BÍO-BÍO FACULTAD DE CIENCIAS EMPRESARIALES DEPARTAMENTO DE CIENCIAS DE LA COMPUTACIÓN Y TECNOLOGÍAS DE INFORMACIÓN

## **"Sistema de control y gestión de ventas de artículos deportivos para motocicletas en la empresa Moto Depot Sport".**

**\_\_\_\_\_\_\_\_\_\_\_\_\_\_\_\_\_\_\_\_\_\_\_\_\_\_\_\_\_\_\_\_\_\_\_\_\_\_\_\_\_\_\_\_\_\_\_\_\_\_\_\_\_\_\_\_\_\_\_\_\_\_\_\_\_\_\_\_\_\_\_\_\_\_\_\_\_**

 **Diego Antonio Ortega Pradenas David Esteban Palma Núñez**

MEMORIA PARA OPTAR AL TÍTULO DE INGENIERO CIVIL EN INFORMÁTICA

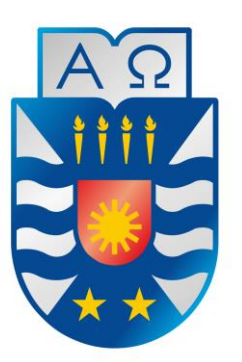

## UNIVERSIDAD DEL BÍO-BÍO FACULTAD DE CIENCIAS EMPRESARIALES DEPARTAMENTO DE CIENCIAS DE LA COMPUTACIÓN Y TECNOLOGÍAS DE INFORMACIÓN

 **"Sistema de control y gestión de ventas de artículos deportivos para motocicletas en la empresa Moto Depot Sport".**

**\_\_\_\_\_\_\_\_\_\_\_\_\_\_\_\_\_\_\_\_\_\_\_\_\_\_\_\_\_\_\_\_\_\_\_\_\_\_\_\_\_\_\_\_\_\_\_\_\_\_\_\_\_\_\_\_\_\_\_\_\_\_\_\_\_\_\_\_\_\_\_\_\_\_\_\_\_**

 **Diego Antonio Ortega Pradenas David Esteban Palma Núñez**

**Profesor Guía: Sr. Gilberto Antonio Gutiérrez Retamal Profesor Informante: Luis Daniel Gajardo Díaz Nota Final del Proyecto de Título:\_\_\_\_\_\_\_\_\_\_\_\_\_\_\_\_\_\_\_\_\_\_\_**

*Universidad del Bío-Bío. Red de Bibliotecas - Chile*

## **Resumen**

Este proyecto se presenta para dar conformidad a los requisitos exigidos por la Universidad del Bío-Bío en el proceso de titulación para la carrera de Ingeniería Civil en Informática. Concretamente, el proyecto consistió en la implementación de una aplicación software que permite la operación de una "tienda virtual" a través de la web, de productos deportivos para motocicletas. La aplicación se concibe como la "columna vertebral" de la empresa (actualmente en formación) Moto Depot Sport.

La aplicación permite realizar de manera completa el proceso de venta, es decir, desde la selección de los productos por parte de los clientes, pago de los mismos por medio de servicios de transferencias electrónicas (Paypal), despacho a los clientes y, eventualmente, procesar devoluciones de productos defectuosos. Adicionalmente, la aplicación registra información que permite obtener una serie de estadísticas, que tienen como propósito, apoyar la gestión de la empresa.

El proyecto fue desarrollado en lenguaje PHP bajo el paradigma orientado a objetos, a través del framework CodeIgniter y aplicando un patrón de tres capas: el MVC (Modelo-Vista-Controlador). Utiliza un sistema de administración de base de datos MySQL, gestionando los datos a través de mapeos objeto-relacional (ORM) con el software Datamapper, para trabajar en PHP orientado a objetos). La metodología de desarrollo elegida fue una mezcla de dos metodologías (cascada para el proyecto en general e iterativo-incremental para la fase de desarrollo) y el modelado de diagramas es elaborado en lenguaje UML.

Como resultado se obtiene un producto funcional que cumple con los requerimientos y la información requerida, cubriendo así las expectativas del gerente de la empresa.

# Índice General

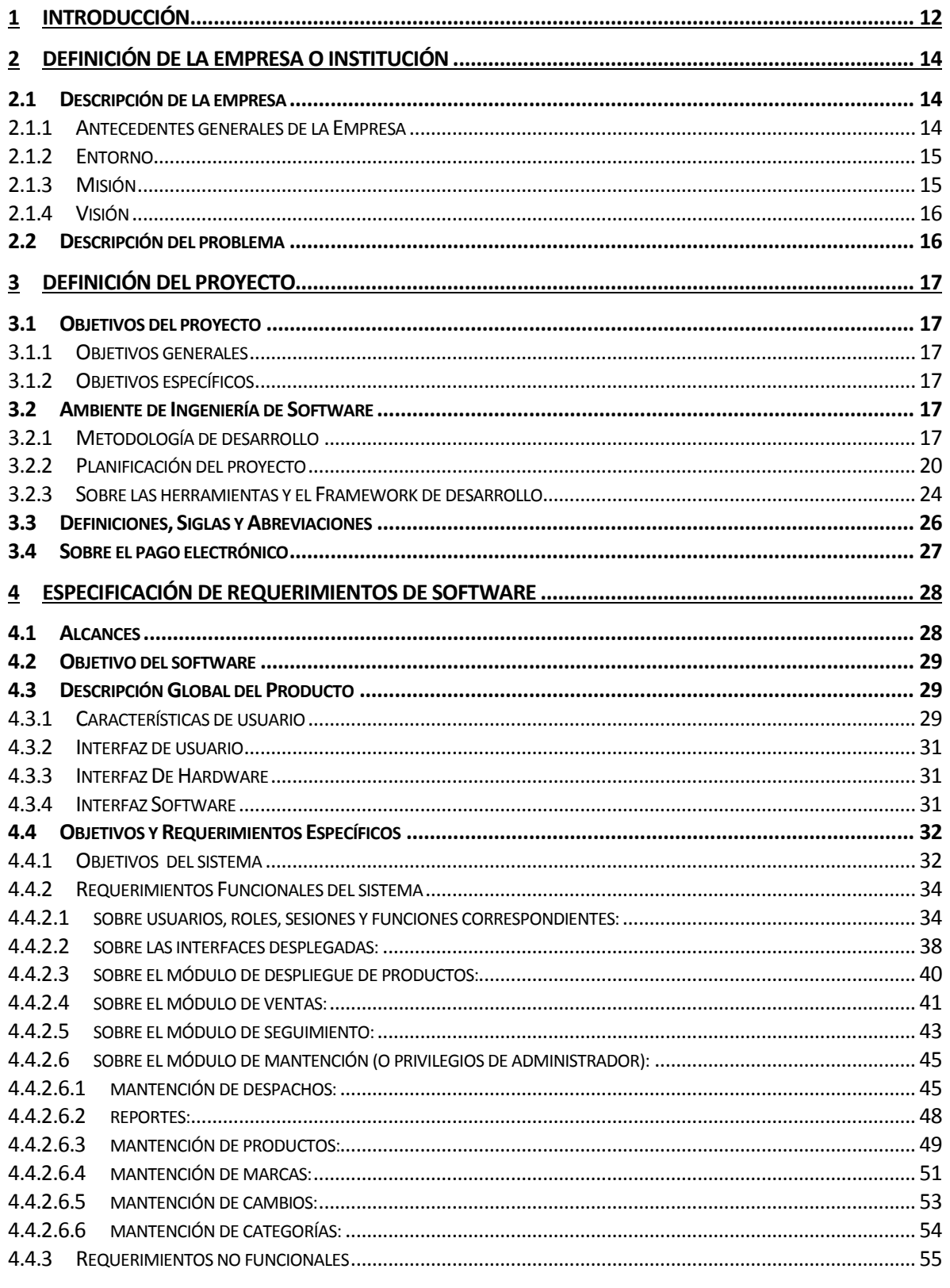

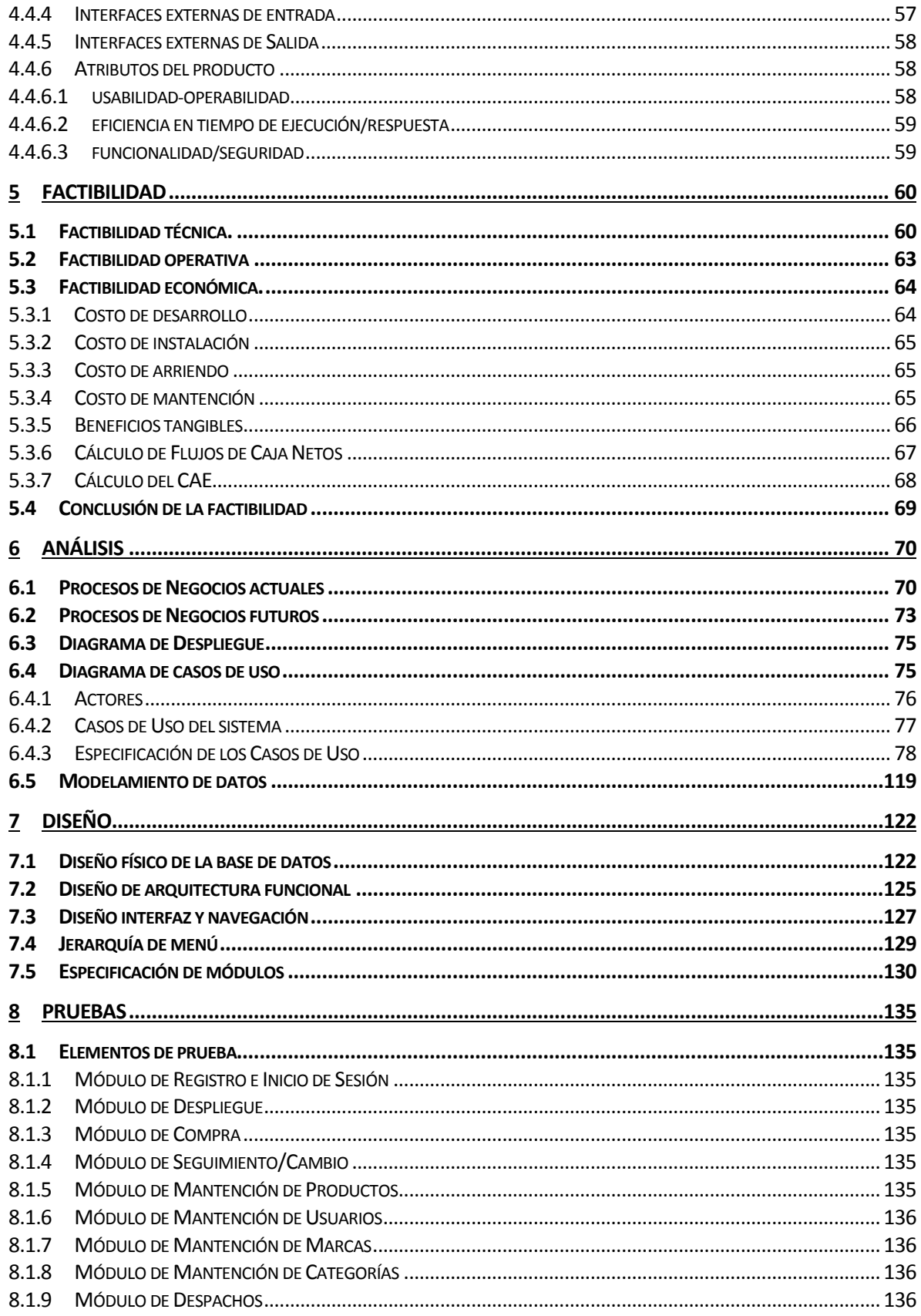

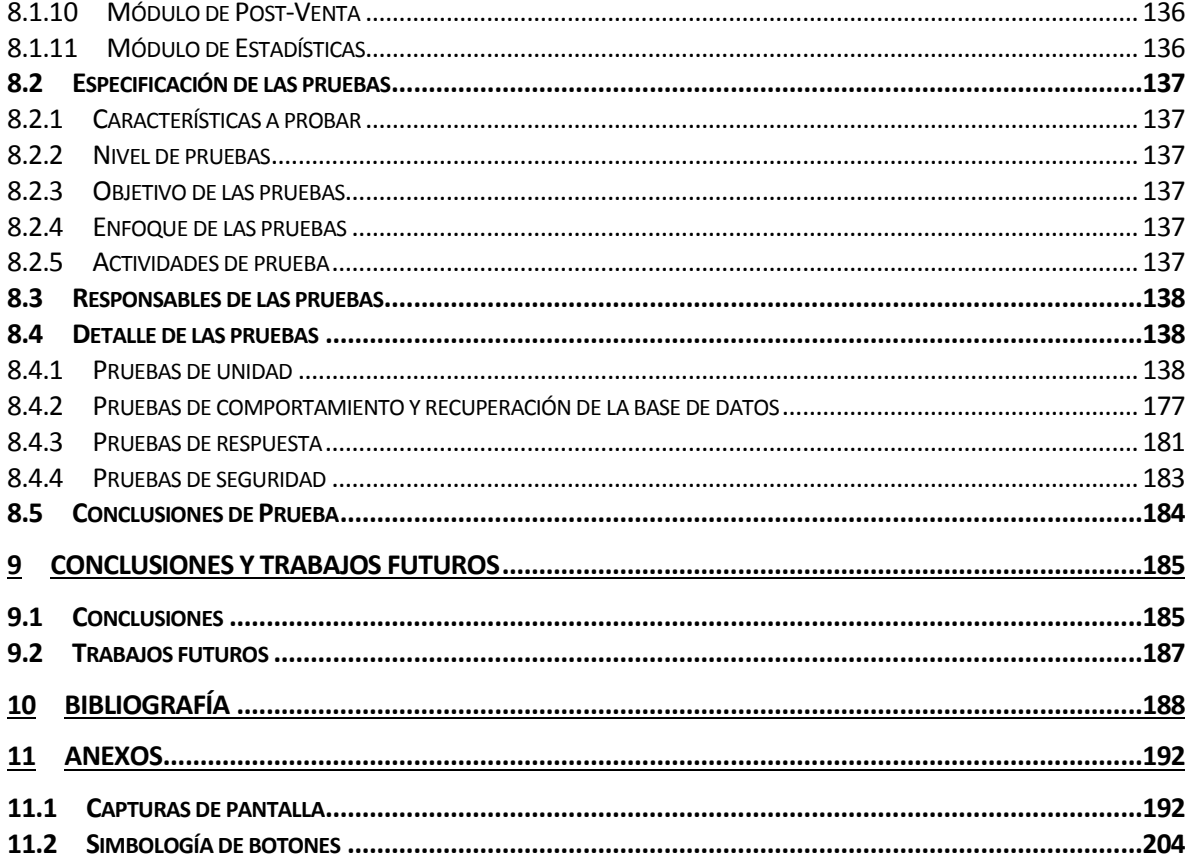

## **Índice Tablas**

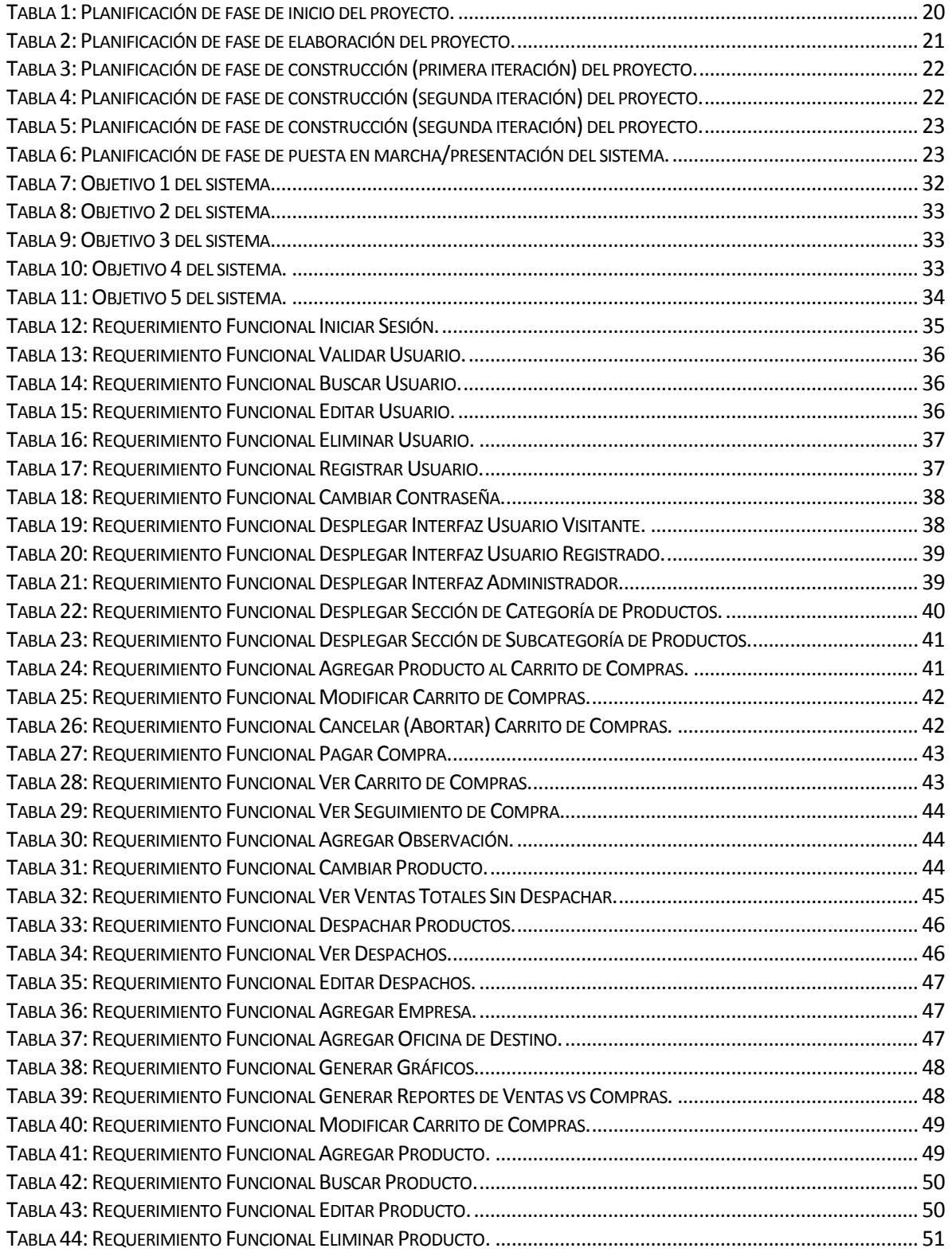

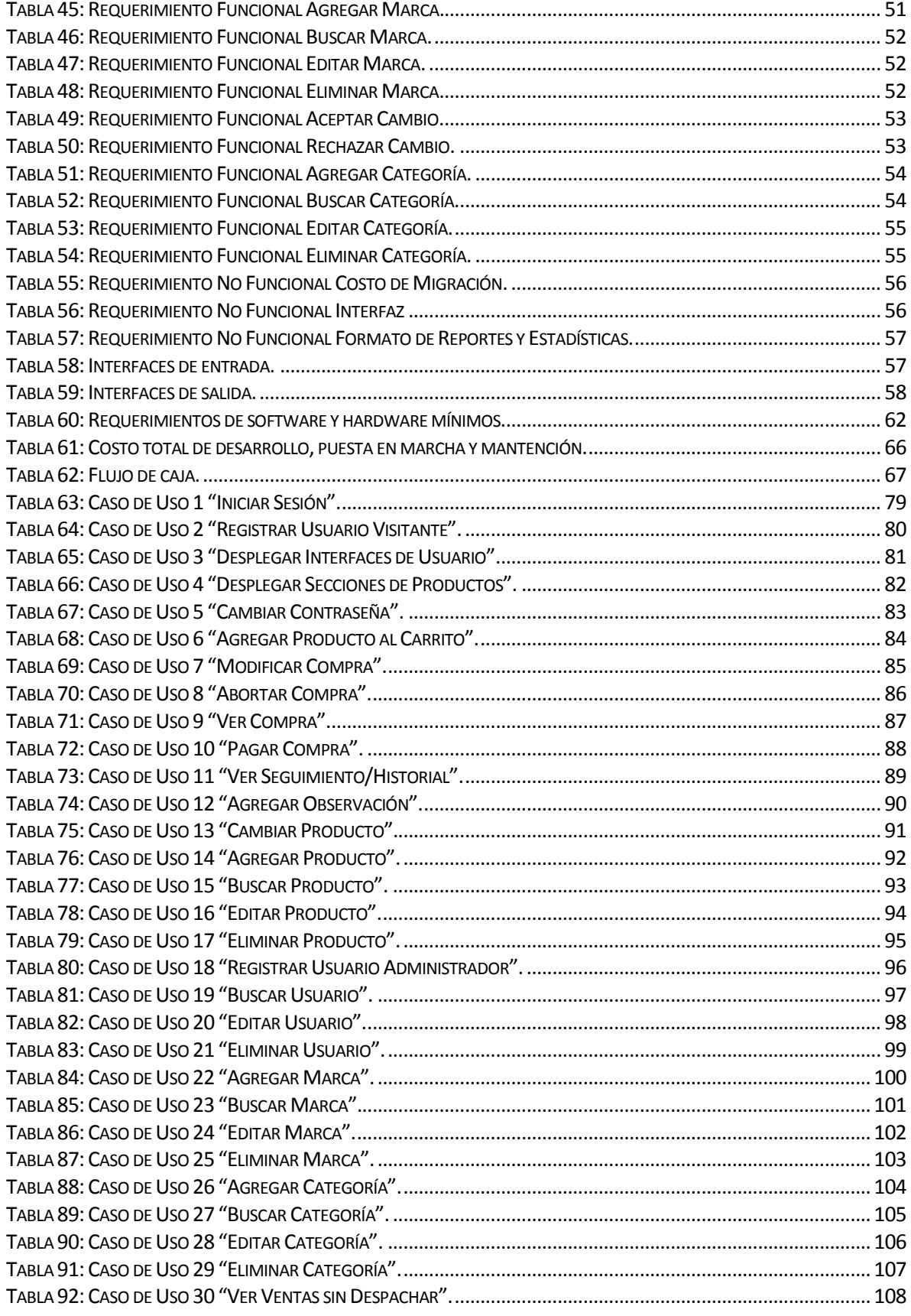

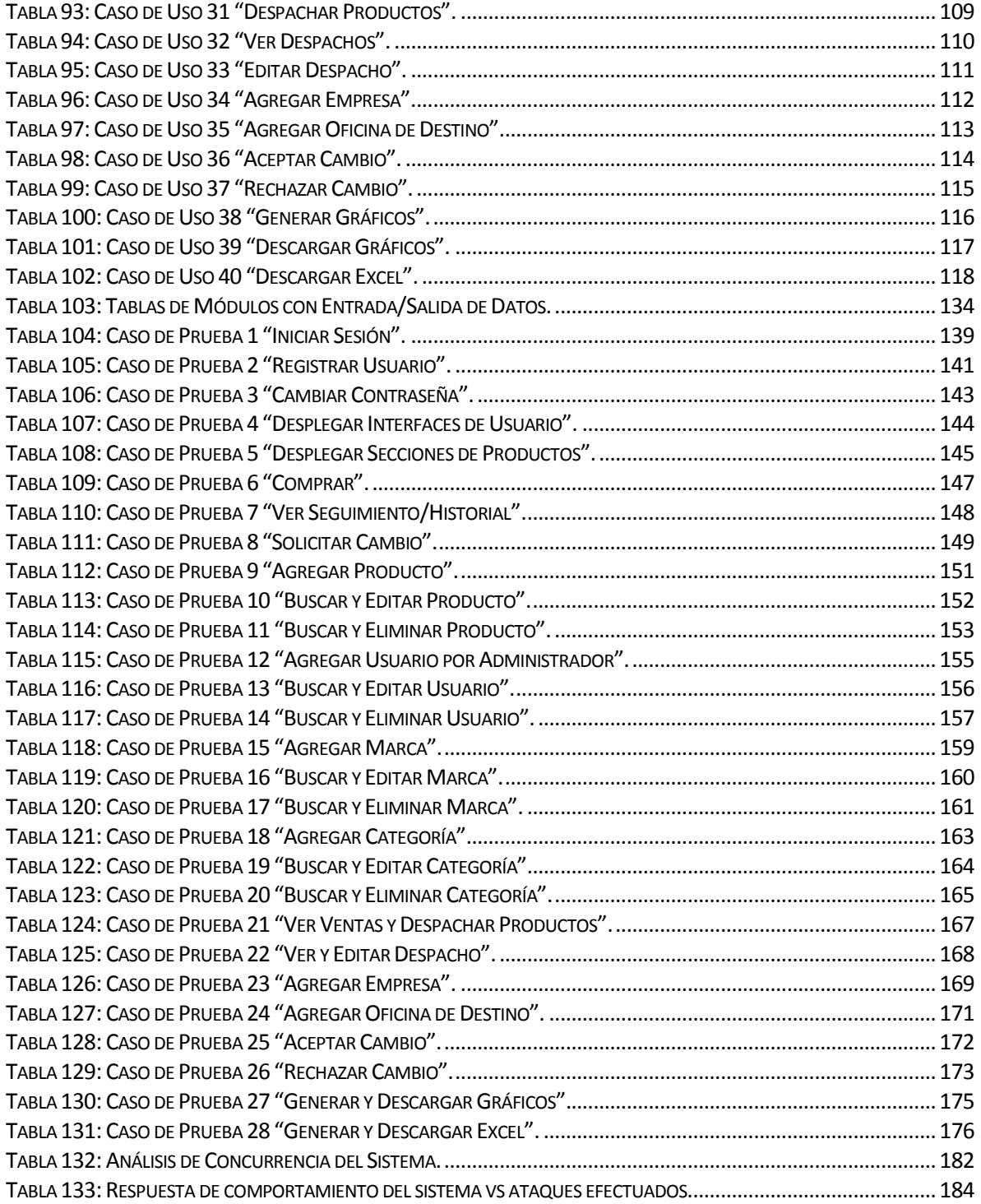

# **Índice Figuras**

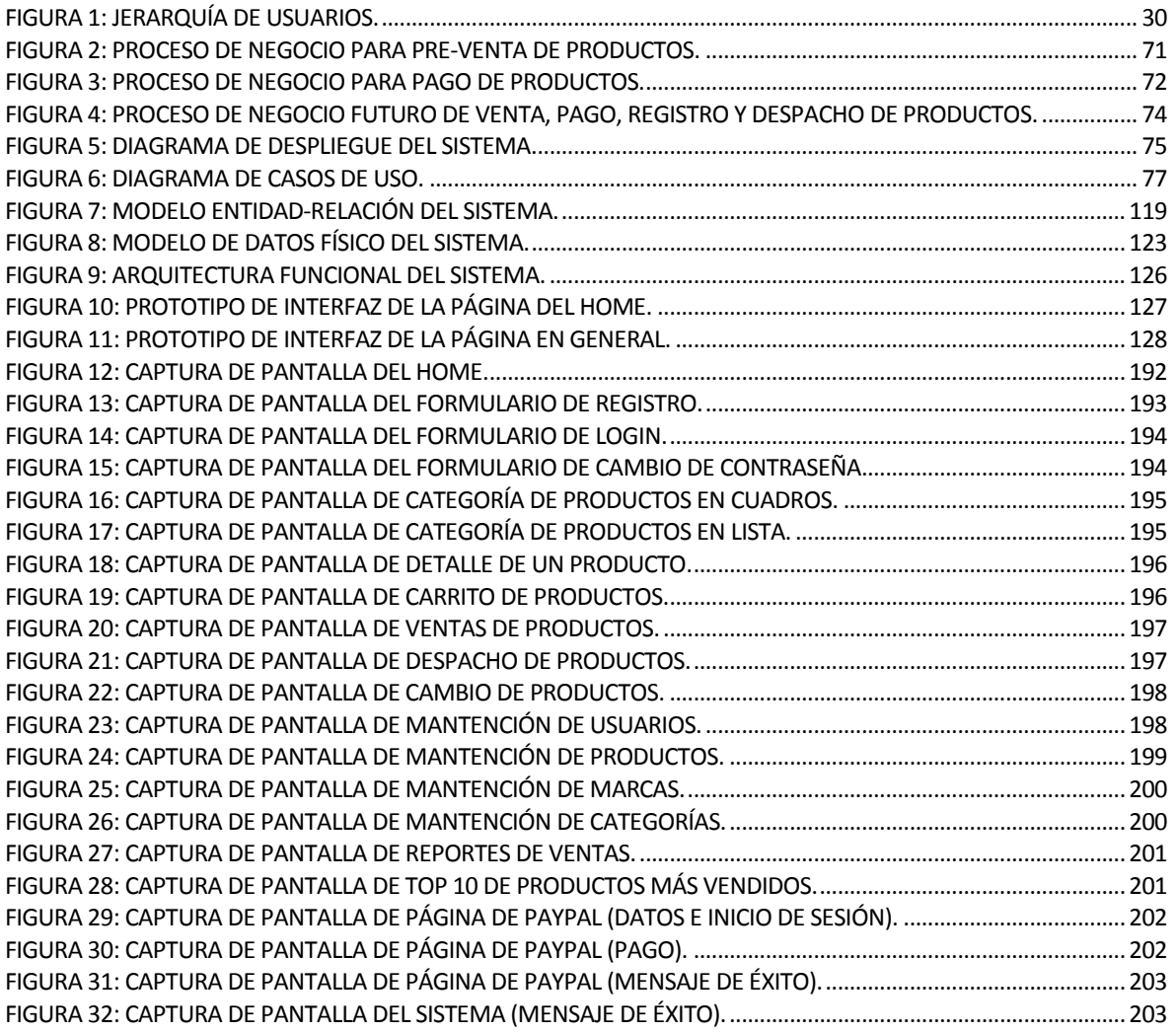

## <span id="page-11-0"></span>**1 INTRODUCCIÓN**

El mundo de internet, desde sus comienzos, se ha caracterizado por poseer muchas utilidades en diferentes ámbitos, siendo uno de esos, el promocionar bienes y servicios a través de espacios virtuales. Las empresas e instituciones cada vez tienen menos temor a operar a través de internet, pues para ellos, conforma una alternativa que les genera beneficios y nuevas formas de realizar procesos, entre los que se pueden señalar, por ejemplo, llegar de forma directa y cómoda a las personas, ahorrando costos y facilitando el impacto de sus productos o servicios en las masas [URL 01].

Entre las muchas operaciones que se pueden realizar en internet, se encuentran las transacciones. Lo anterior se da en la web a través de sistemas de procesamiento de transacciones (TPS), los cuales son sistemas de información computarizados, creados para procesar grandes cantidades de datos relacionadas con transacciones rutinarias de negocios, reduciendo la carga, esfuerzo y tiempo que supone la realización de transacciones operativas necesarias de forma manual [KEN 05].

Una de las formas de emplear el sistema de procesamiento de transacciones, es a través del ecommerce o comercio electrónico, consistente en la distribución, venta, compra, marketing y suministro de información de productos o servicios a través de internet [URL 01].

El e-commerce es el resultado de la automatización de sistemas de ventas anteriores, que nacen a partir de 1920, cuando en Estados Unidos hizo aparición la "venta por catálogo", impulsado por las grandes tiendas mayoristas. La venta por catálogo revolucionó la forma de vender y los grandes beneficios no se hicieron esperar ya que, por ejemplo, las empresas podían llegar mejor a los clientes al acercarles sus productos sin tener que acudir a los lugares físicos de ventas.

En los años 60's, se originó en Estados Unidos, el comercio electrónico como tal, al desarrollarse una metodología de intercambio de datos conocida como intercambio electrónico de datos (IED).

En los años 70's aparecieron las primeras relaciones comerciales que utilizaban computadoras para transmitir datos. También se desarrolló la transferencia electrónica de fondos (TEF), realizadas a través de redes privadas dentro de instituciones financieras, que expandieron el uso de las tecnologías de telecomunicaciones para propósitos comerciales, permitiendo el desarrollo del intercambio computador a computador de la información operacional comercial en el área financiera, específicamente, la transferencia de giros y pagos.

A mediados de 1980, con la ayuda de la televisión, surgió una nueva forma de venta por catálogo: la venta directa, realizada mediante llamado telefónico y pagada mediante tarjetas de crédito.

En 1989 aparece un nuevo servicio, la WWW (World Wide Web). Lo más importante de la WWW es su alto nivel de accesibilidad, que se traduce en los escasos conocimientos de informática que exige de sus usuarios. En este marco se desarrolla el Comercio Electrónico. En 1994 los países integrantes del G7/G8 crearon la iniciativa de "Un Mercado Global para Pymes", con el propósito de acelerar el uso del comercio electrónico entre las empresas de todo el mundo [URL 02].

Conscientes de estar a la vanguardia, las Pymes no se han quedado atrás en este nuevo mercado, por lo que han hecho de los servicios de la red un lugar que permite acceder a sus productos y servicios durante las 24 horas del día. Con motivo de aprovechar estos servicios, se plantea el emprendimiento de una empresa de venta de artículos deportivos y repuestos para motocicletas, el cual tendrá como pilar fundamental, un espacio virtual en la red para acercar sus productos a los clientes del territorio nacional chileno.

Basado en lo anterior, en este informe se presenta una aplicación que simula una tienda virtual de artículos deportivos para motocicletas. La estructura del informe es la siguiente: en el Capítulo 2: Definición de la empresa, se realiza una breve descripción de la empresa, de sus antecedentes, de su entorno, de su misión, visión y una descripción de la problemática abordada. En el Capítulo 3: Definición del proyecto, se explican las razones, condiciones, contexto, alcance y limitaciones del proyecto a realizar. En el Capítulo 4: Especificación de requerimientos de software, se detallan el conjunto de necesidades que ha manifestado el cliente, las cuales deben ser resueltas en el proyecto. Por su parte, en el Capítulo 5: Factibilidad, se realiza el análisis de factibilidad técnica, operativa y económica para la realización del proyecto. Asimismo, en el Capítulo 6: Análisis, se analizan los procesos actuales de la empresa, se definen las funcionalidades y los datos que el sistema contendrá. En el Capítulo 7: Diseño, se diseñan la base de datos física, la arquitectura funcional y los prototipos de interfaz, así como jerarquías de menú y los módulos del sistema. En el Capítulo 8: Pruebas, se definen un conjunto de parámetros para la realización de pruebas del sistema, las que se aplicarán bajo diferentes enfoques. Finalmente, en el Capítulo 9: Conclusiones, se hace un análisis del trabajo realizado, abordando los temas más relevantes y proponiendo ideas para trabajos futuros.

## <span id="page-13-0"></span>**2 DEFINICIÓN DE LA EMPRESA O INSTITUCIÓN**

Este capítulo aborda la definición de la empresa, detallando su descripción, sus antecedentes generales, su entorno, su misión, su visión así como también la descripción de la problemática que le afecta.

## <span id="page-13-1"></span>**2.1 Descripción de la empresa**

Moto Depot Sport (desde ahora MDS) es una empresa en formación que nace de una idea de emprendimiento, y que consiste en aprovechar de descentralizar el mercado de artículos para motocicletas, creando una empresa en la región del Bío-Bío. A pesar de lo anterior, la empresa está pensada para dar cobertura a varias ciudades de Chile, en el norte, centro y sur del país.

#### <span id="page-13-2"></span>**2.1.1 Antecedentes generales de la Empresa**

Nombre: Moto Depot Sport.

Dirección: Chillán, calle y número a definir.

Rubro: Venta de artículos deportivos para motocicletas.

Productos – servicios que ofrece: Entre los productos que ofrece, se pueden mencionar:

- 1. Cascos
	- a. Cascos Enduro/Jet
	- b. Cascos Cross
- 2. Vestuario
	- a. Chaquetas
	- b. Guantes
- 3. Lubricantes
	- a. Grasas
	- b. Filtros
	- c. Cadenas
	- d. Líquido de frenos
- 4. Seguridad
	- a. Antiparras
	- b. Coderas
	- c. Botas
- 5. Repuestos
- 6. Accesorios

## <span id="page-14-0"></span>**2.1.2 Entorno**

Competencia directa: la competencia directa está dada por las empresas que ofrecen servicios de venta online con productos similares a los que MDS ofrecerá, una vez operando. Haciendo un análisis de la web, podemos encontrar al menos cinco empresas que pueden constituir una competencia directa en el rubro de la venta de artículos para motocicletas y son las siguientes:

- 1. Imoto [URL 01]: empresa con 35 años en el rubro, se posiciona como una de las empresas con mayor cuota de mercado y una de las mayores competencias directas.
- 2. Palmax [URL 02]: empresa que ofrece una gran variedad de productos, incluyendo calzado. Entrega un valor agregado, como información del mundo de las motocicletas.
- 3. Motorsport [URL 03]: empresa radicada en Santiago y Viña del Mar.
- 4. Motomundi [URL 04]: empresa radicada en Chile (Santiago) y Perú.
- 5. U-Bike Motos [URL 05]: con 12 años en el rubro, tiene su centro de operaciones en la ciudad de Santiago.

Una de las ventajas respecto a la competencia directa es que la mayoría de las empresas mencionadas, tienen sus casas matrices en el gran Santiago o hacia el sector norte de nuestro país. MDS por tanto, puede cubrir y potenciarse con clientes del sector sur de Chile.

## <span id="page-14-1"></span>**2.1.3 Misión**

MDS pretende entregar a los consumidores chilenos repuestos de excelente calidad y un servicio de excelencia, que respondan a las necesidades del exigente mundo de las motocicletas.

#### <span id="page-15-0"></span>**2.1.4 Visión**

Como empresa del mercado de las motocicletas, MDS busca que los esfuerzos de la empresa se orienten a estar siempre a la vanguardia de las ventas de motocicletas y potenciarse como una empresa líder en la región del Bío-Bío.

A partir de esto, el objetivo es cumplir con las exigencias del cliente que busca mantener su motocicleta en excelentes condiciones.

## <span id="page-15-1"></span>**2.2 Descripción del problema**

MDS está pensada para operar como una empresa de ventas de artículos deportivos para motocicletas con sus bodegas en Chillán, dando cobertura a todo el territorio nacional pero priorizando las ventas en la región del Bío-Bío.

Derivado de lo anterior es que, la empresa busca insertarse en el mundo laboral de una manera particular, pues se sustenta en la idea de que todas las operaciones de ventas, control y gestión de ella se realicen completamente online.

Asimismo, al tratarse de una empresa dedicada a la venta de productos, debe responder a peticiones múltiples al mismo tiempo. A lo anterior, se suma el buscar la eliminación de detalles innecesarios respecto a procesos relacionados con la pre-venta, el proceso de compra por parte de los clientes y el servicio post-venta, así como esfuerzos y acciones que son usuales en los lugares presenciales de ventas (ver procesos actuales detallados en diagramas BPMN en el punto 6.1 del presente informe).

Por las descripciones anteriores, se estima que la empresa necesita un sistema de ventas, control y gestión para llevar a cabo las acciones previstas, una vez posicionados en el mercado.

## <span id="page-16-0"></span>**3 DEFINICIÓN DEL PROYECTO**

Este capítulo aborda la definición del proyecto, detallando sus objetivos tanto generales como específicos, el ambiente de ingeniería de software (que incluye la metodología elegida para el desarrollo del proyecto, la planificación y el framework) así como también la definición de las siglas y abreviaciones comunes en el presente informe.

## <span id="page-16-1"></span>**3.1 Objetivos del proyecto**

## <span id="page-16-2"></span>**3.1.1 Objetivos generales**

Diseñar e implementar una aplicación para el control, gestión y ventas online de MDS, haciendo de ella la herramienta fundamental para el funcionamiento de la empresa y apoyando sus funciones.

## <span id="page-16-3"></span>**3.1.2 Objetivos específicos**

- Implementar una aplicación con interfaz intuitiva.
- Lograr una reducción de costos y tiempo en los procesos de negocio de la empresa.
- Implementar un servicio de post-venta detallado, incluido los estados de los despachos de los productos.
- Mantener un control de información disponible para la toma de decisiones de la empresa en otros ámbitos de ella, como el aspecto financiero.

## <span id="page-16-4"></span>**3.2 Ambiente de Ingeniería de Software**

## <span id="page-16-5"></span>**3.2.1 Metodología de desarrollo**

La metodología de desarrollo que se ha seleccionado para llevar a cabo este proyecto, es una mezcla de dos metodologías [PRE 05]:

- Metodología en cascada: usada para el desarrollo del proyecto completo.
- Metodología iterativa-incremental: usada en la fase de implementación del proyecto.

Con la metodología en cascada, se busca que, antes de dar los pasos a las etapas siguientes en el desarrollo del proyecto, se consoliden cada uno de los puntos a abordar. Esto hace que los procesos y etapas siguientes definidas antes del desarrollo cuenten con una información y elementos cercanos a su desarrollo definitivo, lo que disminuye los retrasos de procesos, la incertidumbre y desinformación en la toma de decisiones en etapas posteriores respecto al caso en que faltara información de etapas anteriores para desarrollar cada etapa del proyecto. Lo anterior no evade que la información pueda sufrir cambios respecto a la modificación, eliminación o agregación de información pero con la metodología en cascada se busca que estos cambios sean mínimos, al ser un modelo de desarrollo orientado a la documentación [PRE 05].

Derivado de lo anterior es que la totalidad de requerimientos del usuario se tomarán de una pasada, pudiéndose agregar, modificar o eliminar requerimientos en el transcurso del proyecto. Además, la etapa de elaboración (documentación y diagramas del sistema) se hará en una iteración, quedando sujeto a cambios con el transcurso del desarrollo.

Con la metodología iterativa-incremental, se busca dividir el trabajo en la etapa de implementación del sistema, para así abordar de mejor manera cada aspecto que se tenga que desarrollar, buscando además, crear prototipos para producir elementos de pruebas que son evaluadas por el usuario [PRE 05]. Para la etapa de desarrollo y con esta metodología, se han definido dos iteraciones. Estas iteraciones engloban qué módulos o aspectos de programación considerarán cada una. La división de estos elementos son los siguientes:

- Primera iteración: La primera iteración considera la construcción de una interfaz de base para ir visualizando las funcionalidades de los módulos que se vayan implementando. Además, engloba la implementación de la base de datos que el sistema posee, poniendo en él datos de prueba para evaluar, al igual que con la interfaz base, los módulos y la parte funcional que se vaya implementando. Para esta iteración, se considera el desarrollo de los siguientes módulos:
	- Login de usuarios (los tres tipos considerados para el sistema).
	- Registro de usuarios (ídem al anterior).
	- Interfaces base de usuarios (ídem al anterior).
	- Desplegar secciones de productos.
	- Mantención de marcas (agregar, buscar, editar y eliminar).
- Mantención de usuarios (agregar, buscar, editar y eliminar).
- Mantención de productos (agregar, buscar, editar y eliminar).
- Mantención de categorías (agregar, buscar, editar y eliminar).
- Segunda iteración: La segunda iteración considera el mejoramiento de la interfaz, afinándola a la temática de la empresa. Asimismo, implementa el poblado correcto de la base de datos para su uso. Por último, se considera la implementación de los módulos restantes del sistema, los cuales son:
	- Proceso de compra de productos (agregar producto al carrito de compras, modificar la compra, abortar la compra, ver la compra, pagar la compra y ver el seguimiento de la compra).
	- Mantención de despachos (ver ventas sin despachar, despachar productos y ver despachos realizados).
	- Generación de estadísticas (gráficos y reportes en Excel).
	- Mantención de cambios (aceptar, rechazar).

Cada iteración es mostrada al usuario para evaluar sus aspectos y realizar correcciones al sistema. También, en la segunda iteración se hace una retroalimentación del desarrollo de la primera iteración, pudiendo existir cambios de elementos programados en la primera etapa de implementación, sobre todo cuando el usuario detecta aspectos que deben ser modificados.

Como el sistema opera en un entorno web, se utilizan herramientas, componentes y módulos ya existentes o implementados con anterioridad, con el fin de agilizar el proceso de desarrollo y complementar el trabajo realizado. Por lo mismo, solo se han planificado dos iteraciones, no siendo necesarias más iteraciones en la fase de implementación del proyecto.

Finalmente, se define un período de pruebas que, al igual que el proyecto completo, estará dentro del marco de la metodología cascada. Lo anterior define que el sistema será probado una vez que esté casi codificado, pasando cada módulo por pruebas posterior a las dos iteraciones de desarrollo del proyecto.

## <span id="page-19-0"></span>**3.2.2 Planificación del proyecto**

A continuación se presenta la planificación de las etapas del proyecto, en el que se reflejará de mejor manera, la mezcla de las metodologías cascada e iterativo-incremental:

a) Fase de inicio

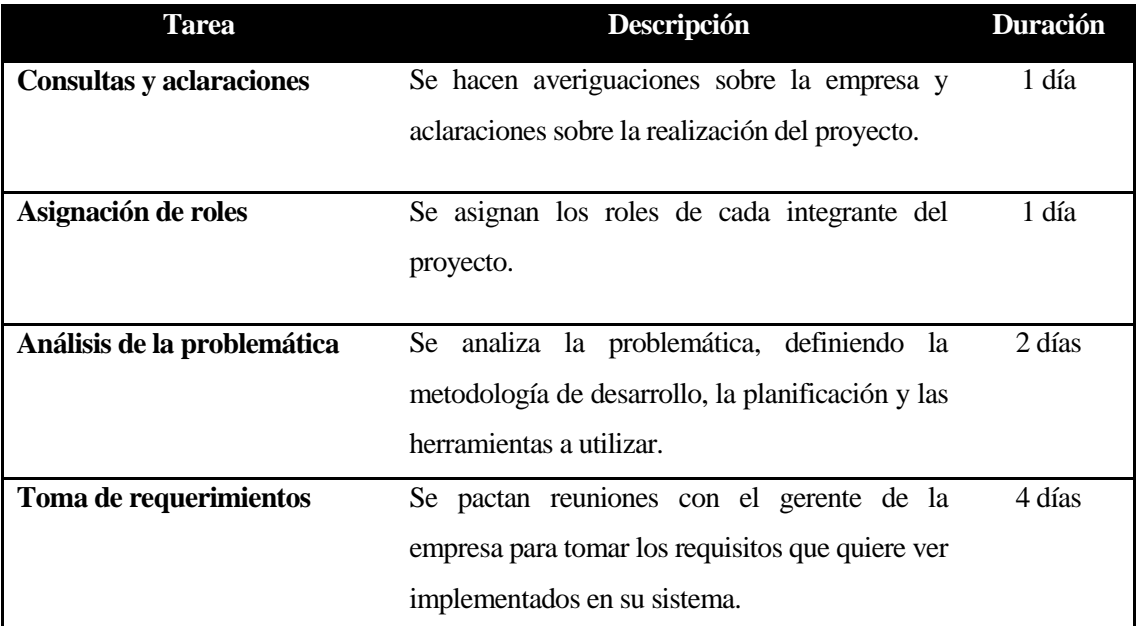

## *Tabla 1: Planificación de fase de inicio del proyecto.*

<span id="page-19-1"></span>b) Fase de elaboración

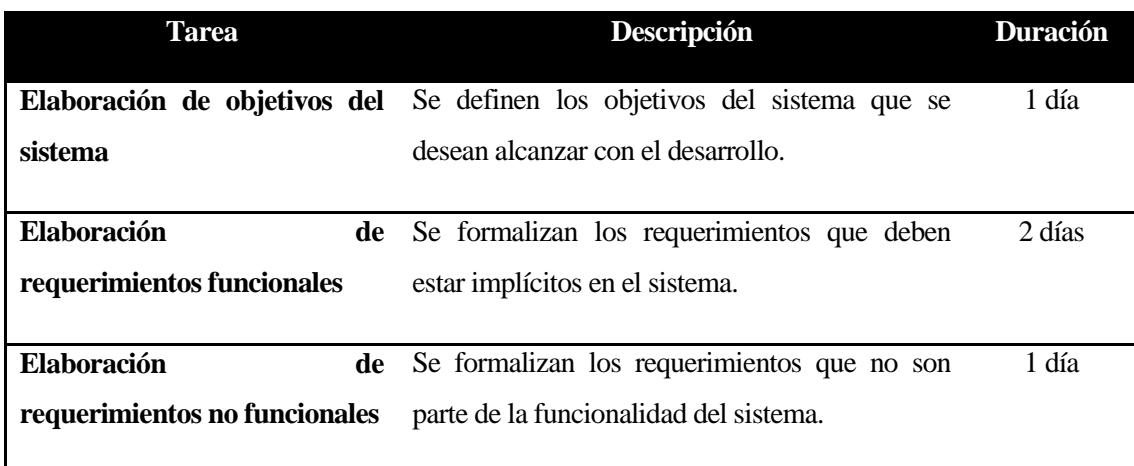

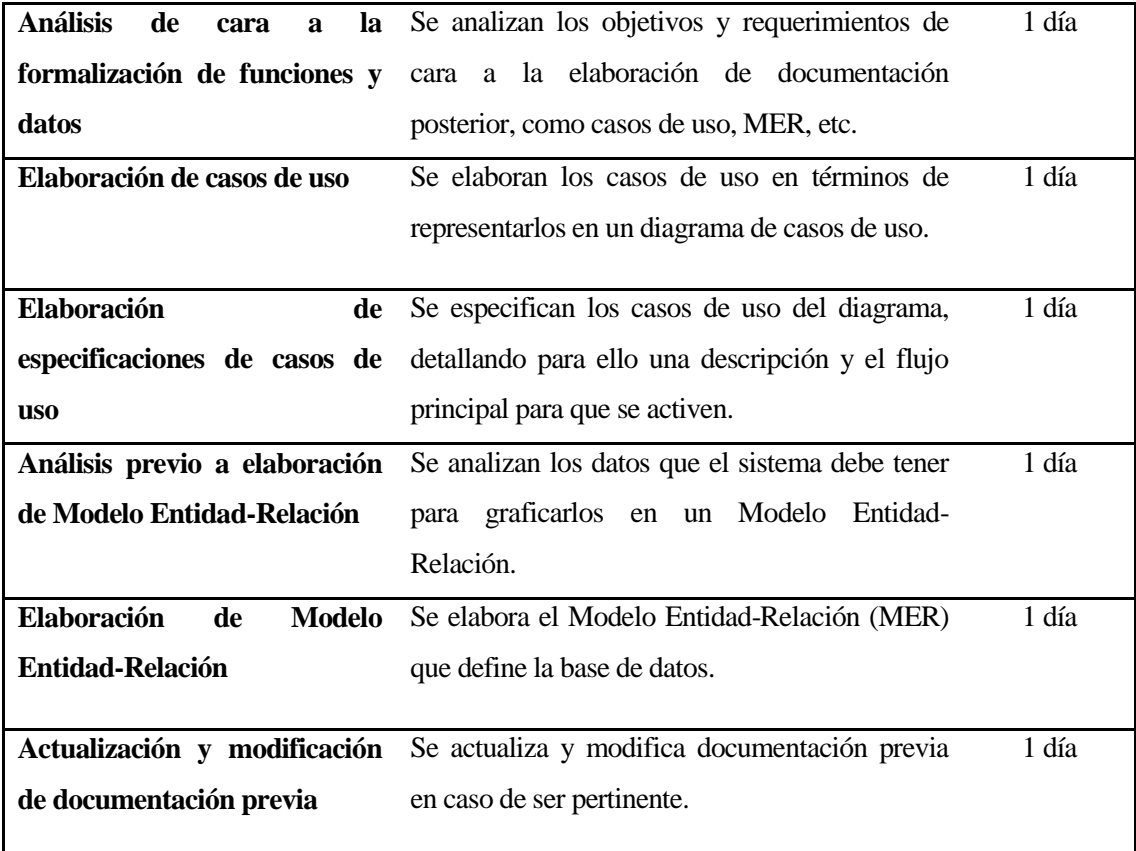

*Tabla 2: Planificación de fase de elaboración del proyecto.*

<span id="page-20-0"></span>c) Fase de construcción/implementación (primera iteración)

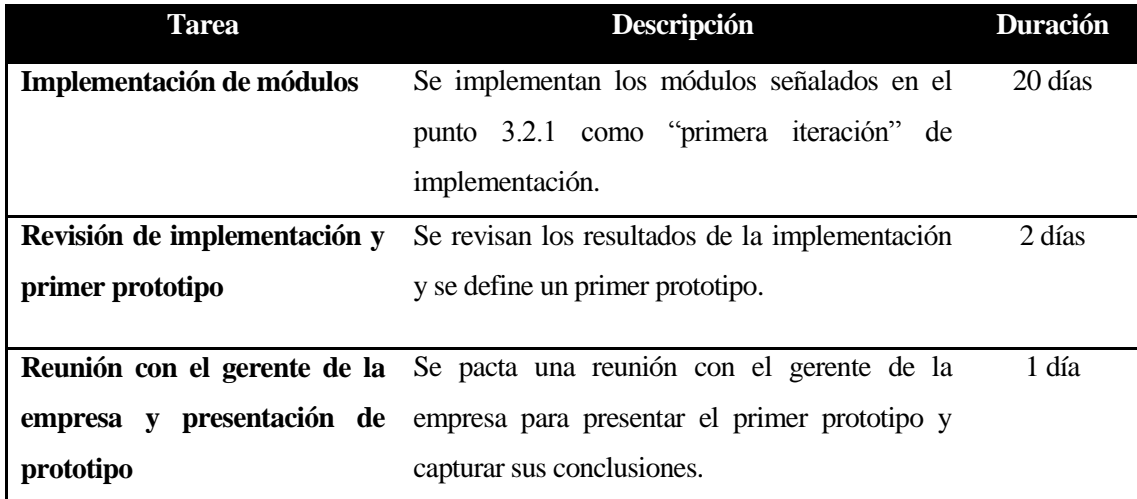

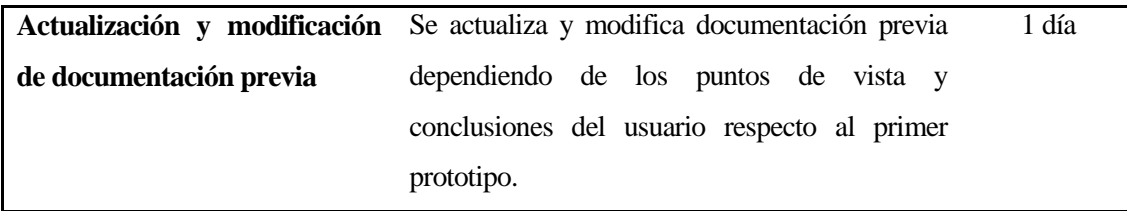

*Tabla 3: Planificación de fase de construcción (primera iteración) del proyecto.*

<span id="page-21-0"></span>d) Fase de construcción/implementación (segunda iteración)

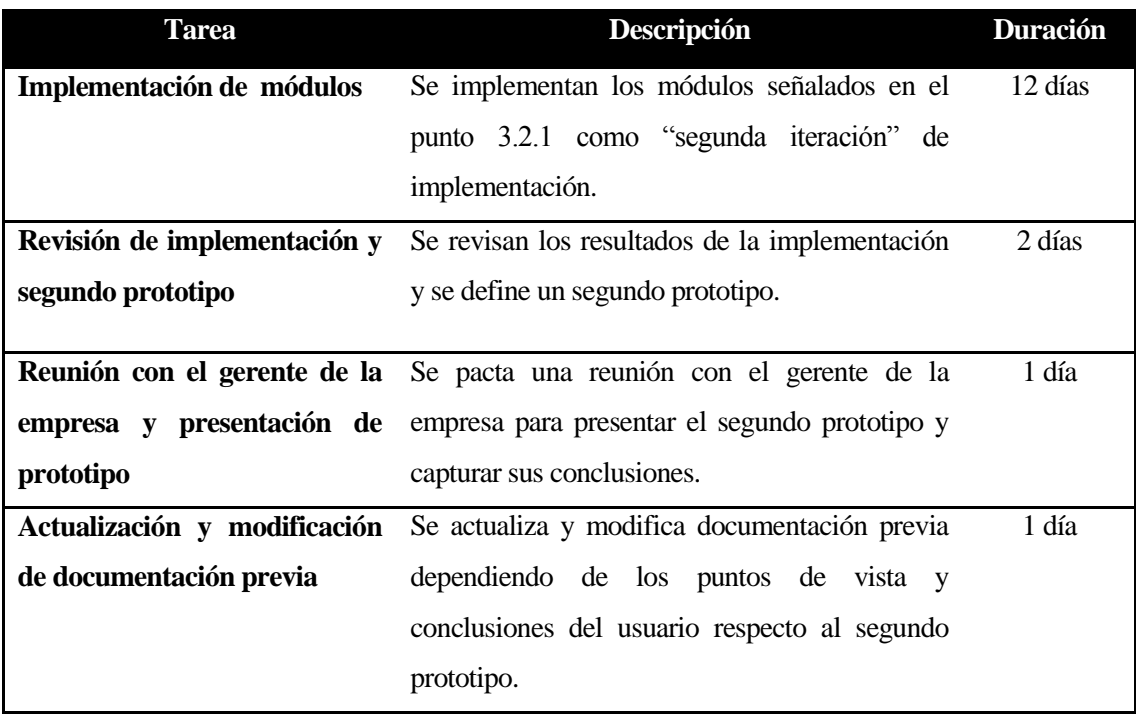

*Tabla 4: Planificación de fase de construcción (segunda iteración) del proyecto.*

<span id="page-21-1"></span>e) Fase de pruebas

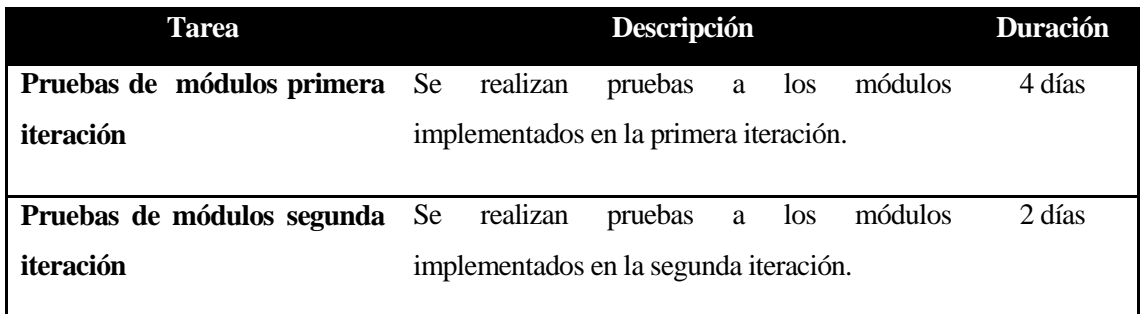

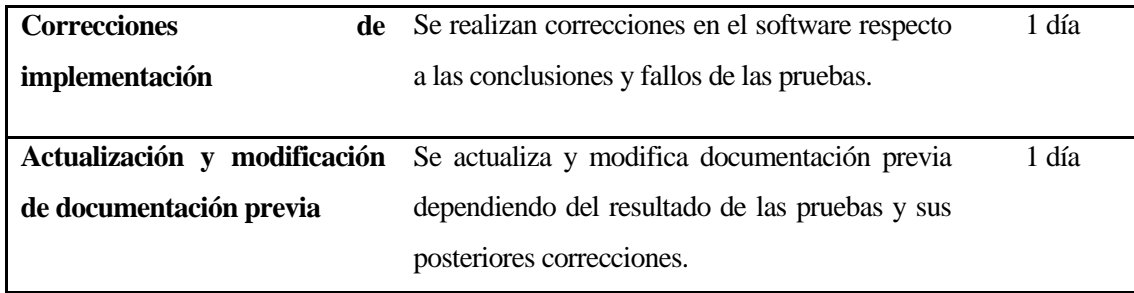

*Tabla 5: Planificación de fase de construcción (segunda iteración) del proyecto.*

<span id="page-22-0"></span>f) Fase de puesta en marcha/presentación del producto

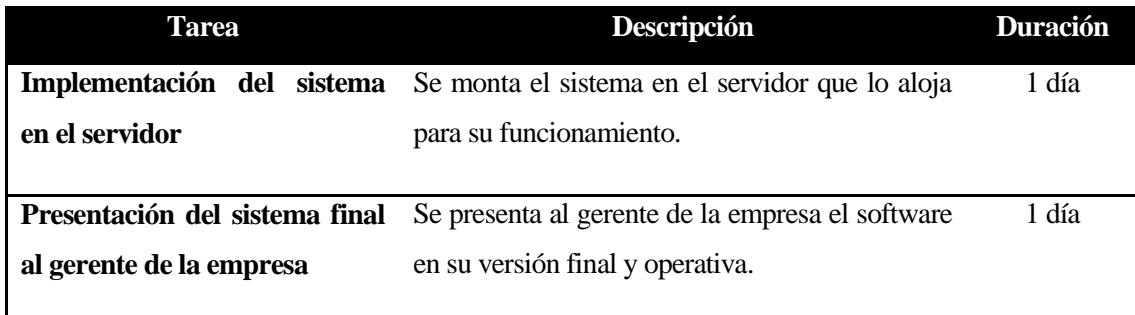

## *Tabla 6: Planificación de fase de puesta en marcha/presentación del sistema.*

<span id="page-22-1"></span>Haciendo un resumen de la planificación basada en la metodología mezclada explicada con anterioridad, según la suma de la duración de las actividades de la tabla 1 hasta la tabla 6, se estima que son necesarios 68 días de trabajo para completar el desarrollo del proyecto. A pesar de lo anterior, se considera que el proyecto pueda tener retrasos o inconvenientes para llevar a cabo algunas funciones en alguna etapa de él por lo que es necesario considerar un tiempo de holgura para resolver aquellos inconvenientes.

Por lo anterior, se estima un plazo de 75 días para la realización del proyecto, siendo un plazo prudente y cercano a lo exacto para todo el proceso de desarrollo realizado por dos personas que conforman el equipo de proyecto. Además incluye la holgura necesitada con el propósito de cubrir los inconvenientes y retrasos que surjan en el transcurso del proyecto.

#### <span id="page-23-0"></span>**3.2.3 Sobre las herramientas y el Framework de desarrollo**

Para desarrollo del sistema (implementación) se utilizan una serie de herramientas que ayudan a reducir los tiempos de programación así como mejorar la estructuración de esta. Una de estas herramientas es CodeIgniter, el cual consiste en un framework para el desarrollo de aplicaciones (un conjunto de herramientas) pensado para desarrolladores que construye sitios web usando PHP orientado a objetos [URL 08]. Este marco de trabajo es desarrollado por medio de un IDE (ver punto 3.3). Para este proyecto, se ha seleccionado Netbeans IDE.

Su objetivo es permitir el desarrollo de proyectos mucho más rápido de lo que se podría hacer si se escribiera el código desde cero, proveyendo un conjunto de bibliotecas para tareas comunes, así como una interfaz sencilla y una estructura lógica para acceder a esas bibliotecas [URL 08].

CodeIgniter permite enfocarse creativamente en el proyecto al minimizar la cantidad de código necesario para una tarea dada. La arquitectura de CodeIgniter se basa en el patrón MVC (modelo, vista, controlador), el cual es un estándar de programación de aplicaciones, utilizado tanto para desarrollar sitios web como programas tradicionales. Este modelo permite una ágil separación de las distintas capas que configuran la funcionalidad de un software [URL 08].

Además, CodeIgniter contiene muchas ayudas para la creación de aplicaciones PHP avanzadas, que hacen que el proceso de desarrollo sea más rápido. A la vez, define una arquitectura de desarrollo que hará que la programación sea de manera más ordenada y contiene diversas herramientas que ayudan a hacer aplicaciones más versátiles y seguras [URL 09].

Asimismo, CodeIgniter y otros frameworks PHP ayudan a la creación de aplicaciones web más profesionales y con código más reutilizable, con la diferencia que CodeIgniter está creado para que sea fácil de instalar en cualquier servidor y de empezar a usar que otros frameworks. Además, muchas de sus utilidades y modos de funcionamiento son opcionales, lo que hace que se goce de mayor libertad a la hora de desarrollar sitios web [URL 09].

Como ya se ha mencionado, CodeIgniter está basado en el patrón de desarrollo Modelo-Vista-Controlador. MVC es un enfoque de software que separa la lógica de la aplicación de la presentación. En la práctica, permite a las páginas web contener mínimo código ya que la presentación está separada del código PHP [URL 10].

El Modelo representa sus estructuras de datos. Típicamente sus clases del modelo contendrán funciones que ayudan a insertar, actualizar, borrar y extraer información en la base de datos, pudiéndola gestionar a través de un sistema de gestión de base de datos, a través de un lenguaje de consulta [CYB 05].

La Vista es la información que se presenta al usuario. Una vista será normalmente una página web, pero en CodeIgniter, una vista también puede ser un fragmento de página como el encabezado o pie de página o también puede ser una página RSS (página de actualización de contenidos).

El Controlador sirve como un intermediario entre el Modelo, la Vista y cualquier otro recurso necesario para procesar la solicitud HTTP y generar una página web.

CodeIgniter tiene un enfoque bastante poco estricto de MVC, ya que los Modelos no son obligatorios. Si no se necesita la separación añadida o se detecta que mantener modelos requiere más complejidad de la que se quiere, puede ser ignorado y construir la aplicación mínimamente usando Controladores y Vistas. CodeIgniter también permite incorporar scripts propios, o inclusive desarrollar bibliotecas del núcleo para el sistema, permitiendo trabajar en una forma que tenga más sentido para el programador [URL 10].

Junto con el framework CodeIgniter, se consideran otras herramientas que apoyen tanto el desarrollo del proyecto como su implementación, algunas de las cuales serán definidas en el punto 4.3.3 y las restantes, en el punto 5.1 del presente informe:

- Para el desarrollo, modelado y diseño del proyecto se consideran: GanttProject, Microsoft Word 2010, MySQL Workbench 6.0 y DIA.
- Para la implementación del proyecto se consideran: Netbeans IDE 8.0.
- Para la implementación y pruebas en contenedor de aplicaciones: Xampp 1.8.3-4 y Google Chrome.
- Para subir el sistema a un servidor: Filezilla Client 3.9.

## <span id="page-25-0"></span>**3.3 Definiciones, Siglas y Abreviaciones**

Se especifican algunas definiciones, siglas y abreviaciones para un mejor entendimiento de estos conceptos:

- **Framework:** Marco de trabajo o estructura conceptual y tecnológica de soporte definida, normalmente con artefactos o módulos de software concretos, en base a la cual otro proyecto de software puede ser organizado y desarrollado. Típicamente, puede incluir soporte de programas, librerías y un lenguaje interpretado entre otros programas para ayudar a desarrollar y unir los diferentes componentes de un proyecto [URL 11].
- **UML:** Abreviación de Unified Modeling Language (Lenguaje de Modelamiento Unificado), es un lenguaje gráfico para visualizar, especificar y documentar cada una de las partes que comprende el desarrollo de software. UML entrega una forma de modelar cosas conceptuales como lo son procesos de negocio y funciones de sistema, además de cosas concretas como lo son escribir clases en un lenguaje determinado, esquemas de base de datos y componentes de software reusables [URL 12].
- **IDE:** Abreviación de Integrated Development Environment (Entorno de Desarrollo Integrado), es un programa informático compuesto por un conjunto de herramientas de programación. Puede dedicarse en exclusiva a un sólo lenguaje de programación o bien, poder utilizarse para múltiples lenguajes [URL 13].
- **E-commerce:** Es un término anglosajón que se refiere al comercio realizado electrónicamente, comúnmente llamado comercio online. Se debe tener claro que el ecommerce o comercio electrónico se refiere a la propia transacción comercial como tal, esto es, al cambio de un bien, producto o servicio por dinero u otro bien. El presente proyecto basa su funcionamiento en este concepto, al tratarse de una tienda virtual [URL 14].
- **BPMN:** Abreviación de Business Process Modeling Notation (Modelamiento y Notación de Procesos de Negocios), es una notación gráfica que describe la lógica de los pasos de un proceso de Negocio. Esta notación ha sido especialmente diseñada para coordinar la secuencia de los procesos y los mensajes que fluyen entre los participantes de una organización en sus diferentes actividades [URL 15].

## <span id="page-26-0"></span>**3.4 Sobre el pago electrónico**

El sistema de MDS, al ser una tienda virtual de productos deportivos para motocicletas, necesita integrar un servicio o sistema de pago electrónico, para realizar los pagos y transacciones en las compras que los usuarios realicen.

Haciendo un análisis de los servicios existentes, se ha elegido integrar el sistema de pago y transacciones Paypal, al ser uno de los sistemas más fáciles de integrar y el cual además, cuenta con una API de prueba para desarrolladores, llamada Sandbox Paypal.

Sandbox permite realizar el proceso normal de transacciones de Paypal bajo simulación, para hacer pruebas de transacciones y analizar el comportamiento del sistema integrado en las páginas web.

Para el sistema de MDS, se ha integrado de forma que se genere el siguiente proceso de compra de productos con su respectivo pago (para mayor entendimiento, ver Anexos, 11.1: Capturas de Pantalla, Figuras 29, 30, 31 y 32):

- El usuario, al llenar su carro, presiona el botón "Pagar Carrito".
- El sistema lo redirigirá a la página de Paypal. El usuario esperar 15 segundos.
- Mientras el sistema lo redirige, el importe del total de la compra es transformada a dólares, unidad monetaria con la cual trabaja Paypal.
- En la página de Paypal, se capturan los datos del carrito de compras (nombre del usuario que lo compró), el número de artículos comprados, el precio en dólares, la cantidad por cada producto y el precio total en dólares.
- El usuario debe tener una cuenta de Paypal para realizar la transacción. Por lo anterior, en la página de Paypal, debe seleccionar "Pagar con mi cuenta Paypal", la cual mostrará dos campos a llenar: el correo electrónico y la contraseña registradas por el usuario al momento de crearse la cuenta de Paypal.
- Ingresa los datos solicitados y se loguea. El sistema posteriormente, muestra los datos del usuario.
- Presiona "Pagar Ahora", el sistema muestra un mensaje de éxito y vuelve a redirigirlo al sistema, mostrando un mensaje de "compra realizada con éxito".

Si bien, el sistema integra Paypal, puede cambiarse al sistema WebPay, que posee más funcionalidades y es más acorde a las normas chilenas.

## <span id="page-27-0"></span>**4 ESPECIFICACIÓN DE REQUERIMIENTOS DE SOFTWARE**

Este capítulo aborda la especificación de los requerimientos del software y los elementos que lo definen, detallando los alcances y limitaciones del sistema, sus objetivos, la descripción del producto a desarrollar y los objetivos y requerimientos específicos de este.

## <span id="page-27-1"></span>**4.1 Alcances**

El sistema web de MDS es una herramienta capaz de apoyar los procesos de venta, control y gestión en la empresa, inmerso en el mundo del e-commerce donde además, se les da a los clientes un servicio post-venta. Este sistema posee las siguientes características y alcances:

- Generar un proceso de compra a través de una interfaz intuitiva a los clientes registrados en el sistema, otorgándoles un carrito de compras, simulando de manera virtual un proceso de compra real, por ejemplo, como en un supermercado.
- Otorgar diversidad de pago en términos de tarjetas de crédito, mediante pago electrónico.
- Otorgar un servicio de post-venta mediante monitoreo de despachos, para saber el estado de envío de los productos.
- Cobertura de envío en todo el territorio nacional aunque de manera exclusiva en ciudades donde existan oficinas de destino definidas para ello.
- Generar reportes y gráficos para toma de decisiones de tipo administrativo, operacional o financiero.

Las funcionalidades del sistema están disponibles para todo usuario registrado y para el o los administradores del sistema. Los usuarios registrados tendrán una funcionalidad única, correspondiente al registro en el sistema.

Si bien el sistema otorga información para la toma de decisiones en las distintas áreas de la empresa, no tiene como entradas información financiera que deba ser procesada por algún módulo, más allá de los precios de los productos tanto de compra como de ventas, utilizados para generar reportes y gráficos.

## <span id="page-28-0"></span>**4.2 Objetivo del software**

Uno de los objetivos principales del sistema es realizar ventas de productos deportivos para motocicletas a clientes de distintas partes del país, enfocando su potencialidad en la ciudad de Chillán y ciudades dentro de la región. Otro de los objetivos principales es apoyar el control y gestión de la empresa a través de módulos y mantenedores, que puedan ser administrados de la manera más fácil posible. Lo anterior permite tener información de salida a través de gráficos y reportes, para ser usados en otros sistemas o áreas de la empresa, o bien, para tomar decisiones que busquen mejorar el desempeño de los procesos de la empresa y tener un mejor posicionamiento de mercado en el rubro correspondiente.

## <span id="page-28-1"></span>**4.3 Descripción Global del Producto**

#### <span id="page-28-2"></span>**4.3.1 Características de usuario**

Los usuarios del sistema pueden ser personas naturales o jurídicas, que posean un medio de pago electrónico, como las tarjetas de crédito (que son gestionadas en transacciones vía PayPal para este caso); y administradores que hagan uso del sistema para la gestión y control de la empresa.

A continuación, se presentan de manera detallada, los usuarios que están implícitos en el sistema, así como las atribuciones, funciones y permisos que posean cada uno:

- **Administrador:** es el usuario que tiene la facultad de gestionar y controlar las operaciones de ventas de la empresa, así como el pre y post-venta (despachos). También tiene acceso a datos e información relevante para la toma de decisiones de la empresa, como gráficos de rendimiento y reportes de ventas. El sistema contará con un único administrador inicial, que tendrá la facultad de agregar otros administradores si necesita apoyo humano extra para hacer uso de él.
- **Usuario registrado:** es el usuario que, como su nombre lo indica, está registrado en el sistema. Puede visualizar las categorías y subcategorías de productos existentes. Su principal actividad es la de realizar compras en el sistema. También puede hacer un seguimiento de las compras que ha realizado, teniendo acceso a la información de post-venta, por ejemplo, del estado del envío de los productos que ha comprado y el lugar exacto de destino donde han sido despachados. Un usuario registrado puede ser eliminado del sistema si un administrador así lo decide (por ejemplo, uso indebido del sistema).

 **Usuario visitante:** es el usuario típico que visita el sistema web cuando lo encuentra en algún buscador como el motor de búsqueda de Google o cuando ingresa directamente por la URL de la página del sistema. Al igual que el usuario registrado, puede revisar las categorías y subcategorías de productos existentes pero no puede realizar compras. Tiene autosuficiencia para registrarse en el sistema, momento en el cual pasa a ser un usuario registrado.

El sistema posee un orden jerárquico de permisos y atribuciones, siendo el administrador el que más permisos y atribuciones tiene y el usuario visitante el que tiene menos. De manera gráfica, se puede ver un orden de jerarquía realizado desde el más importante en la parte superior hasta el menos importante en la parte inferior, como se puede apreciar en la Figura 1:

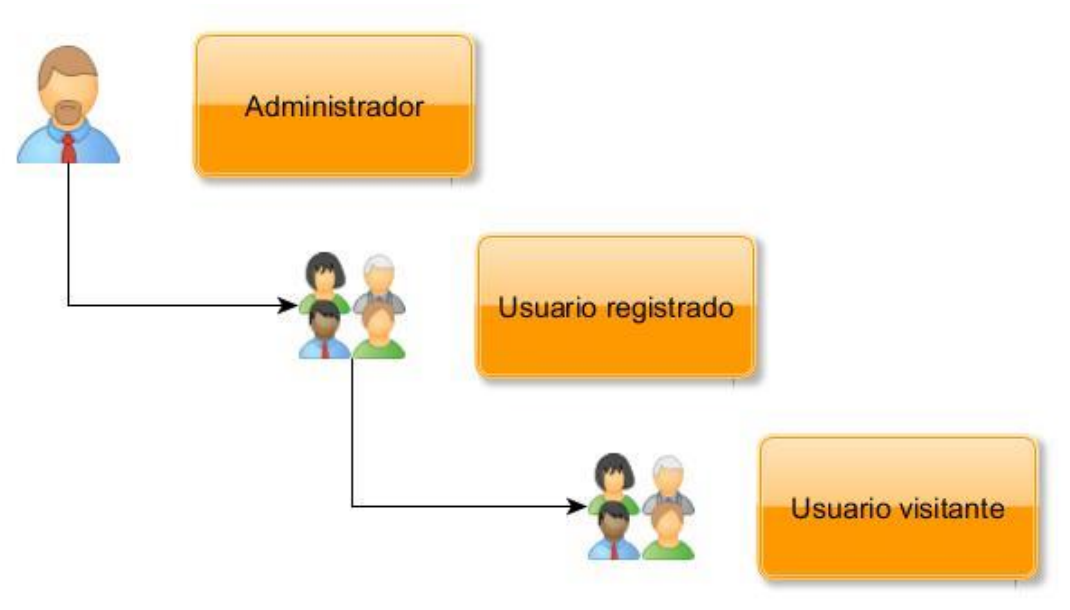

<span id="page-29-0"></span>*Figura 1: Jerarquía de Usuarios.*

#### <span id="page-30-0"></span>**4.3.2 Interfaz de usuario**

La idea central de la interfaz del sistema es que predominen los colores oscuros, como el gris y el amarillo, combinación de colores característico en el mundo de las motocicletas, ya que se pretende que la interfaz se identifique con el rubro principal de la empresa. Además, busca que el contenido no sature la vista de los usuarios, que la información se muestre ordenada y sea intuitiva sobre todo, para el proceso de compra de productos.

## <span id="page-30-1"></span>**4.3.3 Interfaz De Hardware**

Se debe elegir un servidor que pueda soportar el alojamiento del sistema web acorde a las funciones que realizará. Como es un sistema que se basa principalmente en transacciones y operaciones de compra, el servidor debe soportar un elevado número de procesos generados por el sistema, pudiendo ser incluso simultáneos al tratarse de un sistema multiusuarios. Para eso, se determinan especificaciones mínimas que deba tener el servidor que alojará a la página web, así como también la base de datos respectiva (estimación basada en sistema web de la Universidad del Bío-Bío [SEP 12]):

- Disco duro de 30 GB (con 4 GB necesarios para el sistema).
- Procesador: AMD Opteron 64 de 2.0 Ghz o Intel Pentium 4 Xeon HT de 2.6 Ghz.
- RAM: 2 GB.

## <span id="page-30-2"></span>**4.3.4 Interfaz Software**

Las herramientas necesarias para la implementación del sistema, así como también la puesta en marcha en el servidor que lo alojará, son las siguientes:

- Servidor de aplicaciones: Apache v2.4.10
- Base de Datos: MySQL v5.6.20
- Interprete de Traductor: PHP v5.5.15
- Administrador de Base de Datos: phpMyAdmin v4.2.7.1
- Servidor FTP: FileZilla FTP Server v0.9.41
- Cliente FTP: FileZilla FTP Client v3.9.0.6

Los elementos anteriormente mencionados, a excepción de FilleZilla FTP Client, vienen en un paquete de servidor independiente de plataforma llamado XAMPP [URL 16], el cual fue utilizado en su versión 1.8.3, la más actualizada y estable al momento de la implementación del sistema.

## <span id="page-31-0"></span>**4.4 Objetivos y Requerimientos Específicos**

A continuación, se presentan los objetivos que el sistema busca con su implementación, así como los requerimientos específicos (funcionales y no funcionales) que el gerente de la empresa haya requerido antes de la puesta en marcha de las etapas de elaboración y construcción/implementación del proyecto.

## <span id="page-31-1"></span>**4.4.1 Objetivos del sistema**

Los objetivos son presentados en formas de tablas que especifican lo siguiente:

- **Código del objetivo:** el código que cada objetivo tiene para distinguirse unos de otros.
- **Nombre del objetivo:** el nombre del objetivo.
- **Descripción del objetivo:** una breve descripción de lo que busca el objetivo.
- **Estabilidad:** probabilidad de que el objetivo se logre al final del desarrollo del proyecto.
- **Comentarios:** notas adicionales a cada objetivo.

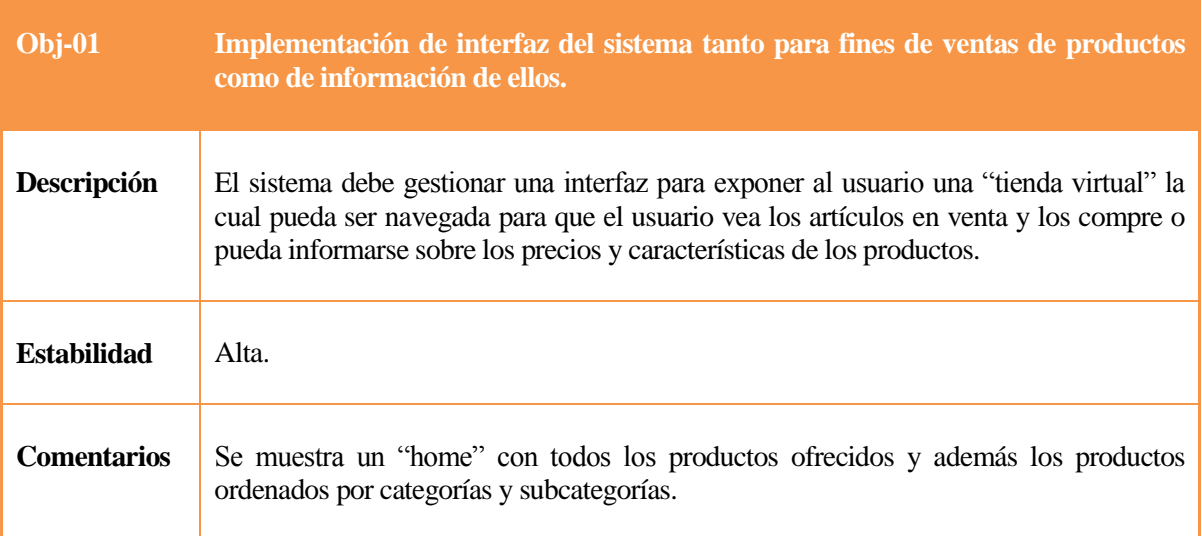

<span id="page-31-2"></span>*Tabla 7: Objetivo 1 del sistema.*

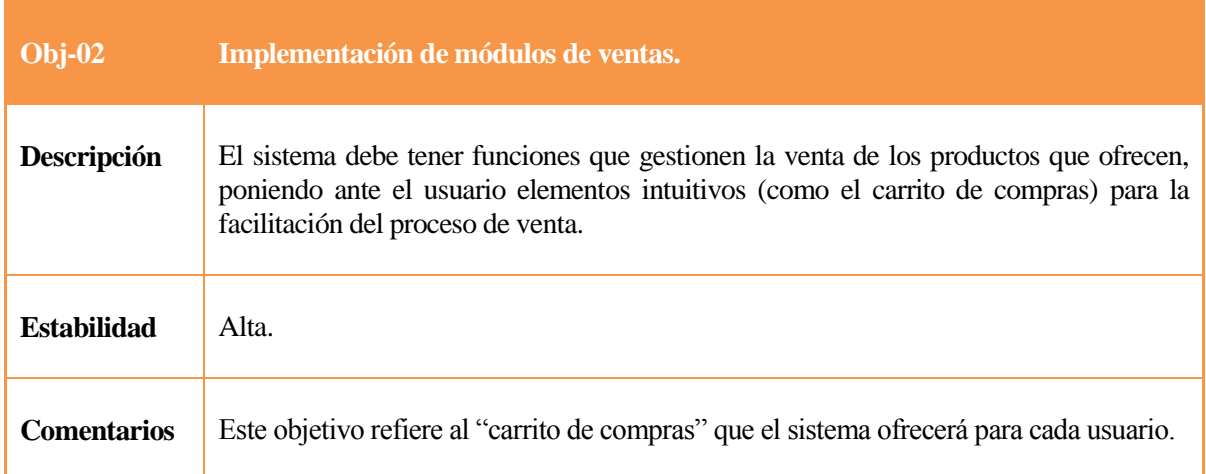

## *Tabla 8: Objetivo 2 del sistema.*

<span id="page-32-0"></span>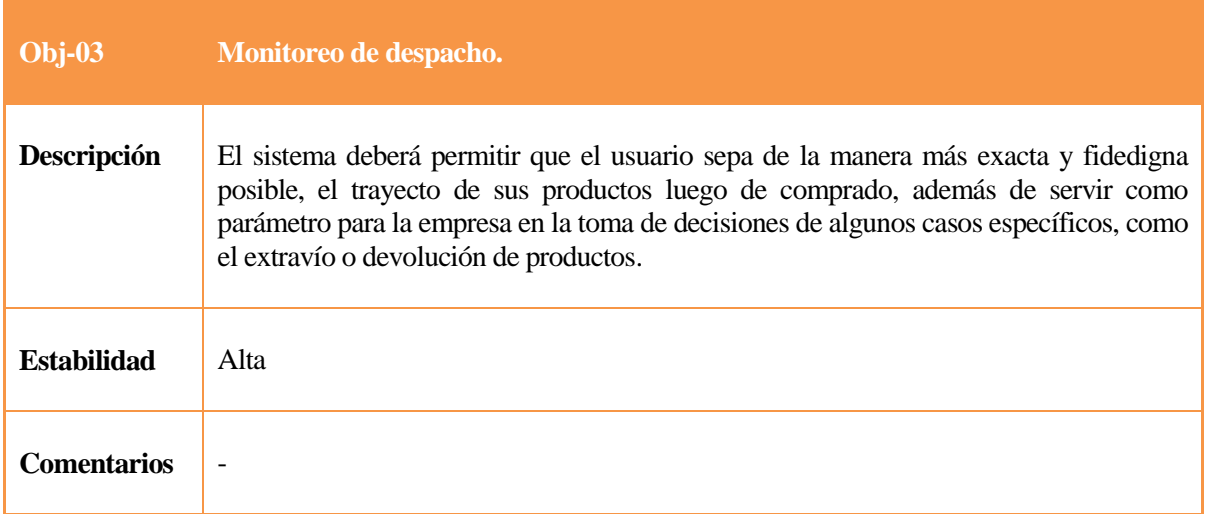

## *Tabla 9: Objetivo 3 del sistema.*

<span id="page-32-1"></span>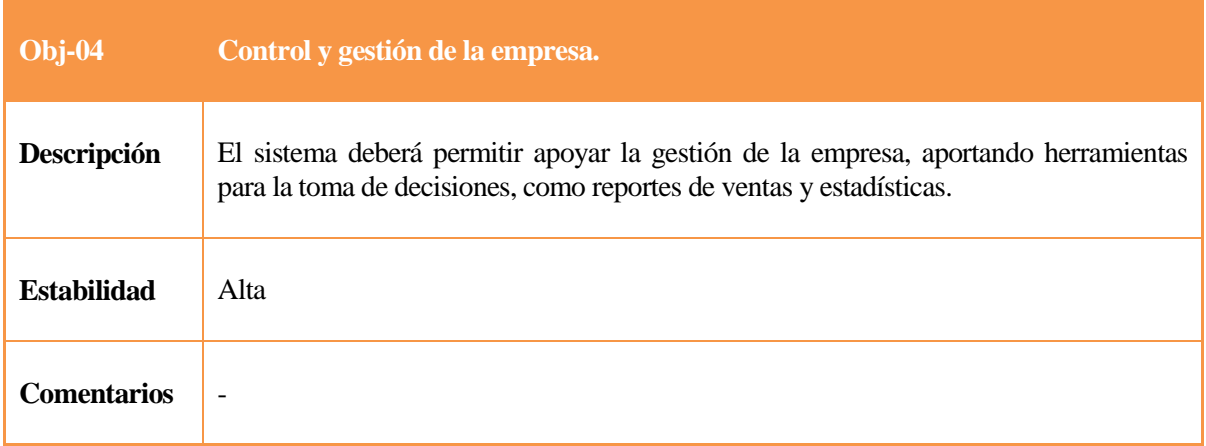

<span id="page-32-2"></span>*Tabla 10: Objetivo 4 del sistema.*

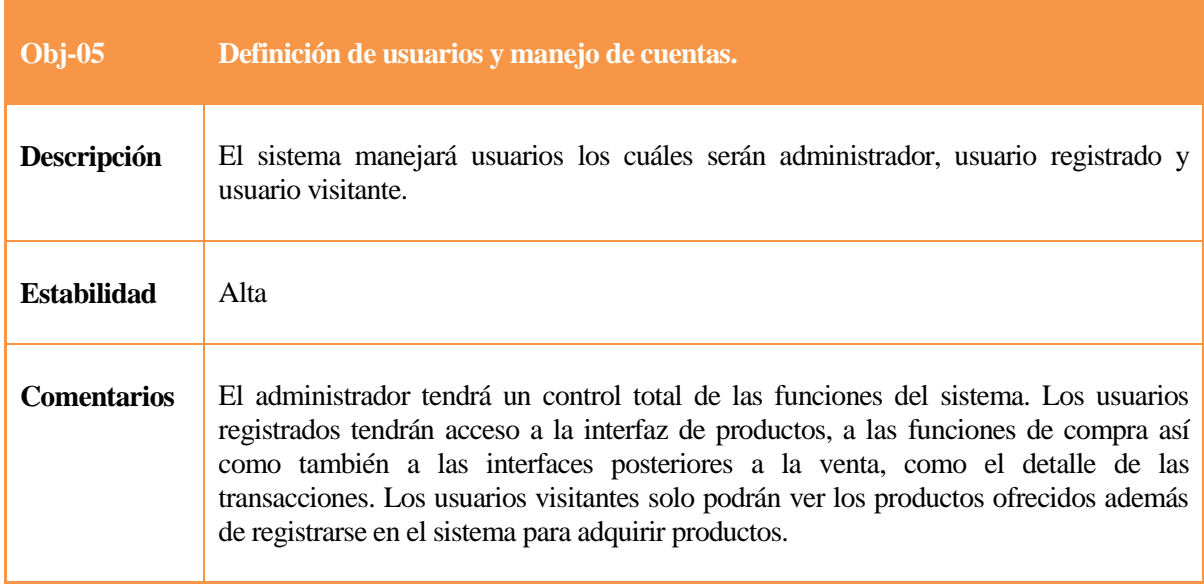

## *Tabla 11: Objetivo 5 del sistema.*

## <span id="page-33-2"></span><span id="page-33-0"></span>**4.4.2 Requerimientos Funcionales del sistema**

Los requerimientos funcionales son agrupados por tipo de requerimiento funcional. Cada requerimiento estará conformado por:

- **Código del requerimiento:** el código que cada requerimiento tiene para distinguirse unos de otros.
- **Nombre del requerimiento:** el nombre del requerimiento.
- **Versión del requerimiento:** última versión de modificación del requerimiento.
- **Autor:** persona encargada del levantamiento del requerimiento.
- **Fuentes:** citas de fuentes que aporten a la complementación del requerimiento.
- **Objetivos asociados:** refiere qué objetivo cubre el requerimiento que lo señala.
- **Descripción del requerimiento:** una breve descripción de lo que cubre el requerimiento.
- **Estabilidad:** probabilidad de que el requerimiento sea considerado hasta el final del desarrollo del proyecto.
- **Comentarios:** notas adicionales a cada requerimiento.

## <span id="page-33-1"></span>**4.4.2.1 Sobre usuarios, roles, sesiones y funciones correspondientes:**

El sistema, como se ha explicado en puntos anteriores, posee los siguientes tipos de usuarios:

- **Usuario visitante:** solamente puede ver la interfaz principal en el que se pueden ver las categorías y subcategorías de productos además de la sección para el registro en el sistema.
- **Usuario registrado:** puede hacer el proceso de compra de un producto a través del carrito de compras, así como del pago de éste y el seguimiento de la transacción del o de los producto/s desde bodega hasta el punto de retiro.
- **Administrador:** tiene control total de las funciones del sistema, a excepción del proceso de compra.

Los siguientes requerimientos refieren a las funciones de usuario y sesiones. Se especifica en cada uno de ellos qué usuario está facultado para activarlo.

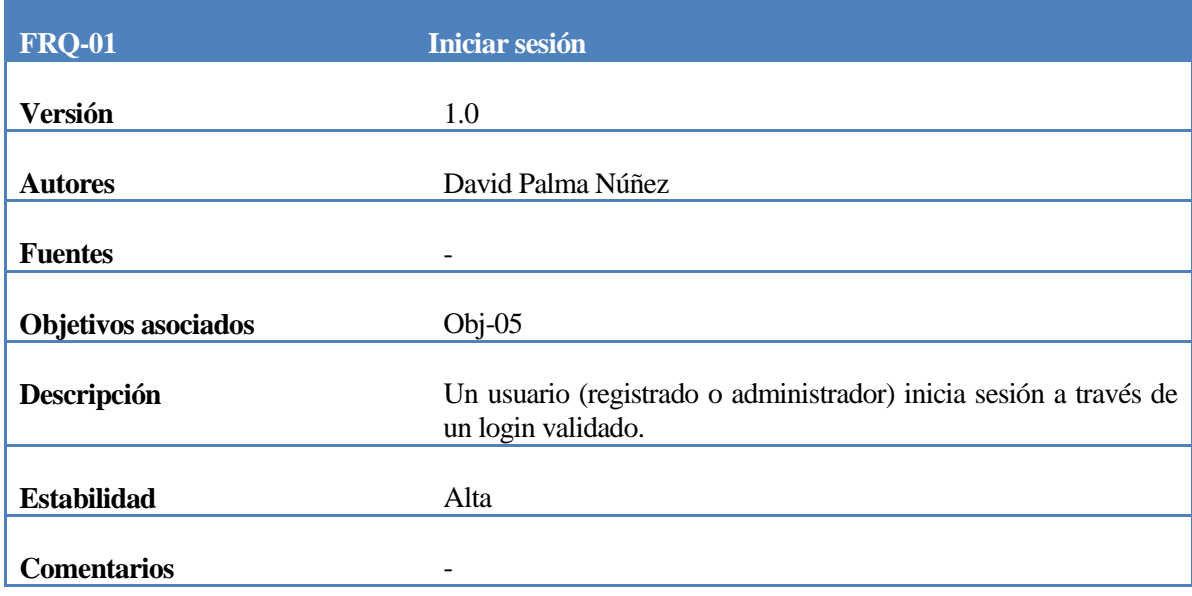

## *Tabla 12: Requerimiento Funcional Iniciar Sesión.*

<span id="page-34-0"></span>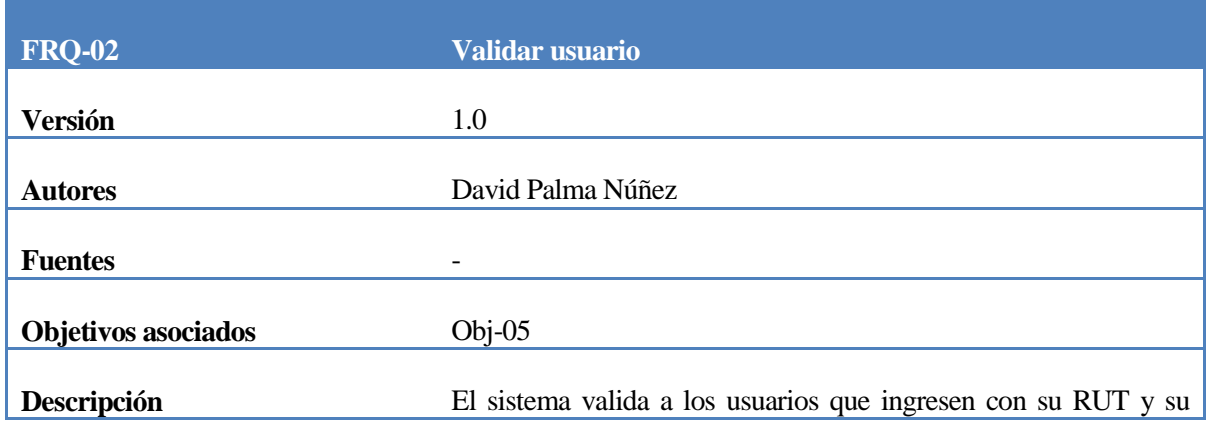

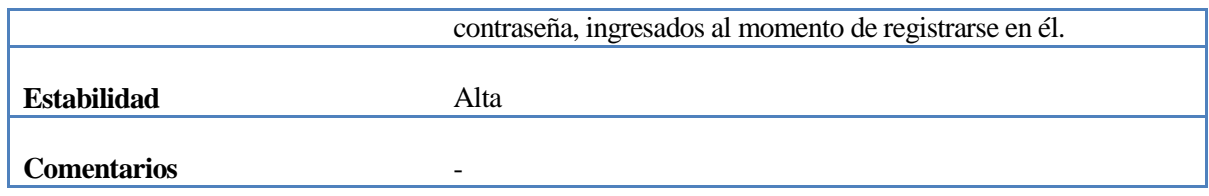

*Tabla 13: Requerimiento Funcional Validar Usuario.*

<span id="page-35-0"></span>

| <b>FRQ-03</b>              | <b>Buscar usuario</b>                                                                                  |
|----------------------------|----------------------------------------------------------------------------------------------------|
| <b>Versión</b>             | 1.0                                                                                                    |
| <b>Autores</b>             | David Palma Núñez                                                                                      |
| <b>Fuentes</b>             |                                                                                                    |
| <b>Objetivos asociados</b> | $Obj-05$                                                                                               |
| Descripción                | Un administrador busca a un usuario del sistema, ya sea otro<br>administrador o un usuario registrado. |
| <b>Estabilidad</b>         | Alta                                                                                                   |
| <b>Comentarios</b>         |                                                                                                    |

*Tabla 14: Requerimiento Funcional Buscar Usuario.*

<span id="page-35-1"></span>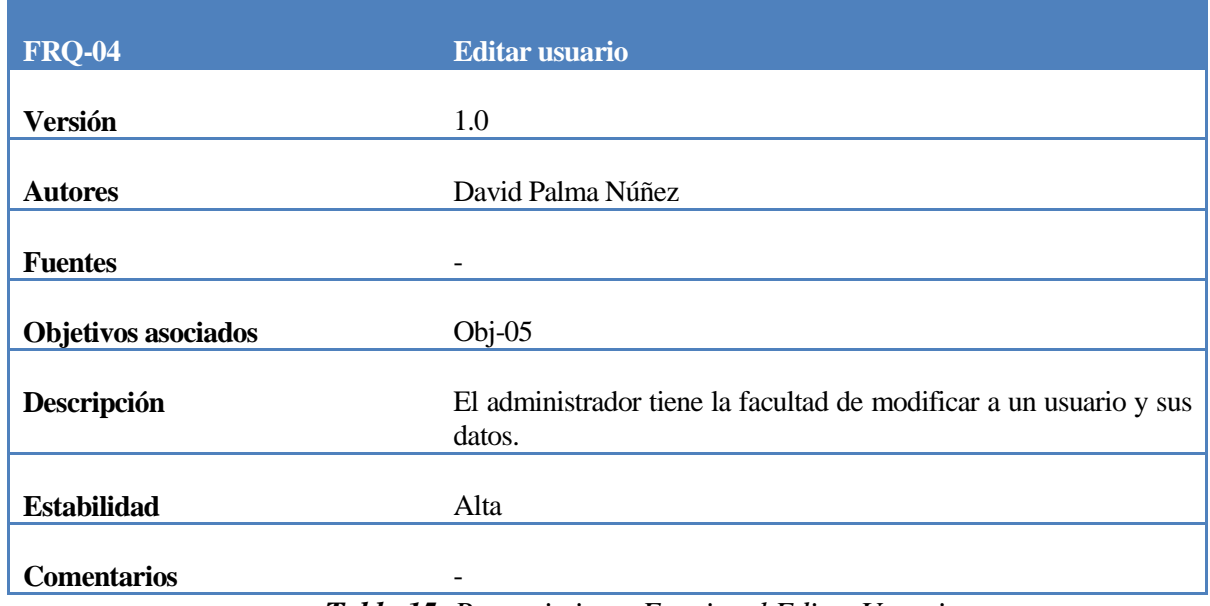

<span id="page-35-2"></span>*Tabla 15: Requerimiento Funcional Editar Usuario.*
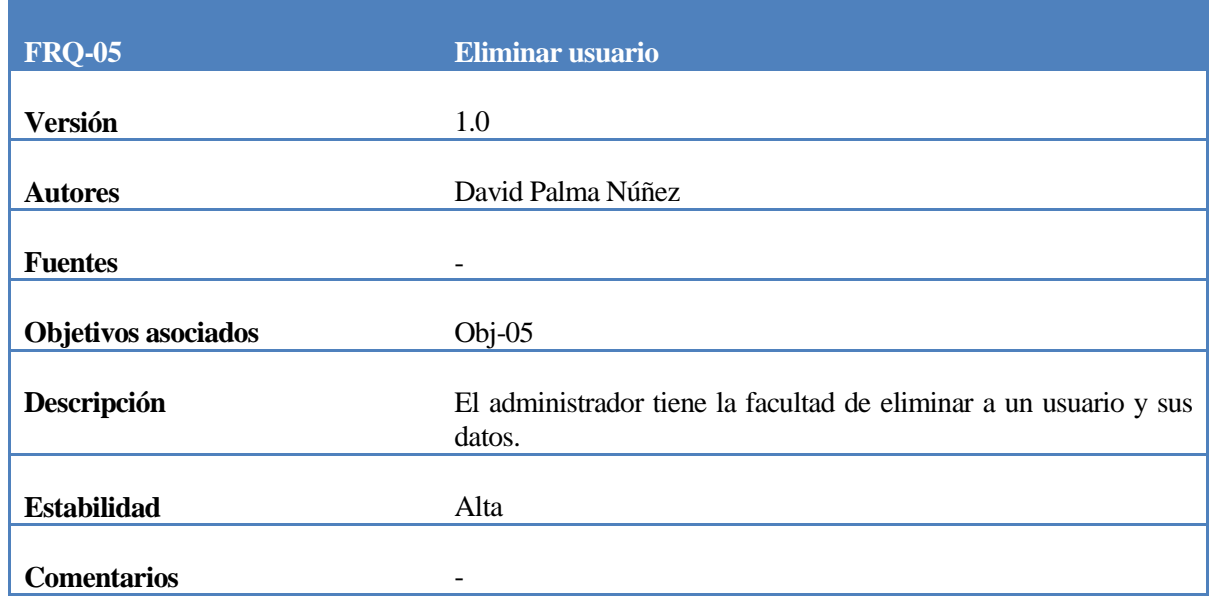

## *Tabla 16: Requerimiento Funcional Eliminar Usuario.*

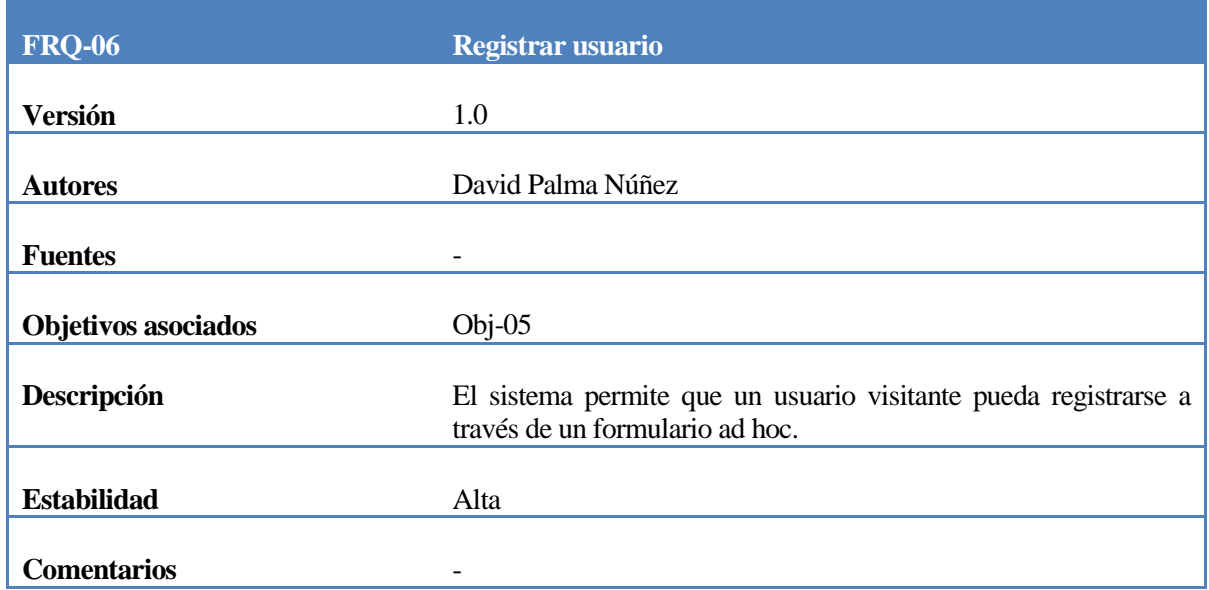

# *Tabla 17: Requerimiento Funcional Registrar Usuario.*

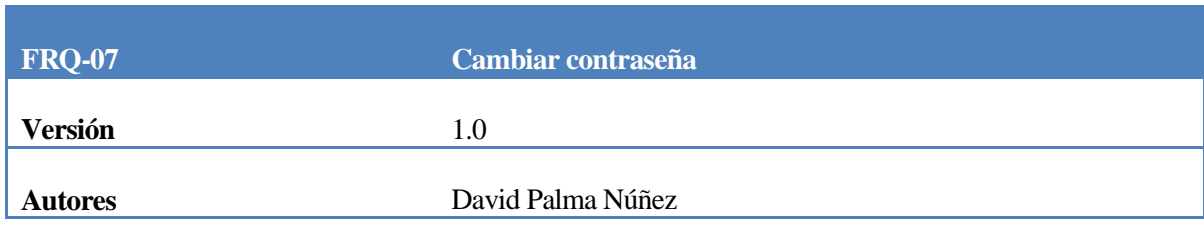

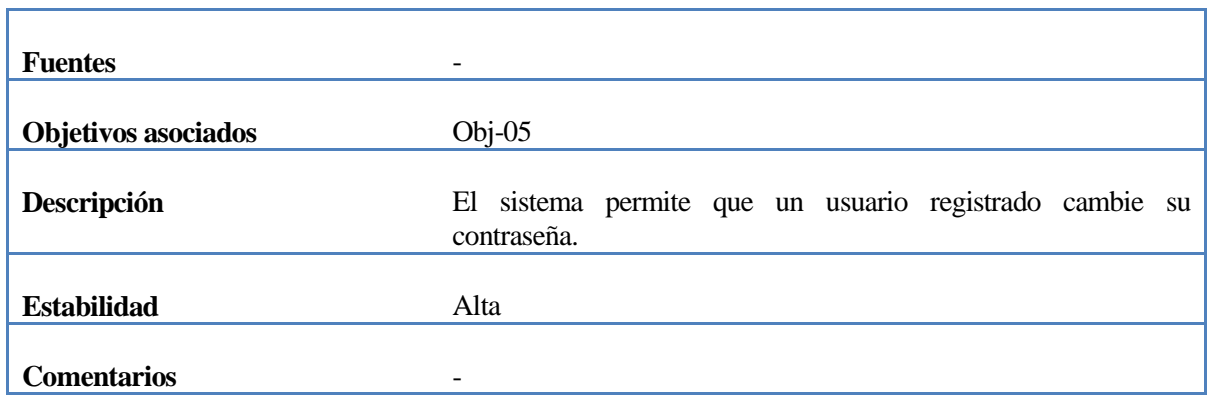

*Tabla 18: Requerimiento Funcional Cambiar Contraseña.*

# **4.4.2.2 Sobre las interfaces desplegadas:**

Las interfaces desplegadas se mostrarán de acuerdo al tipo de usuario explicado en el punto anterior.

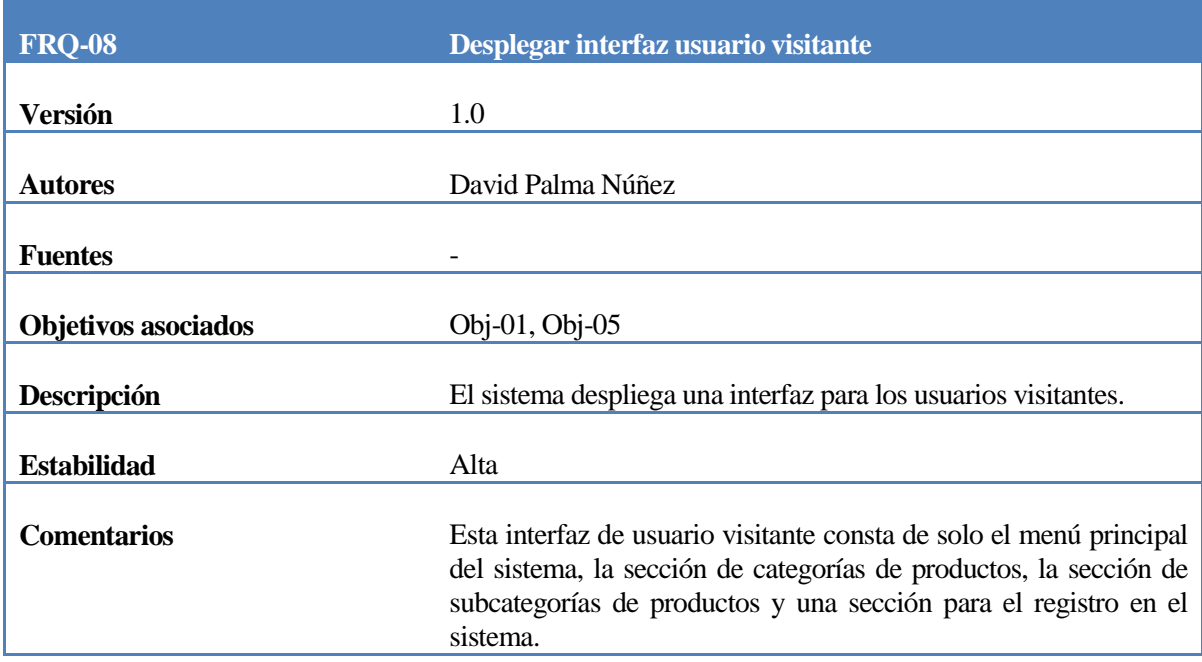

*Tabla 19: Requerimiento Funcional Desplegar Interfaz Usuario Visitante.*

| <b>FRQ-09</b>              | Desplegar interfaz usuario registrado                                                                                                    |
|----------------------------|----------------------------------------------------------------------------------------------------|
| Versión                    | 1.0                                                                                                    |
| <b>Autores</b>             | David Palma Núñez                                                                                                    |
| <b>Fuentes</b>             |                                                                                                    |
| <b>Objetivos asociados</b> | Obj-01, Obj-05                                                                                                    |
| Descripción                | El sistema despliega una interfaz para los usuarios registrados de<br>la página.                                                                                                    |
| <b>Estabilidad</b>         | Alta                                                                                                    |
| <b>Comentarios</b>         | Esta interfaz de usuario registrado consta del menú principal, la<br>sección de categorías de productos, la sección de subcategorías y<br>las pantallas del proceso de compra (desde el punto de vista del<br>usuario registrado) y de monitoreo de transacción de éstos<br>(seguimiento de compra). |

*Tabla 20: Requerimiento Funcional Desplegar Interfaz Usuario Registrado.*

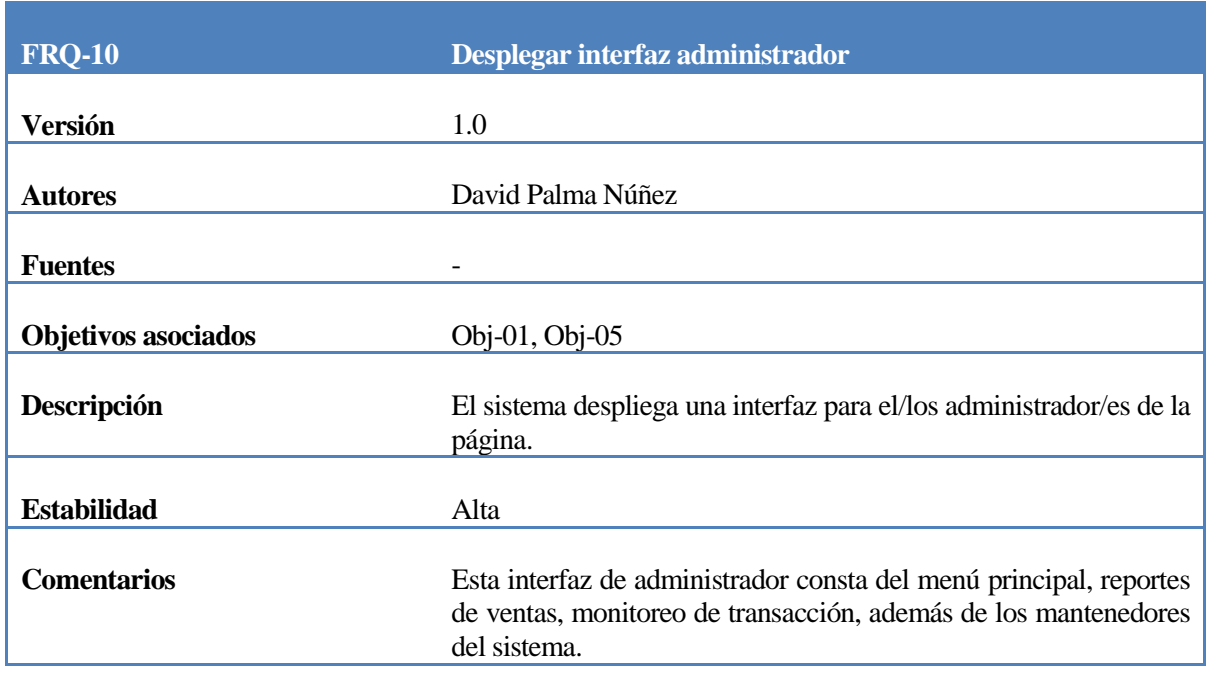

*Tabla 21: Requerimiento Funcional Desplegar Interfaz Administrador.*

### **4.4.2.3 Sobre el módulo de despliegue de productos:**

Se especifica cómo han de ser mostrados los productos así como la forma en que pueden ser buscados y filtrados. Se establecen dos secciones:

- **Categorías:** sección donde se muestran el tipo de producto ofrecido.
- **Subcategorías:** sección donde se muestra una división de una categoría en grupos de productos del mismo tipo respecto a características específicas, como tamaño o color, entre otras.

| <b>FRQ-11</b>              | Desplegar sección de categoría de productos                                                                                                    |
|----------------------------|----------------------------------------------------------------------------------------------------|
| Versión                    | 1.0                                                                                                    |
| <b>Autores</b>             | David Palma Núñez                                                                                                    |
| <b>Fuentes</b>             |                                                                                                    |
| <b>Objetivos asociados</b> | Obj-01, Obj-02                                                                                                    |
| Descripción                | El sistema despliega una interfaz con los productos de la<br>empresa.                                                                                                    |
| <b>Estabilidad</b>         | Alta                                                                                                    |
| <b>Comentarios</b>         | Para acceder a la sección de categoría de productos, se debe<br>seleccionar el tipo de producto en el menú principal. Al pulsar<br>en alguno de ellos, redirecciona a una pantalla que muestra<br>todos los productos de ese tipo. |

*Tabla 22: Requerimiento Funcional Desplegar Sección de Categoría de Productos.*

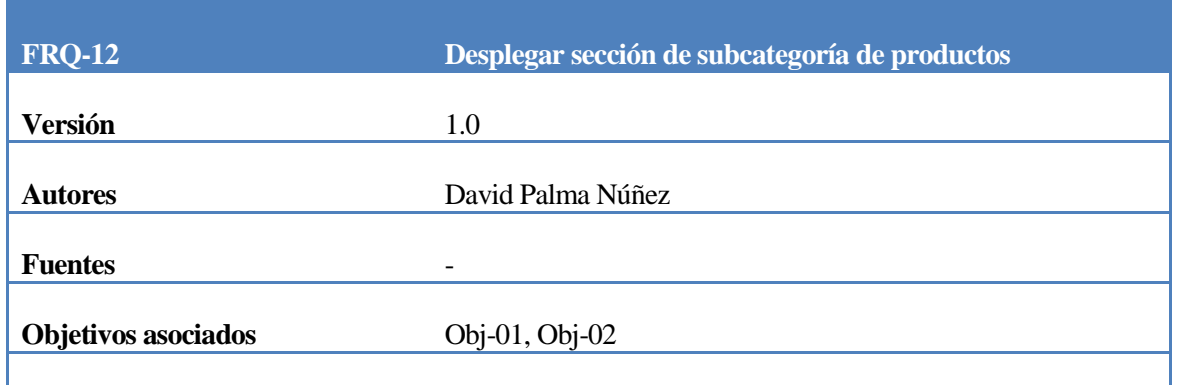

| Descripción        | El sistema despliega una interfaz con la división de los tipos de<br>productos de la empresa.                                                                                                    |
|--------------------|----------------------------------------------------------------------------------------------------|
| <b>Estabilidad</b> | Alta                                                                                                    |
| <b>Comentarios</b> | Para acceder a la sección de categoría de productos, se realiza<br>poniendo el cursor en un producto del menú principal y<br>seleccionar una de las subcategorías desplegadas hacia abajo.<br>Aquello hará un filtro de los productos de su tipo, mostrando<br>solo los correspondientes a esa subcategoría. |

*Tabla 23: Requerimiento Funcional Desplegar Sección de Subcategoría de Productos.*

#### **4.4.2.4 Sobre el módulo de ventas:**

Se señalarán las funciones relativas al proceso de venta desde que se selecciona un producto para agregar al carrito de compras hasta el pago de los productos.

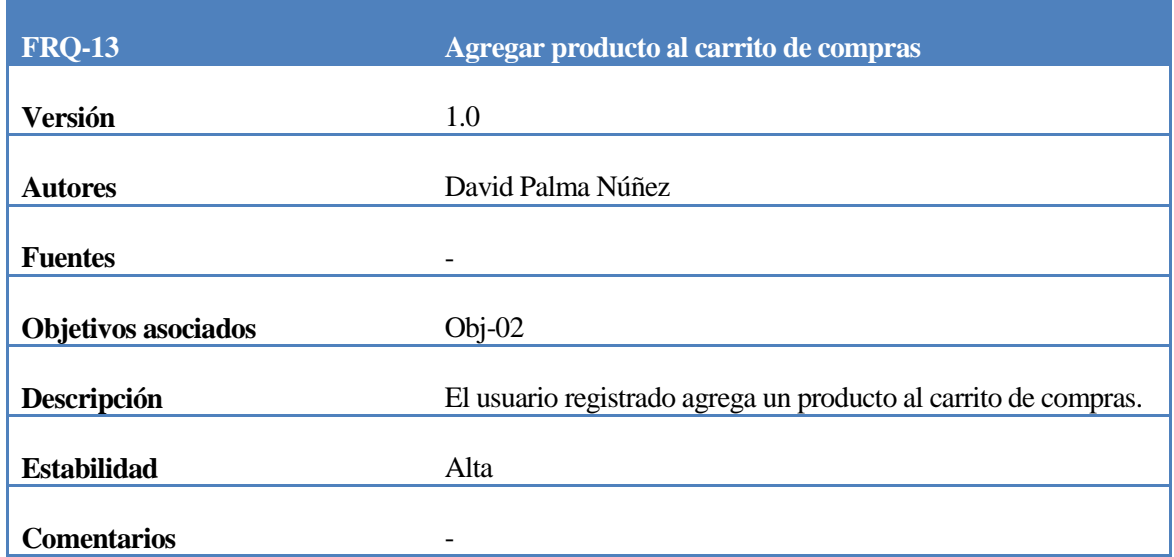

### *Tabla 24: Requerimiento Funcional Agregar Producto al Carrito de Compras.*

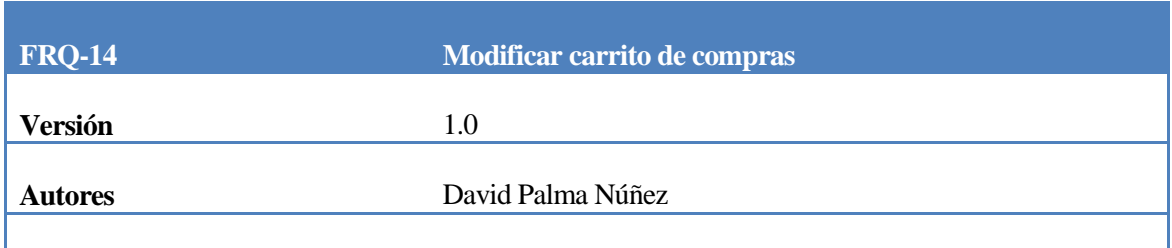

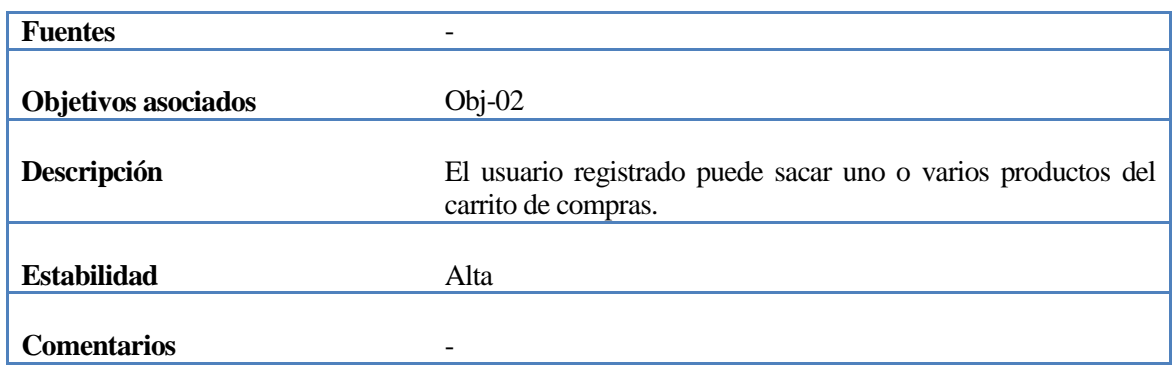

# *Tabla 25: Requerimiento Funcional Modificar Carrito de Compras.*

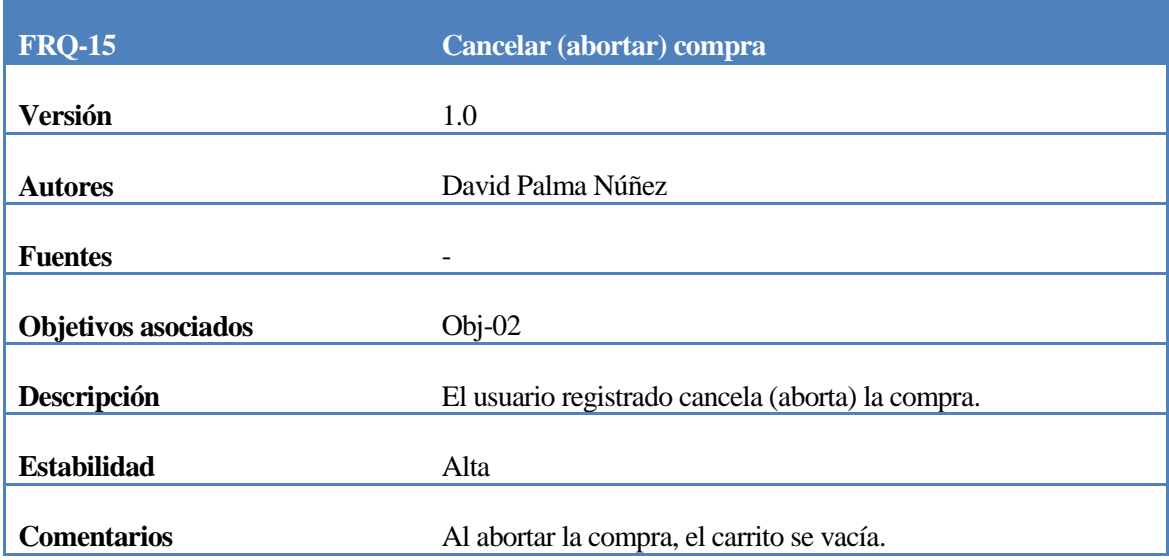

# *Tabla 26: Requerimiento Funcional Cancelar (Abortar) Carrito de Compras.*

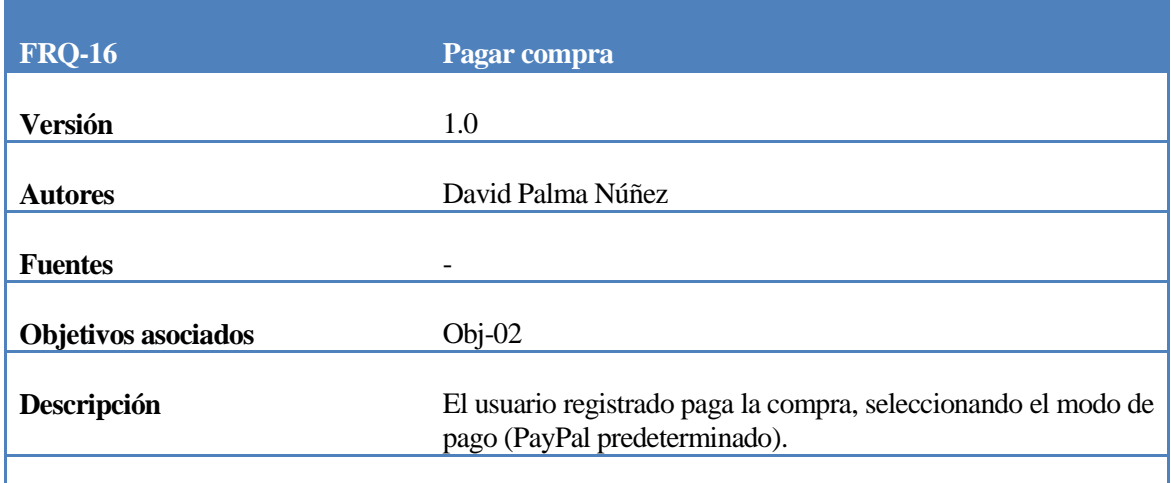

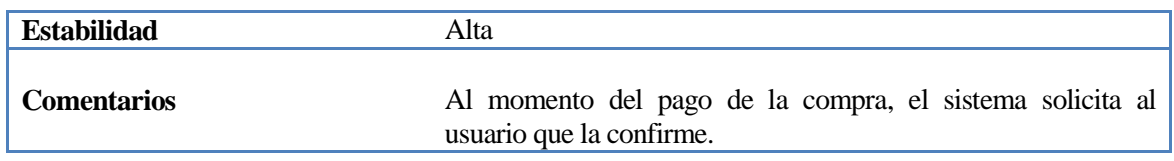

## *Tabla 27: Requerimiento Funcional Pagar Compra.*

| <b>FRQ-17</b>              | Ver carrito de compras                                                                                                    |
|----------------------------|----------------------------------------------------------------------------------------------------|
| Versión                    | 1.0                                                                                                    |
|                            |                                                                                                    |
| <b>Autores</b>             | David Palma Núñez                                                                                                    |
| <b>Fuentes</b>             | -                                                                                                    |
| <b>Objetivos asociados</b> | $Obj-02$                                                                                                    |
| Descripción                | El usuario registrado hace un seguimiento de los productos que<br>incorpora al carrito de compra y realizar las funciones<br>posteriores del proceso de venta. |
| <b>Estabilidad</b>         | Alta                                                                                                    |
| <b>Comentarios</b>         |                                                                                                    |

*Tabla 28: Requerimiento Funcional Ver Carrito de Compras.*

## **4.4.2.5 Sobre el módulo de seguimiento:**

El usuario registrado poseerá un espacio en el cual podrá ver el detalle de su compra y el estado de envío de sus productos, además de poder agregar observaciones para solicitar cambios.

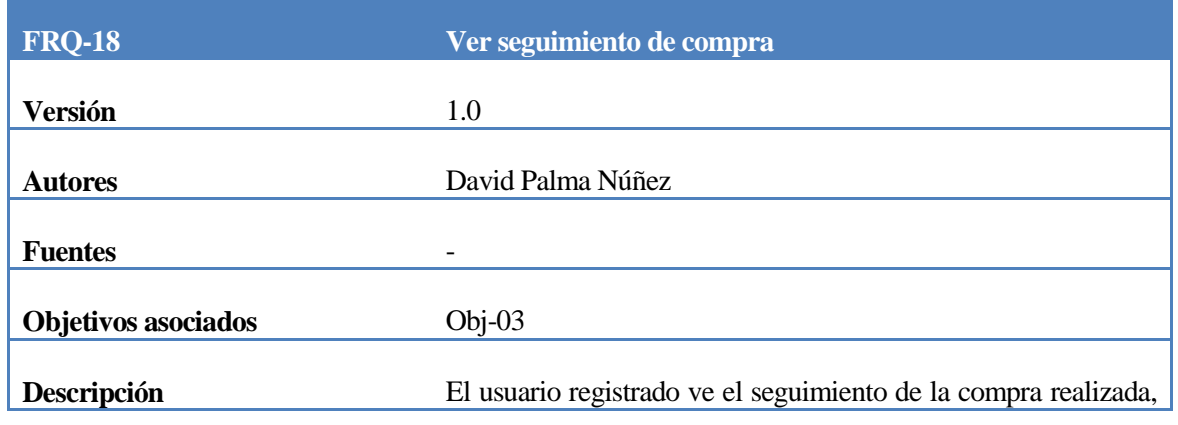

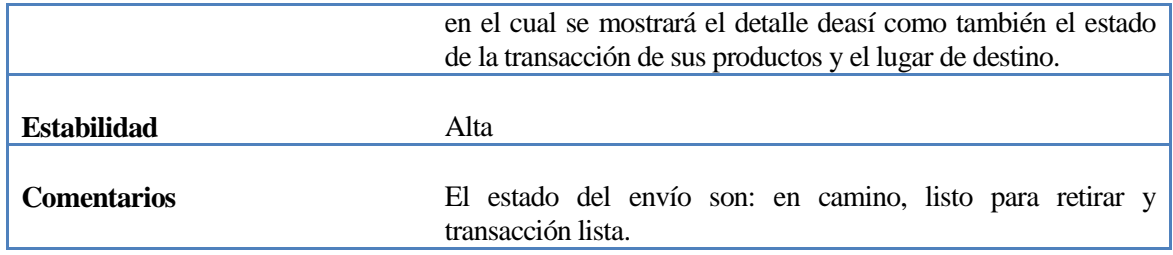

## *Tabla 29: Requerimiento Funcional Ver Seguimiento de Compra.*

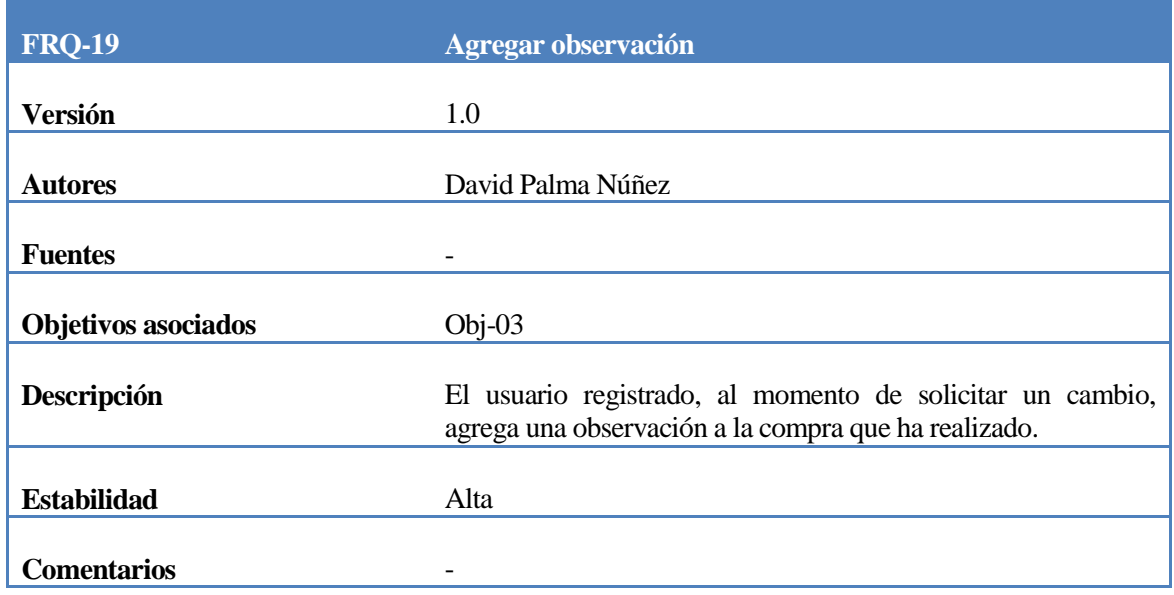

## *Tabla 30: Requerimiento Funcional Agregar Observación.*

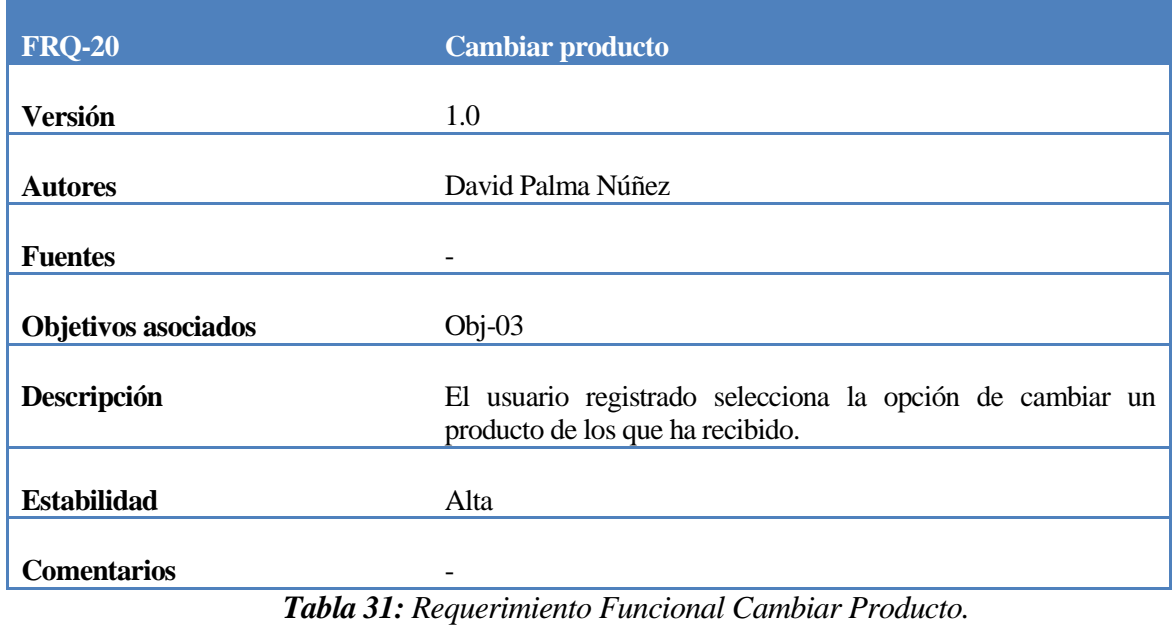

44| P á g i n a

*Universidad del Bío-Bío. Red de Bibliotecas - Chile*

#### **4.4.2.6 Sobre el módulo de mantención (o privilegios de administrador):**

El administrador tendrá a su cargo, realizar funciones relacionadas a:

- Mantención de despachos
- Reportes
- Mantención de productos
- Mantención de marcas
- Mantención de cambios
- Mantención de categorías

A continuación, se detallan las funciones clasificadas por tipo:

### **4.4.2.6.1 Mantención de despachos:**

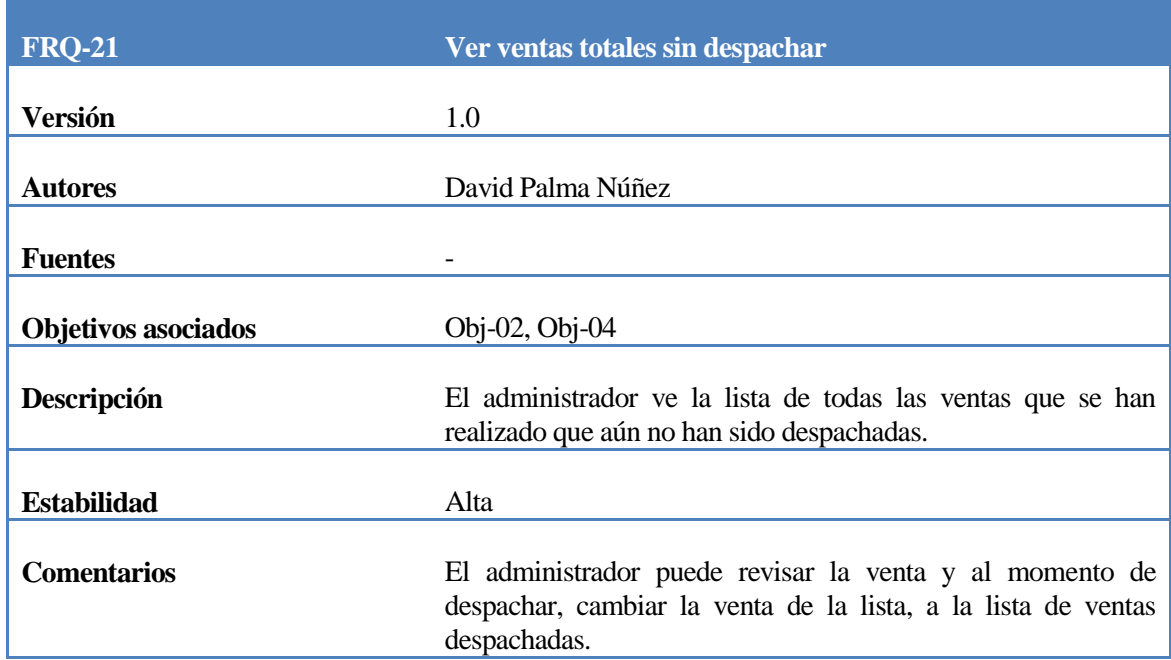

## *Tabla 32: Requerimiento Funcional Ver Ventas Totales Sin Despachar.*

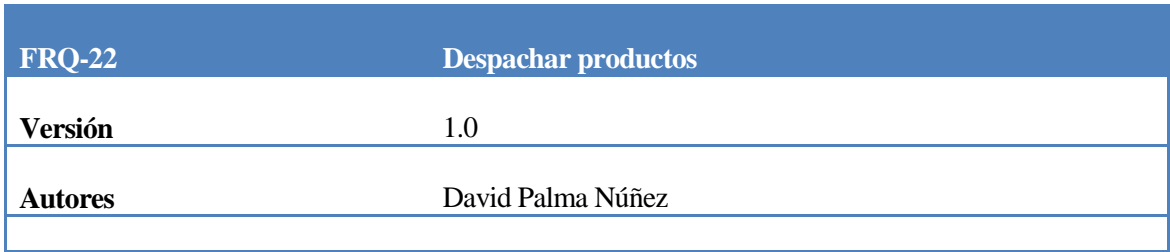

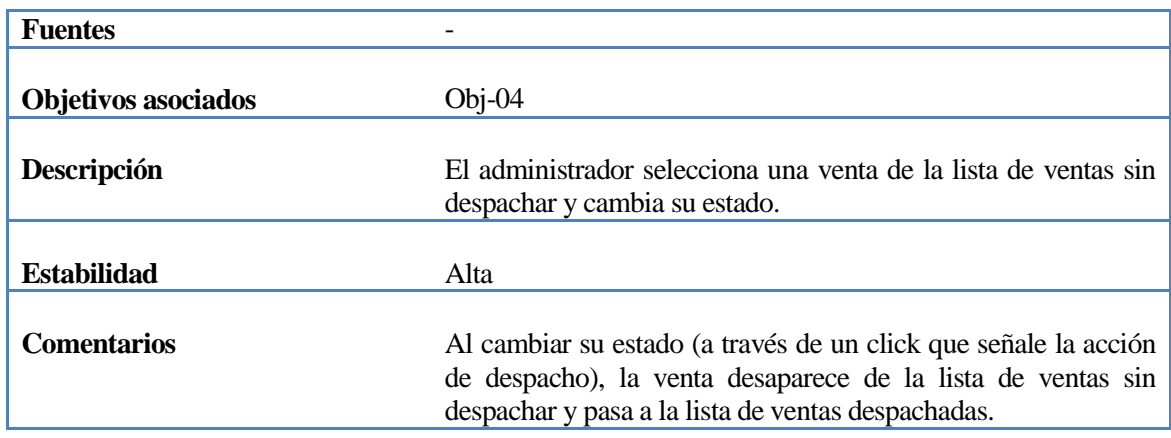

*Tabla 33: Requerimiento Funcional Despachar Productos.*

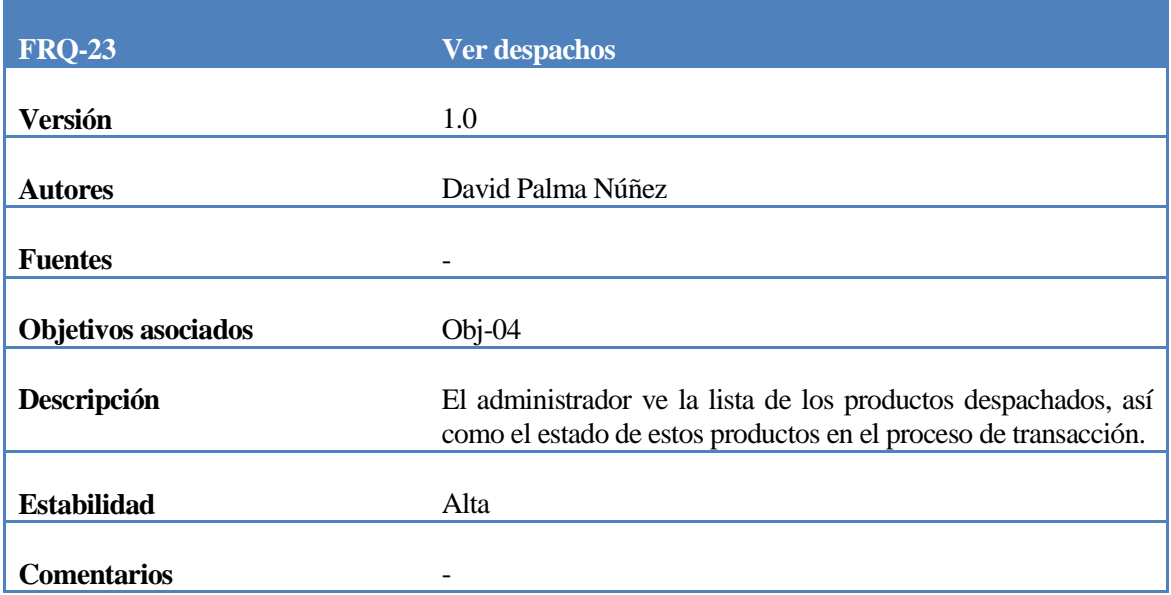

# *Tabla 34: Requerimiento Funcional Ver Despachos.*

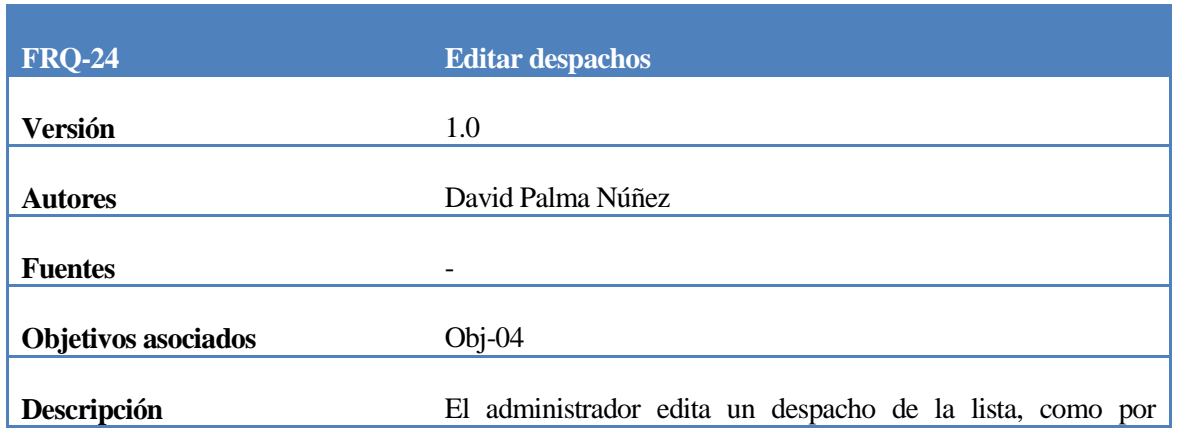

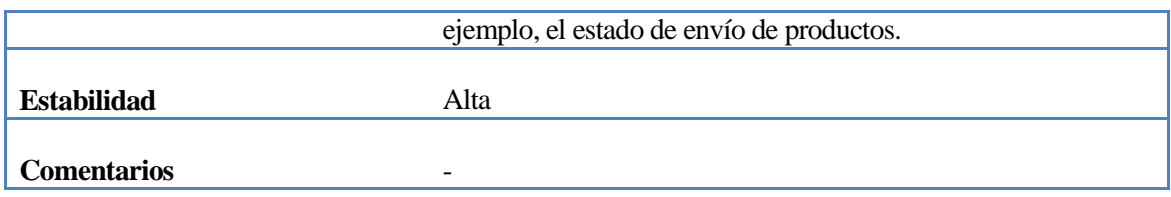

# *Tabla 35: Requerimiento Funcional Editar Despachos.*

| <b>FRQ-25</b>              | Agregar empresa                                                              |
|----------------------------|------------------------------------------------------------------------------|
|                            |                                                                              |
| <b>Versión</b>             | 1.0                                                                          |
| <b>Autores</b>             | David Palma Núñez                                                            |
| <b>Fuentes</b>             | $\overline{\phantom{a}}$                                                     |
| <b>Objetivos asociados</b> | $Obj-04$                                                                     |
| Descripción                | El administrador agrega una empresa de envío a los registros<br>del sistema. |
| <b>Estabilidad</b>         | Alta                                                                         |
| <b>Comentarios</b>         | -                                                                            |

*Tabla 36: Requerimiento Funcional Agregar Empresa.*

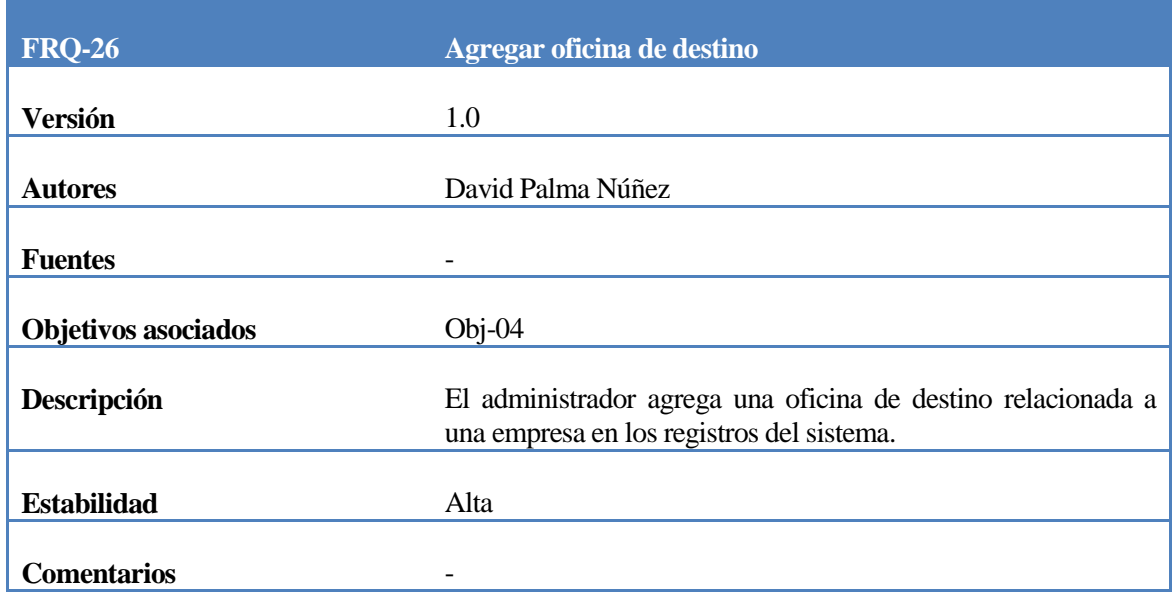

*Tabla 37: Requerimiento Funcional Agregar Oficina de Destino.*

## **4.4.2.6.2 Reportes:**

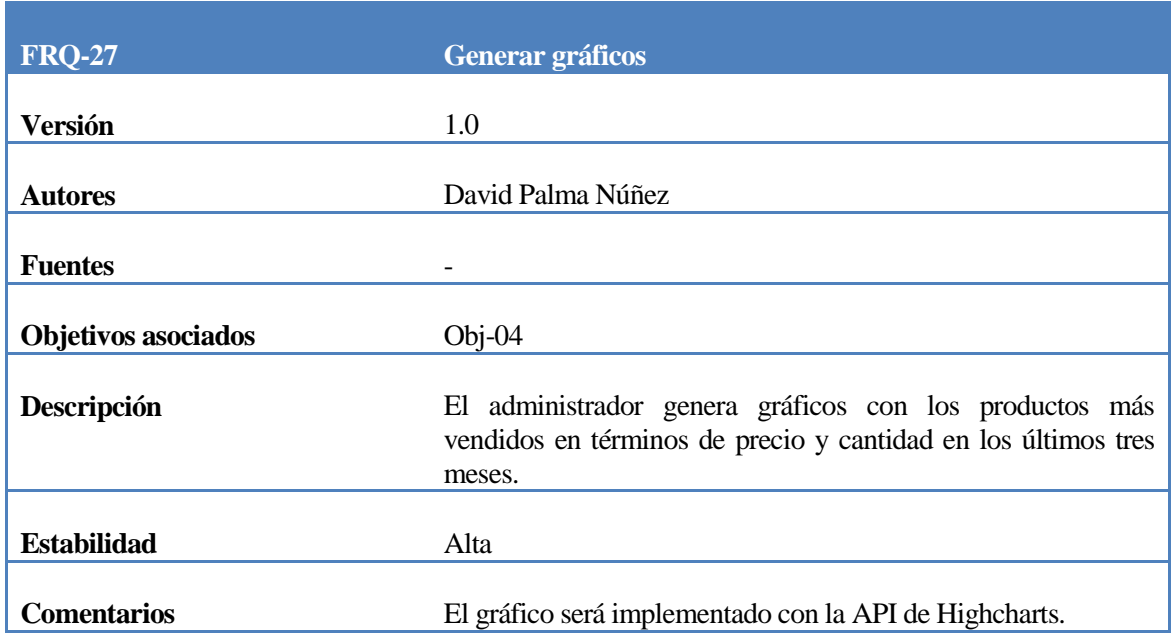

# *Tabla 38: Requerimiento Funcional Generar Gráficos.*

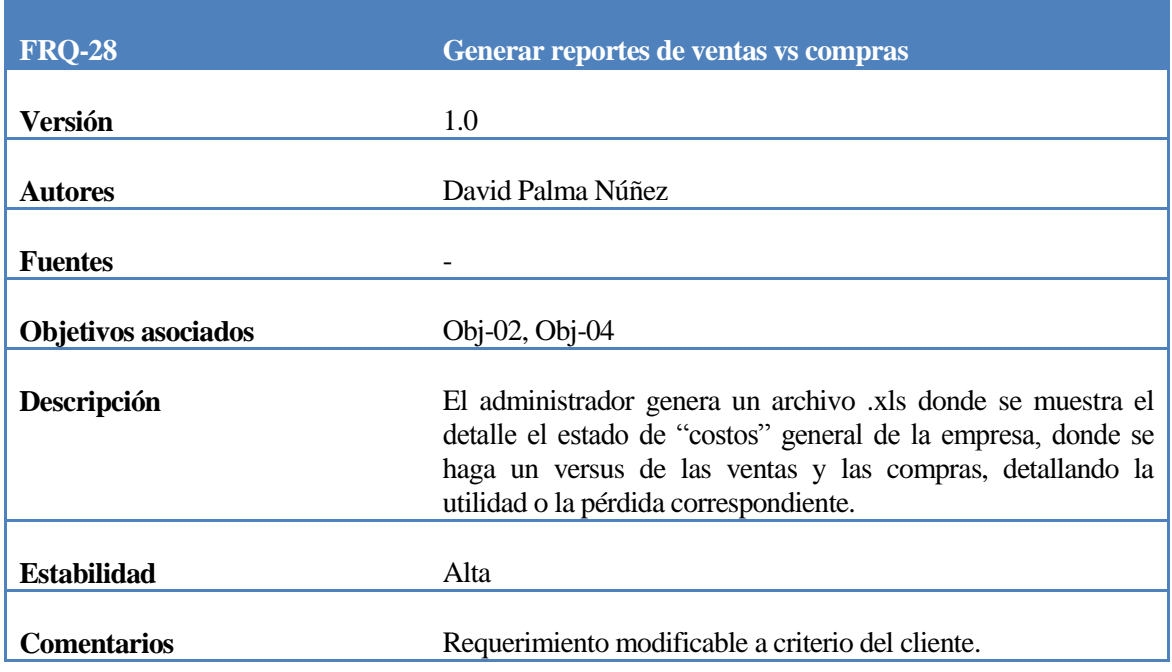

*Tabla 39: Requerimiento Funcional Generar Reportes de Ventas vs Compras.*

| <b>FRQ-29</b>              | <b>Descargar reporte Excel</b>                                                                                                    |
|----------------------------|----------------------------------------------------------------------------------------------------|
|                            |                                                                                                    |
| <b>Versión</b>             | 1.0                                                                                                    |
| <b>Autores</b>             | David Palma Núñez                                                                                                    |
| <b>Fuentes</b>             |                                                                                                    |
| <b>Objetivos asociados</b> | $Obj-04$                                                                                                    |
| Descripción                | El administrador descarga el archivo Excel de ventas v/s<br>compras en su computadora para posteriores usos, como<br>impresión o integración con otros datos. |
| <b>Estabilidad</b>         | Alta                                                                                                    |
| <b>Comentarios</b>         |                                                                                                    |

*Tabla 40: Requerimiento Funcional Modificar Carrito de Compras.*

# **4.4.2.6.3 Mantención de productos:**

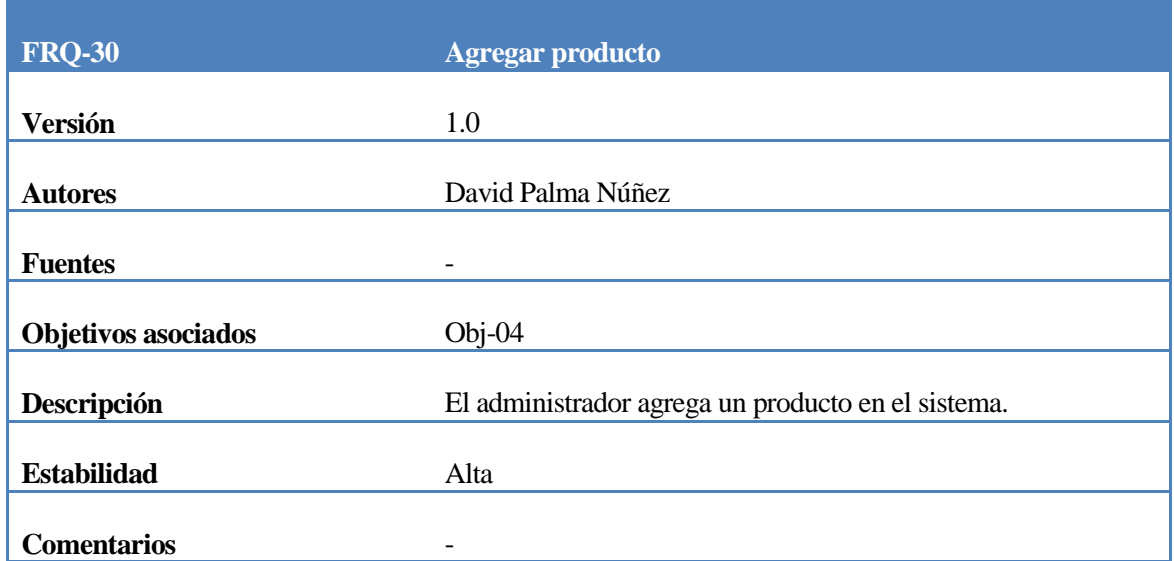

*Tabla 41: Requerimiento Funcional Agregar Producto.*

| <b>FRQ-31</b>              | <b>Buscar producto</b>                            |
|----------------------------|---------------------------------------------------|
| <b>Versión</b>             | 1.0                                               |
| <b>Autores</b>             | David Palma Núñez                                 |
| <b>Fuentes</b>             | ٠                                                 |
| <b>Objetivos asociados</b> | $Obj-04$                                          |
| Descripción                | El administrador busca un producto en el sistema. |
| <b>Estabilidad</b>         | Alta                                              |
|                            |                                                   |
| <b>Comentarios</b>         | ٠                                                 |

*Tabla 42: Requerimiento Funcional Buscar Producto.*

| <b>FRQ-32</b>              | <b>Editar producto</b>                          |
|----------------------------|-------------------------------------------------|
| <b>Versión</b>             | 1.0                                             |
| <b>Autores</b>             | David Palma Núñez                               |
| <b>Fuentes</b>             | -                                               |
| <b>Objetivos asociados</b> | $Obj-04$                                        |
| Descripción                | El administrador edita un producto del sistema. |
| <b>Estabilidad</b>         | Alta                                            |
|                            |                                                 |
| <b>Comentarios</b>         | -                                               |

*Tabla 43: Requerimiento Funcional Editar Producto.*

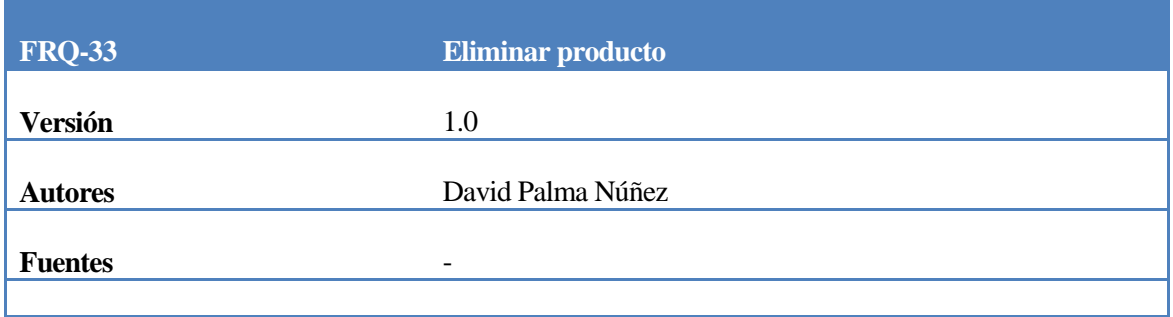

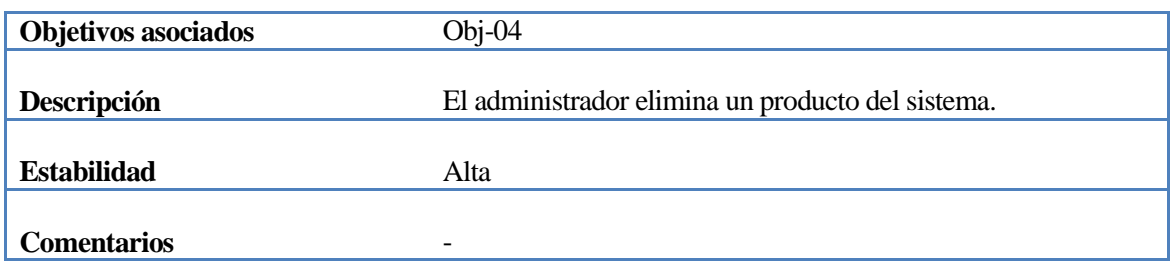

*Tabla 44: Requerimiento Funcional Eliminar Producto.*

## **4.4.2.6.4 Mantención de marcas:**

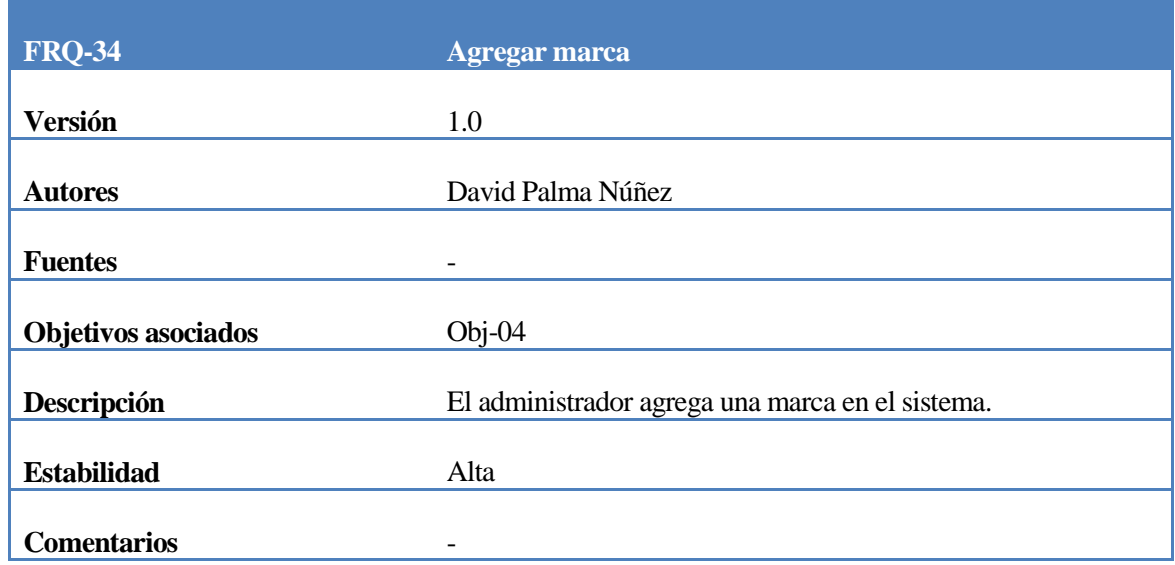

# *Tabla 45: Requerimiento Funcional Agregar Marca.*

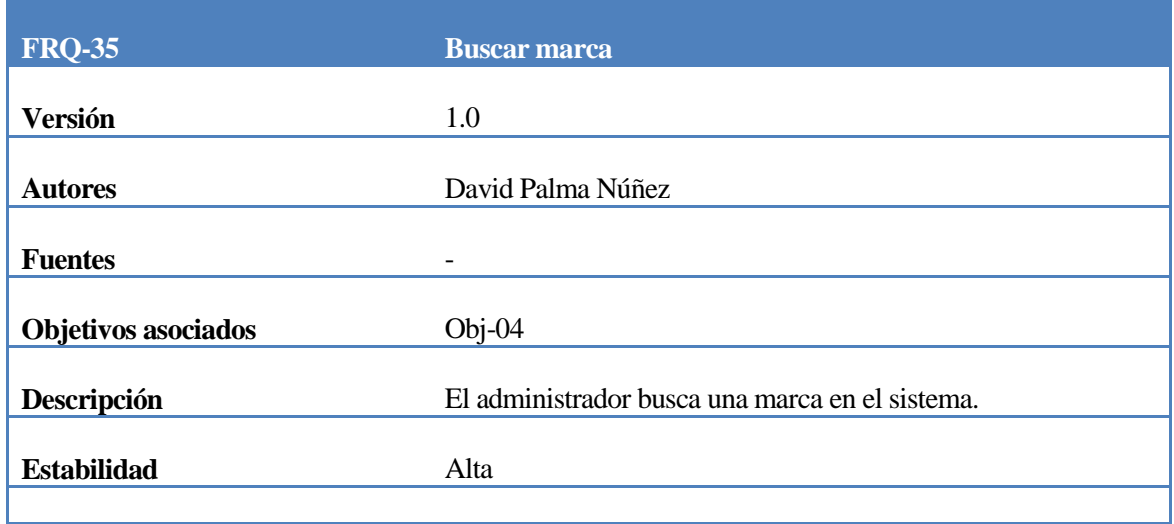

### **Comentarios** -

## *Tabla 46: Requerimiento Funcional Buscar Marca.*

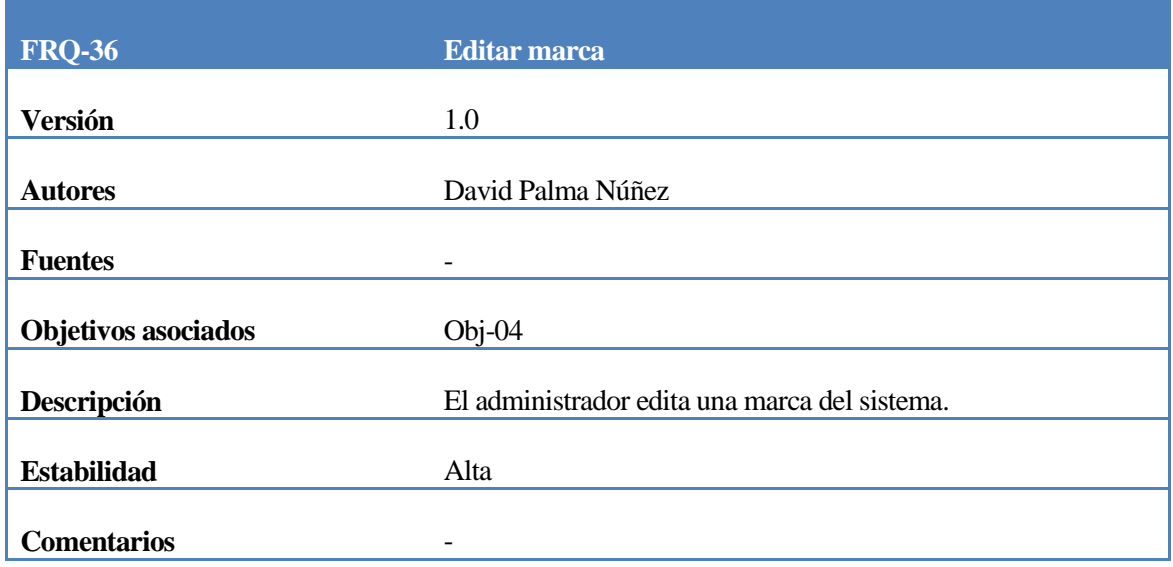

# *Tabla 47: Requerimiento Funcional Editar Marca.*

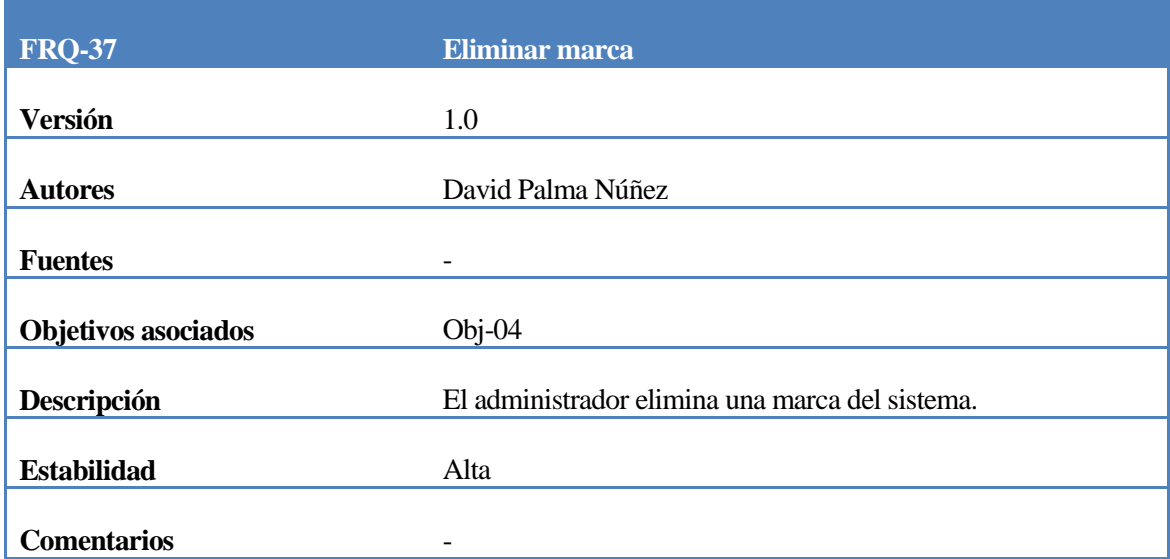

*Tabla 48: Requerimiento Funcional Eliminar Marca.*

## **4.4.2.6.5 Mantención de cambios:**

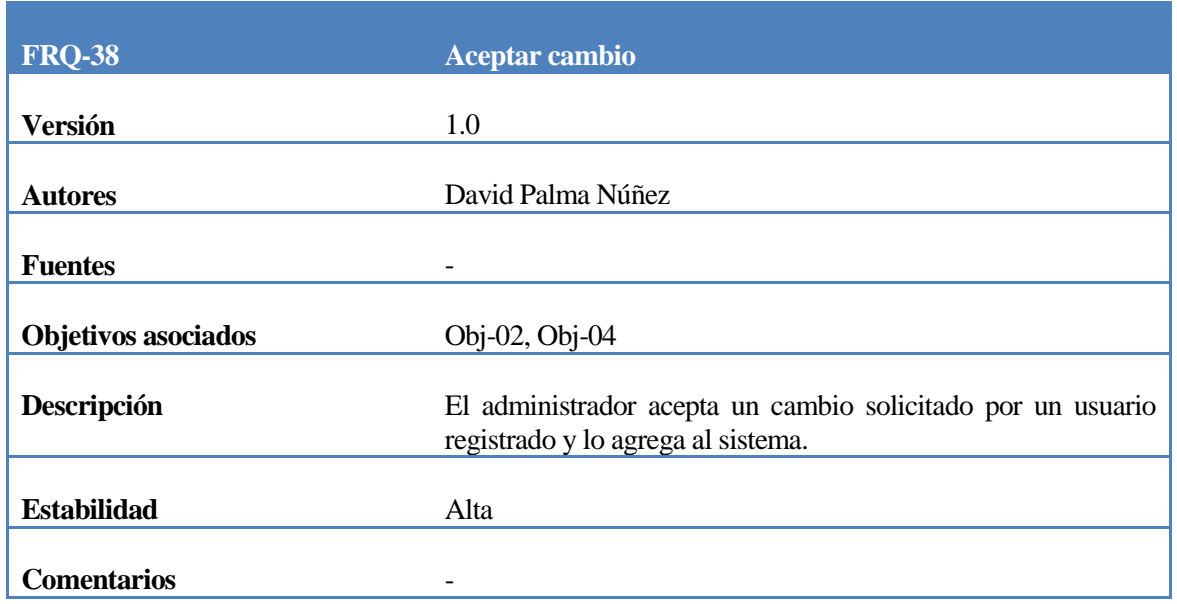

# *Tabla 49: Requerimiento Funcional Aceptar Cambio.*

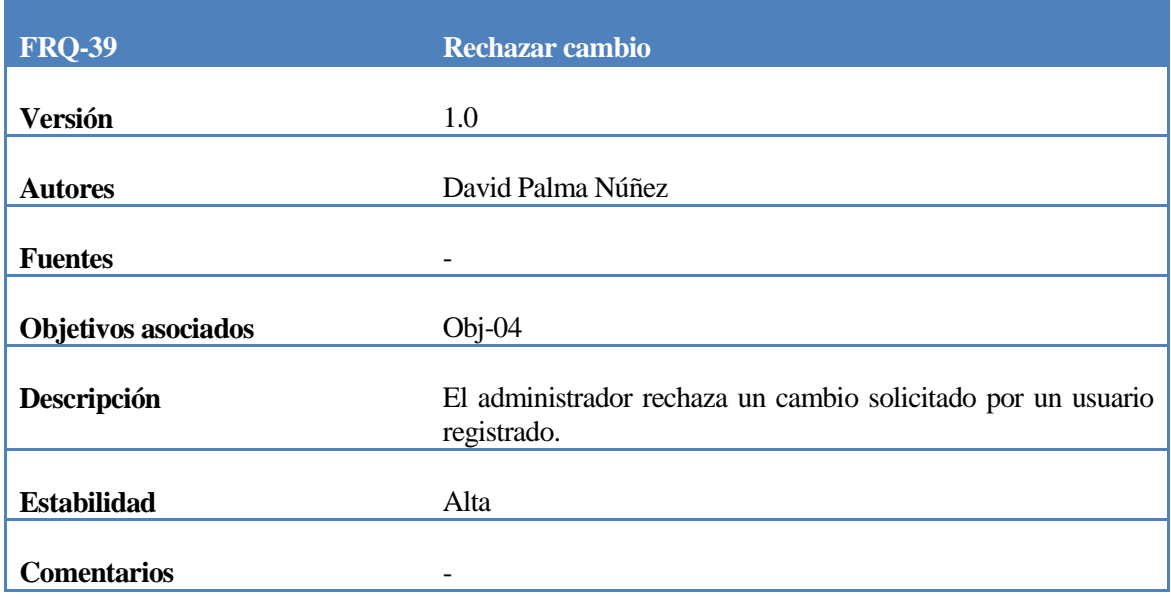

*Tabla 50: Requerimiento Funcional Rechazar Cambio.*

### **4.4.2.6.6 Mantención de categorías:**

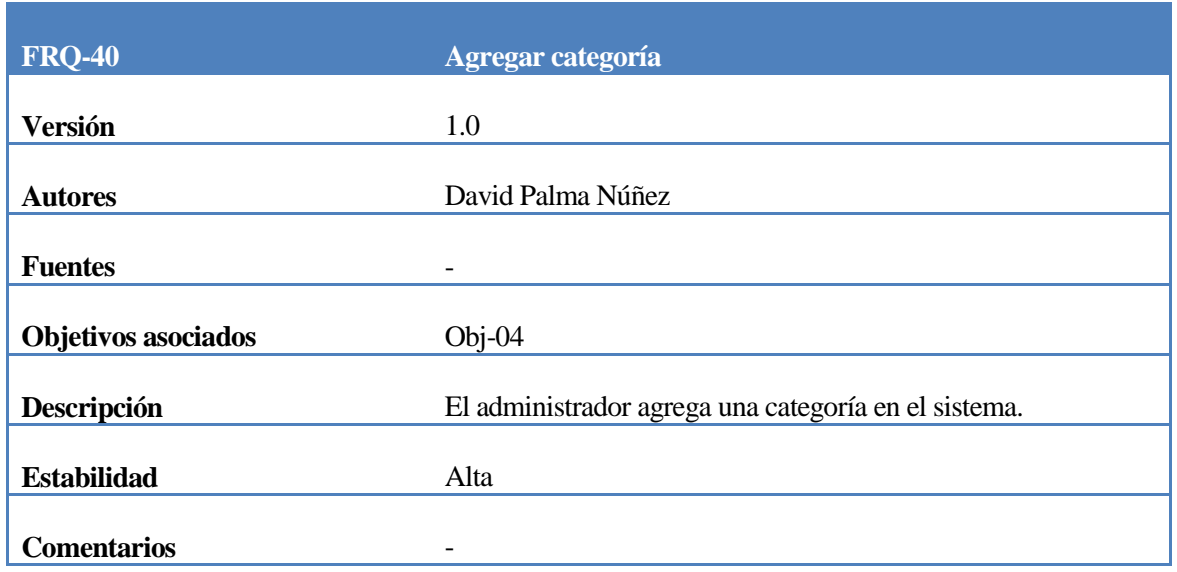

## *Tabla 51: Requerimiento Funcional Agregar Categoría.*

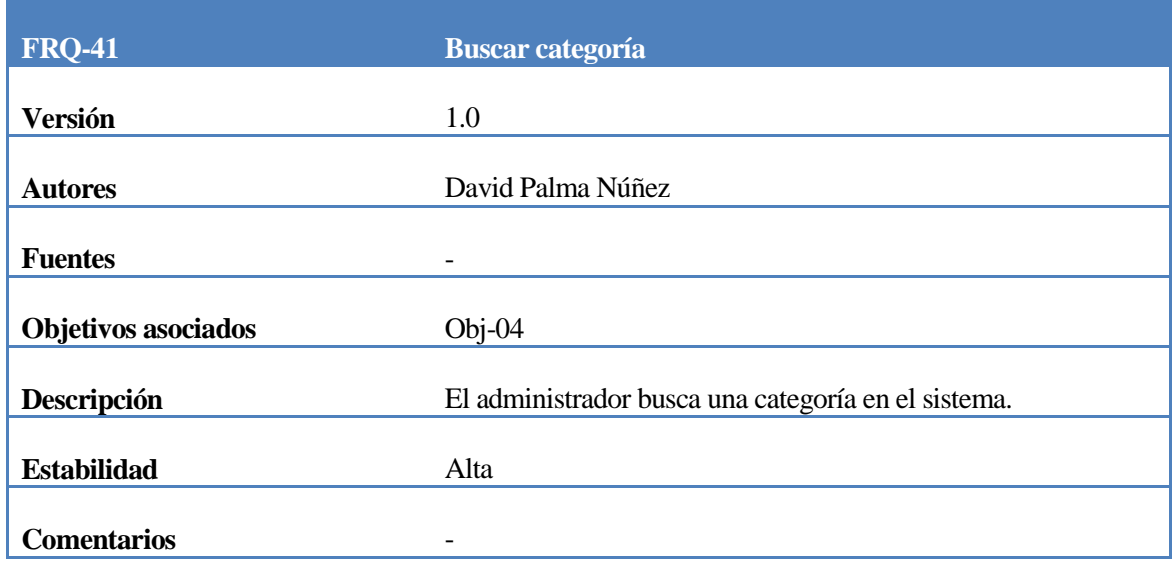

## *Tabla 52: Requerimiento Funcional Buscar Categoría.*

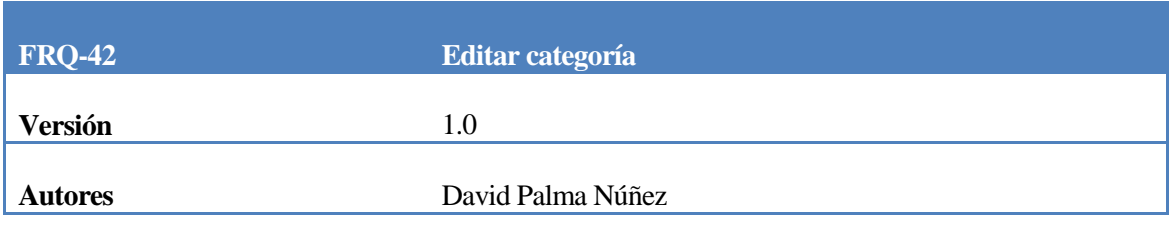

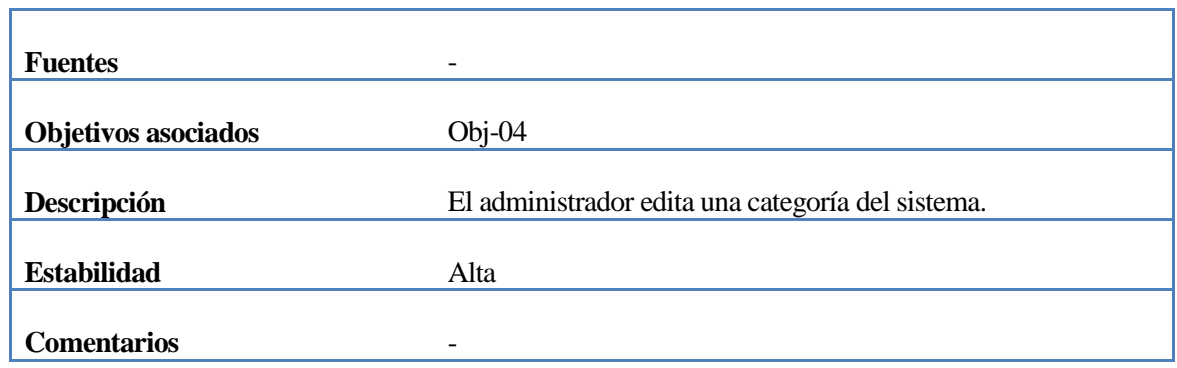

*Tabla 53: Requerimiento Funcional Editar Categoría.*

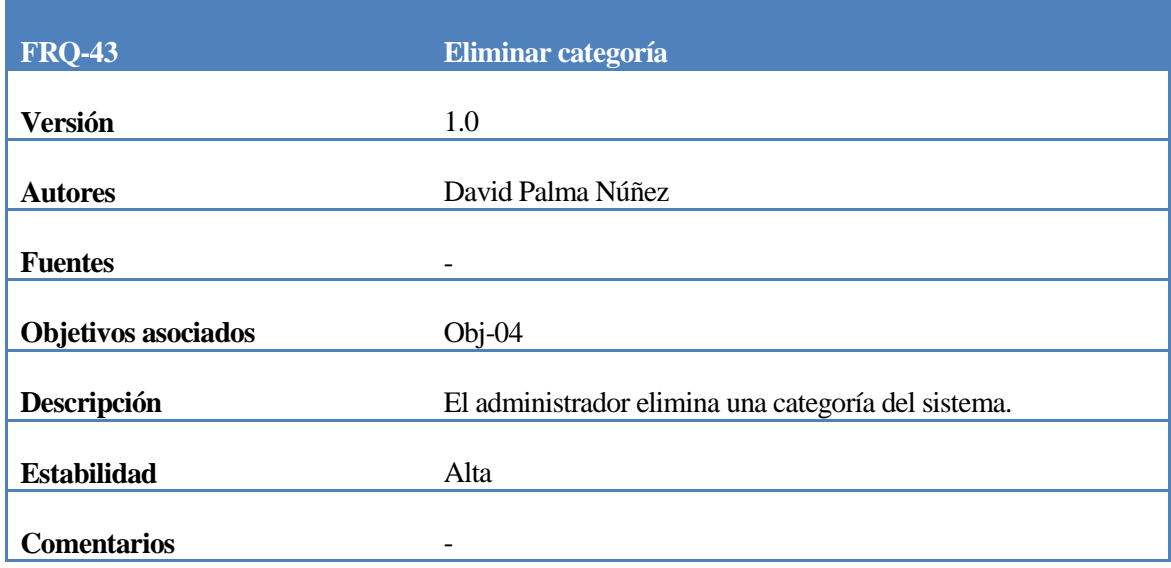

*Tabla 54: Requerimiento Funcional Eliminar Categoría.*

## **4.4.3 Requerimientos no funcionales**

Los requerimientos no funcionales son mostrados sin especificación de tipo. Cada requerimiento estará conformado por:

- **Código del requerimiento:** el código que cada requerimiento tiene para distinguirse unos de otros.
- **Nombre del requerimiento:** el nombre del requerimiento.
- **Objetivos asociados:** refiere qué objetivo cubre el requerimiento que lo señala.
- **Requisitos asociados:** refiere qué requisito funcional y/o no funcional está asociado con el requerimiento no funcional que lo señala.
- **Descripción del requerimiento:** una breve descripción de lo que cubre el requerimiento.
- **Comentarios:** notas adicionales a cada requerimiento.

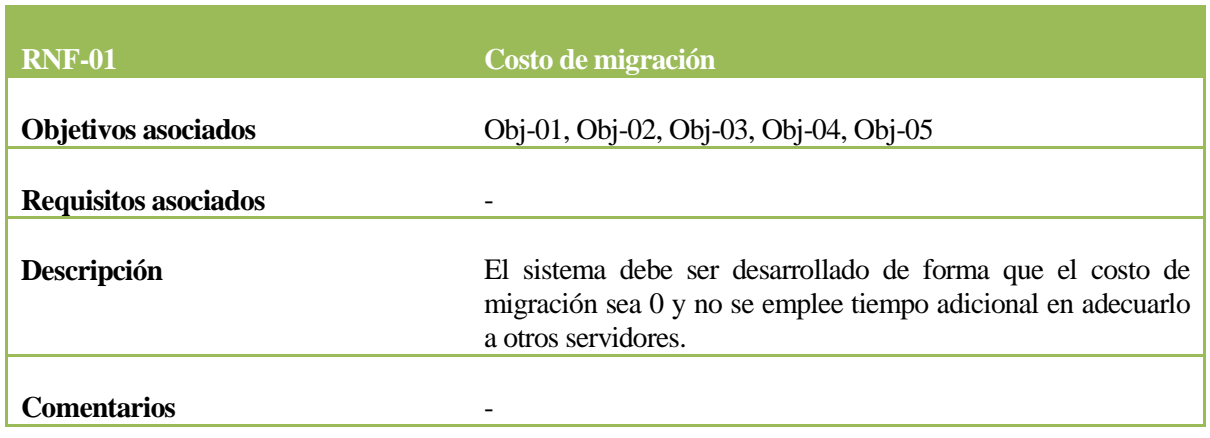

## *Tabla 55: Requerimiento No Funcional Costo de Migración.*

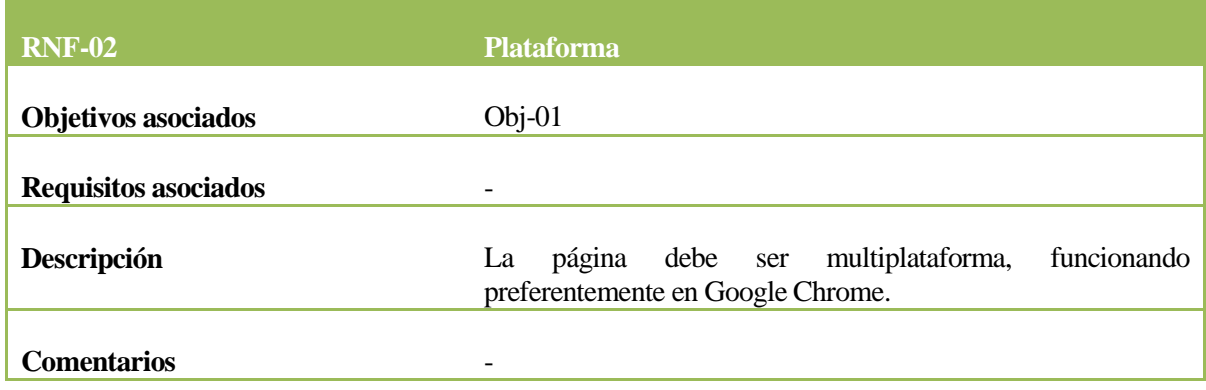

# *Tabla 56: Requerimiento No Funcional Interfaz*

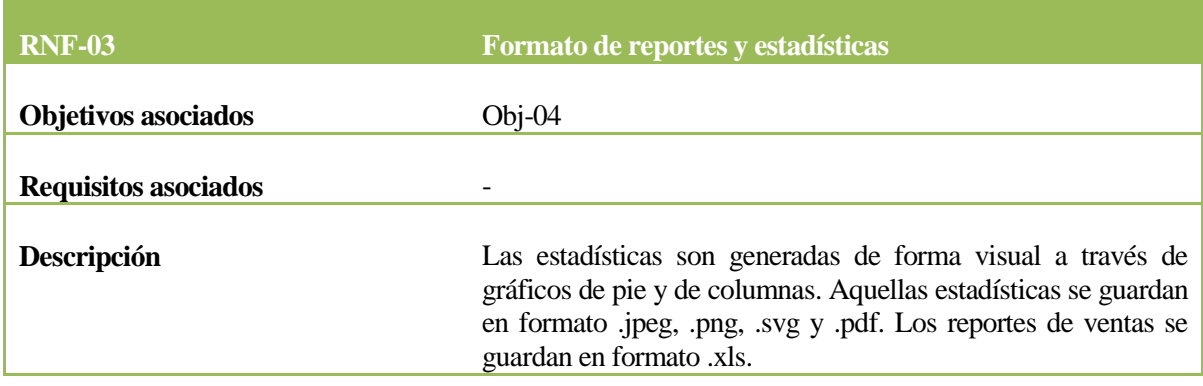

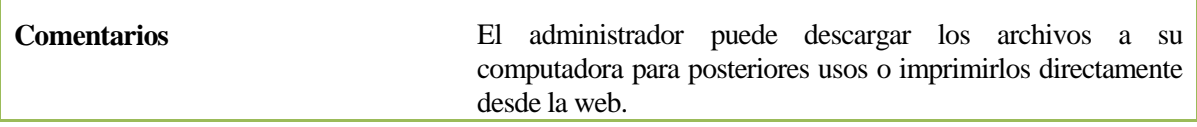

*Tabla 57: Requerimiento No Funcional Formato de Reportes y Estadísticas.*

#### **4.4.4 Interfaces externas de entrada**

Cada interfaz de entrada indica todos los grupos de datos que serán ingresados al sistema independiente del medio de ingreso.

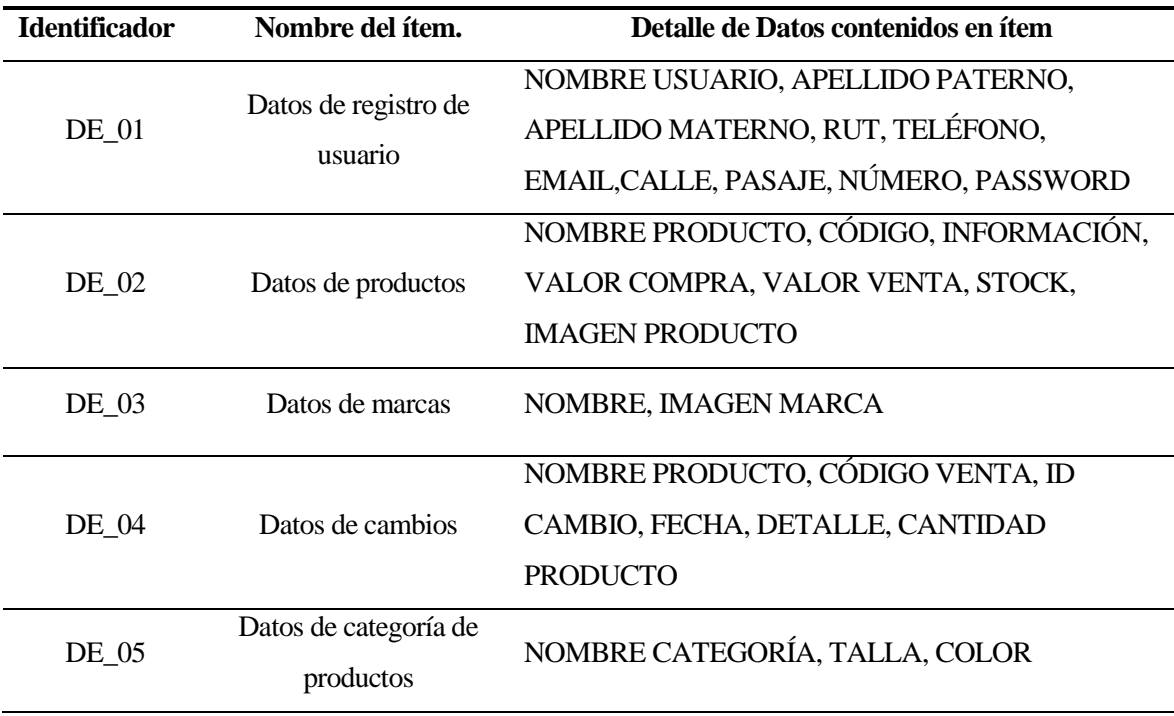

*Tabla 58: Interfaces de entrada.*

#### **4.4.5 Interfaces externas de Salida**

Se especifica cada salida del sistema, indicando en cada caso el formato o medio de salida.

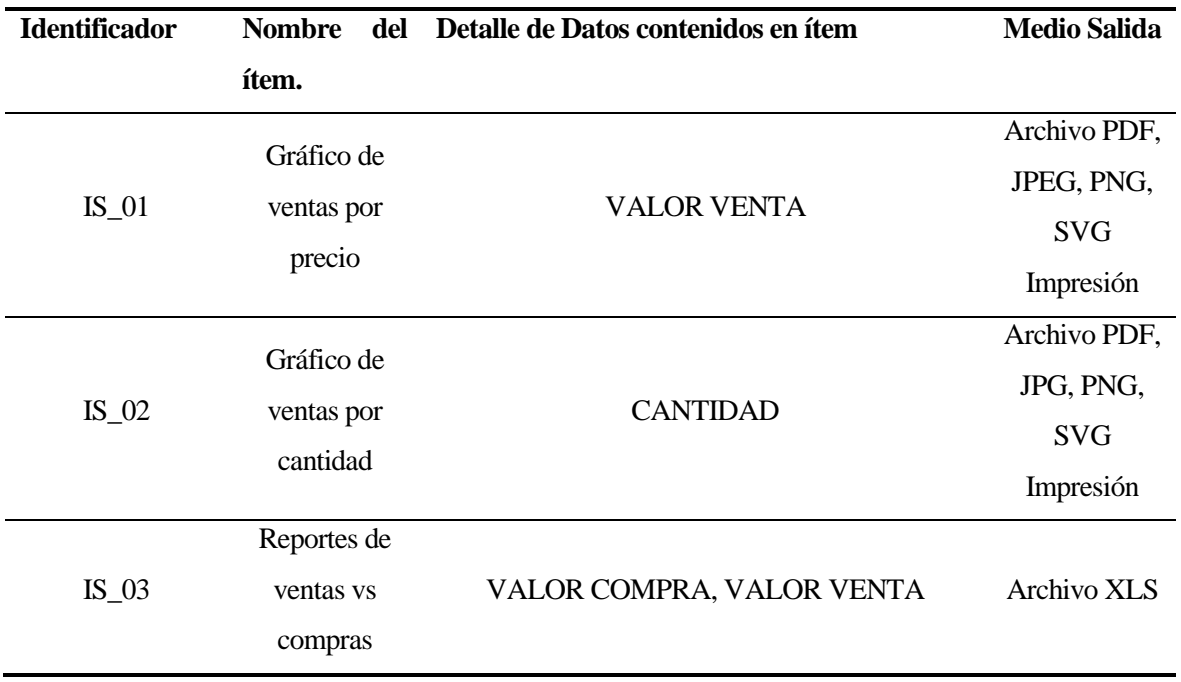

#### *Tabla 59: Interfaces de salida.*

#### **4.4.6 Atributos del producto**

#### **4.4.6.1 Usabilidad-operabilidad**

Para la emisión de mensajes al usuario se crea un formato estándar, de esa forma se cumple que:

- **Mensajes de error:** Cada mensaje de error que sea enviado al usuario mediante el sitio será destacado de color rojo cuando sea de tipo grave y de color amarillo cuando sea de tipo leve, con un mensaje intuitivo y fácil de interpretar.
- **Mensajes de aviso:** Los mensajes de respuestas exitosas serán enviados mediante el sitio y destacados con color celeste, desplegando el correspondiente mensaje de éxito para cada acción correspondiente.

Todos los mensajes serán desplegados de forma dinámica en la parte superior de la pantalla, los cuales tendrán una duración de 5 segundos antes de desaparecer.

#### **4.4.6.2 Eficiencia en tiempo de ejecución/respuesta**

El uso de recursos de hardware adecuados y la disponibilidad de banda ancha ofrecidos en el servidor donde se aloje el sistema (un hosting acorde a las especificaciones mínimas detalladas en el punto 4.3.3) garantizan que el sitio tenga tiempos de respuesta inferiores a los 8 segundos considerando que las condiciones del usuario son las adecuadas, por ejemplo, que el ancho de banda será ocupado para pocos procesos, además de considerar una cantidad no superior a 80 usuarios conectados simultáneamente. Si la cantidad de usuarios conectados simultáneamente es superior a 80, existe una alta probabilidad que el tiempo de respuesta del sitio aumente considerablemente entre 10 a 15 segundos (basado en sistema web de la Universidad del Bío-Bío [SEP 12]).

#### **4.4.6.3 Funcionalidad/seguridad**

Respecto de la seguridad del sitio, se mantiene una estricta jerarquía de permisos de acuerdo al rol que cumple cada usuario en el sistema y en los procesos de negocio de la empresa. Las contraseñas utilizadas son creadas por los usuarios visitantes al momento de registrarse en el sistema, codificadas con MD5 para reforzar la seguridad. Además, se implementan antinyecciones SQL para prevenir ataques de este tipo.

### **5 FACTIBILIDAD**

Este capítulo aborda la factibilidad del proyecto, llevando a cabo una serie de análisis para determinar qué tan factible es poner en marcha su desarrollo. Entre los puntos analizados, se encuentran la factibilidad técnica, la factibilidad operativa, la factibilidad económica y la conclusión de la factibilidad.

### **5.1 Factibilidad técnica.**

La factibilidad técnica del proyecto se basa en las necesidades de software y hardware del sistema. El proceso de implementación y puesta en marcha de este, como se ha especificado en el punto 4.3.3 y 4.3.4, debe estar respaldado por software y hardware con especificaciones mínimas para que se lleven a cabo. Se debe contar con los siguientes elementos de hardware:

- Servidor o host donde alojar el sistema.
- Conexión a la red de internet.
- Hardware de red para que el servidor tenga acceso a ésta.

Además, se necesita contar con los siguientes recursos de software en el servidor, que gestionen e interpreten el sistema para su correcto funcionamiento. Se consideran versiones mínimas requeridas:

- Sistema de administración de base de datos MySQL v5.6.20
- Servidor HTTP Apache v2.4.10
- Interprete traductor PHP v5.5.15
- Software de Administración de Base de datos phpMyAdmin v4.2.1.7
- Servidor FTP, como FilleZilla FTP Server v0.9.41

Por el lado del cliente, para poder visualizar información de salida del sistema así como el sistema mismo, se necesita software que sea capaz de interpretar aquellos formatos y lenguajes definidos en la implementación del sistema:

- Navegador web (Mozilla Firefox, Internet Explorer y preferentemente Google Chrome).
- Adobe Reader (opcional).
- Microsoft Office (opcional).
- Software para lectura de archivos en formatos JPEG, PNG y SVG (opcional).

Todos los recursos de software y hardware son administrados por personal capacitado en gestión de servidores pues al arrendar un espacio en la nube, el servicio de mantención lo realiza el proveedor del servicio de hosting.

Los desarrolladores en tanto, necesitan herramientas para el desarrollo e implementación del sistema tales como:

- Netbeans IDE 8.0
- Cliente FTP, como FileZilla FTP Client v3.9.0.6
- XAMPP 1.8.3
- DIA
- My SQL Workbench 6.0
- Gantt Project
- Microsoft Office 2010

Los conocimientos de los desarrolladores del proyecto engloban el dominio en programación web por medio del lenguaje PHP así como el dominio de lenguaje SQL y ORMs para gestionar el mapeo de los datos. También abarcan el dominio en áreas de modelado de datos e información, metodologías de desarrollo de software, y experiencias de trabajo y colaboración previas a la realización del proyecto. Sin embargo, no existe una experiencia acabada en el área de diseño visual requiriendo apoyo externo en ese aspecto. Para eso, se ha requerido de los servicios de una diseñadora web dispuesta a colaborar en los diseños acabados del sistema, aportando un toque más profesional y elegante al aspecto visual de este.

Como la mayoría de las herramientas de servidor estarán gestionadas por el proveedor de hosting y las herramientas del desarrollador con las del cliente son en su gran mayoría libre de licencias, la factibilidad técnica de la puesta en marcha del proyecto no supone un esfuerzo elevado.

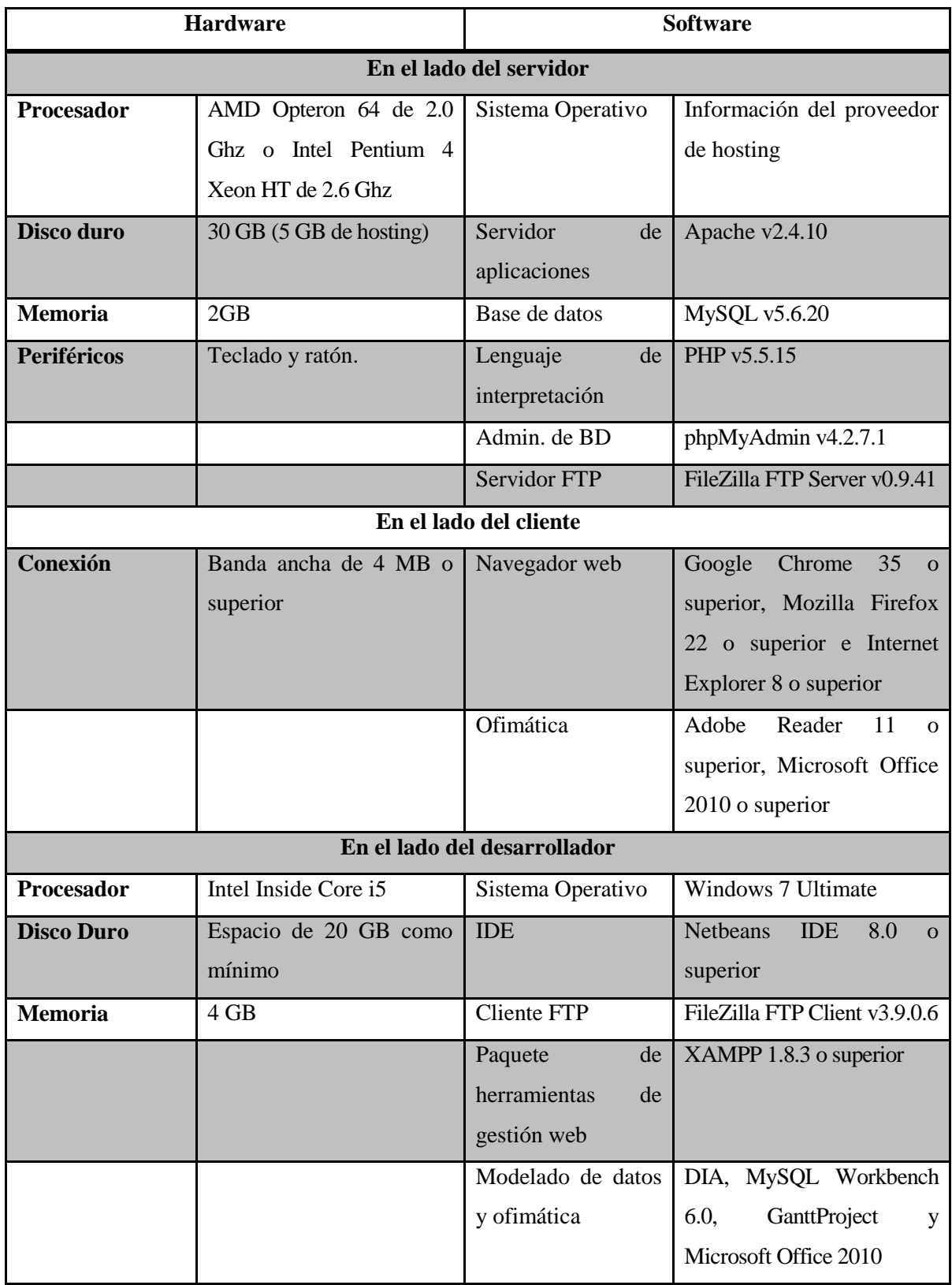

*Tabla 60: Requerimientos de software y hardware mínimos.*

### **5.2 Factibilidad operativa**

El presente proyecto pretende dar una solución automatizada a través de la tecnología a la gestión y el control de ventas de MDS. En cuanto a los impactos positivos se puede mencionar que se mantendrán registros permanentes y digitales de la información ingresada y expuesta mediante el sitio, de esa forma si por algún motivo se necesitase revisar la historia de la información estará disponible para utilizarla.

El aspecto intuitivo permitirá simular un carro de compras de manera virtual, que es pagado mediante tarjetas de crédito vía transferencia por PayPal, disminuyendo los tiempos de procesos comparados a una compra real.

Al ser una empresa que solo vende de manera online, es decir, sin una casa matriz o sucursal propias, se debe cubrir el despacho de productos. El sistema posee una operatividad que cubre desde el momento posterior del pago de los productos hasta la puesta en camino de estos, monitoreando la ubicación e informándole al cliente. El cliente puede hacer un seguimiento del despacho hasta que llega al punto de destino, donde los productos deben ser retirados.

Asimismo, el sistema otorga información de salida que puede apoyar y respaldar decisiones que se tomen en otras áreas de la empresa, como las finanzas, recursos humanos o administración.

El sistema en términos de operatividad, cubre el 100% del proceso de compra como el 100% del proceso de mantención y registro de estos. Aun así, el sistema no maneja cálculos ni registros de otra índole, por ejemplo, información contable ni financiera.

Por tanto, el sistema operativamente es factible de llevar a cabo ya que abarca las funciones necesarias para convertirlo en el sistema central de la empresa.

### **5.3 Factibilidad económica.**

En esta sección se determinan los recursos en términos de costos para llevar a cabo el diseño, desarrollo e implementación del sistema.

Los costos son estimados. La estimación se debe a que aún no se han decidido algunos puntos respecto a la inversión.

#### **5.3.1 Costo de desarrollo**

El costo de desarrollo se ve reflejado en dos puntos que se analizan a continuación:

- Hardware y Software de desarrollo: tiene un costo total de \$0, ya que el hardware es propiedad de los desarrolladores del proyecto y el software, además de las herramientas para llevar a cabo aquello, están instalados en los computadores de los integrantes del equipo de proyecto de manera gratuita con anterioridad al inicio de la puesta en marcha.
- Encargado del desarrollo: para llevar a cabo el proyecto se requiere de un ingeniero civil informático:
	- El costo de mercado de un ingeniero para diseño, modelamiento e implementación en lenguaje PHP hora/hombre es de \$10.000 aprox.
	- El trabajo se estima en un período de 4 meses y se trabajará 40 horas semanales, lo que se traduce en un total de 640 horas de elaboración del proyecto.
	- El costo total del ingeniero es de \$6.400.000

El costo total calculado anteriormente, no es considerado, debido a que los desarrolladores, son alumnos que se encuentran realizando su proyecto de título.

### **5.3.2 Costo de instalación**

El costo de instalación se ve reflejado en dos puntos que se analizan a continuación:

- Hardware y software del servidor: este costo no es considerado, puesto que el proveedor de hosting cuenta con herramientas de software que no generan gastos. Solo se debería gestionar la instalación por medio de FTP, alojando el sistema en el servidor.
- Redes: Al igual que el costo anterior este no es considerado, debido a que la infraestructura de redes de datos se encuentra implementada por el proveedor de hosting.

### **5.3.3 Costo de arriendo**

El costo de arriendo está asociado al pago por el hosting donde la aplicación residirá una vez puesto en marcha. Al hacer consultas sobre servicios de arriendo de hosting, y basado en las especificaciones mínimas requeridas por el sistema en términos de hardware, se puede asumir un costo al año por un espacio con los siguientes requerimientos:

- Creación de bases de datos MySQL ilimitadas.
- Espacio de 4 GB.
- Soporte para PHP.

El costo del arriendo de hosting con los servicios y cantidades anteriormente mencionados es de \$41.650 anual.

### **5.3.4 Costo de mantención**

El costo de mantención refiere al costo de monitoreo y reparación del sistema para que se mantenga en correcto funcionamiento una vez puesto en marcha. Para esto es necesario invertir en el siguiente personal:

 Administrador de sistemas. Para llevar a cabo la contratación de un mantenedor se considera lo siguiente:

- El costo de mercado de un administrador de sistemas para mantención, seguridad y monitoreo del sistema en horas/hombre es de \$4.000 aprox.
- El trabajo se estima en 40 horas semanales, lo que se traduce en un total de \$640.000 mensuales.
- El costo total del administrador de sistemas, anualmente es de \$7,680,000.

Del análisis de los costos se puede obtener el detalle de la inversión inicial en que se debe incurrir para la puesta en marcha.

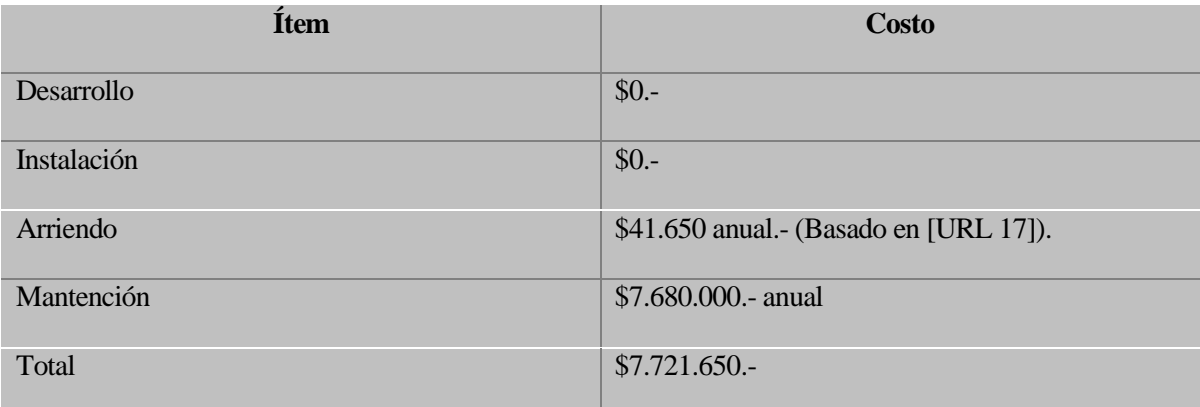

*Tabla 61: Costo total de desarrollo, puesta en marcha y mantención.*

### **5.3.5 Beneficios tangibles**

Los beneficios tangibles se ven reflejado en los siguientes puntos:

- Ahorro de materiales: este beneficio se ve reflejado en el ahorro de documentos, como boletas, facturas, reportes manuales, cuadernos y libros para anotar datos sobre los procesos de venta. Al hacer la comparativa del proceso manual de venta y la automatización de éste, el costo ahorrado es mínimo. Para este caso, es despreciado.
- Ahorro en horas/hombre: un proceso de venta de manera presencial, debe tener un vendedor que realice este proceso, así como un cajero que gestione el proceso de pago de productos. Si se asume que estos roles son tomados por personas distintas al gerente de la empresa, constituiría un gasto de contrato de personal, encargado de gestionar y supervisar cada aspecto de los procesos de venta y pago de la compra que los clientes harían. Haciendo un análisis, un vendedor que haga sus labores a tiempo completo gana

aproximadamente \$1.600 por hora. Un cajero que haga sus labores en las mismas condiciones que el vendedor, gana aproximadamente \$1.700 por hora. Asumiendo un vendedor y un cajero para las labores, el beneficio tangible de implementar el sistema es un ahorro de \$576.000 mensuales, es decir, de \$6.912.000 al año.

## **5.3.6 Cálculo de Flujos de Caja Netos**

Para calcular la factibilidad económica del presente proyecto, se usa el indicador CAE (Costo Anual Equivalente).

Consideraciones del análisis:

- Se estimará un tiempo de 5 años de vida útil del proyecto
- Se incluirá el impuesto de primera categoría, correspondiente al 20% [URL 18].
- Se ocupará una tasa de descuento del 15%.

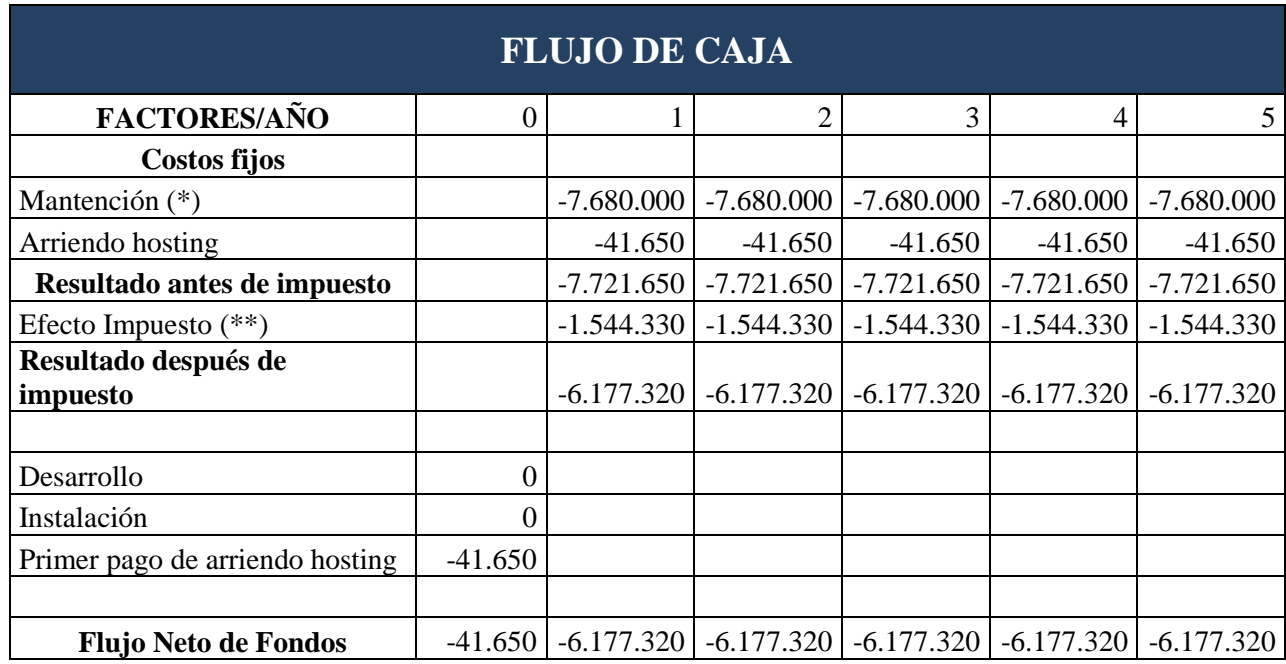

# *Tabla 62: Flujo de caja.*

(\*) Pago de un profesional externo de administración de sistemas, bajo la modalidad de pago por honorarios.

(\*\*) Producto de que el empresario reconocerá como gasto en su contabilidad el pago de la mantención del sistema y el arriendo de hosting, esto ayudará a su base de impuestos.

#### **5.3.7 Cálculo del CAE**

La factibilidad económica del presente proyecto será calculada en base al indicador CAE, el cual permite saber cuál es el costo anualizado del proyecto, lo que permite al gerente de la empresa, comparar los costos de implementar el sistema en este proyecto con otras alternativas.

Para obtener el CAE, primero es necesario tener el valor del VAN (Valor Actual Neto). Como en el presente análisis de factibilidad solo se consideran costos, el medidor pasa a llamarse VAC (Valor Actual de Costos (\*\*\*)):

$$
\sum_{i=1}^{n} \frac{FC_i}{(1+k)^i} - I_0
$$

donde:

 $n$  es el número de años de vida útil del proyecto. i representa el año actual en la fórmula.  $FC<sub>i</sub>$  representa a cada uno de los flujo de caja neto. representa la tasa de interés o de descuento.  $I_0$  representa la inversión inicial.

Haciendo uso de los datos del flujo de caja, expresados en la tabla 57 y reemplazándolos en la fórmula del VAC, se obtiene que:

$$
VAC = -20.748.984,73
$$

Habiendo obtenido el VAC, se procede a calcular el CAE o CAUE (Costo Anual Uniforme Equivalente (\*\*\*\*)):

$$
CAE o CAUE = VAC * \frac{(1+i)^{n}*i}{(1+i)^{n}-1}
$$

donde:

*i*, que representa la tasa de descuento *n*, que es el número de años de vida útil del proyecto *VAC*, costo de implementar el sistema

Haciendo uso de los datos definidos y calculados anteriormente y reemplazándolos en la fórmula del CAE, se obtiene que:

$$
CAE = $6.189.745
$$

(\*\*\*) Es el costo total del sistema en pesos al valor de hoy, aplicando una tasa de descuento del 15% (\*\*\*\*) Entrega un costo anualizado a cinco años, con una tasa de descuento del 15%, lo que permite compararlo con otras alternativas.

#### **5.4 Conclusión de la factibilidad**

Como se ha visto en cada punto del análisis de factibilidad, tanto en el aspecto de costos, de esfuerzo y de tecnología, el proyecto es totalmente realizable. Se ha detectado que la utilización de software gratuito disminuye los costos, lo que constituye un ahorro, así como también la elección de servicios de hosting de gama media, que garantizan un equilibrio precio-calidad.

Cabe mencionar que la factibilidad arroja que, al contratar un servicio de hosting, el usuario se desprende de responsabilidades informáticas, dejando aquello en manos del proveedor. Lo anterior arroja una nula inversión en instalación.

El aspecto que más ahorros supone, es el de las horas/hombre respecto de vendedores y cajeros, ya que esas funciones pasan implícitamente al sistema.

Se concluye por ende que el proyecto es totalmente viable en su realización, ya que el ahorro es significativo y la rentabilidad es alta.

# **6 ANÁLISIS**

Este capítulo comprende el análisis de los procesos de la empresa, tanto actuales como futuros una vez desarrollado el sistema. Además, se plantean las funciones que el sistema posee así como también un resumen del sistema de datos (a través de un Modelo Entidad-Relación) que posee.

# **6.1 Procesos de Negocios actuales**

Como MDS aún no se encuentra operando, no tiene definidos sus procesos de negocios. Por tal motivo, se ha tomado como referencia un proceso normal de ventas de productos para analizarlo y presentarlo como proceso de negocio actual. Los procesos que se consideran en este punto, son los de preventa y el de pago.

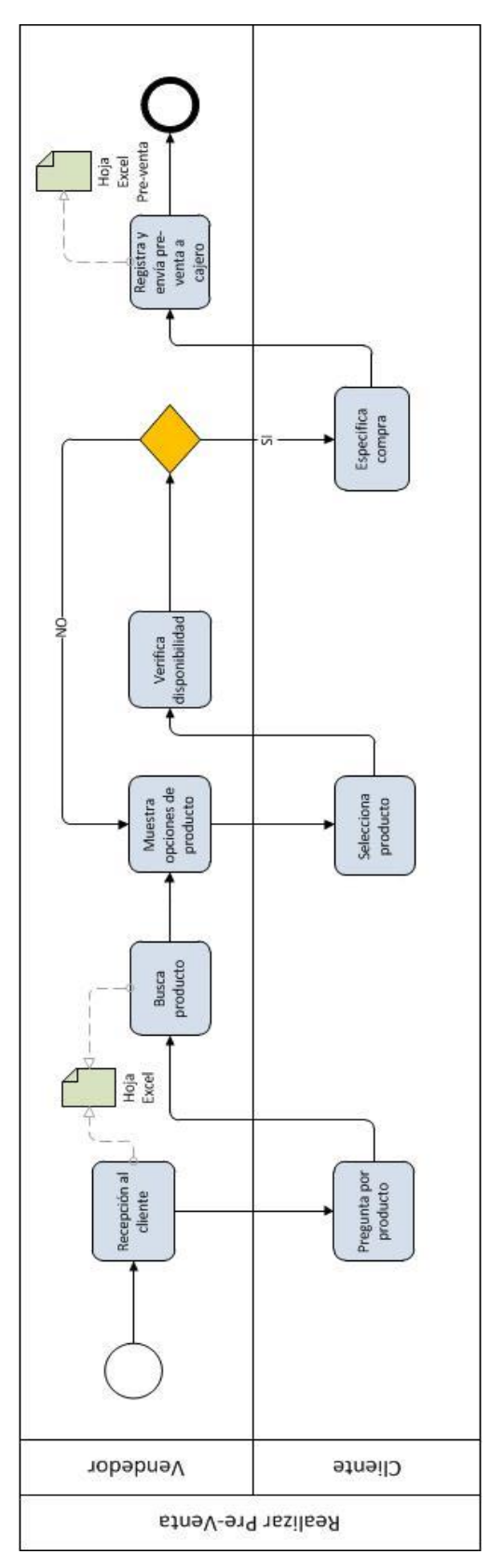

*Figura 2: Proceso de negocio para pre-venta de productos.*

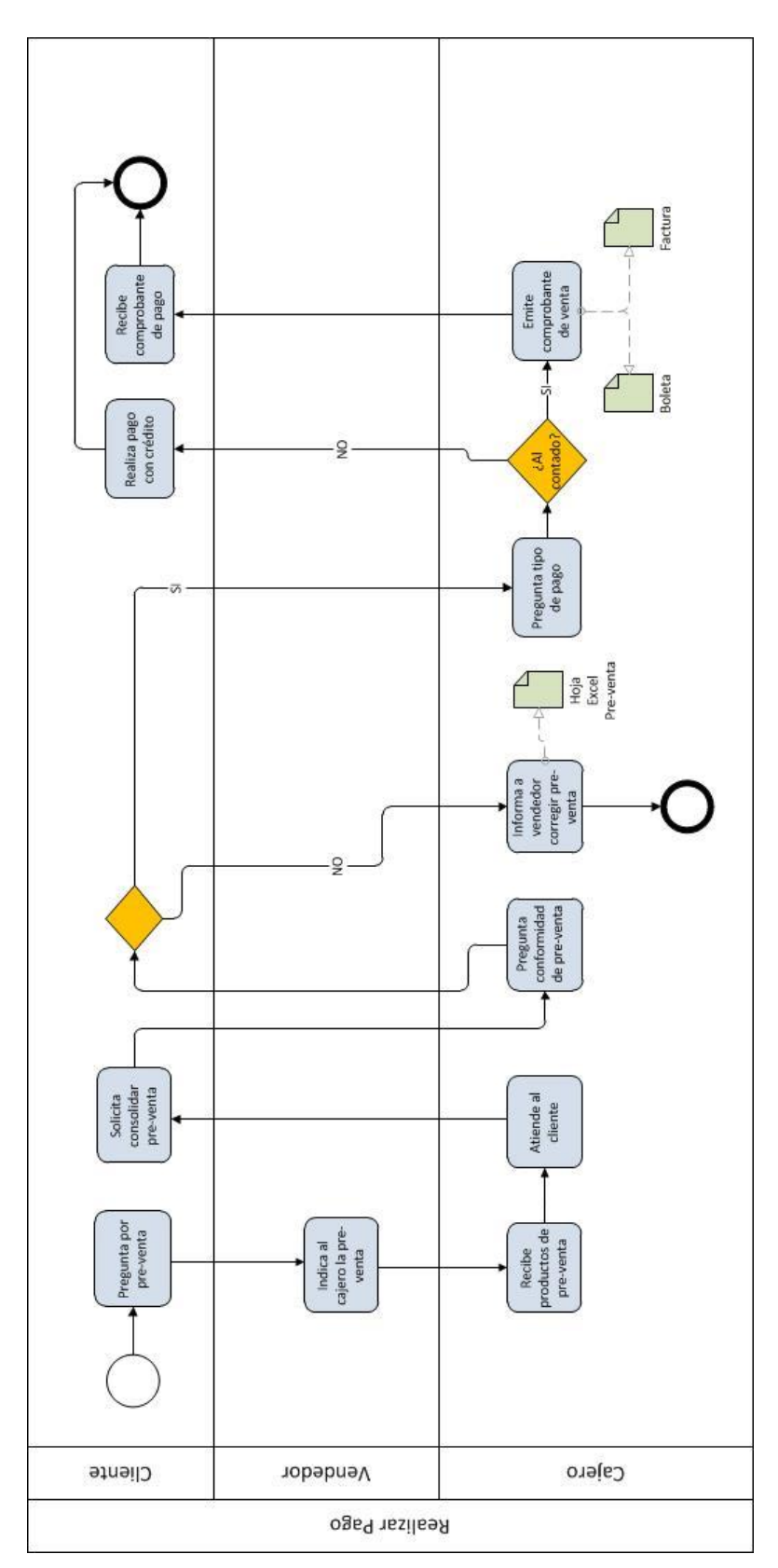

 *Figura 3: Proceso de negocio para pago de productos.*
# **6.2 Procesos de Negocios futuros**

Con el desarrollo del proyecto y la puesta en marcha del sistema, se busca optimizar los procesos anteriores, automatizando varios de ellos e integrando el proceso de despacho de productos. Además, esto garantiza que el sistema asuma el rol y las funciones del vendedor y del cajero, detallados en los procesos de negocios actuales. Los procesos que se consideran en este punto, son los de venta, pago, registro y despacho de productos.

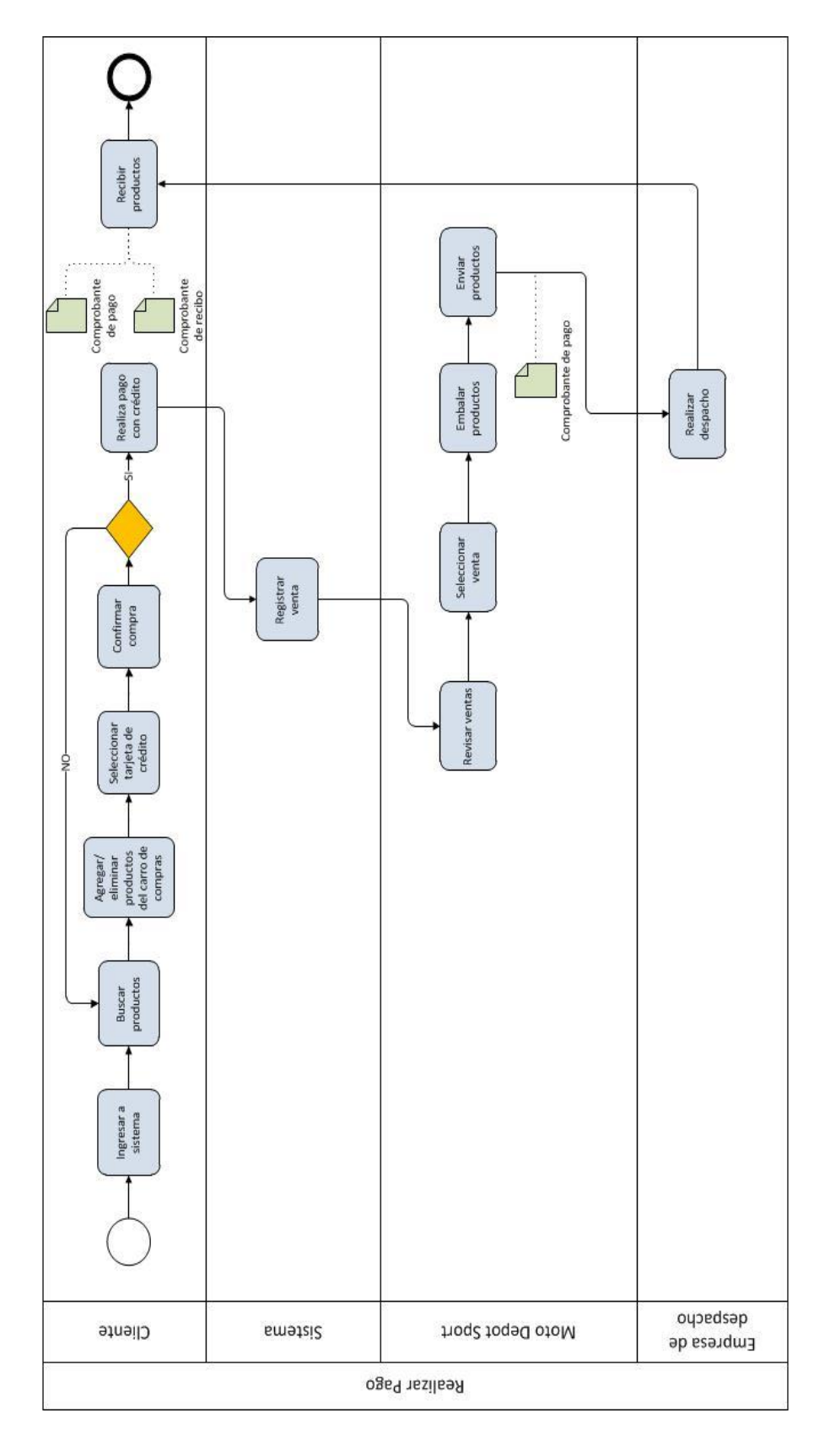

*Figura 4: Proceso de negocio futuro de venta, pago, registro y despacho de productos.*

## **6.3 Diagrama de Despliegue**

En la Figura 5, se presenta una referencia de las interacciones entre los componentes necesarios para que el sistema funcione, incluido el navegador para mostrar el sistema por pantalla.

El sistema en el servidor, consulta o realiza operaciones en la base de datos a través de scripts desarrollados para ello. La base de datos se modifica o devuelve resultados en caso de haber hecho consultas. El sistema en el servidor captura los datos y los muestra en el navegador a través de peticiones HTTP. Además el sistema despliega en el navegador, las vistas que se han desarrollado para la interfaz.

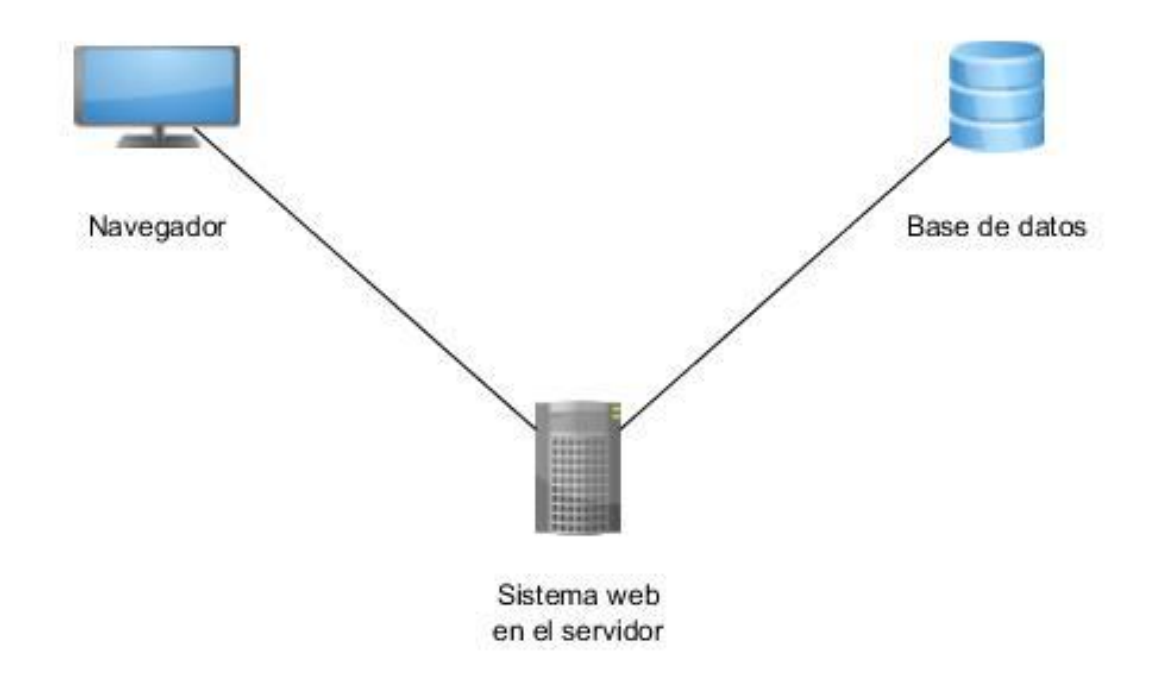

 *Figura 5: Diagrama de despliegue del sistema.*

# **6.4 Diagrama de casos de uso**

Los requerimientos funcionales mencionados en el punto 4.4.2 son formalizados mediante casos de uso que los modelan y que señalan el flujo o navegación en el sistema para que esos requerimientos se cumplan.

Para esta sección, se hará una descripción de los actores que intervienen y realizan funciones sobre el sistema, así como el rol, el nivel de conocimientos y el nivel de privilegios sobre él como también el diagrama de casos de uso con sus posteriores especificaciones.

### **6.4.1 Actores**

Como se ha mencionado en puntos anteriores, en el sistema intervienen tres tipos de usuarios, los cuales son usuario visitante, usuario registrado y administrador. Para hacer uso del sistema, se necesita analizar la descripción de lo que cada uno realiza, el nivel de conocimientos técnicos:

- Usuario visitante:
	- Descripción: cualquier persona que sea ajena al sistema, es decir, que no esté registrada y que visite el sistema web.
	- Nivel de conocimientos técnicos requeridos: los suficientes como para navegar por la internet.
	- Nivel privilegio y funcionalidades: tiene acceso a la interfaz de inicio del sistema, en el cual podrá registrarse o visualizar las categorías y subcategorías de producto más no poder realizar el proceso de compra. Es el actor con menos privilegios.
- Usuario registrado:
	- Descripción: usuario del sistema registrado en la base de datos de él.
	- Nivel de conocimientos técnicos requeridos: los suficientes como para navegar por la internet, además de conocimientos sobre transacciones por Paypal.
	- Nivel privilegio y funcionalidades: tiene acceso a la interfaz de inicio para hacer login además de la interfaz de categorías y subcategorías de productos. Puede realizar el proceso de compra y un seguimiento de esta. Es el actor superior siguiente en la jerarquía de usuarios.
- Administrador:
	- Descripción: usuario del sistema registrado en la base de datos de él.
	- Nivel de conocimientos técnicos requeridos: los suficientes como para navegar por la internet, además de conocimientos sobre envíos de productos y devoluciones.
	- Nivel privilegio y funcionalidades: tiene acceso a la interfaz de inicio para hacer login además de la interfaz de top de ventas. Puede realizar mantenciones en el sistema, así como también generar reportes y gráficos. Es el actor superior siguiente en la jerarquía de usuarios.

# **6.4.2 Casos de Uso del sistema**

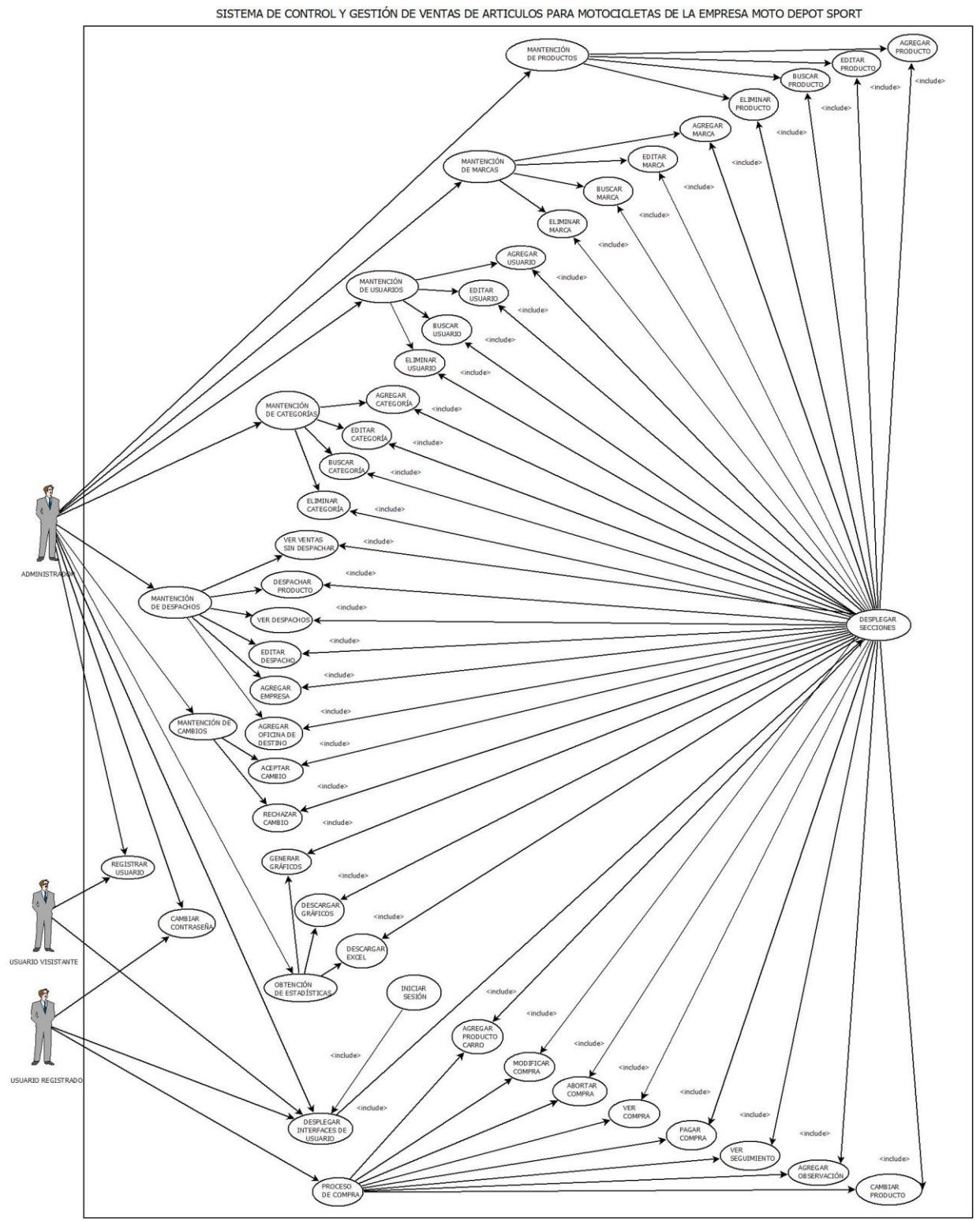

*Figura 6: Diagrama de casos de uso.*

### **6.4.3 Especificación de los Casos de Uso**

Se describen a continuación, las especificaciones de los casos de uso del sistema. Para un mayor entendimiento sobre los nombres de los botones que se mencionan en los flujos principales de los casos de uso, ver Anexos, 11.2: Simbología de Botones:

## **Caso de Uso:** Iniciar Sesión

**ID:** 01

**Breve Descripción:** Un usuario registrado o un administrador pueden ingresar al sistema a través de login.

**Actores Principales:** Usuario registrado, administrador.

**Actores Secundarios:** Ninguno.

#### **Precondiciones:**

 El usuario o administrador debe conocer su RUT y su contraseña, ingresada al momento de registrarse.

## **Flujo Principal:**

- El caso de uso comienza cuando el sistema despliega la interfaz de login y pide ingresar un RUT y una contraseña.
- El usuario ingresa el RUT y contraseña y presiona el botón "Entrar".
- Primeramente debe validar el RUT ingresado:
	- Sí no existe o no es correcto se debe enviar un mensaje de alerta para ingresarlo correctamente.
- Sí el RUT es válido, entonces se debe validar si la clave es la correcta:
	- Sí no es correcta, se debe enviar un mensaje de alerta.
- Luego se debe ver si el usuario es administrador o usuario registrado (cliente):
	- Sí es administrador redirigirá a la página principal del administrador.
	- Sí es usuario registrado se mostrará la página principal del usuario registrado.
- El caso de uso termina.

### **Condiciones de éxito (Post-condiciones):**

El caso de uso termina sin errores.

## **Flujos Alternativos:**

- Sí el usuario no recuerda su contraseña:
	- En la sección de login, pulsa el apartado "si no recuerda su contraseña, haga click aquí".
	- Se le pedirá llenar datos de seguridad (nombre, apellido, teléfono, RUT).
	- Pulsa el botón "Enviar Datos".
	- El usuario recibe en su correo, una clave generada aleatoriamente.
	- **Ingresa con la clave asignada.**
	- Una vez logueado tiene la opción de cambiar la contraseña, pulsando en "Cambiar contraseña", en la parte superior derecha de la página.
	- Ingresa la clave antigua, luego la clave nueva y posteriormente, la clave nueva para efectos de confirmación.
	- Presiona el botón "Cambiar".
	- El caso de uso termina.

*Tabla 63: Caso de Uso 1 "Iniciar Sesión".*

## **Caso de Uso:** Registrar Usuario Visitante

**ID:** 02

**Breve Descripción:** El usuario visitante se registra en el sistema o el administrador registra a otro administrador o a un usuario visitante.

**Actores Principales:** Usuario visitante, administrador.

**Actores Secundarios:** Ninguno.

#### **Precondiciones:**

El usuario visitante no se ha registrado en el sistema anteriormente.

### **Flujo Principal:**

- El caso de uso comienza cuando se despliega la interfaz de usuario visitante.
- El usuario pulsa la opción "Iniciar Sesión" o la opción "Registrarse" de la parte superior derecha de la pantalla.
- Si selecciona la opción Iniciar Sesión, posteriormente selecciona la opción "Si no se ha registrado, hágalo Aquí" y redirige al formulario de registro.
- El usuario llena los datos correspondientes (nombre, apellido paterno, apellido materno, RUT, e-mail, teléfono, región, provincia, ciudad, calle y/o pasaje, número de casa/depto., y la contraseña. Presiona el botón "Aceptar" y el sistema valida los datos ingresados.
- Si el RUT es correcto (sin puntos ni guión), el mail tiene formato correspondiente a mail, el teléfono tiene entre 6 a 10 números, se selecciona región, provincia, calle y el resto de los datos son ingresados correctamente:
	- o El sistema despliega una ventana confirmando la inserción.
- De lo contrario:
	- o El sistema despliega una ventana de alerta indicando los errores del registro y de cómo se deben llenar los campos.
- El caso de uso termina.

#### **Condiciones de éxito (Post-condiciones):**

El caso de uso termina sin errores.

#### **Flujos Alternativos:**

- Sí el usuario ya existe en el sistema (consultado a través del RUT):
	- El sistema lanzará un mensaje naranjo: "el RUT ingresado ya existe".

*Tabla 64: Caso de Uso 2 "Registrar Usuario Visitante".*

## **Caso de Uso:** Desplegar Interfaces de Usuario

**ID:** 03

**Breve Descripción:** El sistema redirige a la interfaz de usuario correspondiente.

**Actores Principales:** Usuario visitante, usuario registrado, administrador.

**Actores Secundarios:** Ninguno.

### **Precondiciones:**

- El usuario ha iniciado sesión.
- Debe haberse realizado la verificación de usuario en el CU ID: 01 para identificar si el usuario ingresado es administrador o usuario registrado. Para el usuario visitante se desplegará una interfaz de forma automática.

### **Flujo Principal:**

- El caso de uso comienza si ingresa a la página un usuario visitante:
	- Se despliega una interfaz para usuarios visitantes que contienen en el menú: Home, categorías de productos existentes en la base de datos con sus respectivas subcategorías y login.
- Si un usuario registrado o un administrador ingresa al sistema a través del login:
	- Sí es un usuario registrado:
		- o Se despliega una interfaz para usuarios registrados que contienen en el menú: Home, categorías de productos existentes en la base de datos con sus respectivas subcategorías, mi carrito (carrito de compras), seguimiento de compra y cerrar sesión.
	- Sí es un administrador:
		- o Se despliega una interfaz para administradores que contienen en el menú: Home, ventas, reportes con sus subcategorías de reportes, despacho, productos, usuarios, marcas y cerrar sesión.
- El caso de uso termina.

#### **Condiciones de éxito (Post-condiciones):**

El caso de uso termina sin errores.

#### **Flujos Alternativos:** -

# *Tabla 65: Caso de Uso 3 "Desplegar Interfaces de Usuario".*

## **Caso de Uso:** Desplegar Secciones de Productos

**ID:** 04

**Breve Descripción:** El sistema despliega para un usuario registrado, la interfaz correspondiente a una categoría de productos o a una subcategoría de estos.

**Actores Principales:** Usuario registrado, usuario visitante.

**Actores Secundarios:** Ninguno.

### **Precondiciones:**

El usuario registrado ha iniciado sesión.

## **Flujo Principal:**

- El caso de uso comienza cuando el usuario registrado o el usuario visitante accede a su menú.
- Las secciones de productos se despliegan de la siguiente forma:
	- Si se pulsa en uno de los productos del menú, mostrará todos los productos de esa categoría.
	- Si se pulsa en una subcategoría de algún producto del menú, filtrará los productos de esa categoría por la subcategoría seleccionada.
- El caso de uso termina.

#### **Condiciones de éxito (Post-condiciones):**

El caso de uso termina sin errores.

### **Flujos Alternativos:** -

*Tabla 66: Caso de Uso 4 "Desplegar Secciones de Productos".*

## **Caso de Uso:** Cambiar Contraseña

**ID:** 05

**Breve Descripción:** El usuario registrado o el administrador cambian su contraseña en el sistema.

**Actores Principales:** Usuario registrado, administrador.

### **Actores Secundarios:** Ninguno.

### **Precondiciones:**

- El usuario registrado ha iniciado sesión.
- El usuario ha olvidado su contraseña (opcional).

### **Flujo Principal:**

- El caso de uso comienza cuando el usuario registrado o el administrador accede a su menú.
- En la parte superior derecha de la página, presiona "Cambiar Contraseña".
- Se despliega un formulario, donde tiene que poner la clave actual, la clave nueva y confirmar la clave nueva en otro campo de texto.
- Presiona el botón "Cambiar" y la contraseña se ha modificado.
- El caso de uso termina.

#### **Condiciones de éxito (Post-condiciones):**

El caso de uso termina sin errores.

## **Flujos Alternativos:**

- Si el administrador o el usuario registrado olvidan su contraseña, en la sección de login, presionan "¿Olvidó su contraseña?"
- Llena el formulario con: nombre, apellido paterno, RUT, e-mail y teléfono.
- Presiona el botón "Enviar Datos" y valida los datos para saber si pertenecen a algún usuario del sistema y si todos los datos, son correctos.
	- Si los datos son correctos, manda una contraseña al correo ingresado generada aleatoriamente.
	- Si son incorrectos, el sistema manda un mensaje de alerta.

*Tabla 67: Caso de Uso 5 "Cambiar Contraseña".*

## **Caso de Uso:** Agregar Producto al Carrito

**ID:** 06

**Breve Descripción:** El usuario registrado elige uno de los productos mostrados en la sección de categorías de productos o desde la sección de una subcategoría de estos y lo anexa a su carrito de compras.

**Actores Principales:** Usuario registrado.

**Actores Secundarios:** Ninguno.

#### **Precondiciones:**

El usuario registrado ha iniciado sesión.

### **Flujo Principal:**

- El caso de uso comienza cuando el sistema despliega la interfaz del usuario registrado.
- El usuario registrado ingresa a la sección de una categoría de productos o a una subcategoría de ellos.
- Posteriormente selecciona uno de los productos e ingresa a la descripción de ese producto presionando el botón "Ver Detalles".
- Después de seleccionar la cantidad, la talla y el color del producto se pulsa en el botón "Agregar al Carrito".
- El caso de uso termina.

#### **Condiciones de éxito (Post-condiciones):**

El caso de uso termina sin errores.

#### **Flujos Alternativos:** -

*Tabla 68: Caso de Uso 6 "Agregar Producto al Carrito".*

## **Caso de Uso:** Modificar Compra

**ID:** 07

**Breve Descripción:** El usuario registrado modifica su carrito de compras, pudiendo eliminar productos que haya en él.

**Actores Principales:** Usuario registrado.

**Actores Secundarios:** Ninguno.

### **Precondiciones:**

- El usuario registrado ha iniciado sesión.
- El carrito de compras debe contener productos.

### **Flujo Principal:**

- El caso de uso comienza cuando el sistema despliega la interfaz del usuario registrado.
- El usuario registrado presiona el botón "Ir al Carrito".
- Posteriormente selecciona uno de los productos del carrito y presiona el botón "Eliminar Producto del Carrito" para sacarlo del carrito de compras.
- El caso de uso termina.

#### **Condiciones de éxito (Post-condiciones):**

El caso de uso termina sin errores.

Flujos Alternativos: -

*Tabla 69: Caso de Uso 7 "Modificar Compra".*

## **Caso de Uso:** Abortar Compra

**ID:** 08

**Breve Descripción:** El usuario registrado elimina el carrito de compras, vaciando todo su contenido.

**Actores Principales:** Usuario registrado.

**Actores Secundarios:** Ninguno.

### **Precondiciones:**

- El usuario registrado ha iniciado sesión.
- El carrito de compras debe contener productos.

### **Flujo Principal:**

- El caso de uso comienza cuando el sistema despliega la interfaz del usuario registrado.
- El usuario registrado presiona el botón "Ir al Carrito".
- En la parte superior, al lado del botón "Pagar Carrito" hay un botón llamado "Vaciar Carrito". Se pulsa en él para eliminar y vaciar el carrito de compras.
- El caso de uso termina.

#### **Condiciones de éxito (Post-condiciones):**

El caso de uso termina sin errores.

#### **Flujos Alternativos:** -

*Tabla 70: Caso de Uso 8 "Abortar Compra".*

## **Caso de Uso:** Ver Compra

**ID:** 09

**Breve Descripción:** El usuario registrado ve el carrito de compras, observando lo que ha agregado a él hasta el momento de la consulta.

**Actores Principales:** Usuario registrado.

**Actores Secundarios:** Ninguno.

## **Precondiciones:**

El usuario registrado ha iniciado sesión.

## **Flujo Principal:**

- El caso de uso comienza cuando el sistema despliega la interfaz del usuario registrado.
- El usuario registrado presiona el botón "Ir al Carrito".
- En él, el usuario registrado puede ver: el nombre y la descripción del producto.
- El caso de uso termina.

#### **Condiciones de éxito (Post-condiciones):**

El caso de uso termina sin errores.

**Flujos Alternativos:** -

*Tabla 71: Caso de Uso 9 "Ver Compra".*

## **Caso de Uso:** Pagar Compra

**ID:** 10

**Breve Descripción:** El usuario registrado paga el carrito de compras, finalizando el proceso de compra del producto.

**Actores Principales:** Usuario registrado.

**Actores Secundarios:** Ninguno.

### **Precondiciones:**

- El usuario registrado ha iniciado sesión.
- El carrito de compras debe contener productos.

### **Flujo Principal:**

- El caso de uso comienza cuando el sistema despliega la interfaz del usuario registrado.
- El usuario registrado presiona el botón "Ir al Carrito".
- En la parte superior, al lado del botón "Vaciar Carrito" hay un botón llamado "Pagar Carrito" con el logo de Paypal. Se pulsa en él para pagar el carrito de compras.
- Se despliega una ventana de confirmación preguntando si el usuario registrado está seguro de realizar el pago. Si está seguro, presiona "Aceptar".
- El sistema carga mientras redirige a la página de Paypal.
- El usuario registrado se loguea con su cuenta de Paypal y confirma la transacción.
- Se realiza el pago, transformando el valor de la compra de pesos chilenos a dólares y posteriormente, se redirige al sistema nuevamente.
- El caso de uso termina.

#### **Condiciones de éxito (Post-condiciones):**

El caso de uso termina sin errores.

## **Flujos Alternativos:** -

*Tabla 72: Caso de Uso 10 "Pagar Compra".*

## **Caso de Uso:** Ver Seguimiento/Historial

# **ID:** 11

**Breve Descripción:** El usuario registrado ve el historial de compras que ha realizado a través de un seguimiento, observando sus detalles y el estado de despacho de los productos comprados.

**Actores Principales:** Usuario registrado.

**Actores Secundarios:** Ninguno.

### **Precondiciones:**

El usuario registrado ha iniciado sesión.

## **Flujo Principal:**

- El caso de uso comienza cuando el sistema despliega la interfaz del usuario registrado.
- El usuario registrado ingresa a la opción "Seguimiento".
- En él, el usuario registrado puede ver el historial de las compras que ha hecho en el sistema así como un seguimiento de ellas.
- El caso de uso termina.

#### **Condiciones de éxito (Post-condiciones):**

El caso de uso termina sin errores.

### **Flujos Alternativos:**

 En el menú de seguimiento, el usuario registrado selecciona una de las compras que ha hecho y descarga el comprobante adjunto en formato PDF presionando el botón "Descargar Comprobante".

*Tabla 73: Caso de Uso 11 "Ver Seguimiento/Historial".*

## **Caso de Uso:** Agregar Observación

## **ID:** 12

**Breve Descripción:** El usuario registrado agrega una observación sobre una petición de cambio.

**Actores Principales:** Usuario registrado.

**Actores Secundarios:** Ninguno.

### **Precondiciones:**

El usuario registrado ha iniciado sesión.

## **Flujo Principal:**

- El caso de uso comienza cuando el sistema despliega la interfaz del usuario registrado.
- El usuario registrado ingresa a la opción "Seguimiento".
- En él, el usuario registrado puede ver el historial de las compras que ha hecho en el sistema y el seguimiento de la compra realizada.
- El sistema muestra dos secciones: seguimiento e historial.
- En la lista de compras que aparecen en seguimiento, presiona el botón "Cambio" (este botón aparece solo cuando el estado del despacho es "listo para retirar").
- Se abre una ventana modal, con el detalle de la compra.
- Presiona un botón llamado "Agregar Cambio" el cual pasa a otra ventana.
- En él, el usuario registrado agrega una observación de cambio de producto.
- El caso de uso termina.

### **Condiciones de éxito (Post-condiciones):**

El caso de uso termina sin errores.

### **Flujos Alternativos:** -

*Tabla 74: Caso de Uso 12 "Agregar Observación".*

## **Caso de Uso:** Cambiar Producto

**ID:** 13

**Breve Descripción:** El usuario registrado cambia un producto cuando ha llegado a la oficina de destino con algún defecto.

**Actores Principales:** Usuario registrado.

**Actores Secundarios:** Ninguno.

#### **Precondiciones:**

El usuario registrado ha iniciado sesión.

#### **Flujo Principal:**

- El caso de uso comienza cuando el sistema despliega la interfaz del usuario registrado.
- El usuario registrado ingresa a la opción "Seguimiento".
- El sistema muestra dos secciones: seguimiento e historial.
- En la lista de compras que aparecen en seguimiento, presiona el botón "Cambio" (este botón aparece solo cuando el estado del despacho es "listo para retirar").
- Se abre una ventana modal, con el detalle de la compra.
- Se le abrirá la lista de productos que hizo en su compra.
- Elige el producto que desea cambiar y presiona el botón "Agregar Cambio" el cual redirige a otra ventana.
- En él, el usuario registrado agrega una observación detallando la razón de cambio. Además, selecciona la cantidad de productos que desea cambiar y presiona "terminar", redireccionando a la lista de productos.
- Una vez registrado los productos a cambiar, presiona "Listo", desplegándose la lista de productos a cambiar, donde presiona "Guardar".
- El caso de uso termina.

#### **Condiciones de éxito (Post-condiciones):**

El caso de uso termina sin errores.

## **Flujos Alternativos:** -

*Tabla 75: Caso de Uso 13 "Cambiar Producto".*

### **Caso de Uso:** Agregar Producto

## **ID:** 14

**Breve Descripción:** El administrador agrega un producto al inventario.

**Actores Principales:** Administrador.

**Actores Secundarios:** Ninguno.

#### **Precondiciones:**

El administrador ha iniciado sesión.

#### **Flujo Principal:**

- El caso de uso comienza cuando el admin. accede y selecciona "Producto".
- En la parte derecha, presiona el botón "Nuevo Producto".
- Se despliega una ventana donde se ingresan: nombre, categoría, subcategoría (si la tuviese), marca, código, valor de compra, valor de venta y la descripción.
- Se presiona el botón "Siguiente".
	- Si los campos fueron bien llenados, pasa a una segunda ventana.
	- o Si los campos fueron mal llenados, menciona los campos que fueron mal ingresados (o no ingresados) y valida los campos.
- Posteriormente se llenan otros datos en la nueva ventana: talla (si es que el producto posee), color (ídem) y el número de stock.
	- o Si se presiona el botón "Cancelar", se cierra la ventana modal.
	- o Si se presiona el botón "Guardar y Agregar nuevo" agrega los datos de la segunda ventana, pudiendo ingresar nuevos datos en la misma.
	- o Si presiona "Siguiente", pasa a una tercera ventana modal.
- En la tercera ventana, se sube una imagen para el producto. En aquella ventana se presiona el botón "Subir Imagen".
	- Si la imagen está dentro del tamaño y el formato, manda un mensaje de éxito.
	- De lo contrario, manda un mensaje de alerta.
	- Luego se presiona el botón "Salir" y se cierra la ventana modal.
- El caso de uso termina.

## **Condiciones de éxito (Post-condiciones):**

El caso de uso termina sin errores.

#### **Flujos Alternativos:** -

## *Tabla 76: Caso de Uso 14 "Agregar Producto".*

## **Caso de Uso:** Buscar Producto

**ID:** 15

**Breve Descripción:** El administrador busca un producto que exista en los registros de su inventario.

**Actores Principales:** Administrador.

**Actores Secundarios:** Ninguno.

### **Precondiciones:**

El administrador ha iniciado sesión.

## **Flujo Principal:**

- El caso de uso comienza cuando el administrador accede a su menú.
- Posteriormente selecciona en el menú la opción "Productos".
- En la barra de título en la parte derecha, existe un campo donde debe ingresar el nombre del producto a buscar.
- La búsqueda se realiza por coincidencias de nombre y código, es decir, a medida que vaya escribiendo, se irá filtrando la lista de productos que se desplegará debajo del campo de búsqueda.
- El caso de uso termina.

#### **Condiciones de éxito (Post-condiciones):**

El caso de uso termina sin errores.

## **Flujos Alternativos:** -

*Tabla 77: Caso de Uso 15 "Buscar Producto".*

## **Caso de Uso:** Editar Producto

**ID:** 16

**Breve Descripción:** El administrador edita un producto que exista en los registros de su inventario.

**Actores Principales:** Administrador.

**Actores Secundarios:** Ninguno.

### **Precondiciones:**

- El administrador ha iniciado sesión.
- Debe existir al menos un producto al cual aplicar el presente caso de uso.

### **Flujo Principal:**

- El caso de uso comienza cuando el administrador accede a su menú.
- Posteriormente selecciona la opción "Productos".
- En la lista de productos en la parte derecha de cada producto a editar, presiona el botón "Editar".
- Se desplegará una ventana modal en la cual se cargarán los datos del producto.
- Se editan los campos que se requieran de modificar y se presiona el botón "Guardar".
- El caso de uso termina.

#### **Condiciones de éxito (Post-condiciones):**

El caso de uso termina sin errores.

## **Flujos Alternativos:** -

*Tabla 78: Caso de Uso 16 "Editar Producto".*

## **Caso de Uso:** Eliminar Producto

## **ID:** 17

**Breve Descripción:** El administrador elimina un producto que exista en los registros de su inventario.

**Actores Principales:** Administrador.

### **Actores Secundarios:** Ninguno.

### **Precondiciones:**

- El administrador ha iniciado sesión.
- Debe existir al menos un producto al cual aplicar el presente caso de uso.

### **Flujo Principal:**

- El caso de uso comienza cuando el administrador accede a su menú.
- Posteriormente selecciona en el menú la opción "Productos".
- En la lista de productos en la parte derecha de cada producto a eliminar, presiona el botón "Eliminar".
- Aparece una ventana de confirmación preguntando si desea eliminar al producto seleccionado.
- Si está seguro, presiona "Aceptar". Si no lo está, presiona "Cancelar".
- El caso de uso termina.

#### **Condiciones de éxito (Post-condiciones):**

El caso de uso termina sin errores.

## **Flujos Alternativos:** -

*Tabla 79: Caso de Uso 17 "Eliminar Producto".*

## **Caso de Uso:** Registrar Usuario Administrador

**ID:** 18

**Breve Descripción:** El administrador registra a otro administrador o a un usuario visitante.

### **Actores Principales:** Administrador.

**Actores Secundarios:** Ninguno.

### **Precondiciones:**

El administrador ha iniciado sesión.

### **Flujo Principal:**

- El caso de uso comienza cuando el administrador accede a su menú.
- Posteriormente selecciona en el menú la opción "Usuarios".
- En la parte derecha, al lado del campo de búsqueda de usuarios, presiona el botón "Nuevo Usuario".
- El administrador llena los datos correspondientes y el sistema valida:
- Si el RUT es correcto (formato correspondiente sin puntos ni guión), el mail tiene formato correspondiente a mail, el teléfono tiene entre 6 a 10 números y el resto de los datos son ingresados correctamente:
- El sistema despliega una ventana de confirmación de registro.
- De lo contrario:
	- o El sistema despliega una ventana de alerta indicando los errores del registro y de cómo se deben llenar los campos.
- El caso de uso termina.

#### **Condiciones de éxito (Post-condiciones):**

El caso de uso termina sin errores.

## **Flujos Alternativos:** -

*Tabla 80: Caso de Uso 18 "Registrar Usuario Administrador".*

# **Caso de Uso:** Buscar Usuario

**ID:** 19

**Breve Descripción:** El administrador puede buscar un usuario en el sistema.

### **Actores Principales:** Administrador.

**Actores Secundarios:** Ninguno.

### **Precondiciones:**

El administrador ha iniciado sesión.

### **Flujo Principal:**

- El caso de uso comienza cuando el administrador accede a su menú.
- Posteriormente selecciona en el menú la opción "Usuarios".
- En la barra de título en la parte derecha, existe un campo donde debe ingresar el nombre a buscar.
- La búsqueda se realiza por coincidencias de nombre, RUT, apellido paterno o materno, es decir, a medida que vaya escribiendo, se irá filtrando la lista de usuarios que se desplegará debajo del campo de búsqueda.
- El caso de uso termina.

#### **Condiciones de éxito (Post-condiciones):**

El caso de uso termina sin errores.

## **Flujos Alternativos:** -

*Tabla 81: Caso de Uso 19 "Buscar Usuario".*

# **Caso de Uso:** Editar Usuario

**ID:** 20

**Breve Descripción:** El administrador puede modificar los datos de un usuario registrado en el sistema.

**Actores Principales:** Administrador.

**Actores Secundarios:** Ninguno.

### **Precondiciones:**

El administrador ha iniciado sesión.

## **Flujo Principal:**

- El caso de uso comienza cuando el administrador accede a su menú.
- Posteriormente selecciona en el menú la opción "Usuarios".
- En la lista de usuarios en la parte derecha de cada usuario a editar, presiona el botón "Editar".
- Se desplegará una ventana modal en la cual se cargarán los datos del usuario.
- Se editan los campos que se requieran de modificar y se presiona el botón guardar.
- El caso de uso termina.

### **Condiciones de éxito (Post-condiciones):**

El caso de uso termina sin errores.

## **Flujos Alternativos:** -

*Tabla 82: Caso de Uso 20 "Editar Usuario".*

# **Caso de Uso:** Eliminar Usuario

**ID:** 21

**Breve Descripción:** Permite al administrador eliminar un usuario registrado en el sistema.

### **Actores Principales:** Administrador.

**Actores Secundarios:** Ninguno.

### **Precondiciones:**

El administrador ha iniciado sesión.

### **Flujo Principal:**

- El caso de uso comienza cuando el administrador accede a su menú.
- Posteriormente selecciona en el menú la opción "Usuarios".
- En la lista de usuarios en la parte derecha de cada usuario a eliminar, presiona el botón "Eliminar".
- Aparece una ventana de confirmación preguntando si desea eliminar al usuario seleccionado:
	- Sí el usuario seleccionado no posee ventas, el sistema lo eliminará de los registros.
	- Sí el usuario seleccionado posee ventas, el sistema no lo eliminará de los registros para evitar inconsistencia en el sistema respecto de las finanzas.
- El caso de uso termina.

#### **Condiciones de éxito (Post-condiciones):**

El caso de uso termina sin errores.

#### **Flujos Alternativos:** -

*Tabla 83: Caso de Uso 21 "Eliminar Usuario".*

## **Caso de Uso:** Agregar Marca

**ID:** 22

**Breve Descripción:** El administrador agrega una marca al sistema.

### **Actores Principales:** Administrador.

**Actores Secundarios:** Ninguno.

### **Precondiciones:**

El administrador ha iniciado sesión.

### **Flujo Principal:**

- El caso de uso comienza cuando el administrador accede a su menú.
- Posteriormente selecciona en el menú la opción "Marcas".
- En la barra de título en la parte derecha, se presiona el botón "Nueva Marca".
- Se despliegan dos campos donde debe ingresar el nombre de la marca y subir una imagen representativa.
- Luego presiona el botón "Guardar".
- El caso de uso termina.

### **Condiciones de éxito (Post-condiciones):**

El caso de uso termina sin errores.

#### **Flujos Alternativos:** -

*Tabla 84: Caso de Uso 22 "Agregar Marca".*

# **Caso de Uso:** Buscar Marca

**ID:** 23

**Breve Descripción:** El administrador busca una marca en los registros del sistema.

### **Actores Principales:** Administrador.

**Actores Secundarios:** Ninguno.

### **Precondiciones:**

El administrador ha iniciado sesión.

### **Flujo Principal:**

- El caso de uso comienza cuando el administrador accede a su menú.
- Posteriormente selecciona en el menú la opción "Marcas".
- En la barra de título en la parte derecha, existe un campo donde debe ingresar el nombre de la marca a buscar.
- La búsqueda se realiza por coincidencias de nombre, es decir, a medida que vaya escribiendo, se irá filtrando la lista de marcas que se desplegará debajo del campo de búsqueda.
- El caso de uso termina.

#### **Condiciones de éxito (Post-condiciones):**

El caso de uso termina sin errores.

#### **Flujos Alternativos:** -

*Tabla 85: Caso de Uso 23 "Buscar Marca".*

# **Caso de Uso:** Editar Marca

**ID:** 24

**Breve Descripción:** El administrador edita una marca del sistema.

### **Actores Principales:** Administrador.

**Actores Secundarios:** Ninguno.

### **Precondiciones:**

- El administrador ha iniciado sesión.
- Debe existir al menos una marca a la cual aplicar el presente caso de uso.

## **Flujo Principal:**

- El caso de uso comienza cuando el administrador accede a su menú.
- Posteriormente selecciona en el menú la opción "Marcas".
- En la lista de marcas en la parte derecha de cada marca a editar, se presiona el botón "Editar".
- Se desplegará, el espacio para modificar el nombre y la subida de imagen pudiendo reemplazarla
- Se presiona el botón "Guardar".
- El caso de uso termina.

## **Condiciones de éxito (Post-condiciones):**

El caso de uso termina sin errores.

#### **Flujos Alternativos:** -

*Tabla 86: Caso de Uso 24 "Editar Marca".*

# **Caso de Uso:** Eliminar Marca

**ID:** 25

**Breve Descripción:** El administrador elimina una marca del sistema.

### **Actores Principales:** Administrador.

**Actores Secundarios:** Ninguno.

### **Precondiciones:**

- El administrador ha iniciado sesión.
- Debe existir al menos una marca al cual aplicar el presente caso de uso.

## **Flujo Principal:**

- El caso de uso comienza cuando el administrador accede a su menú.
- Posteriormente selecciona en el menú la opción "Marcas".
- En la lista de marcas y en la parte derecha de cada marca a eliminar, se presiona el botón "Eliminar".
- Aparece una ventana de confirmación preguntando si desea eliminar la marca seleccionada.
- Si está seguro, presiona "Aceptar". Si no lo está, presiona "Cancelar".
- El caso de uso termina.

## **Condiciones de éxito (Post-condiciones):**

El caso de uso termina sin errores.

#### **Flujos Alternativos:** -

*Tabla 87: Caso de Uso 25 "Eliminar Marca".*

## **Caso de Uso:** Agregar Categoría

**ID:** 26

**Breve Descripción:** El administrador agrega una categoría de producto al sistema.

### **Actores Principales:** Administrador.

**Actores Secundarios:** Ninguno.

### **Precondiciones:**

El administrador ha iniciado sesión.

### **Flujo Principal:**

- El caso de uso comienza cuando el administrador accede a su menú.
- Posteriormente selecciona en el menú la opción "Categorías".
- En la barra de título en la parte derecha, se presiona el botón "Nueva Categoría".
- Se despliega un campo donde debe ingresar el nombre de la categoría y debe seleccionar si pertenece a otra categoría de las ya existentes en el sistema (si no pertenece a ninguna, significa que es una categoría nueva la que se está ingresando, de lo contrario, es una subcategoría).
- Se selecciona si la categoría o subcategoría posee talla y color.
- Luego presiona el botón "Guardar".
- El caso de uso termina.

#### **Condiciones de éxito (Post-condiciones):**

El caso de uso termina sin errores.

#### **Flujos Alternativos:** -

*Tabla 88: Caso de Uso 26 "Agregar Categoría".*

## **Caso de Uso:** Buscar Categoría

**ID:** 27

**Breve Descripción:** El administrador busca una categoría en los registros del sistema.

### **Actores Principales:** Administrador.

**Actores Secundarios:** Ninguno.

### **Precondiciones:**

El administrador ha iniciado sesión.

### **Flujo Principal:**

- El caso de uso comienza cuando el administrador accede a su menú.
- Posteriormente selecciona en el menú la opción "Categorías".
- En la barra de título en la parte derecha, existe un campo donde debe ingresar el nombre de la categoría a buscar.
- La búsqueda se realiza por coincidencias de nombre, es decir, a medida que vaya escribiendo, se irá filtrando la lista de categorías que se desplegará debajo del campo de búsqueda.
- El caso de uso termina.

#### **Condiciones de éxito (Post-condiciones):**

El caso de uso termina sin errores.

#### **Flujos Alternativos:** -

*Tabla 89: Caso de Uso 27 "Buscar Categoría".*

## **Caso de Uso:** Editar Categoría

**ID:** 28

**Breve Descripción:** El administrador edita una categoría del sistema.

### **Actores Principales:** Administrador.

**Actores Secundarios:** Ninguno.

### **Precondiciones:**

- El administrador ha iniciado sesión.
- Debe existir al menos una categoría a la cual aplicar el presente caso de uso.

## **Flujo Principal:**

- El caso de uso comienza cuando el administrador accede a su menú.
- Posteriormente selecciona en el menú la opción "Categorías".
- En la lista de categorías en la parte derecha de cada categoría a editar, presiona el botón "Editar".
- Se desplegará, el espacio para modificar el nombre, si pertenece o no a otra categoría existente en el sistema y se puede seleccionar si posee talla o color.
- Se presiona el botón "Guardar".
- El caso de uso termina.

## **Condiciones de éxito (Post-condiciones):**

El caso de uso termina sin errores.

#### **Flujos Alternativos:** -

*Tabla 90: Caso de Uso 28 "Editar Categoría".*

## **Caso de Uso:** Eliminar Categoría

**ID:** 29

**Breve Descripción:** El administrador elimina una categoría del sistema.

### **Actores Principales:** Administrador.

**Actores Secundarios:** Ninguno.

### **Precondiciones:**

- El administrador ha iniciado sesión.
- Debe existir al menos una categoría al cual aplicar el presente caso de uso.

## **Flujo Principal:**

- El caso de uso comienza cuando el administrador accede a su menú.
- Posteriormente selecciona en el menú la opción "Categorías".
- En la lista de categorías y en la parte derecha de cada categoría a eliminar, se presiona el botón "Eliminar".
- Aparece una ventana de confirmación preguntando si desea eliminar la categoría seleccionada.
- Si está seguro, presiona "Aceptar". Si no lo está, presiona "Cancelar".
- El caso de uso termina.

## **Condiciones de éxito (Post-condiciones):**

El caso de uso termina sin errores.

#### **Flujos Alternativos:** -

*Tabla 91: Caso de Uso 29 "Eliminar Categoría".*

## **Caso de Uso:** Ver Ventas Sin Despachar

**ID:** 30

**Breve Descripción:** El administrador ve las ventas totales de todos los usuarios que aún no han sido despachadas a su lugar de destino donde deben ser retiradas por el usuario.

**Actores Principales:** Administrador.

**Actores Secundarios:** Ninguno.

#### **Precondiciones:**

El administrador ha iniciado sesión.

## **Flujo Principal:**

- El caso de uso comienza cuando el sistema despliega la interfaz del administrador.
- El administrador ingresa a la opción "Ventas".
- En él, el administrador puede ver las ventas que ha realizado pudiendo despachar productos a su destino.
- El caso de uso termina.

#### **Condiciones de éxito (Post-condiciones):**

El caso de uso termina sin errores.

## **Flujos Alternativos:** -

*Tabla 92: Caso de Uso 30 "Ver Ventas sin Despachar".*
## **Caso de Uso:** Despachar Productos

**ID:** 31

**Breve Descripción:** Despacho de ventas de la lista de ventas sin despachar.

#### **Actores Principales:** Administrador.

**Actores Secundarios:** Ninguno.

#### **Precondiciones:**

- El administrador ha iniciado sesión.
- La lista de ventas sin despachar debe tener al menos una venta.

#### **Flujo Principal:**

- El caso de uso comienza cuando el sistema despliega la interfaz del administrador.
- El administrador ingresa a la opción "Ventas".
- En él, el administrador selecciona una de las ventas que ha realizado, pulsa en el botón "Despachar Venta".
- Se abre una ventana modal, con datos cargados del usuario que realizó la compra respectiva.
- Se selecciona la empresa y la oficina de despacho al cual enviar el producto, además del plazo para retirar el producto.
- Se presiona el botón "Despachar Venta".
- El caso de uso termina.

#### **Condiciones de éxito (Post-condiciones):**

El caso de uso termina sin errores.

#### **Flujos Alternativos:**

 En caso de querer eliminar una venta de la lista sin pasarlo a la lista de productos despachados según el caso lo requiera, pulsa en el botón "Eliminar".

*Tabla 93: Caso de Uso 31 "Despachar Productos".*

## **Caso de Uso:** Ver Despachos

## **ID:** 32

**Breve Descripción:** El administrador ve las ventas totales de todos los usuarios que han sido despachadas.

**Actores Principales:** Administrador.

**Actores Secundarios:** Ninguno.

#### **Precondiciones:**

El administrador ha iniciado sesión.

## **Flujo Principal:**

- El caso de uso comienza cuando el sistema despliega la interfaz del administrador.
- El administrador ingresa a la opción "Despacho".
- En él, el administrador puede ver las ventas que ha realizado y se han despachado a su destino.
- El caso de uso termina.

#### **Condiciones de éxito (Post-condiciones):**

El caso de uso termina sin errores.

## **Flujos Alternativos:** -

*Tabla 94: Caso de Uso 32 "Ver Despachos".*

## **Caso de Uso:** Editar Despachos

**ID:** 33

**Breve Descripción:** El administrador edita un despacho existente en el sistema.

#### **Actores Principales:** Administrador.

**Actores Secundarios:** Ninguno.

#### **Precondiciones:**

El administrador ha iniciado sesión.

#### **Flujo Principal:**

- El caso de uso comienza cuando el sistema despliega la interfaz del administrador.
- El administrador ingresa a la opción "Despacho".
- En él, el administrador puede ver las ventas que ha realizado y se han despachado a su destino.
- Edita el estado del despacho apretando el botón "Editar" en la derecha de cada despacho.
- Se despliega una ventana modal en la cual puede editar el estado del despacho entre estas tres opciones: en camino, listo para retirar y transacción lista.
- Presiona el botón "Guardar" y la ventana se cierra.
- El caso de uso termina.

#### **Condiciones de éxito (Post-condiciones):**

El caso de uso termina sin errores.

## **Flujos Alternativos:** -

*Tabla 95: Caso de Uso 33 "Editar Despacho".*

## **Caso de Uso:** Agregar Empresa

**ID:** 34

**Breve Descripción:** El administrador agrega una empresa de envío en el sistema.

## **Actores Principales:** Administrador.

**Actores Secundarios:** Ninguno.

#### **Precondiciones:**

El administrador ha iniciado sesión.

#### **Flujo Principal:**

- El caso de uso comienza cuando el sistema despliega la interfaz del administrador.
- El administrador ingresa a la opción "Ventas".
- En él, el administrador puede ver las ventas que ha realizado pudiendo despachar productos a su destino.
- Pulsa el botón "Despachar Venta" en la parte derecha de alguna venta sin despachar.
- Se abre una ventana modal en la cual presiona la pestaña "Nueva Empresa".
- Se despliegan campos de datos que el administrador debe llenar: nombre de la empresa.
- Se presiona el botón "Guardar" y la ventana se cierra.
- El caso de uso termina.

#### **Condiciones de éxito (Post-condiciones):**

El caso de uso termina sin errores.

## **Flujos Alternativos:** -

*Tabla 96: Caso de Uso 34 "Agregar Empresa".*

## **Caso de Uso:** Agregar Oficina de Destino

**ID:** 35

**Breve Descripción:** El administrador agrega una oficina de destino en los registros del sistema.

**Actores Principales:** Administrador.

**Actores Secundarios:** Ninguno.

#### **Precondiciones:**

El administrador ha iniciado sesión.

#### **Flujo Principal:**

- El caso de uso comienza cuando el sistema despliega la interfaz del administrador.
- El administrador ingresa a la opción "Ventas".
- En él, el administrador puede ver las ventas que ha realizado pudiendo despachar productos a su destino.
- Pulsa el botón "Despachar Venta" en la parte derecha de alguna venta sin despachar.
- Se abre una ventana modal en la cual presiona la pestaña "Nueva Oficina de Destino".
- Se despliegan campos de datos que el administrador debe llenar y seleccionar: seleccionar empresa, seleccionar región, seleccionar provincia, seleccionar ciudad, precio de envío, calle de la oficina y número de la oficina.
- Se presiona el botón "Guardar" y la ventana se cierra.
- El caso de uso termina.

#### **Condiciones de éxito (Post-condiciones):**

El caso de uso termina sin errores.

## **Flujos Alternativos:** -

## *Tabla 97: Caso de Uso 35 "Agregar Oficina de Destino".*

## **Caso de Uso:** Aceptar Cambio

**ID:** 36

**Breve Descripción:** El administrador acepta una petición de cambio en el sistema.

#### **Actores Principales:** Administrador.

**Actores Secundarios:** Ninguno.

#### **Precondiciones:**

El administrador ha iniciado sesión.

#### **Flujo Principal:**

- El caso de uso comienza cuando el sistema despliega la interfaz del administrador.
- El administrador ingresa a la opción "Despachos".
- En él, el administrador puede ver la lista de despachos. Los que están en estado "listo para retirar" tienen el botón "Observación de Compra/Venta".
- El administrador presiona el botón y se despliega la petición de cambio del usuario registrado (cliente).
- Puede aceptar analizar la solicitud o rechazarla. Si decide aceptar el análisis, presiona el botón "Analizar" y la petición pasa a la lista de cambios pendientes en el menú "Cambios" y se manda un correo al usuario registrado para que envíe el producto de vuelta.
- El administrador recibe el producto y lo evalúa. Por medio de aquella evaluación, decide aceptar o rechazar el cambio.
- Si acepta el cambio, presiona el botón "Aceptar Cambio". La petición de cambio aceptada pasa a la lista de cambios aceptados, mostrada en la misma ventana.
- El caso de uso termina.

#### **Condiciones de éxito (Post-condiciones):**

El caso de uso termina sin errores.

#### **Flujos Alternativos:** -

*Tabla 98: Caso de Uso 36 "Aceptar Cambio".*

## **Caso de Uso:** Rechazar Cambio

**ID:** 37

**Breve Descripción:** El administrador rechaza una petición de cambio del sistema.

#### **Actores Principales:** Administrador.

**Actores Secundarios:** Ninguno.

#### **Precondiciones:**

El administrador ha iniciado sesión.

#### **Flujo Principal:**

- El caso de uso comienza cuando el sistema despliega la interfaz del administrador.
- El administrador ingresa a la opción "Despachos".
- En él, el administrador puede ver la lista de despachos. Los que están en estado "listo para retirar" tienen el botón "Observación de Compra/Venta".
- El administrador presiona el botón y se despliega la petición de cambio del usuario registrado (cliente).
- Puede aceptar analizar la solicitud o rechazarla. Si decide rechazar la petición, presiona el botón "Rechazar" y el detalle de la observación de cambio se modifica, dejando constancia del rechazo, para que el usuario registrado lo visualice.
- Si acepta analizar, se le manda el correo al usuario registrado, este manda el producto de vuelta y el administrador los recibe y lo evalúa. Por medio de aquella evaluación, decide aceptar o rechazar el cambio.
- Si decide rechazarlo, presiona el botón "Rechazar Cambio" y la compra del usuario pasa del listado de compras a la lista de "historial de compras".
- El caso de uso termina.

#### **Condiciones de éxito (Post-condiciones):**

El caso de uso termina sin errores.

## **Flujos Alternativos:** -

## *Tabla 99: Caso de Uso 37 "Rechazar Cambio".*

#### **Caso de Uso:** Generar Gráficos/Reportes.

**ID:** 38

**Breve Descripción:** El administrador genera gráficos y reportes estadísticos con los datos del sistema.

**Actores Principales:** Administrador.

**Actores Secundarios:** Ninguno.

#### **Precondiciones:**

El administrador ha iniciado sesión.

#### **Flujo Principal:**

- El caso de uso comienza cuando el sistema despliega la interfaz del administrador.
- El administrador pone el cursor en la opción "Reportes".
- Se despliegan tres opciones. Estas pueden ser: Top 10 de productos más vendidos del mes, ventas del mes y ventas de los últimos tres meses.
- Puede pulsar en una de las tres opciones anteriores y visualizar el gráfico resultante. Los gráficos se pueden cambiar a modo "pie" y "columna" apretando los iconos representativos en la parte superior de los gráficos.
	- o En el caso del Top 10, muestra por defecto los 10 productos más vendidos por cantidad. Apretando el botón "Total (\$)", cambia a los 10 productos más vendidos por cantidad.
	- o En el caso de las ventas del mes, muestra un reporte de las ventas realizadas en un mes seleccionado. En la parte izquierda aparecen los meses para seleccionar uno de ellos y visualizar las ventas.
	- o En el caso de las ventas de los últimos tres meses, muestra el precio total de ventas y el precio de costo por mes.
- El caso de uso termina.

#### **Condiciones de éxito (Post-condiciones):**

El caso de uso termina sin errores.

#### **Flujos Alternativos:** -

*Tabla 100: Caso de Uso 38 "Generar Gráficos".*

## **Caso de Uso:** Descargar Gráficos

**ID:** 39

**Breve Descripción:** El administrador descarga los gráficos estadísticos generados.

## **Actores Principales:** Administrador.

**Actores Secundarios:** Ninguno.

#### **Precondiciones:**

- El administrador ha iniciado sesión.
- Debe haber activado el CU ID: 32.

## **Flujo Principal:**

- El caso de uso comienza cuando el sistema despliega la interfaz del administrador.
- El administrador pone el cursor en la opción "Reportes".
- Para generar un gráfico elige una de estas dos opciones: Top 10 de productos más vendidos del mes o ventas de los últimos tres meses.
- Puede pulsar en una de las dos opciones anteriores.
- En cualquiera de las dos opciones anteriores, en la parte superior derecha, pulsa en un ícono que despliega opciones de formato de descarga.
- Se elige la opción de descarga y el gráfico se guardar en el computador.
- El caso de uso termina.

#### **Condiciones de éxito (Post-condiciones):**

El caso de uso termina sin errores.

#### **Flujos Alternativos:** -

*Tabla 101: Caso de Uso 39 "Descargar Gráficos".*

## **Caso de Uso:** Descargar Excel

**ID:** 40

**Breve Descripción:** El administrador descarga un archivo Excel generado con la información de compras y ventas de los últimos tres meses al momento de generarlo.

**Actores Principales:** Administrador.

**Actores Secundarios:** Ninguno.

#### **Precondiciones:**

El administrador ha iniciado sesión.

#### **Flujo Principal:**

- El caso de uso comienza cuando el sistema despliega la interfaz del administrador.
- El administrador pone el cursor en la opción "Reportes".
- Para generar un reporte, elige la opción "Ventas del Mes".
- En la lista de meses de la parte izquierda, elige un mes.
- Al elegir un mes, se muestran las ventas de ese mes.
- Para descargar un reporte de ventas, pulsa en el icono de Microsoft Excel en la parte superior de las ventas del mes.
- Se guarda el archivo .xls en el computador.
- El caso de uso termina.

#### **Condiciones de éxito (Post-condiciones):**

El caso de uso termina sin errores.

## **Flujos Alternativos:** -

*Tabla 102: Caso de Uso 40 "Descargar Excel".*

## **6.5 Modelamiento de datos**

El Modelo Entidad Relación (abreviado MER) e introducido por Peter Chen en 1970, presenta el modelo como una vista unificada de los datos. Este modelo se centra en la estructura lógica y abstracta de los datos, como representación del mundo real, independiente de las características físicas [NEV 10]. A continuación, se presenta el modelado de datos del sistema.

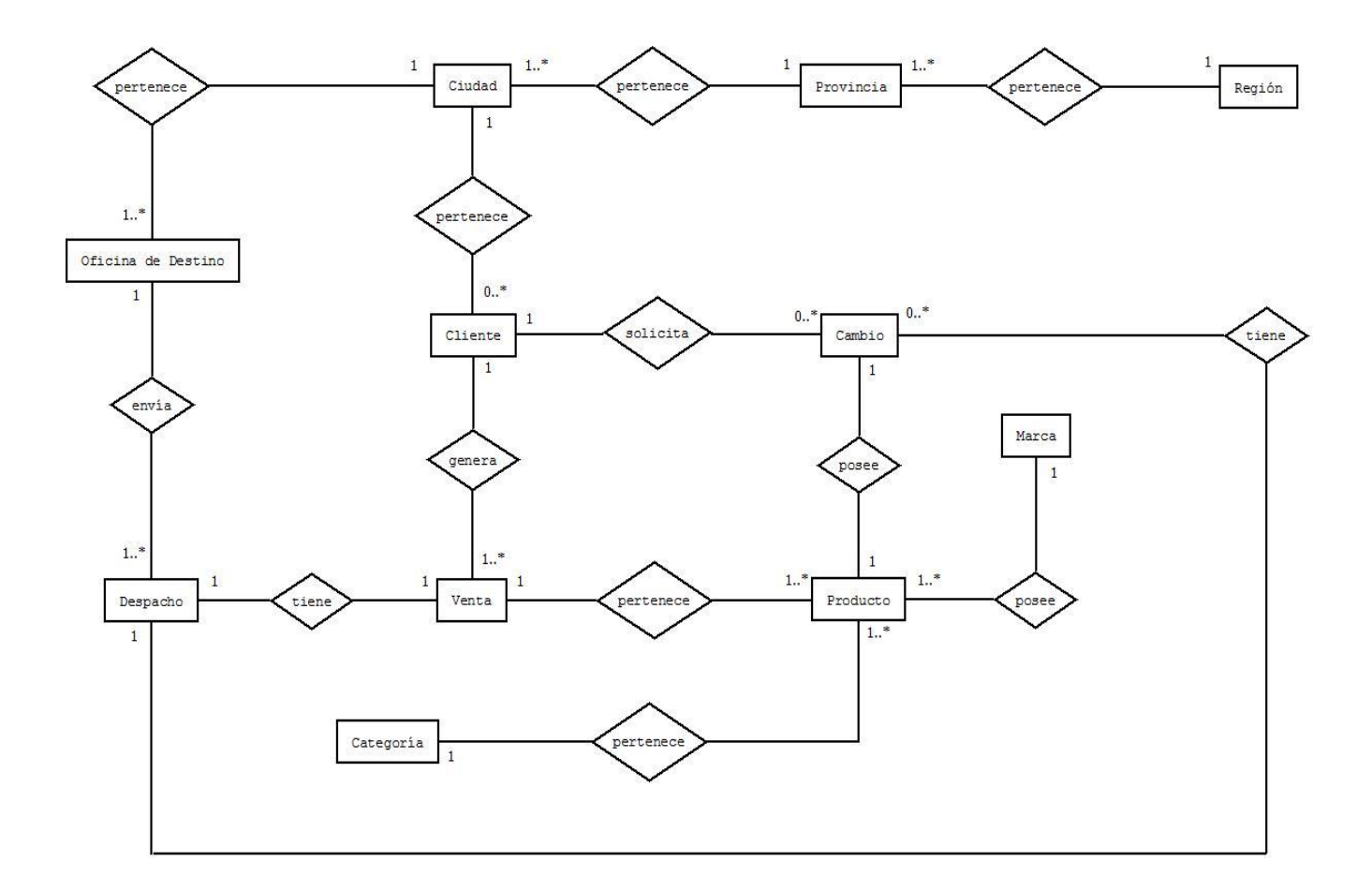

## *Figura 7: Modelo Entidad-Relación del Sistema.*

El modelo presentado anteriormente representa de manera conceptual, un resumen de la estructura lógica y abstracta de los datos del sistema. El contenido completo de entidades y relaciones está detallado en el Modelo Físico de la Base de Datos, en el punto 7.1.

A través del Modelo Entidad-Relación, podemos representar las siguientes entidades y relaciones:

## **Entidades:**

- Cliente: es una de las entidades más importantes del sistema, encargada de generar una venta (o compra desde el punto de vista del cliente). También puede solicitar un cambio de producto cuando alguno de ellos venga defectuoso después del envío.
- Venta: otra de las entidades más importantes del sistema. Contiene la información generada en la venta, como el total a pagar y la fecha en que se realiza.
- Producto: entidad que detalla los productos con el cual la empresa contará en sus existencias. Almacena su nombre, su valor de compra, su valor de venta, información respectiva a cada producto, entre otros.
- Categoría: entidad que representa las categorías a las que pertenece un producto. Es Utilizada para almacenar información de diferenciación entre productos, para clasificarlos en "tipos". Almacena el nombre de la categoría, entre otros.
- Marca: entidad que representa las marcas de los productos de la empresa. Almacena un nombre representativo para cada marca así como una imagen de ella.
- Cambio: entidad que almacena los cambios que los clientes solicitan a la empresa. Almacena la fecha de la solicitud y un detalle de él.
- Despacho: entidad que contiene los atributos usados en el despacho de productos. Almacena el estado del despacho (en camino, listo para retirar o transacción lista), la fecha de envío, la fecha de recepción, entre otros.
- Oficina de Destino: entidad que representa el lugar de destino en el despacho de los productos a los clientes. Almacena el nombre de la oficina de destino, el precio de envío, la calle de su ubicación, el número correspondiente, entre otros.
- Ciudad: entidad que señala la ciudad donde vive un cliente y donde están ubicadas las oficinas de destino. Almacena el nombre de la ciudad.
- Provincia: entidad que señala la provincia que puede tener una o varias ciudades en la que vive un cliente y las oficinas de destino donde llegan los productos despachados. Almacena el nombre de la provincia.
- Región: entidad que representa la región que puede tener una o varias provincias. Almacena el nombre de la región y una sigla correspondiente.

## **Relaciones:**

- Relación cliente-venta: un usuario registrado en el sistema genera una o muchas ventas.
- Relación venta-despacho: una venta tiene un despacho que envía los productos de la venta a los clientes.
- Relación venta-producto: uno o muchos productos pertenecen a una venta realizada por la empresa.
- Relación producto-categoría: un producto pertenece a una categoría, la cual es mostrada de manera visual en el menú de categorías de productos.
- Relación producto-marca: un producto posee una marca.
- Relación producto-cambio: un producto posee un cambio.
- Relación cliente-cambio: un cliente solicita un cambio que quiera realizar si es que uno de los productos de su compra, está defectuoso.
- Relación despacho-cambio: un despacho tiene un cambio, en caso de que el cliente así lo informe.
- Relación despacho-oficina de destino: un despacho envía una venta a una oficina de destino específica para que el cliente lo retire.
- Relación oficina de destino-ciudad: una oficina de destino específica de una empresa de envíos pertenece a una ciudad. Una ciudad tiene cero o muchas oficinas de destino.
- Relación ciudad-provincia: una ciudad pertenece a una provincia. Una provincia tiene una o muchas ciudades en ella.
- Relación provincia-región: una provincia pertenece a una región. Una región tiene una o muchas provincias en ella.
- Relación cliente-ciudad: un cliente pertenece a una ciudad. Una ciudad tiene cero o muchos clientes.

# **7 DISEÑO**

En este capítulo, se abordan aspectos propios del sistema, como el diseño físico de la base de datos, la arquitectura funcional, la definición de prototipos de interfaz, la especificación de módulos y diagramas de secuencia para graficar los procesos que el sistema realiza.

## **7.1 Diseño físico de la base de datos**

El modelo físico de la base de datos representa la estructura de datos que el sistema utilizará a nivel de persistencia. Sobre ella se han de hacer operaciones de inserción, borrado, actualizado y consultas de datos, las que serán realizadas a través de scripts codificados para aquellas funciones específicas.

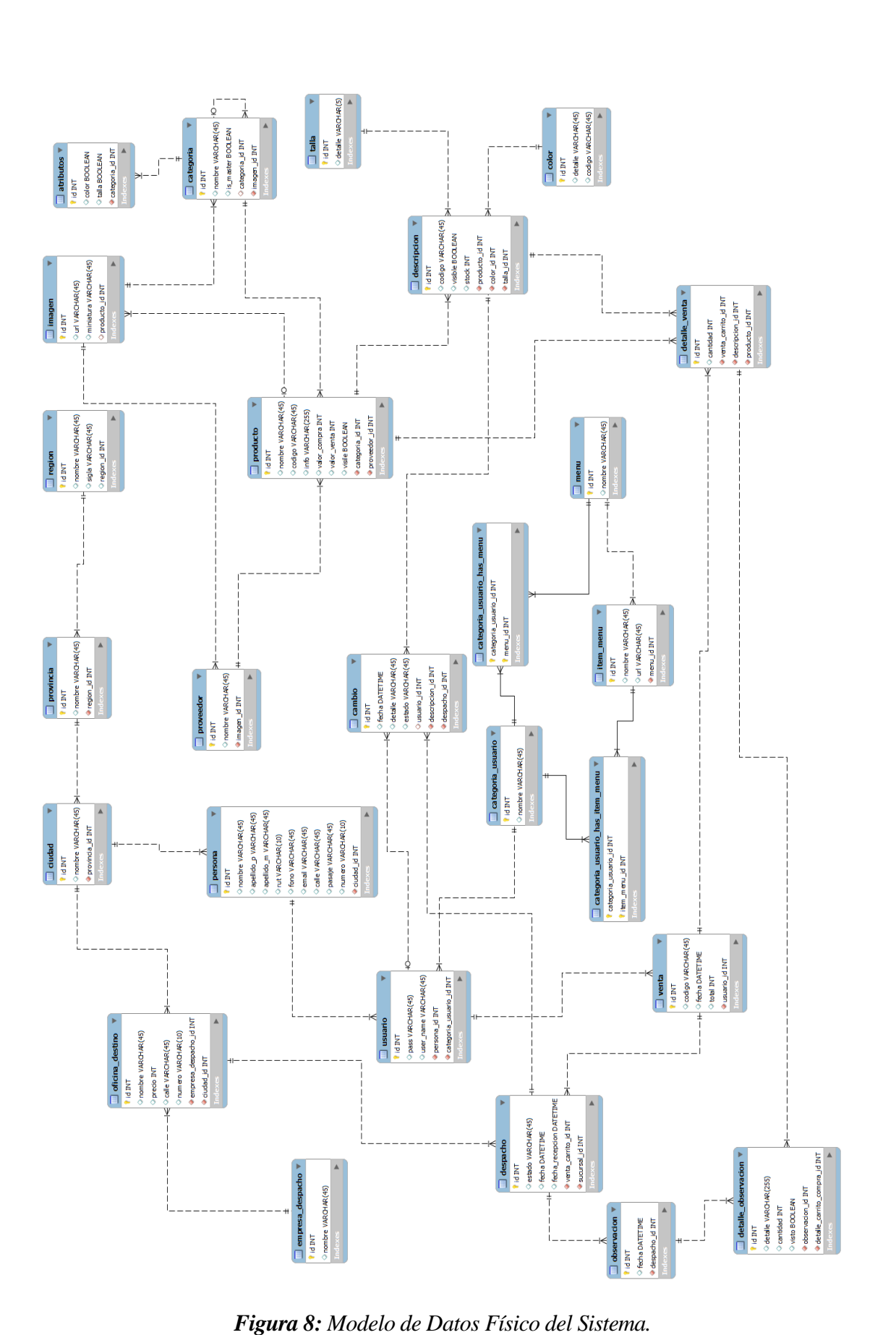

El Modelo de Datos Físico del Sistema representa la base de datos completa que usará el sistema de control y gestión de ventas de MDS. Como se ha usado el lenguaje PHP orientado a objetos a través del framework CodeIgniter, se necesita realizar un mapeo de datos a través de una técnica de programación llamada ORM para su uso bajo este paradigma.

El mapeo objeto-relacional (más conocido por su nombre en inglés, Object-Relational mapping, o sus siglas O/RM, ORM, y O/R mapping), es una técnica de programación para convertir datos entre el sistema de tipos utilizado en un lenguaje de programación orientado a objetos y el utilizado en una base de datos relacional, utilizando un motor de persistencia para el mapeo. En la práctica esto crea una base de datos orientada a objetos virtual, sobre la base de datos relacional. Esto posibilita el uso de las características propias de la orientación a objetos (básicamente herencia y polimorfismo) [URL 19].

Para lo anterior, se ha utilizado una herramienta que realiza la técnica de ORM llamado Datamapper, escrito en el lenguaje PHP y hecho para el framework CodeIgniter [URL 20].

Lo que respecta al modelo en sí, se ha buscado apoyar a las entidades con tablas auxiliares que almacenen datos secundarios y complementarios.

Además, el sistema posee procesos almacenados a nivel de base de datos física, el cual se basa principalmente en la generación de datos automáticos a partir de otros datos. Los procesos almacenados son:

- Claves primarias autogeneradas: la mayoría de las tablas poseen IDs generadas por autoincremento, ahorrando código funcional y aprovechando los recursos que provee MySQL.
- Generación de código de producto: el código de los productos se generan a través de tres componentes. Con aquello, la base de datos genera un código único para cada producto, de manera automática. Los componentes son:
	- Código que ingresa el administrador.
	- ID de talla de producto.
	- ID de color de producto.

## **7.2 Diseño de arquitectura funcional**

La arquitectura del sistema está definida por tres niveles, comenzando por el sistema y terminando en las funciones que modifican la base de datos y/o ejecutan algún método definido en la implementación del sistema. Está desarrollado para tener coherencia con el diagrama de casos de uso.

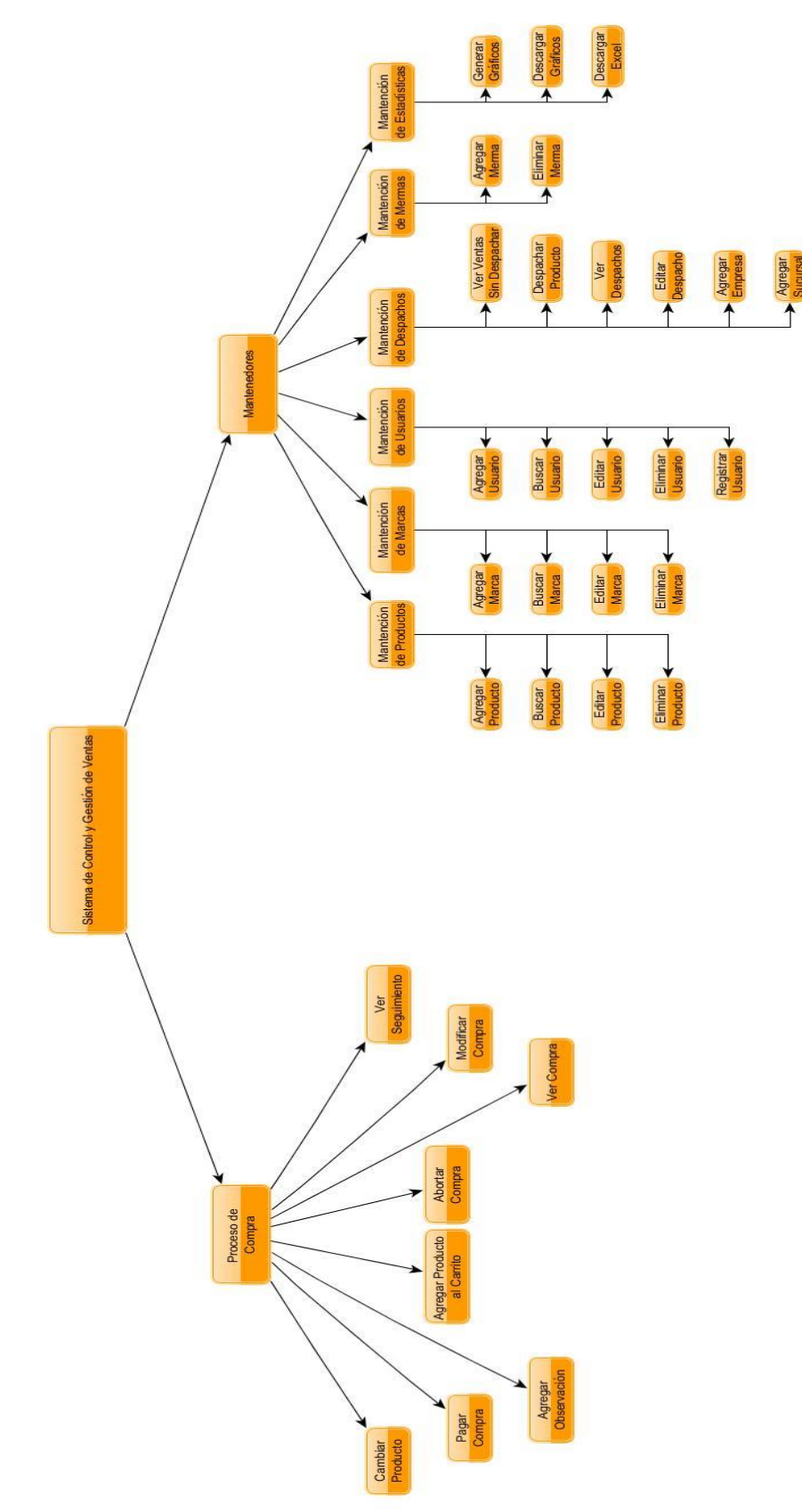

 *Figura 9: Arquitectura Funcional del Sistema.*

## **7.3 Diseño interfaz y navegación**

El diseño de la interfaz se especifica a través de prototipos que estructuran la interfaz general (ocupada en la mayoría de las pantallas, ver Anexos, 11.1: Capturas de Pantalla, Figura 16) y la interfaz del home (ver Anexos, 11.1: Capturas de Pantalla, Figura 12).

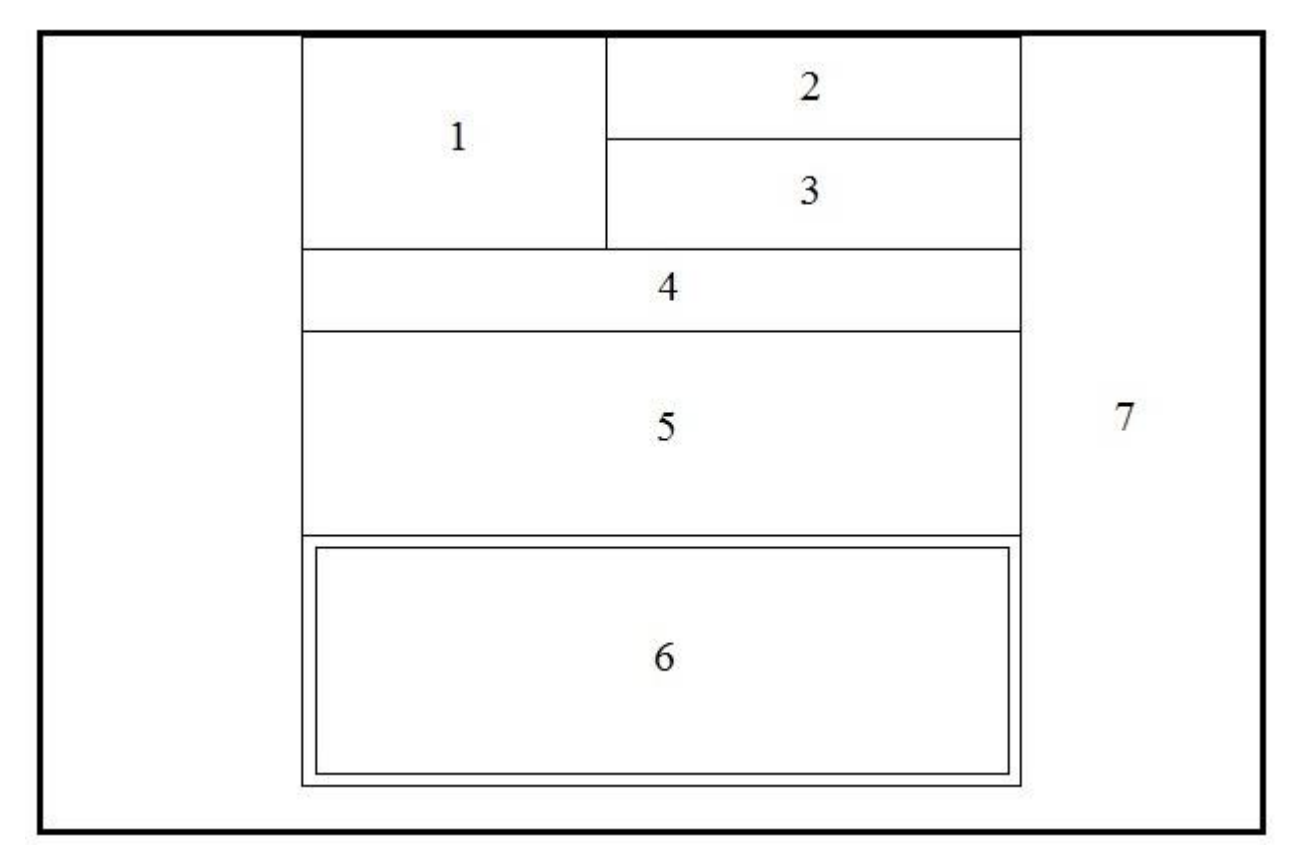

 *Figura 10: Prototipo de Interfaz de la página del home.*

- Área 1: Logo de Moto Depot Sport.
- Área 2: Área de inicio de sesión/registro. Espacio que contiene dos opciones, una para ingresar al login y otra para registrarse en el sistema.
- Área 3: Área de carrito. Contiene un botón de carrito para ver los productos que el cliente ha agregado a su carrito de compras, aunque desde la pantalla de home, redirecciona al formulario de login.
- Área 4: Área de menú. Especifica el menú que cada tipo de usuario posee.
- Área 5: Imagen temática. Muestra una imagen ad hoc a la temática del rubro de la empresa.
- Área 6: Área de productos. Muestra todos los productos que el sistema posee.
- Área 7: Fondo. Especifica un fondo ad hoc a la temática del rubro de la empresa.

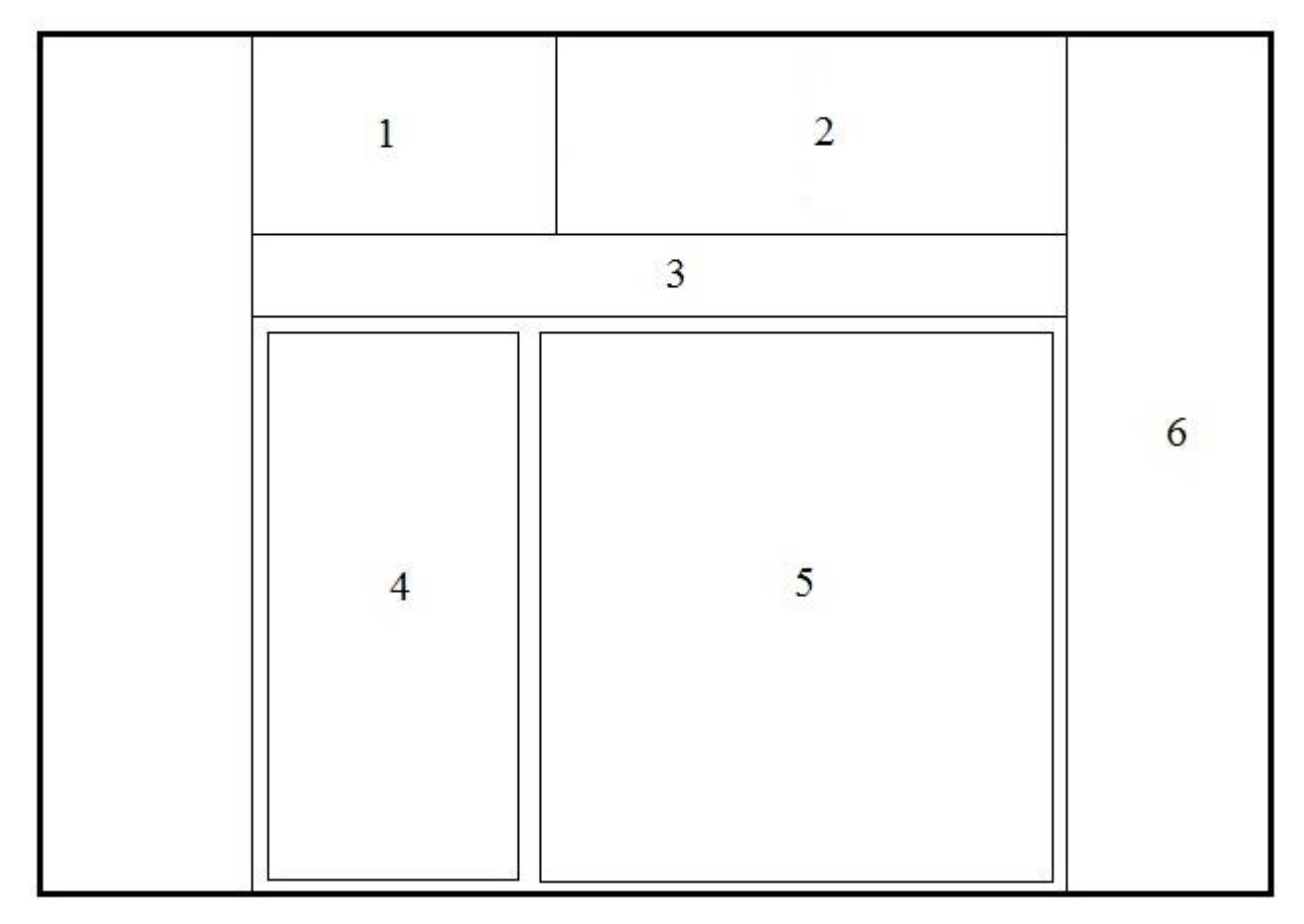

*Figura 11: Prototipo de Interfaz de la página en general.*

- Área 1: Logo de Moto Depot Sport.
- Área 2: Área de carrito. Contiene un botón de carrito para ver los productos que el cliente ha agregado a su carrito de compras.
- Área 3: Área de menú. Especifica el menú que cada tipo de usuario posee.
- Área 4: Área de menú horizontal. Especifica una lista de menú, en la que se despliega la lista de categorías y subcategorías de productos o una lista con los meses del año.
- Área 5: Área de productos/gráficos/listas. Muestra productos que el sistema posee así como gráficos y listas (de ventas y despachos).
- Área 6: Fondo. Especifica un fondo ad hoc a la temática del rubro de la empresa.

# **7.4 Jerarquía de menú**

1.-Jerarquía de menú (usuario visitante):

El menú de usuario visitante solo está compuesto por categoría de productos, que corresponden a los siguientes:

- Cascos
- Vestuario
- Seguridad
- Lubricantes
- Repuestos
- Accesorios

2.-Jerarquía de menú (usuario registrado):

El menú de usuario registrado está compuesto por categoría de productos, sumado al menú de seguimiento:

- Cascos
- Vestuario
- Seguridad
- Lubricantes
- Repuestos
- Accesorios
- Seguimiento
- 3.-Jerarquía de menú (administrador):

El menú de administrador está compuesto por los siguientes menús:

- Ventas
- Despachos
- Reportes
- $\blacksquare$  Top 10
- Reporte de ventas
- $\n *Últimos 3*$  meses
- Productos
- Categorías
- Marcas
- Usuarios
- Cambios

# **7.5 Especificación de módulos**

A continuación, se especifican los módulos del sistema:

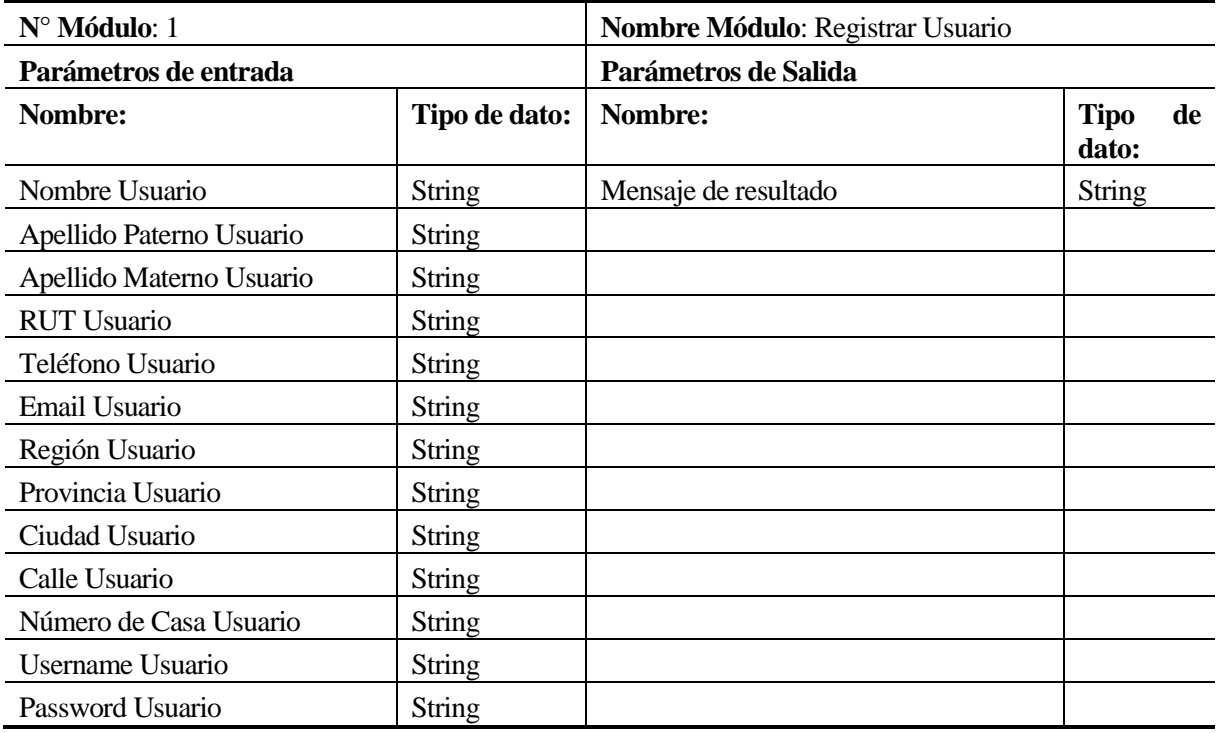

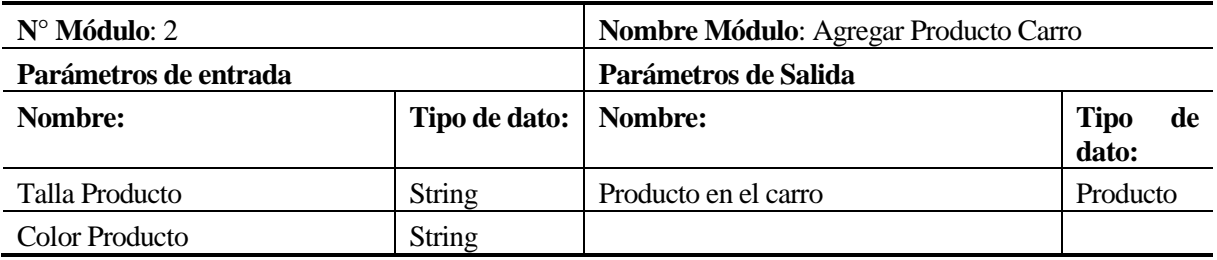

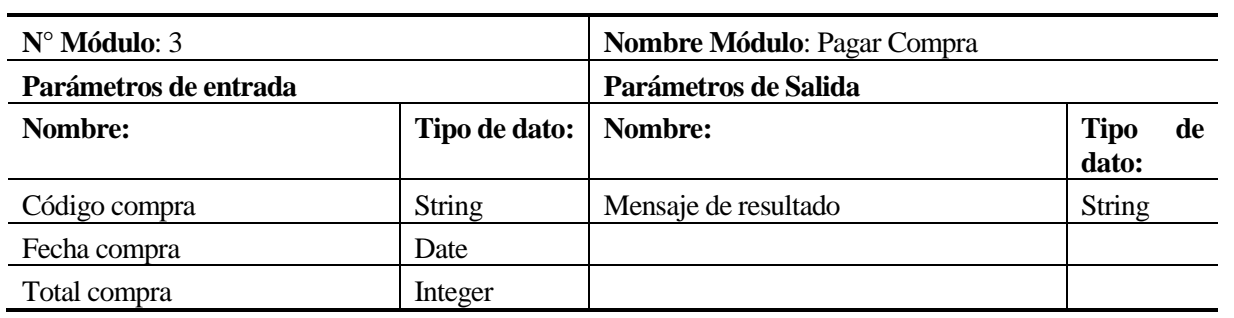

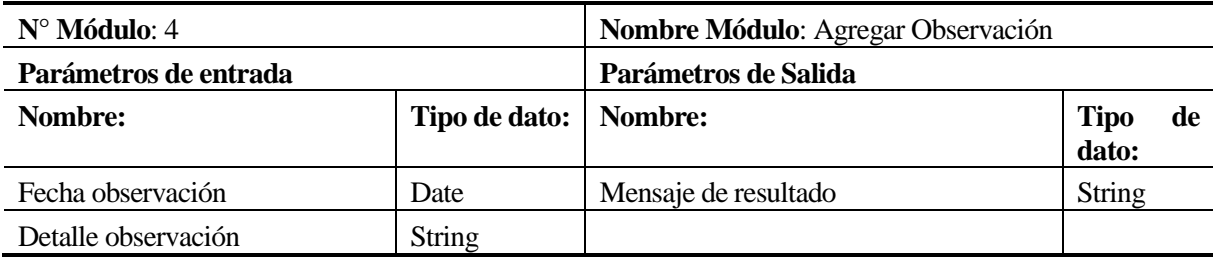

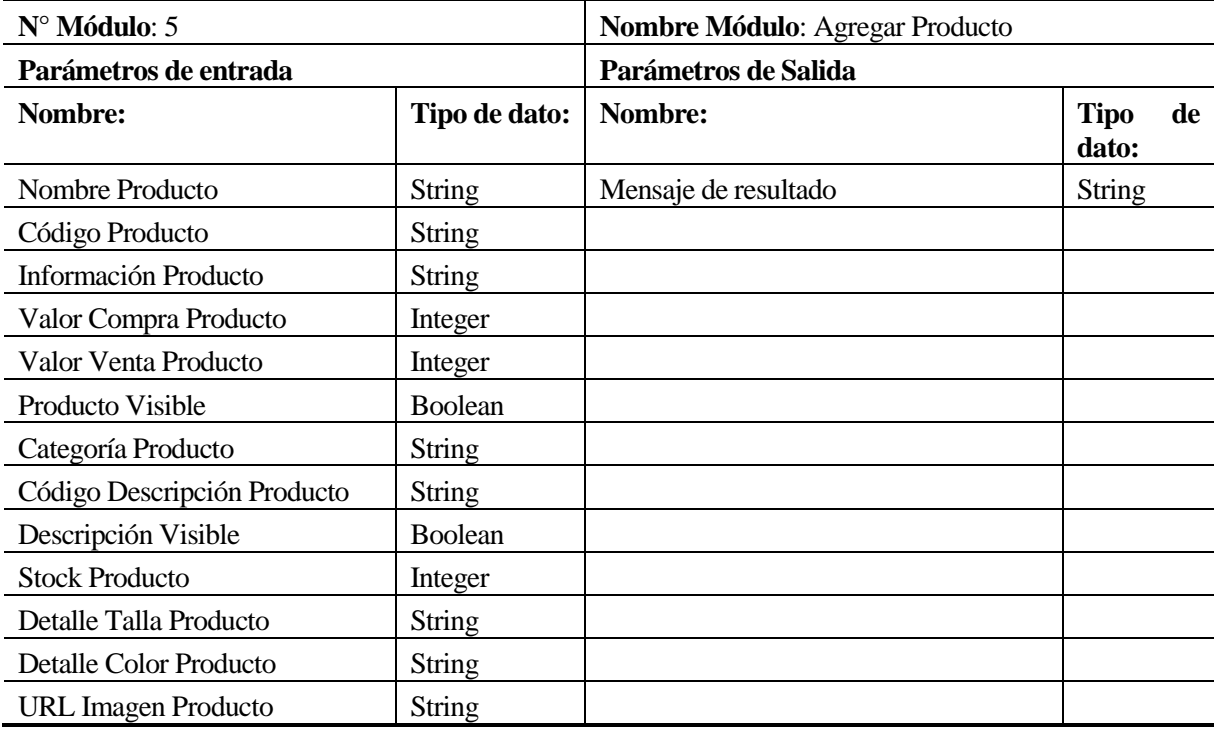

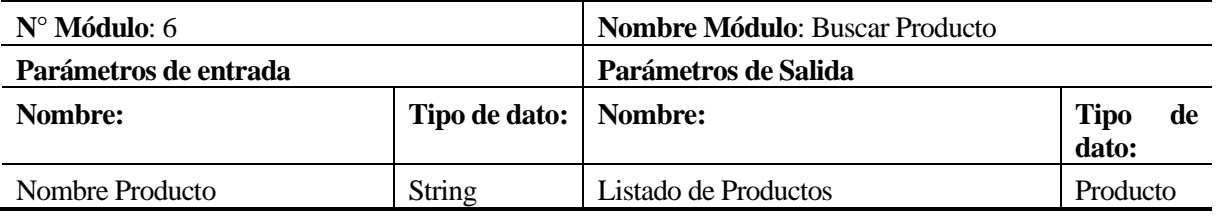

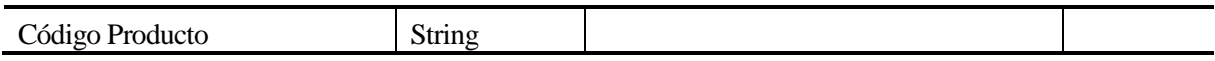

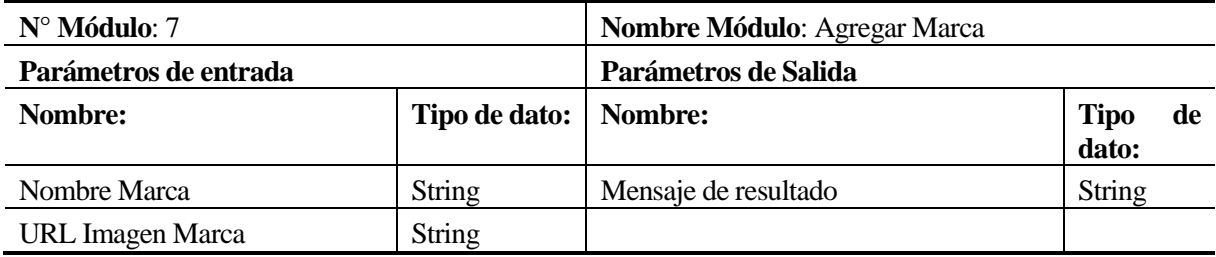

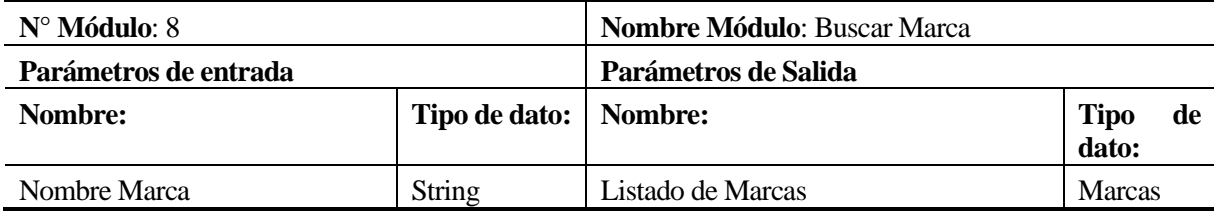

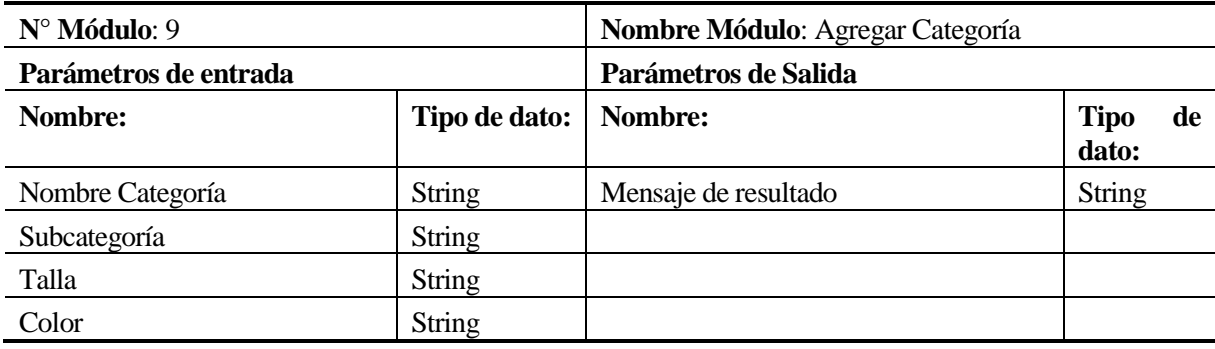

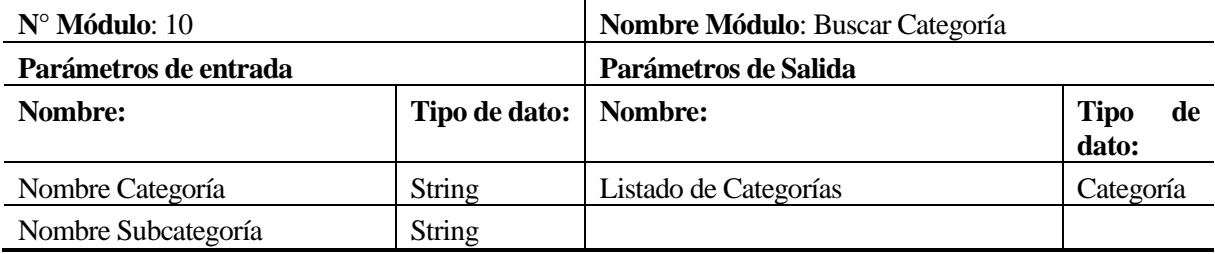

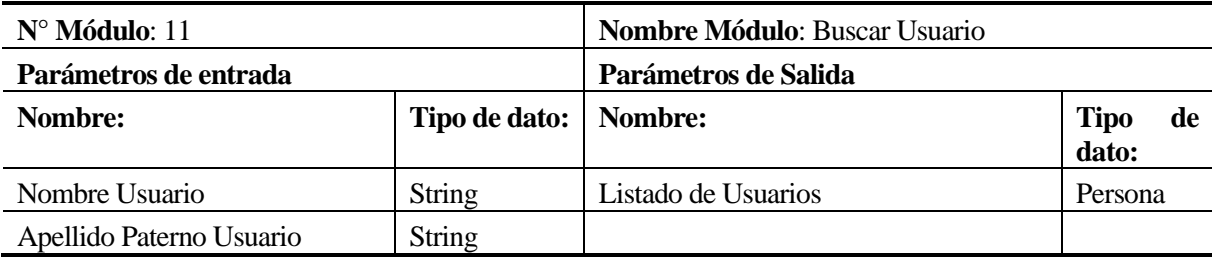

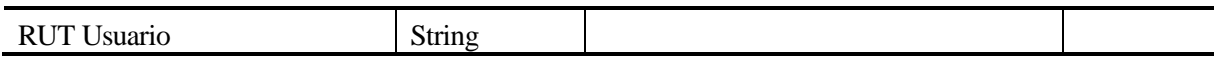

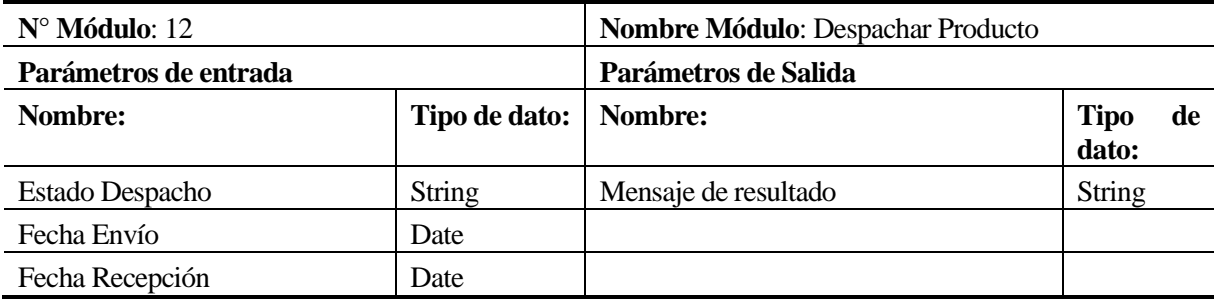

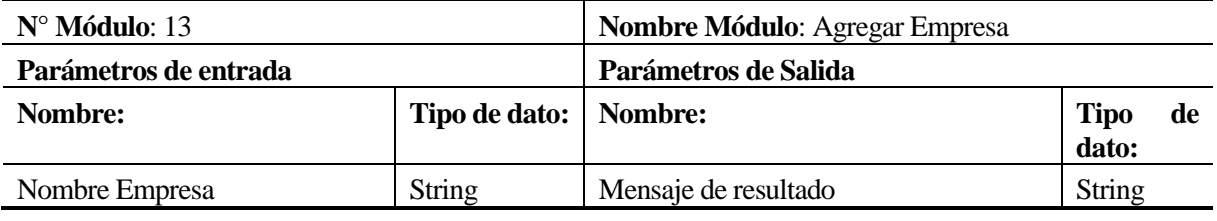

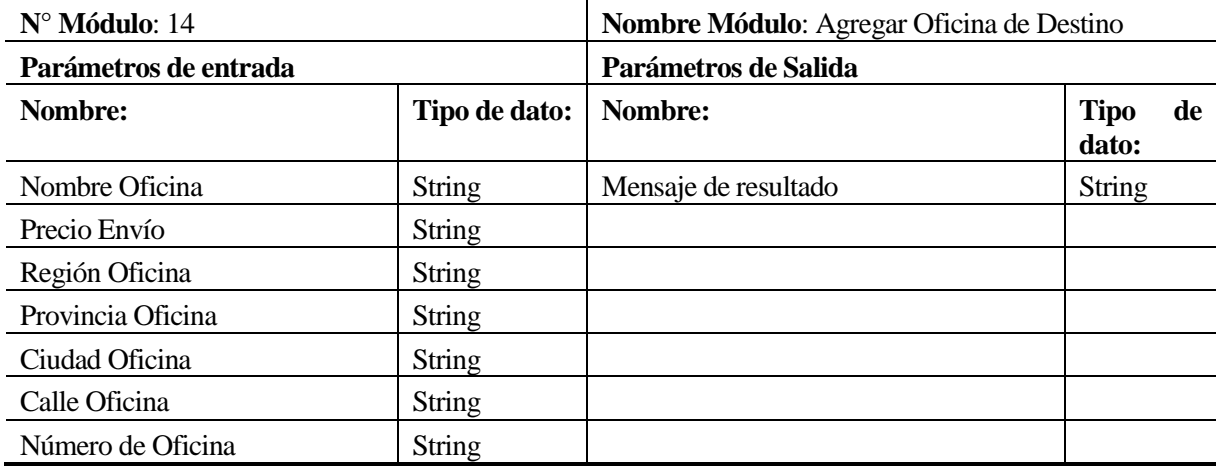

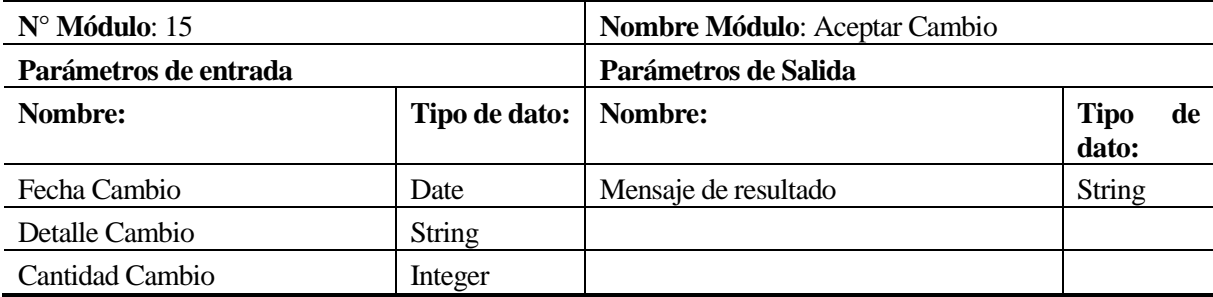

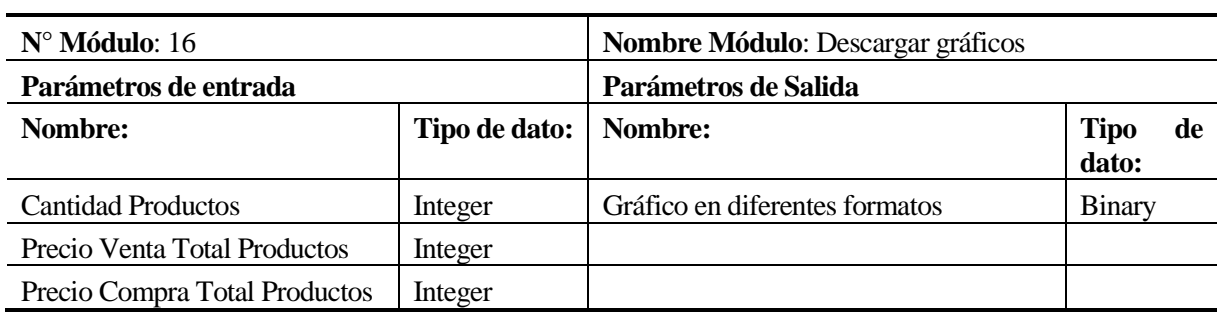

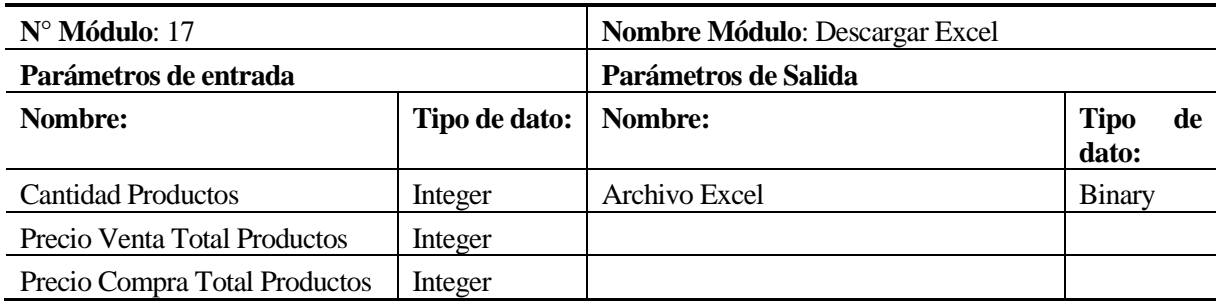

*Tabla 103: Tablas de Módulos con Entrada/Salida de Datos.*

## **8 PRUEBAS**

En este capítulo, se realizan las pruebas al sistema, detallando los componentes o módulos a probar, la especificación de las pruebas, el responsable de llevar a cabo esta función, el detalle de las pruebas y las conclusiones obtenidas.

## **8.1 Elementos de prueba**

## **8.1.1 Módulo de Registro e Inicio de Sesión**

El módulo de registro e inicio de sesión es aquel en el cual, un usuario visitante se registra en el sistema, pudiendo accederlo de forma ilimitada a través del inicio de sesión. Se ha de probar la correctitud del registro y el inicio de sesión, por medio de validaciones de tipo de datos y formato.

## **8.1.2 Módulo de Despliegue**

El módulo de despliegue es aquel que permite mostrar la interfaz de manera correcta a los usuarios del sistema. Se ha de probar la correctitud de despliegue, tanto a nivel de interfaces de cada usuario como secciones de productos (categorías y subcategorías).

## **8.1.3 Módulo de Compra**

El módulo de compra es aquel que engloba todas las operaciones y funciones que se realizan en el proceso de compra, desde que el usuario inicia sesión hasta que paga la compra que ha realizado. Se ha de probar la respuesta del sistema a nivel de funciones de compra (agregar producto, modificar compra, vaciar compra y pagar compra), así como el comportamiento y recuperación de la base de datos en el proceso.

## **8.1.4 Módulo de Seguimiento/Cambio**

El módulo de seguimiento/cambio es aquel que engloba todas las operaciones que el usuario registrado (cliente) puede realizar una vez hecha una compra. Se ha de probar el despliegue de la lista de compras que un usuario ha realizado, así como también realizar un proceso de solicitud de cambio de producto.

## **8.1.5 Módulo de Mantención de Productos**

El módulo de mantención de productos es aquel que engloba las operaciones de mantención de productos en el sistema. Se ha de probar el agregar, buscar, editar y eliminar productos en el sistema y evaluar el comportamiento de la base de datos en el proceso.

#### **8.1.6 Módulo de Mantención de Usuarios**

El módulo de mantención de usuarios es aquel que engloba las operaciones de mantención de cuentas de usuario en el sistema. Se ha de probar el agregar, buscar, editar y eliminar usuarios en el sistema y evaluar el comportamiento de la base de datos en el proceso.

## **8.1.7 Módulo de Mantención de Marcas**

El módulo de mantención de marcas es aquel que engloba las operaciones de mantención de cuentas de marcas en el sistema. Se ha de probar el agregar, buscar, editar y eliminar marcas en el sistema y evaluar el comportamiento de la base de datos en el proceso.

## **8.1.8 Módulo de Mantención de Categorías**

El módulo de mantención de categorías es aquel que engloba las operaciones de mantención de cuentas de categorías en el sistema. Se ha de probar el agregar, buscar, editar y eliminar categorías en el sistema y evaluar el comportamiento de la base de datos en el proceso.

## **8.1.9 Módulo de Despachos**

El módulo de mantención de despachos es aquel que engloba las operaciones de despachos, así como la gestión del estado de estos. Se ha de probar ver las ventas sin despachar, seleccionar una venta, despacharla y editar el despacho posteriormente.

## **8.1.10 Módulo de Post-Venta**

El módulo de mantención de post-venta es aquel que engloba las funciones posteriores a la venta de un producto por parte de la empresa. Se ha de probar agregar una empresa de despacho, agregar una oficina de destino, aceptar un cambio y rechazar un cambio.

## **8.1.11 Módulo de Estadísticas**

El módulo de mantención de estadísticas es aquel que engloba la generación de estadísticas a través de gráficos y reportes. Se ha de probar la generación de gráficos en formato de columnas y de pie, además de la generación de reportes de ventas en formato Excel y la descarga tanto de los gráficos como de los reportes.

## **8.2 Especificación de las pruebas**

#### **8.2.1 Características a probar**

En esta etapa se medirá el nivel de usabilidad, desempeño y navegación de los módulos anteriormente mencionados. Además, se medirá el comportamiento de la base de datos respecto a operaciones realizadas. También, se medirá el desempeño en términos de tiempo de respuesta del sistema. Finalmente, se harán pruebas de comportamiento del sistema frente a vulnerabilidades.

## **8.2.2 Nivel de pruebas**

Para las pruebas de los módulos, se harán pruebas de unidad y aceptación de los módulos del sistema. Para las pruebas de comportamiento, se detallarán los procesos de inserción y borrado, así como la recuperación de la base de datos frente a ciertas situaciones. Finalmente, a nivel de seguridad, se harán pruebas de inyección SQL, ejecución de comandos y cross-site scripting.

#### **8.2.3 Objetivo de las pruebas**

El objetivo de las pruebas es detectar cualquier vulnerabilidad que afecte el normal funcionamiento de los módulos, problemas de usabilidad, desempeño o seguridad.

## **8.2.4 Enfoque de las pruebas**

El enfoque de las pruebas, es desarrollar los casos de prueba de tipo caja negra.

## **8.2.5 Actividades de prueba**

Para llevar a cabo el plan de pruebas, primero se deben cumplir con los requerimientos de software, hardware y conectividad adecuados para llevar a cabo el proceso. Para esto, se necesita un computador (de escritorio, netbook o notebook) que cuente con un navegador de internet (en su versión más actualizada) y que tenga acceso a internet.

Las actividades para las pruebas son:

- Realizar pruebas de unidad en el sistema.
- Realizar pruebas de comportamiento y recuperación de la base de datos verificando los cambios en el administrador de base de datos phpMyAdmin.
- Realizar pruebas de tiempo de respuesta en la página web.
- Realizar pruebas de seguridad, a través de la aplicación DVWA (Damn Vulnerable Web App).

## **8.3 Responsables de las pruebas**

Los responsables de llevar a cabo las pruebas, son los integrantes del equipo de proyecto, compuesto por los alumnos que realizan el desarrollo. Se asignan los roles de "tester" y "encargado de resultados".

## **8.4 Detalle de las pruebas**

A continuación, se detallan las pruebas al sistema, estarán clasificadas en pruebas de unidad, pruebas de comportamiento de base de datos, pruebas de tiempo de respuesta y pruebas de seguridad.

## **8.4.1 Pruebas de unidad**

Las pruebas de unidad estarán clasificadas según los módulos señalados en el punto 8.1 del presente informe:

Módulo de registro e inicio de sesión

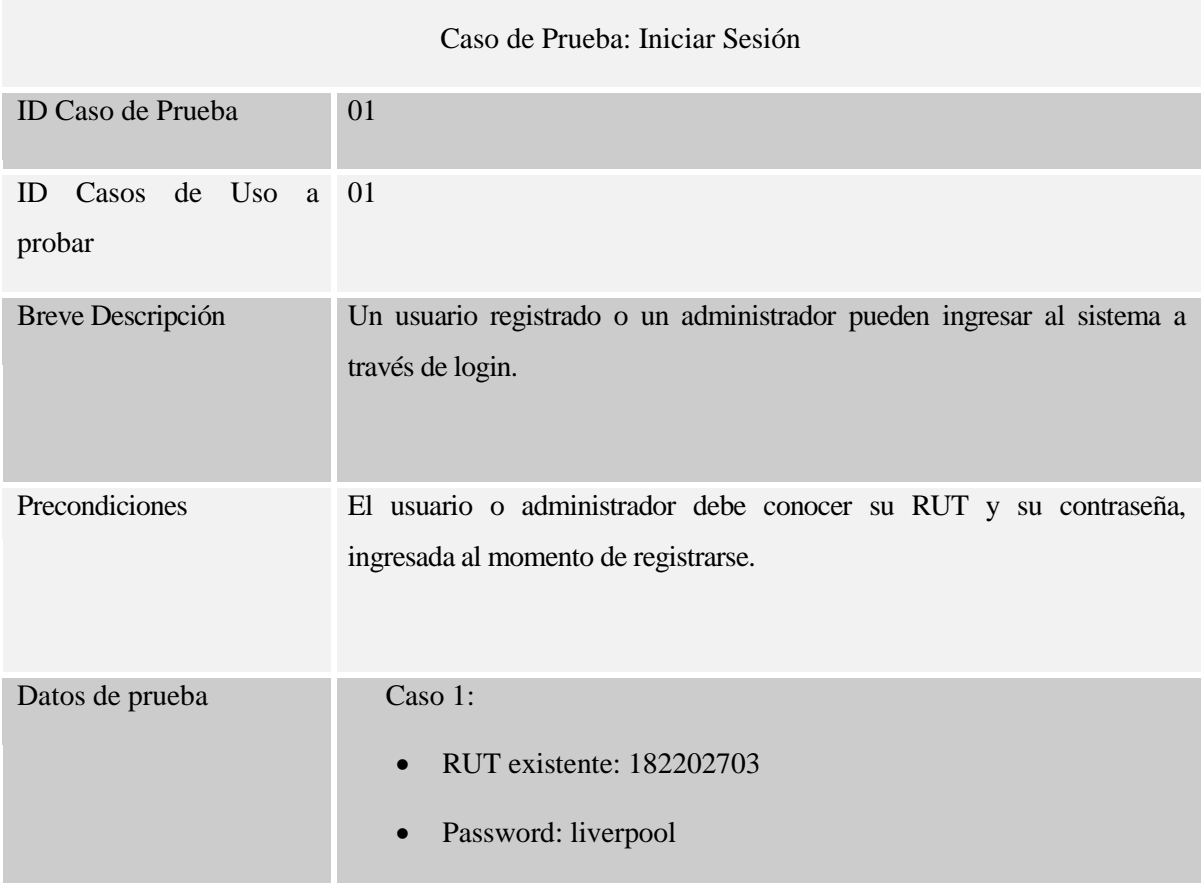

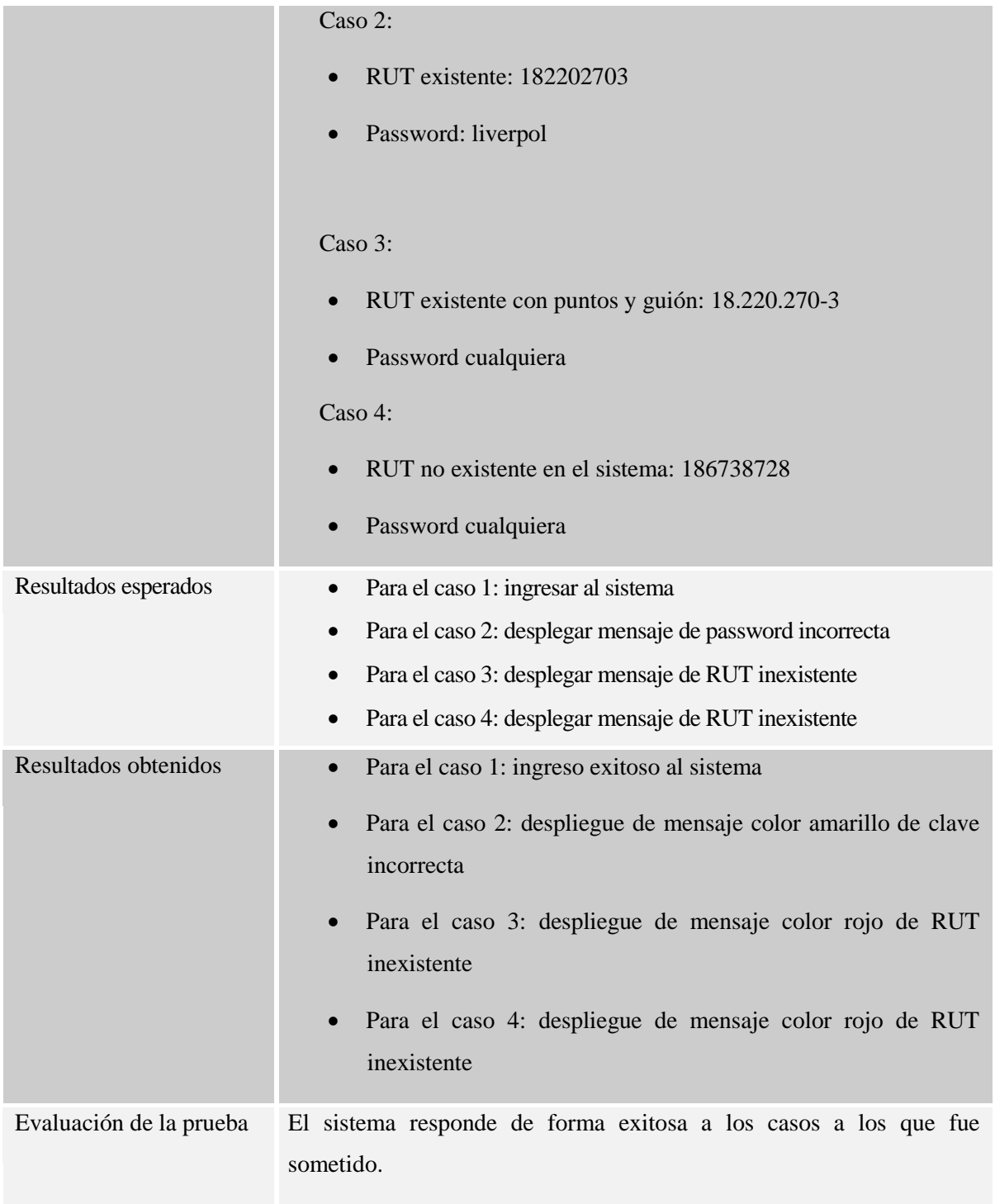

*Tabla 104: Caso de Prueba 1 "Iniciar Sesión".*

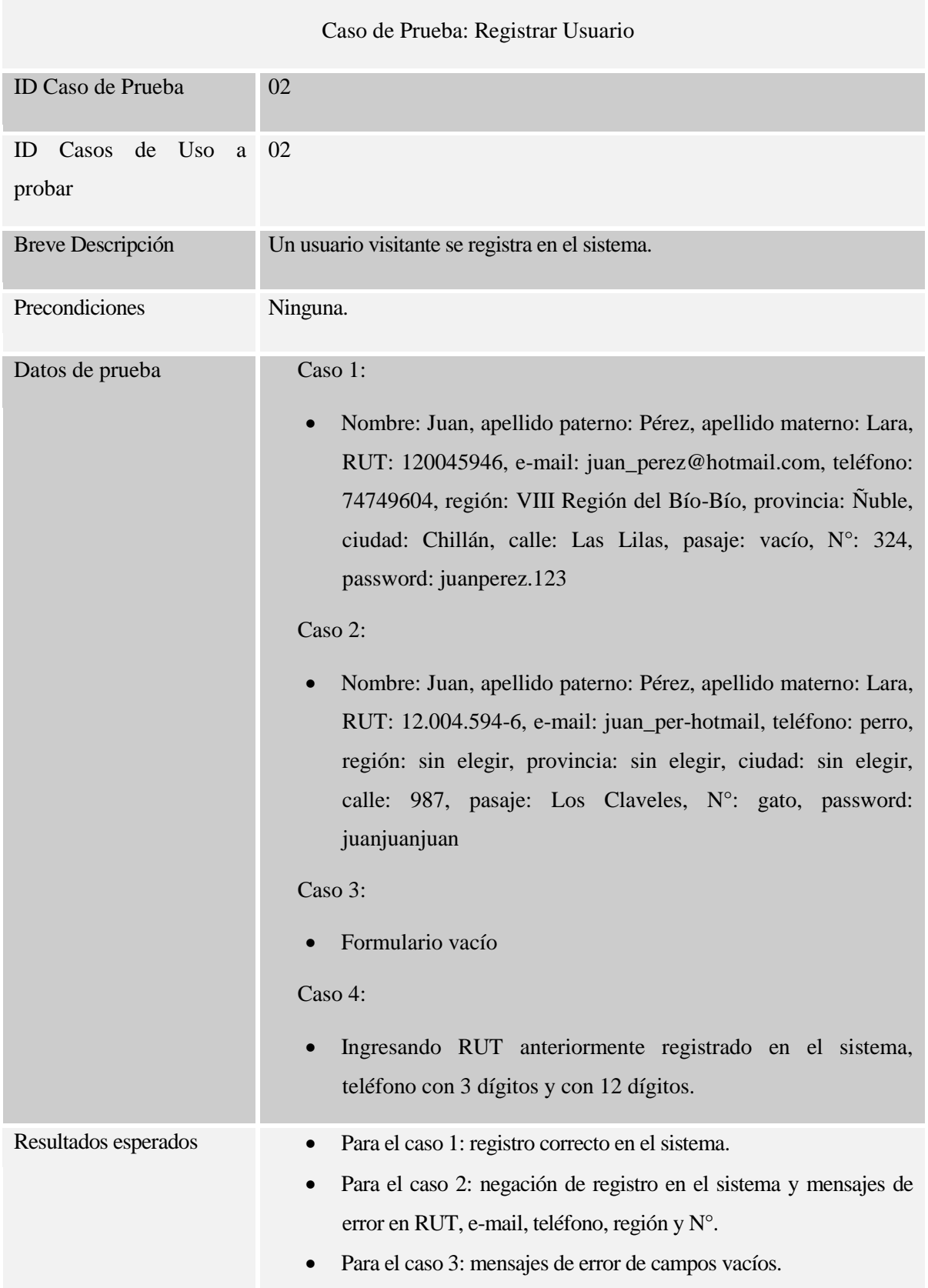

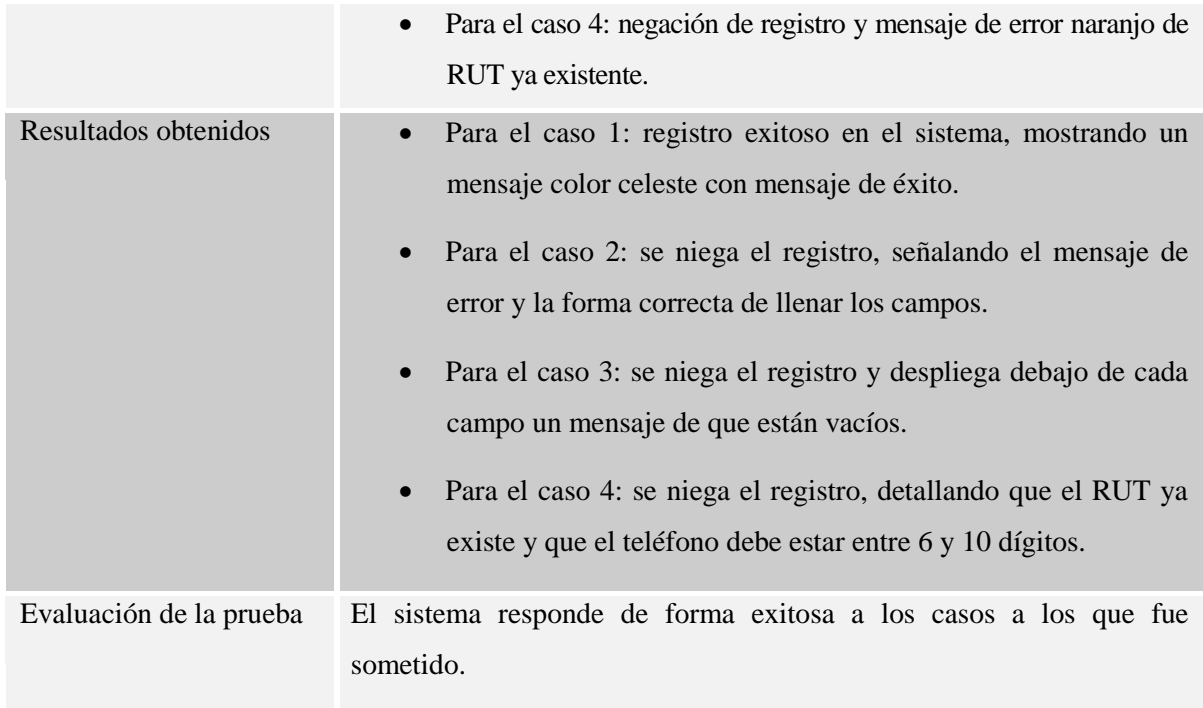

*Tabla 105: Caso de Prueba 2 "Registrar Usuario".*

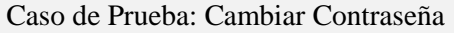

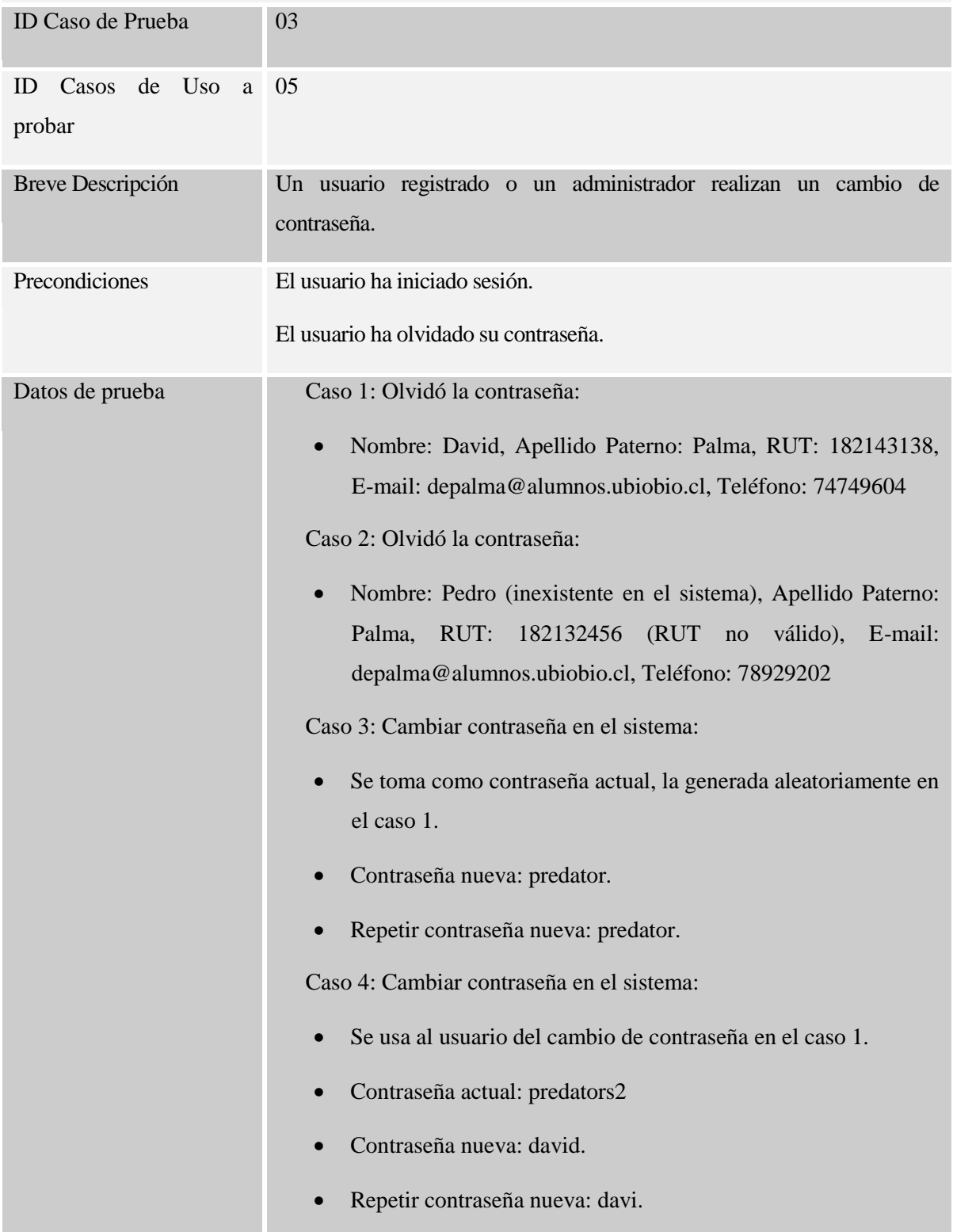

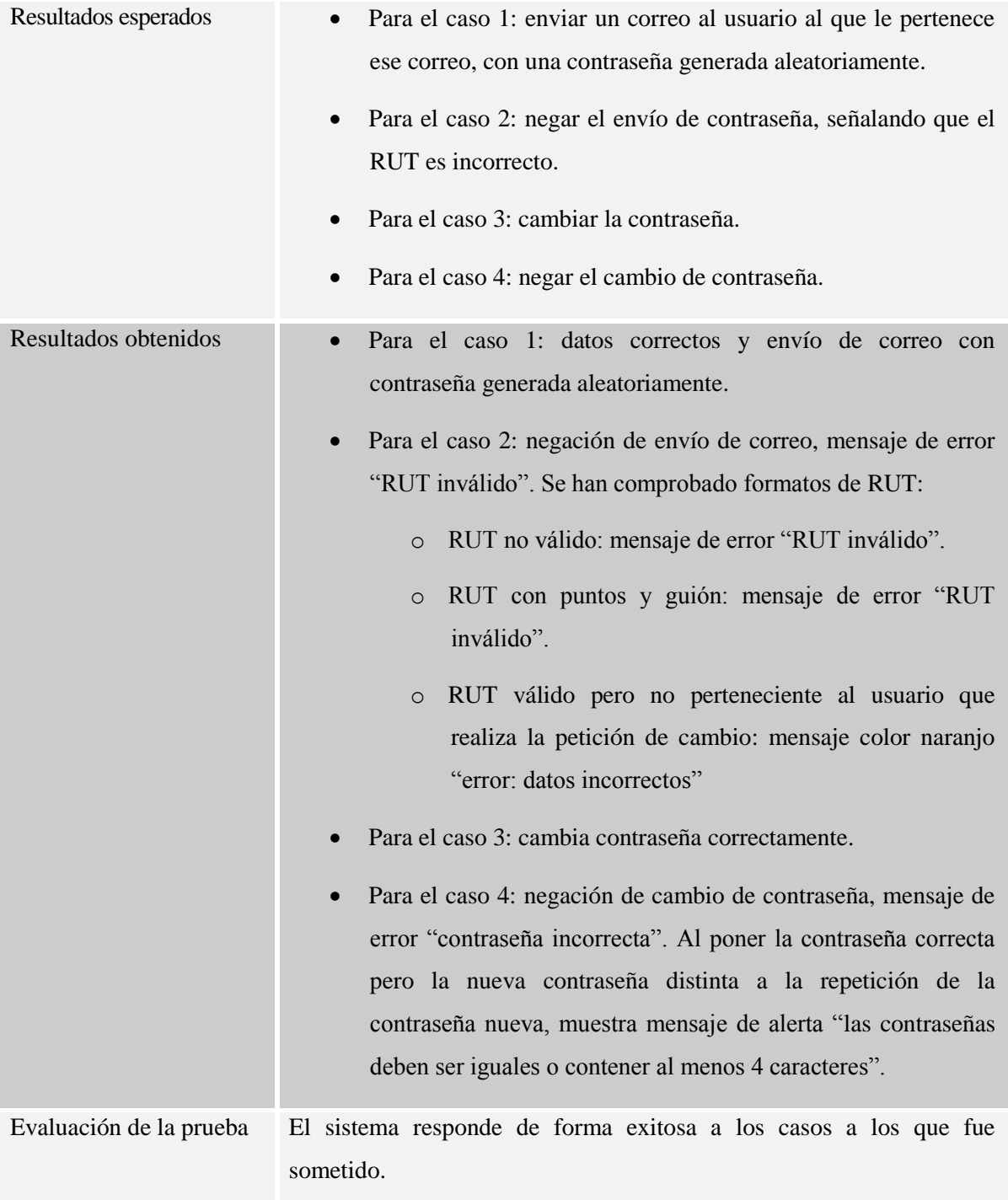

*Tabla 106: Caso de Prueba 3 "Cambiar Contraseña".*

# Módulo de despliegue

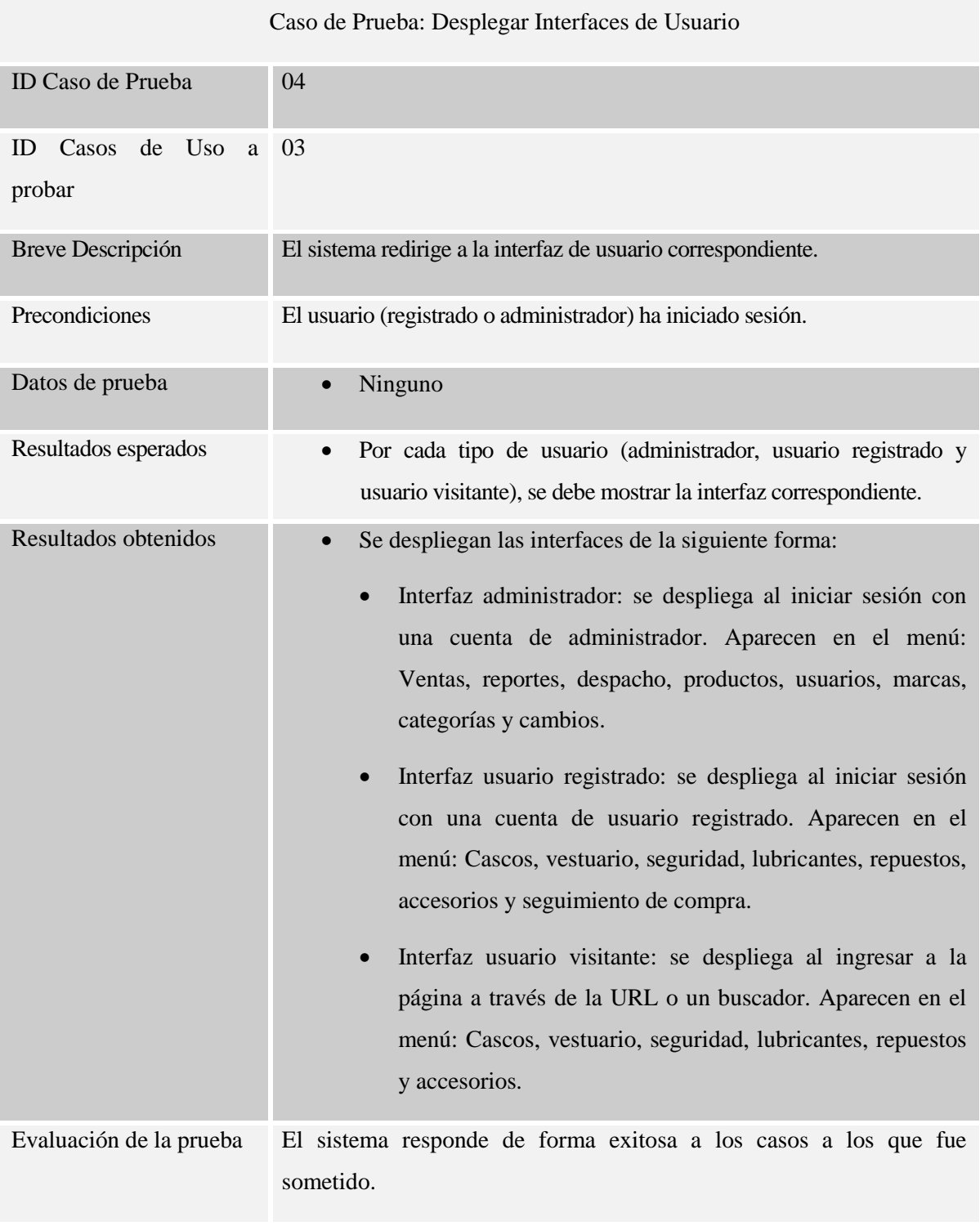

*Tabla 107: Caso de Prueba 4 "Desplegar Interfaces de Usuario".*
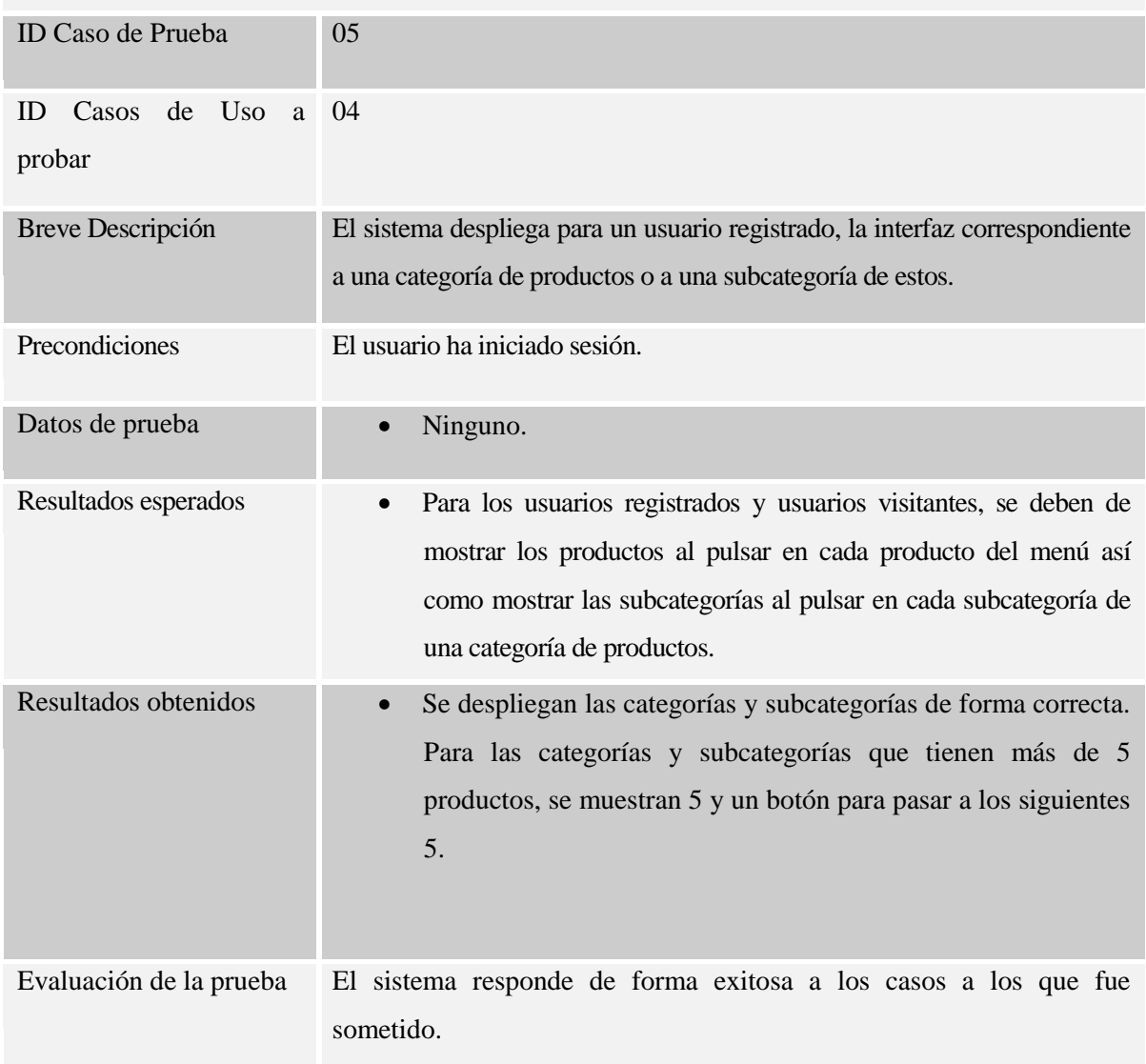

# Caso de Prueba: Desplegar Secciones de Productos

*Tabla 108: Caso de Prueba 5 "Desplegar Secciones de Productos".*

### Módulo de compra

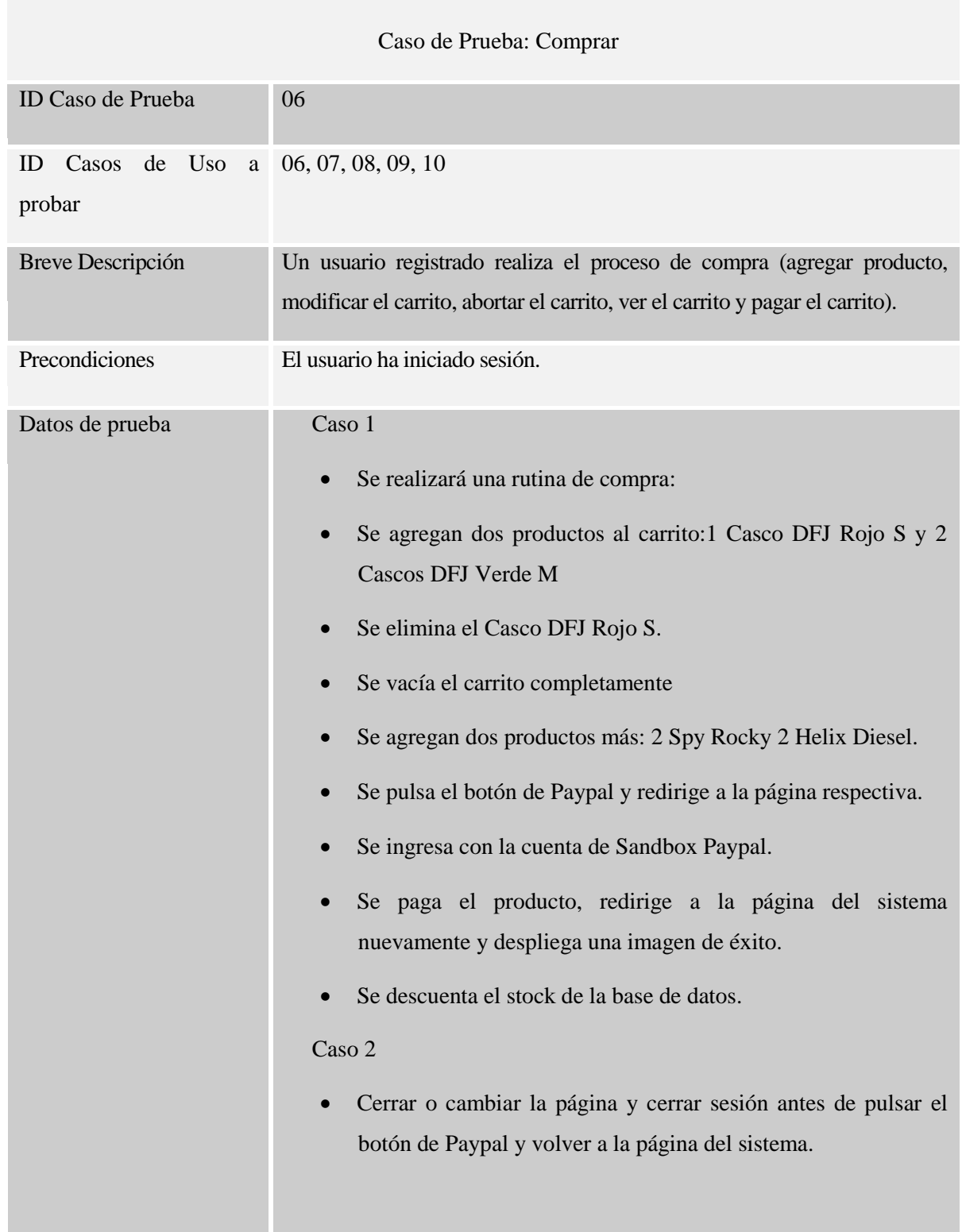

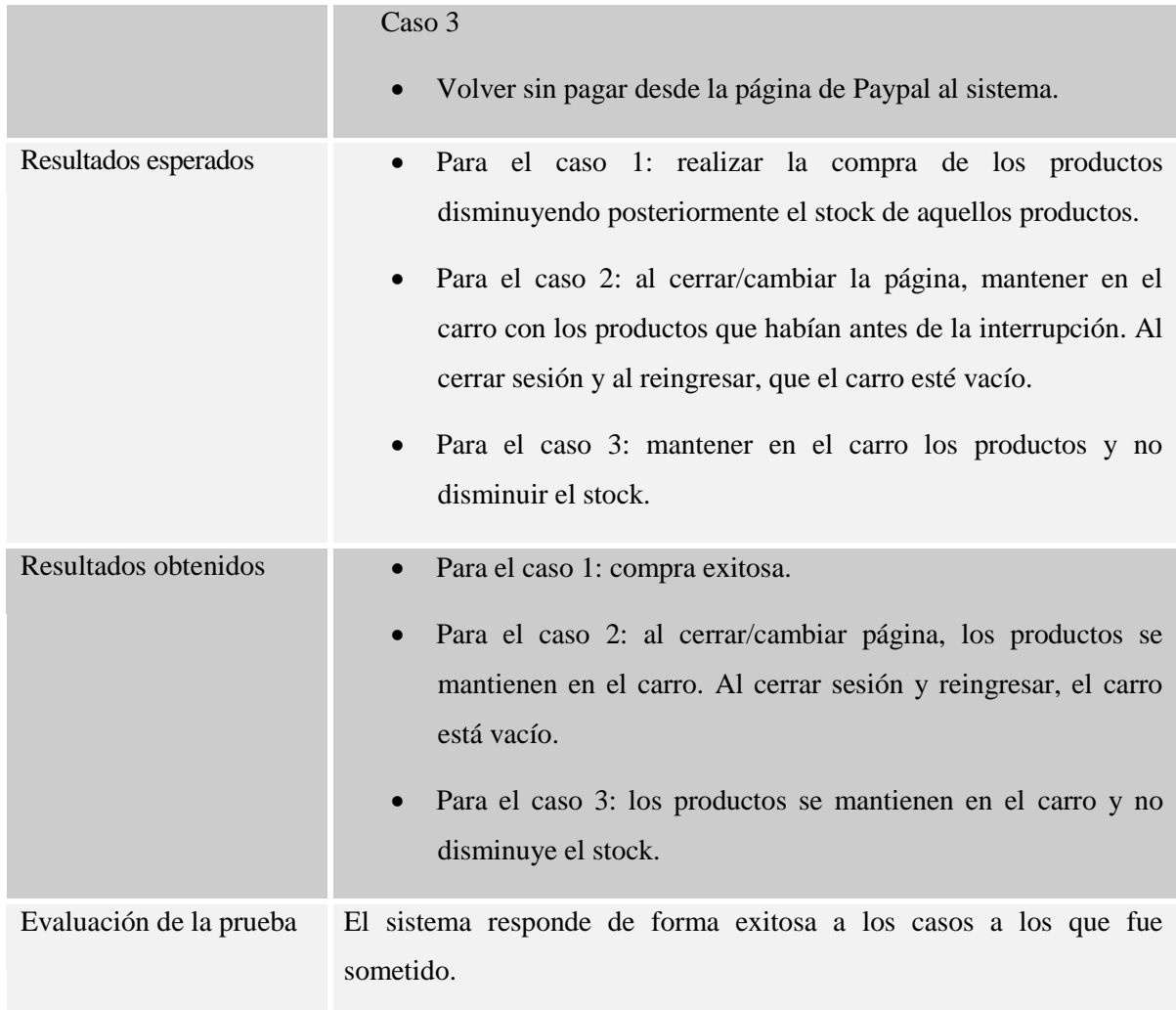

*Tabla 109: Caso de Prueba 6 "Comprar".*

### Módulo de seguimiento/cambio

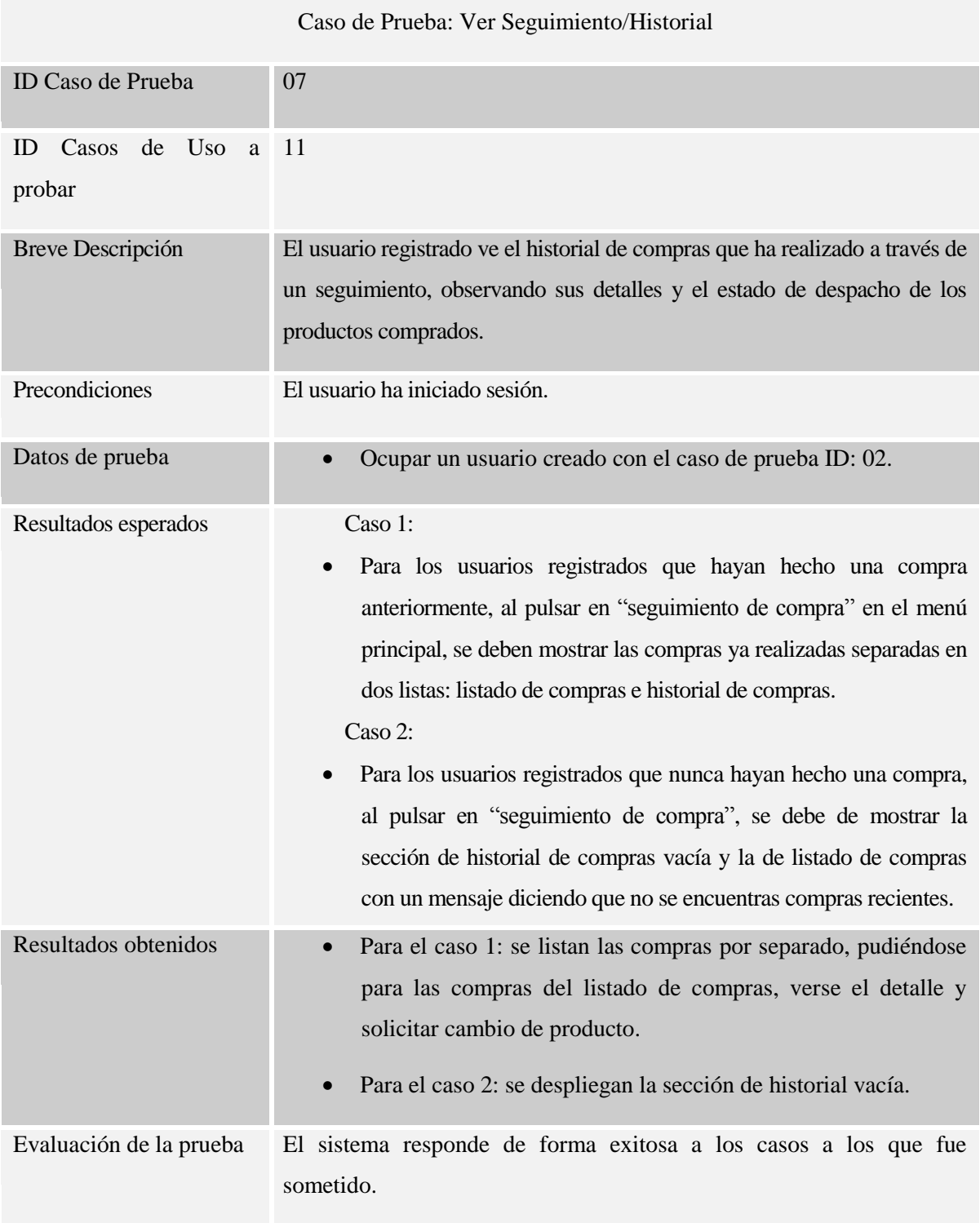

*Tabla 110: Caso de Prueba 7 "Ver Seguimiento/Historial".*

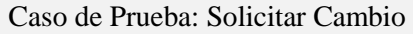

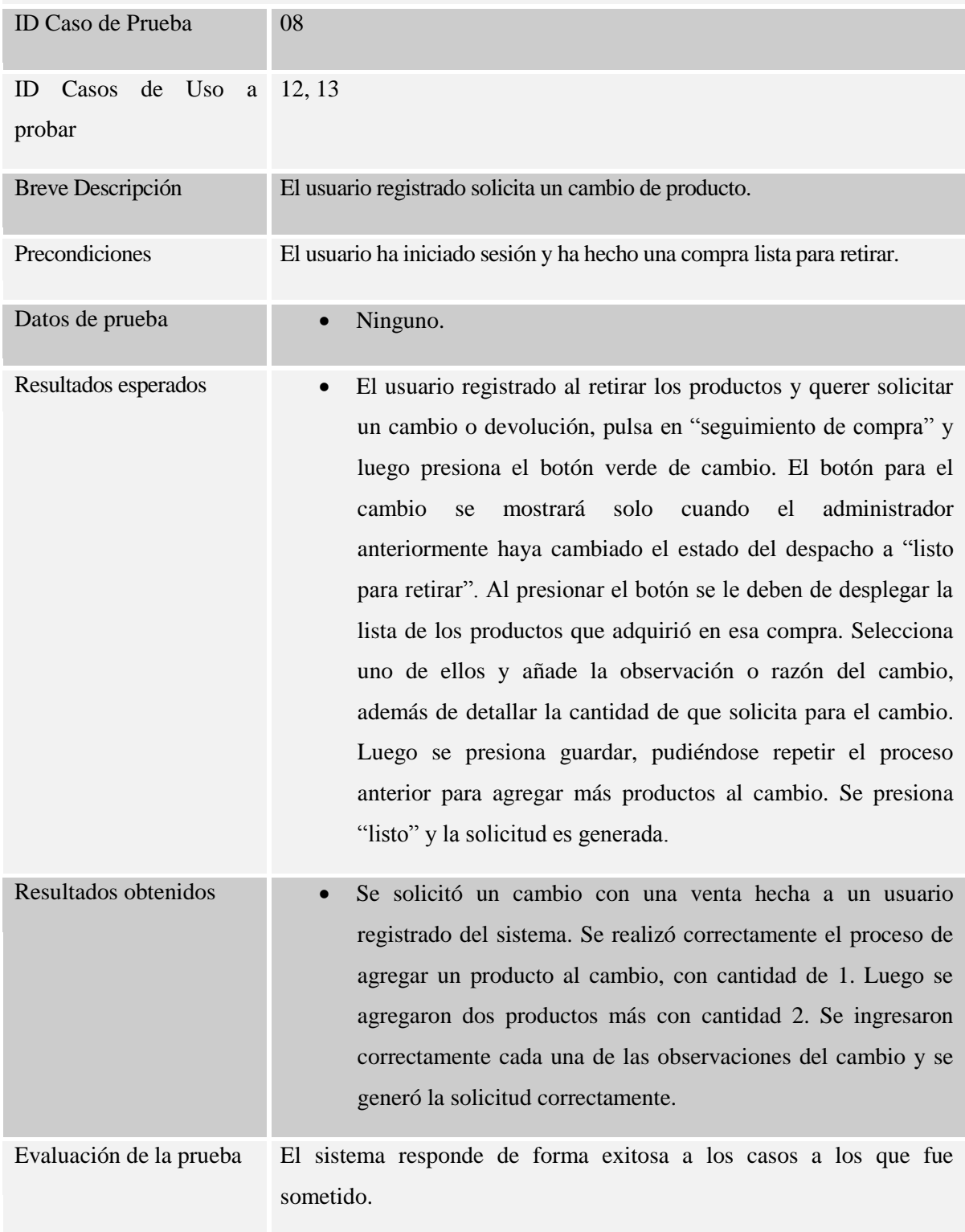

*Tabla 111: Caso de Prueba 8 "Solicitar Cambio".*

### Módulo de mantención de productos

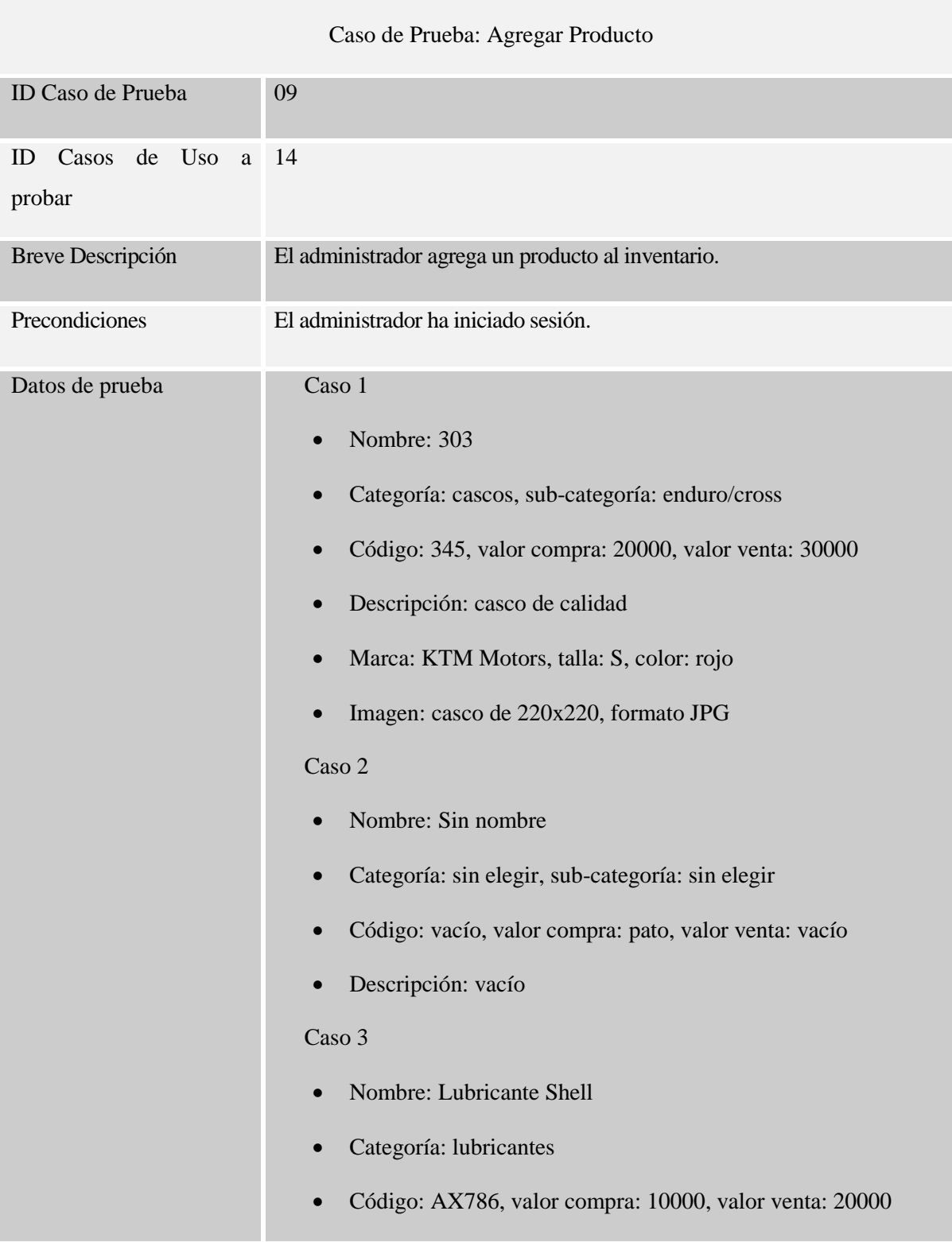

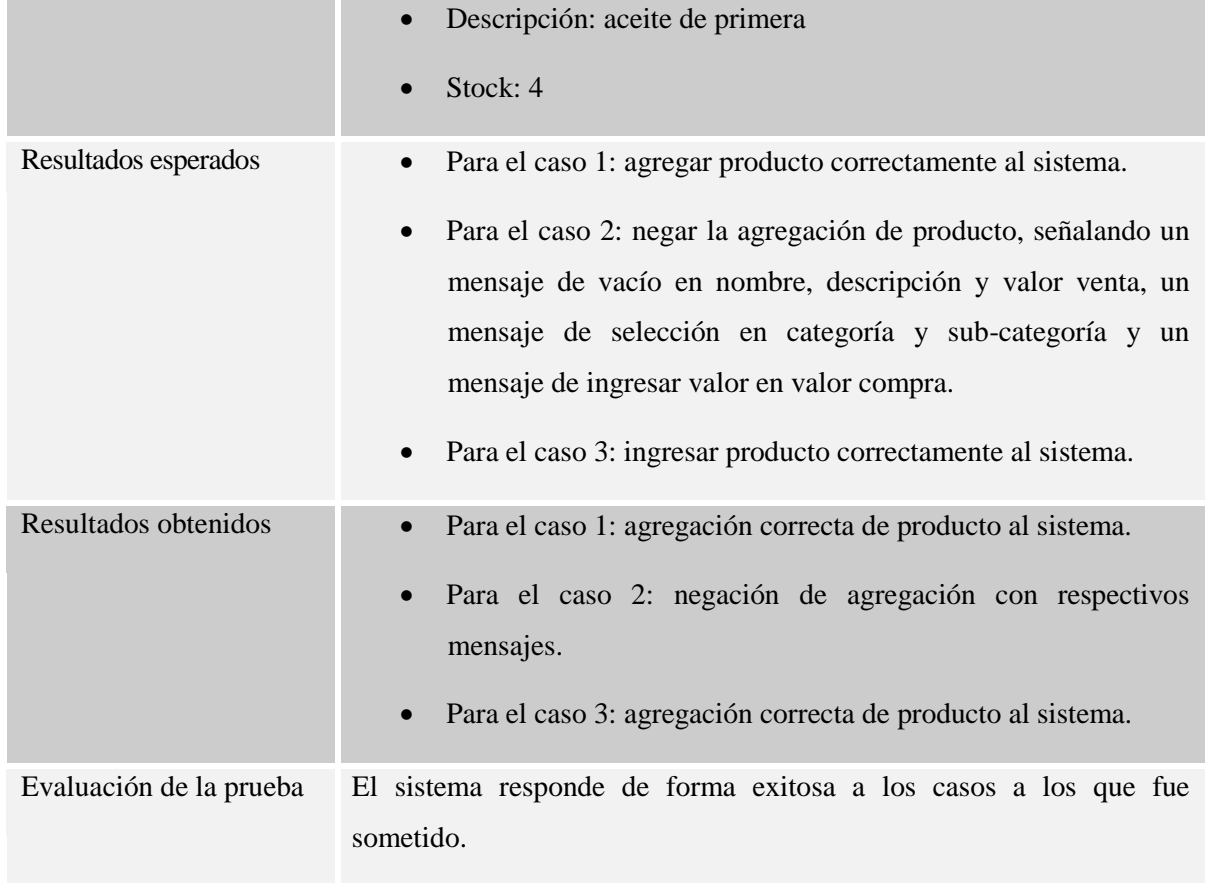

*Tabla 112: Caso de Prueba 9 "Agregar Producto".*

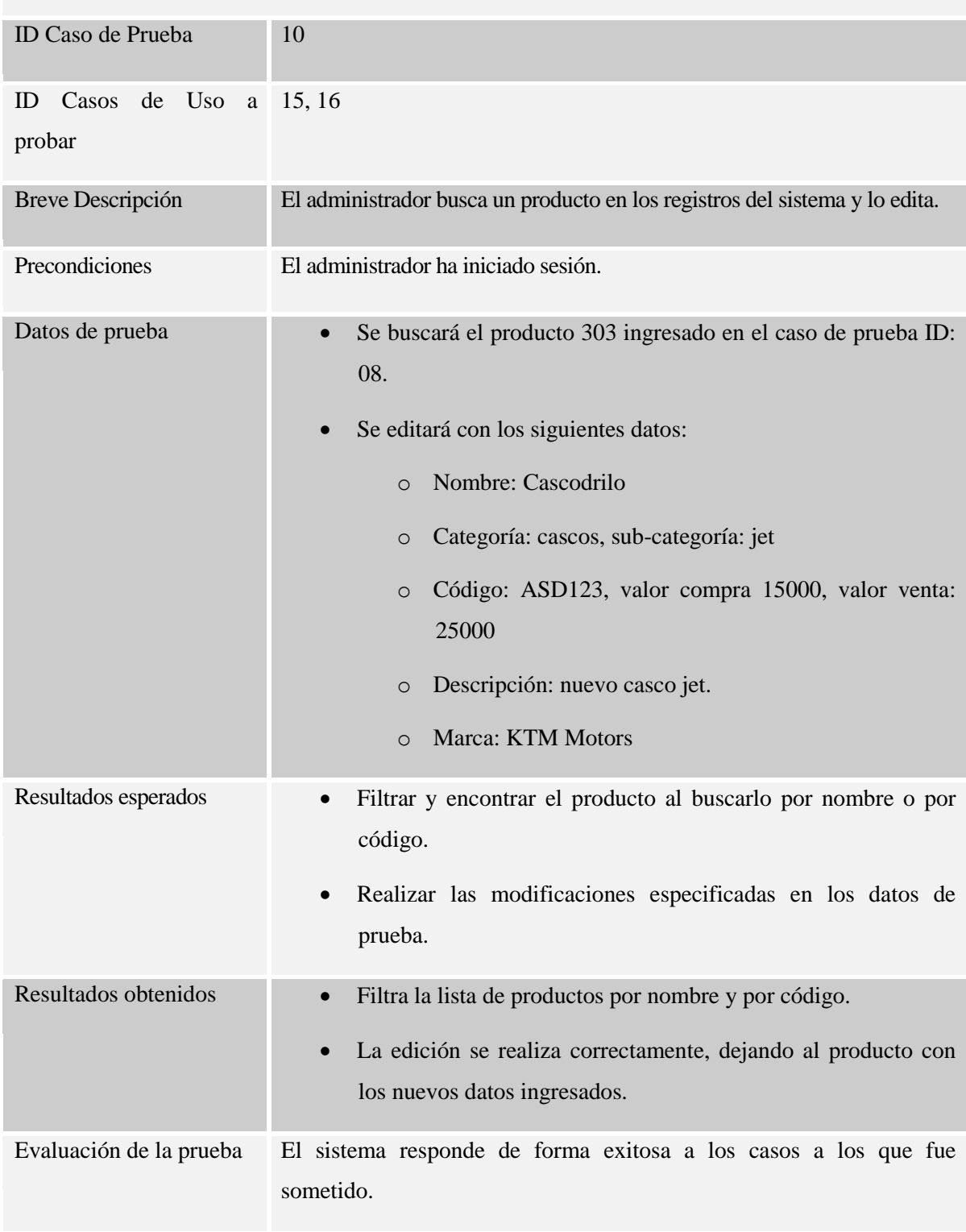

### Caso de Prueba: Buscar y Editar Producto

*Tabla 113: Caso de Prueba 10 "Buscar y Editar Producto".*

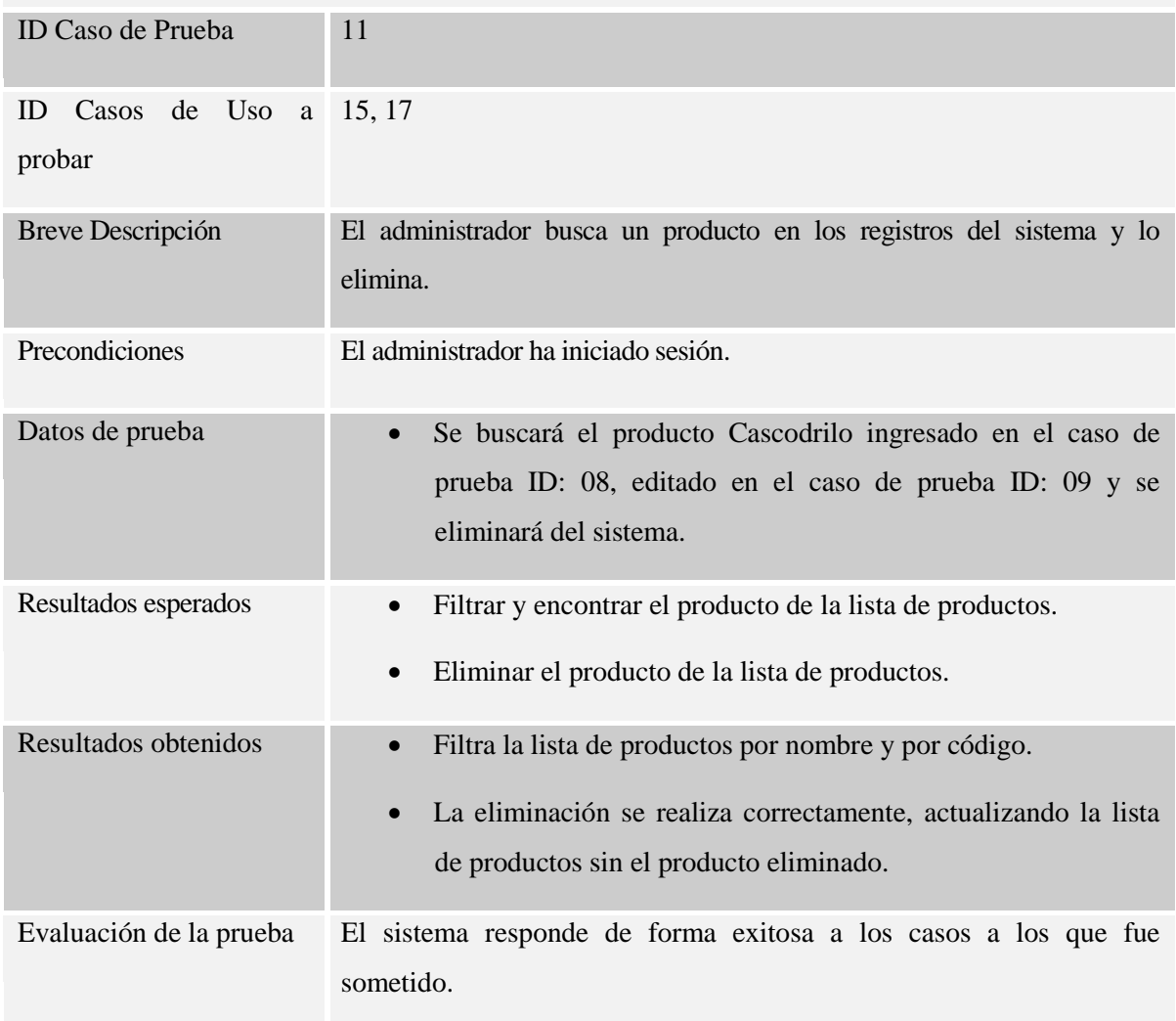

### Caso de Prueba: Buscar y Eliminar Producto

*Tabla 114: Caso de Prueba 11 "Buscar y Eliminar Producto".*

#### Módulo de mantención de usuarios

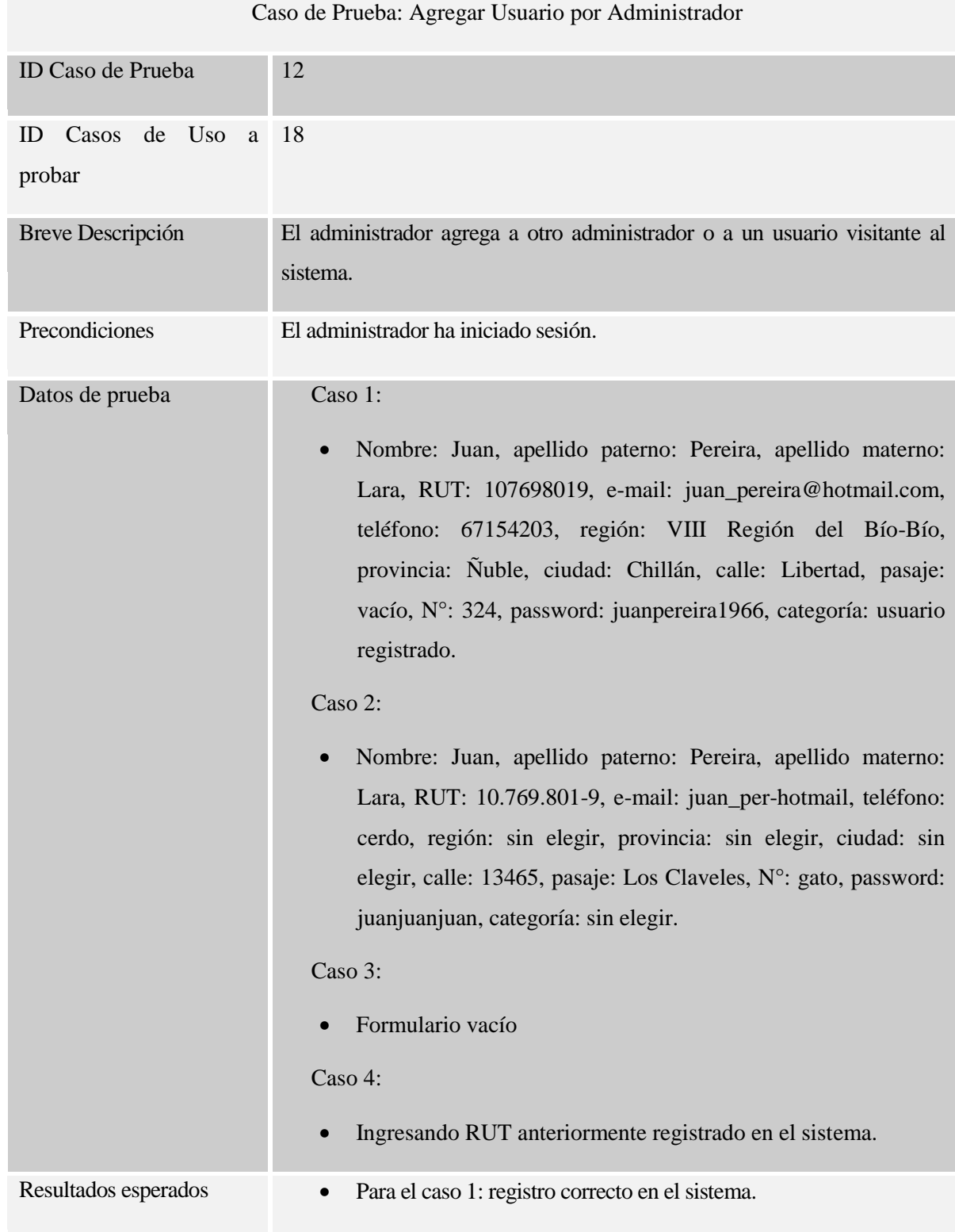

|                         | Para el caso 2: negación de registro en el sistema y mensajes de<br>error en RUT, e-mail, teléfono, región, $N^{\circ}$ y categoría.<br>Para el caso 3: mensajes de error de campos vacíos.<br>Para el caso 4: negación de registro y mensaje de error naranjo.                                                                                                    |
|-------------------------|----------------------------------------------------------------------------------------------------|
| Resultados obtenidos    | Para el caso 1: registro exitoso en el sistema, mostrando un<br>mensaje color celeste con mensaje de éxito.<br>Para el caso 2: se niega el registro, señalando el mensaje de<br>error y la forma correcta de llenar los campos.<br>Para el caso 3: se niega el registro y despliega debajo de cada<br>campo un mensaje de que están vacíos.<br>Para el caso 4: se niega registro, detallando RUT ya existente.<br>$\bullet$ |
| Evaluación de la prueba | El sistema responde de forma exitosa a los casos a los que fue<br>sometido.                                                                                                    |

*Tabla 115: Caso de Prueba 12 "Agregar Usuario por Administrador".*

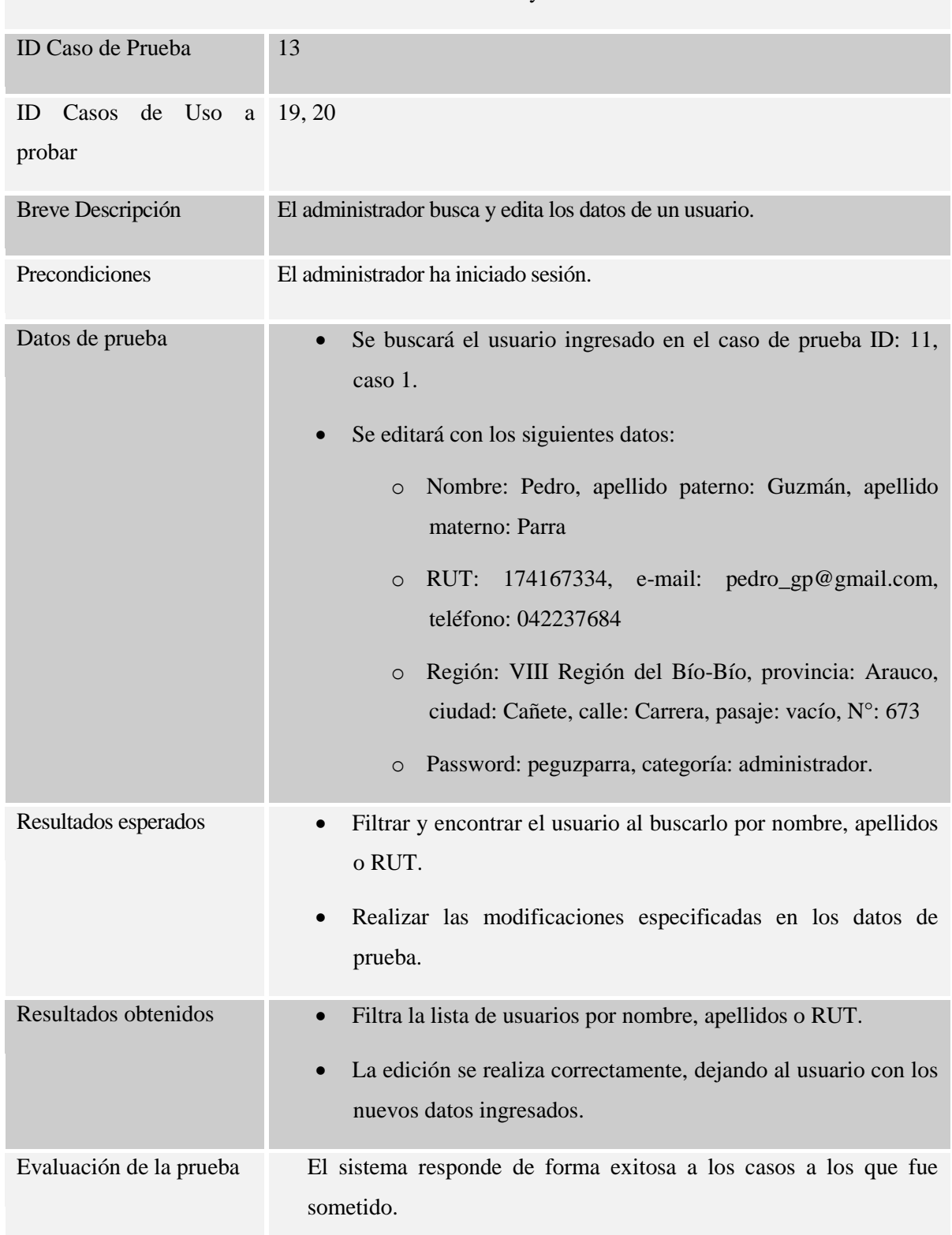

Caso de Prueba: Buscar y Editar Usuario

*Tabla 116: Caso de Prueba 13 "Buscar y Editar Usuario".*

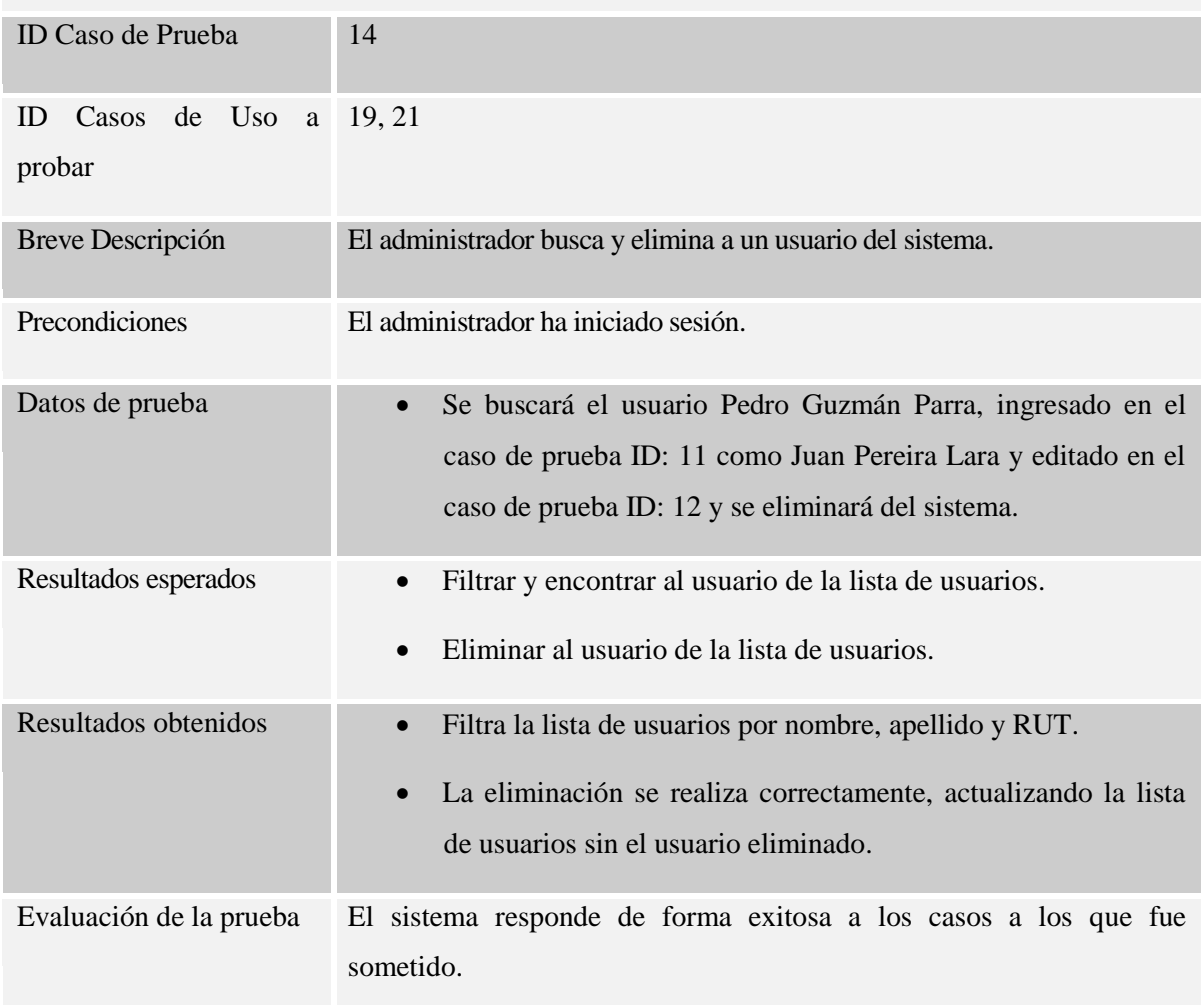

## Caso de Prueba: Buscar y Eliminar Usuario

*Tabla 117: Caso de Prueba 14 "Buscar y Eliminar Usuario".*

#### Módulo de mantención de marcas

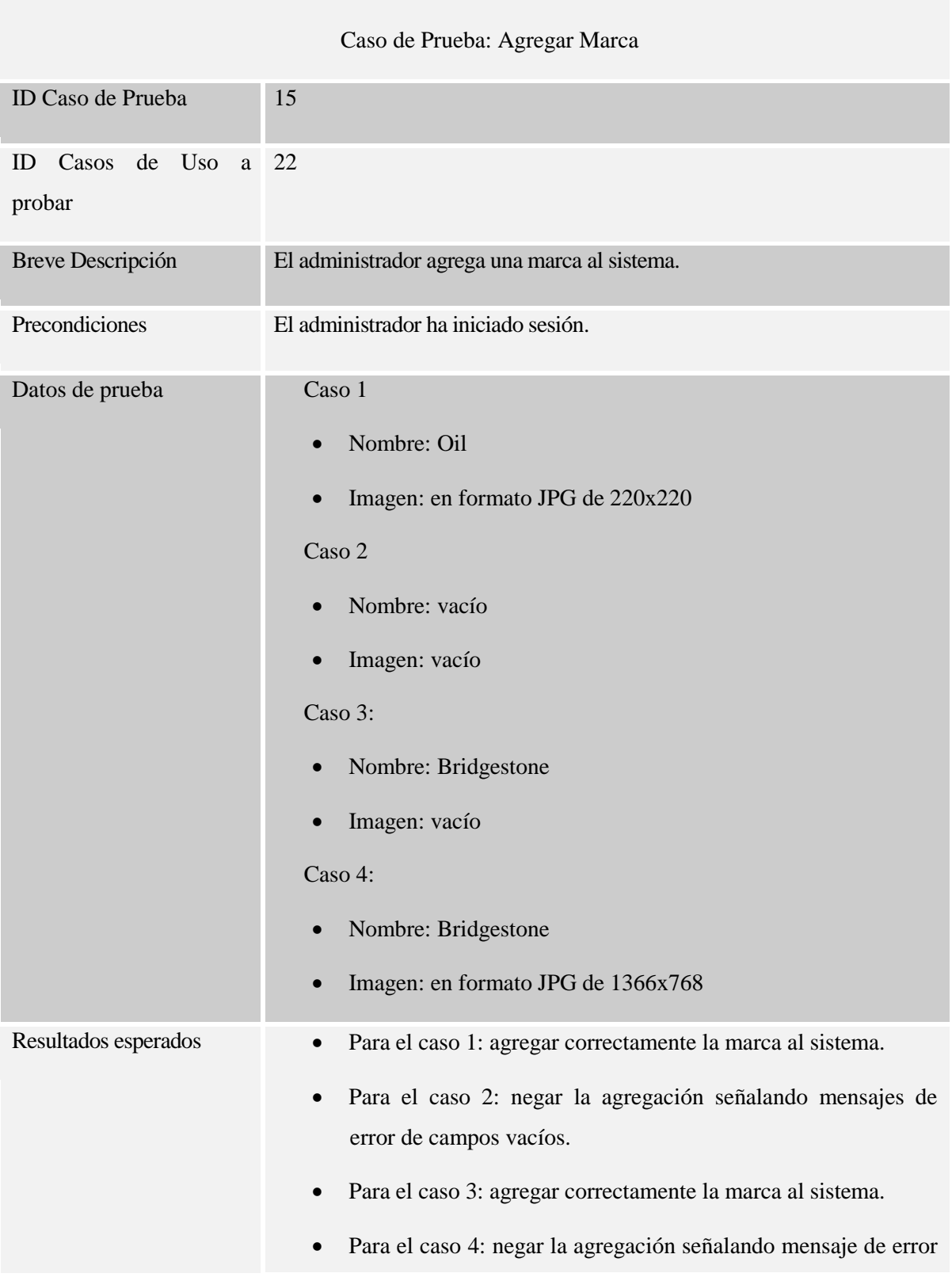

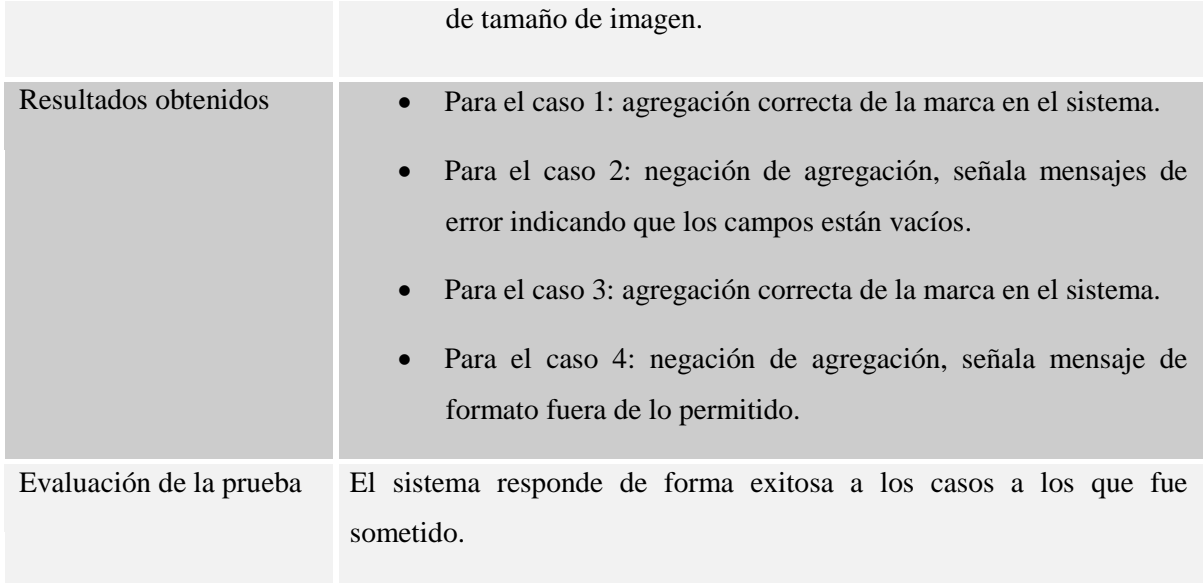

*Tabla 118: Caso de Prueba 15 "Agregar Marca".*

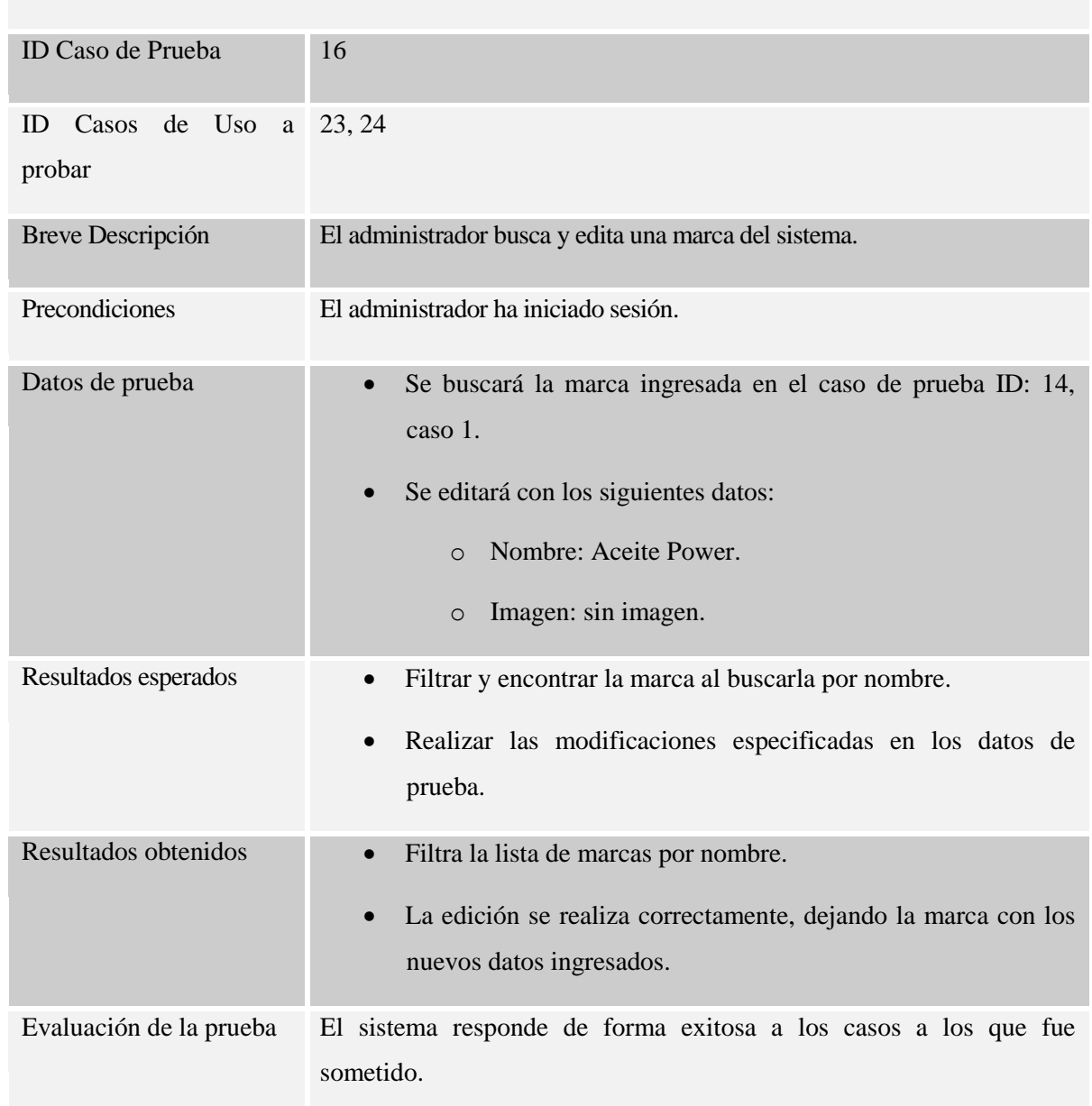

# Caso de Prueba: Buscar y Editar Marca

*Tabla 119: Caso de Prueba 16 "Buscar y Editar Marca".*

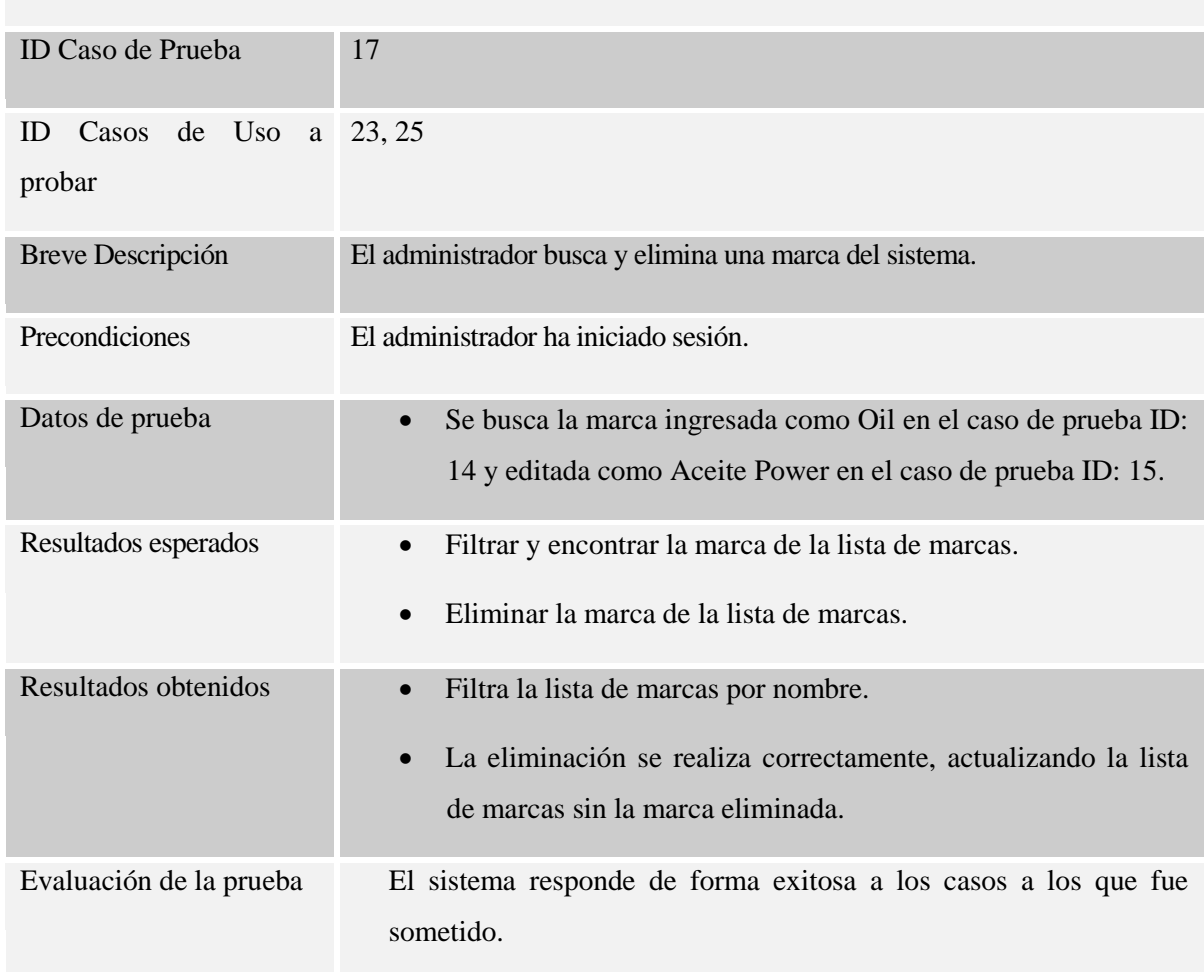

# Caso de Prueba: Buscar y Eliminar Marca

*Tabla 120: Caso de Prueba 17 "Buscar y Eliminar Marca".*

### Módulo de mantención de categorías

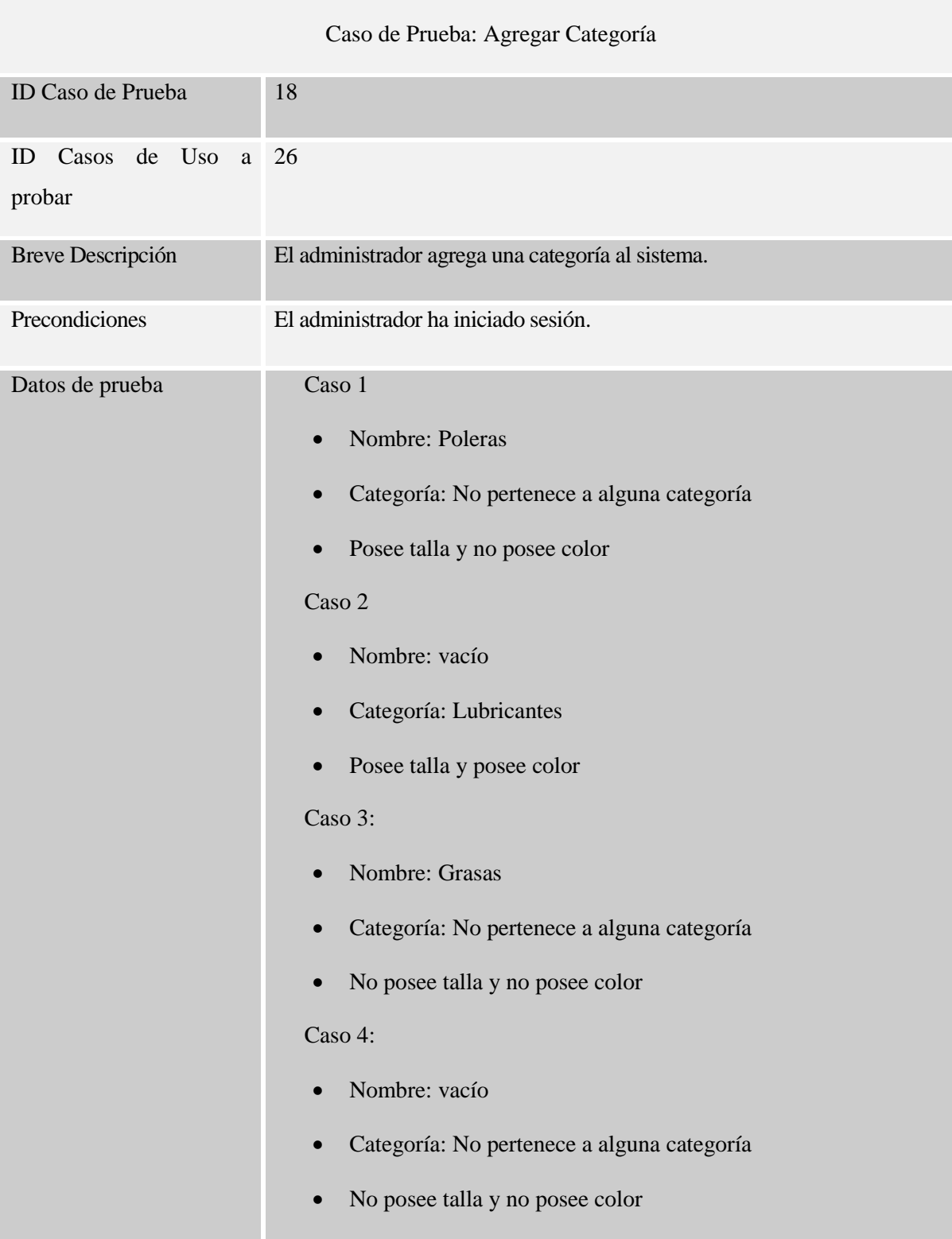

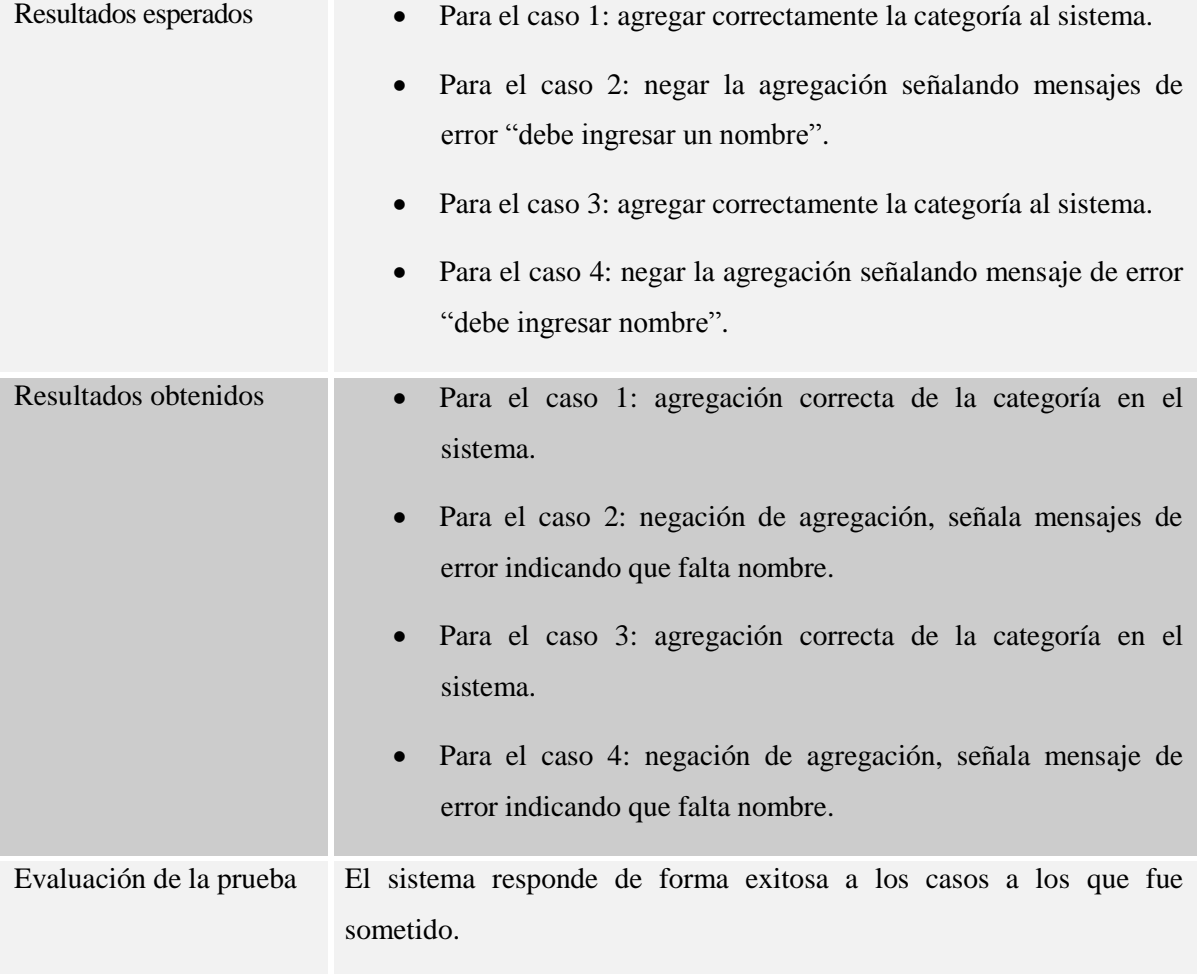

*Tabla 121: Caso de Prueba 18 "Agregar Categoría".*

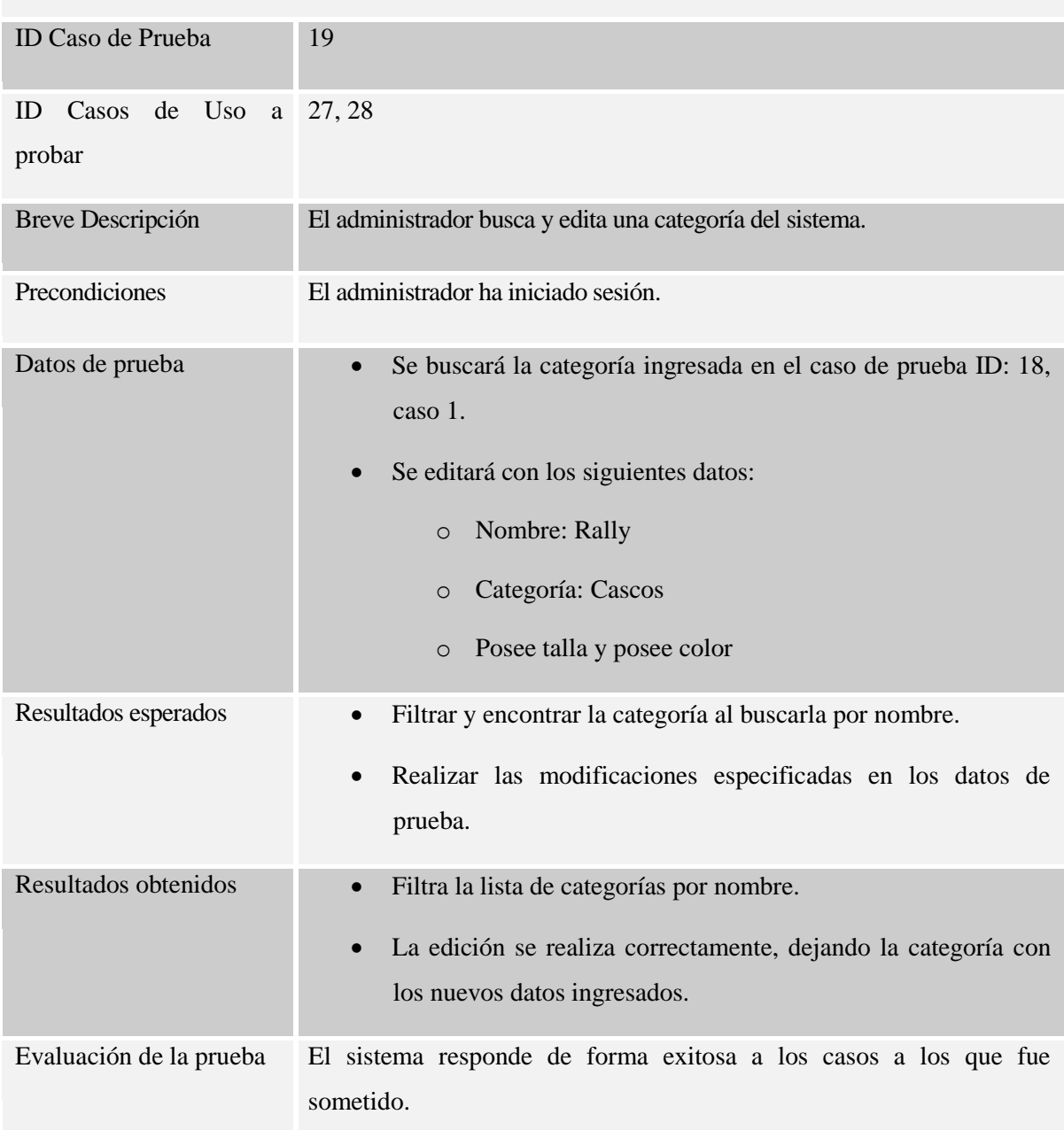

## Caso de Prueba: Buscar y Editar Categoría

*Tabla 122: Caso de Prueba 19 "Buscar y Editar Categoría".*

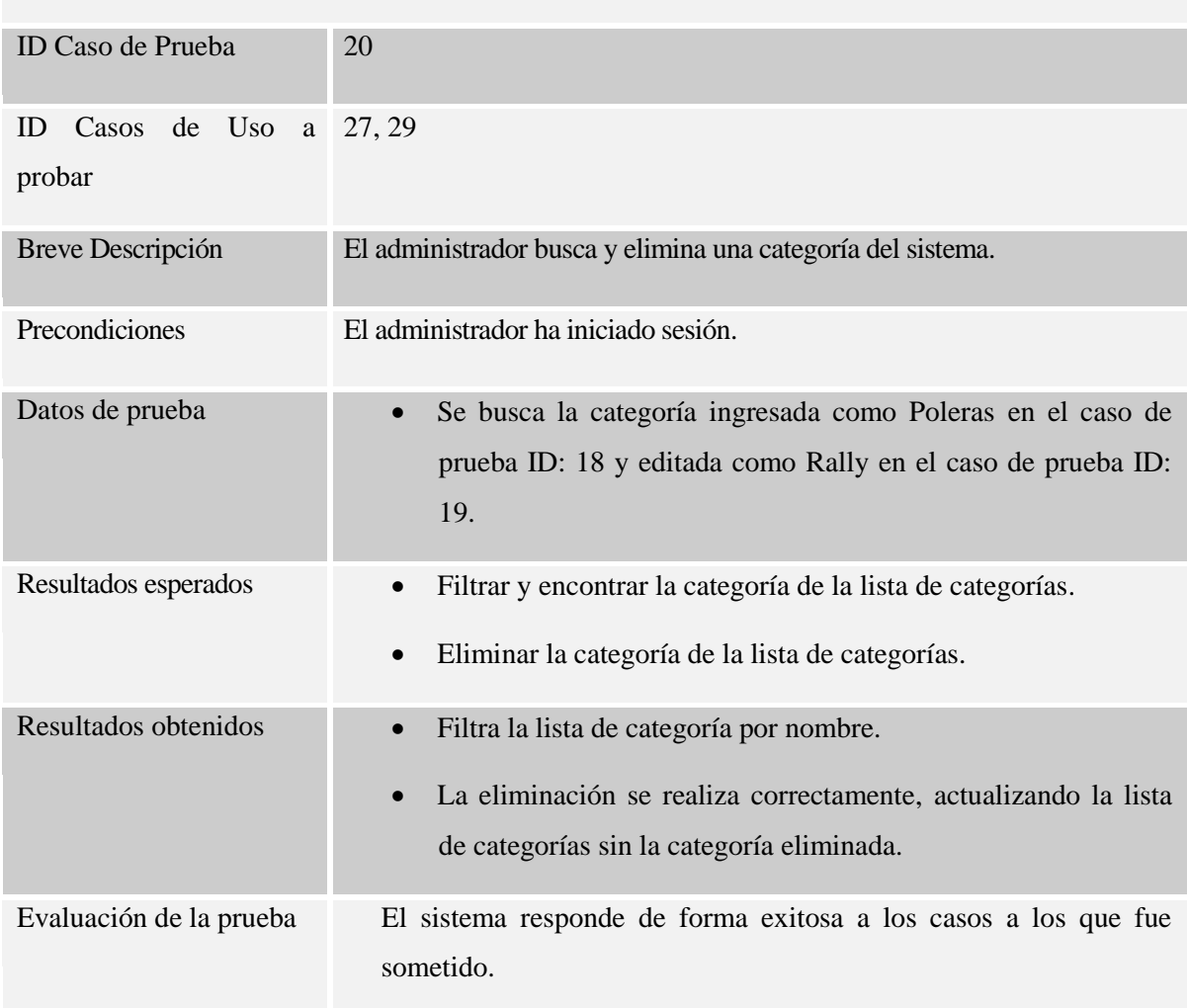

# Caso de Prueba: Buscar y Eliminar Categoría

*Tabla 123: Caso de Prueba 20 "Buscar y Eliminar Categoría".*

## Módulo de despacho

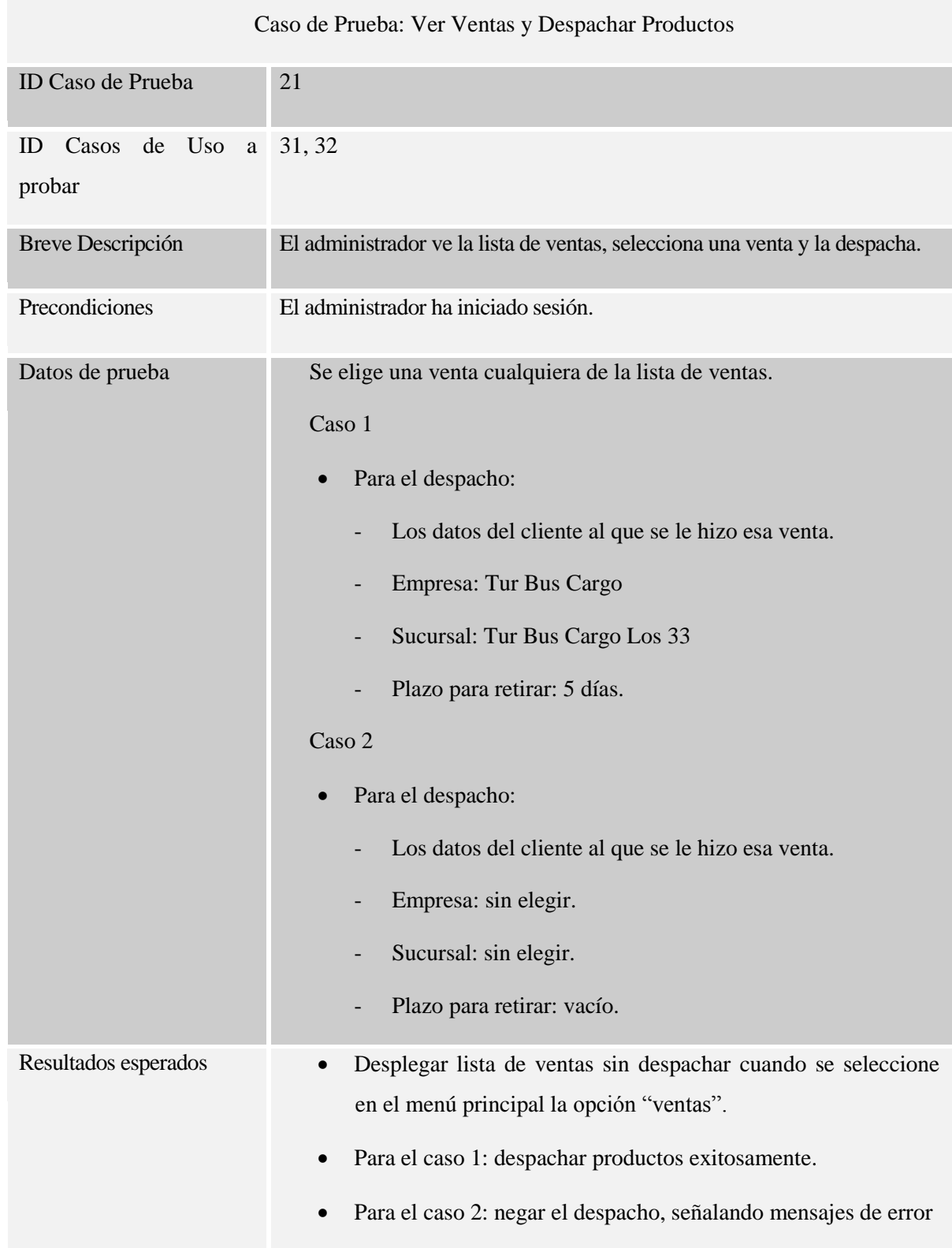

| Resultados obtenidos    | • Despliegue correcto.<br>Para el caso 1: despacho exitoso.<br>$\bullet$<br>• Para el caso 2: negación del despacho, señalando error de<br>selección en la empresa y sucursal de destino y de campo |
|-------------------------|----------------------------------------------------------------------------------------------------|
|                         | vacío en el plazo para retirar.                                                                                                    |
| Evaluación de la prueba | El sistema responde de forma exitosa a los casos a los que fue<br>sometido.                                                                                                    |

*Tabla 124: Caso de Prueba 21 "Ver Ventas y Despachar Productos".*

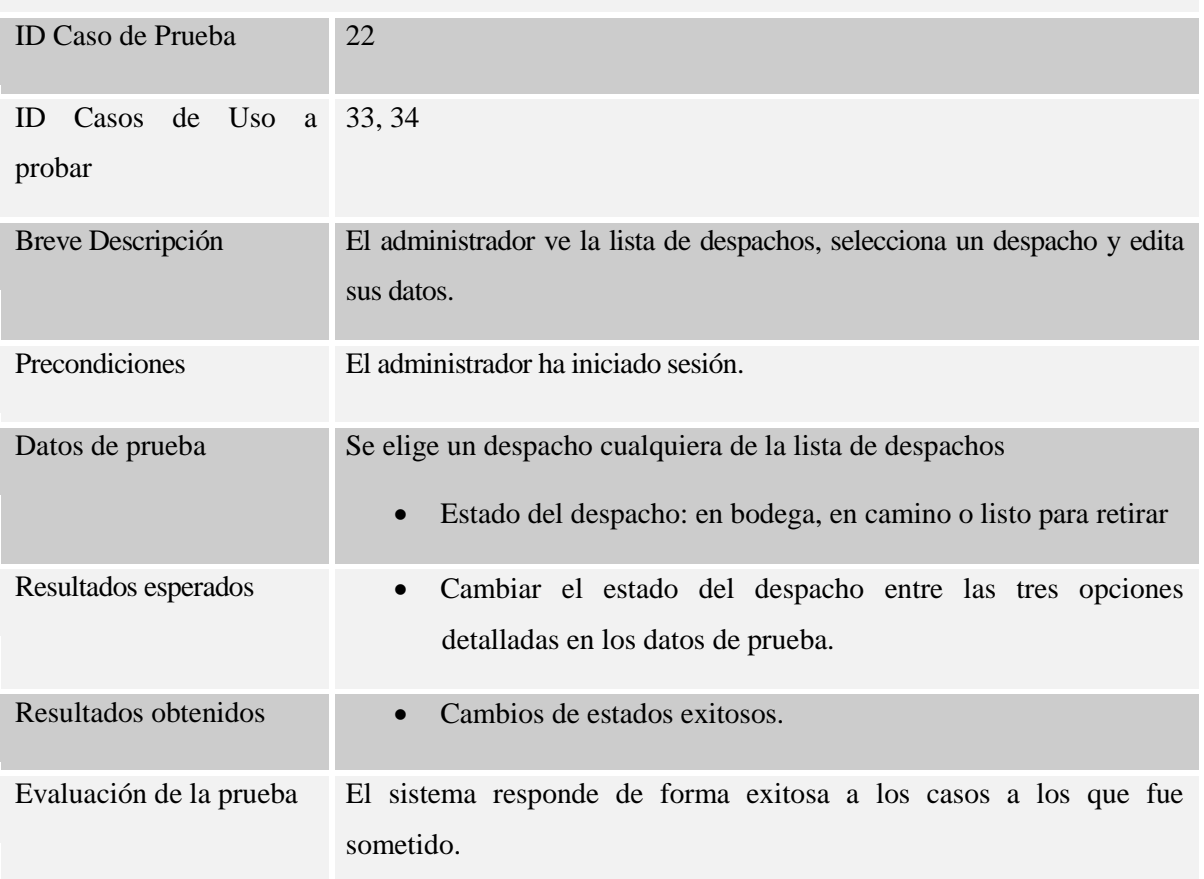

# Caso de Prueba: Ver y Editar Despacho

*Tabla 125: Caso de Prueba 22 "Ver y Editar Despacho".*

### Módulo de post-venta

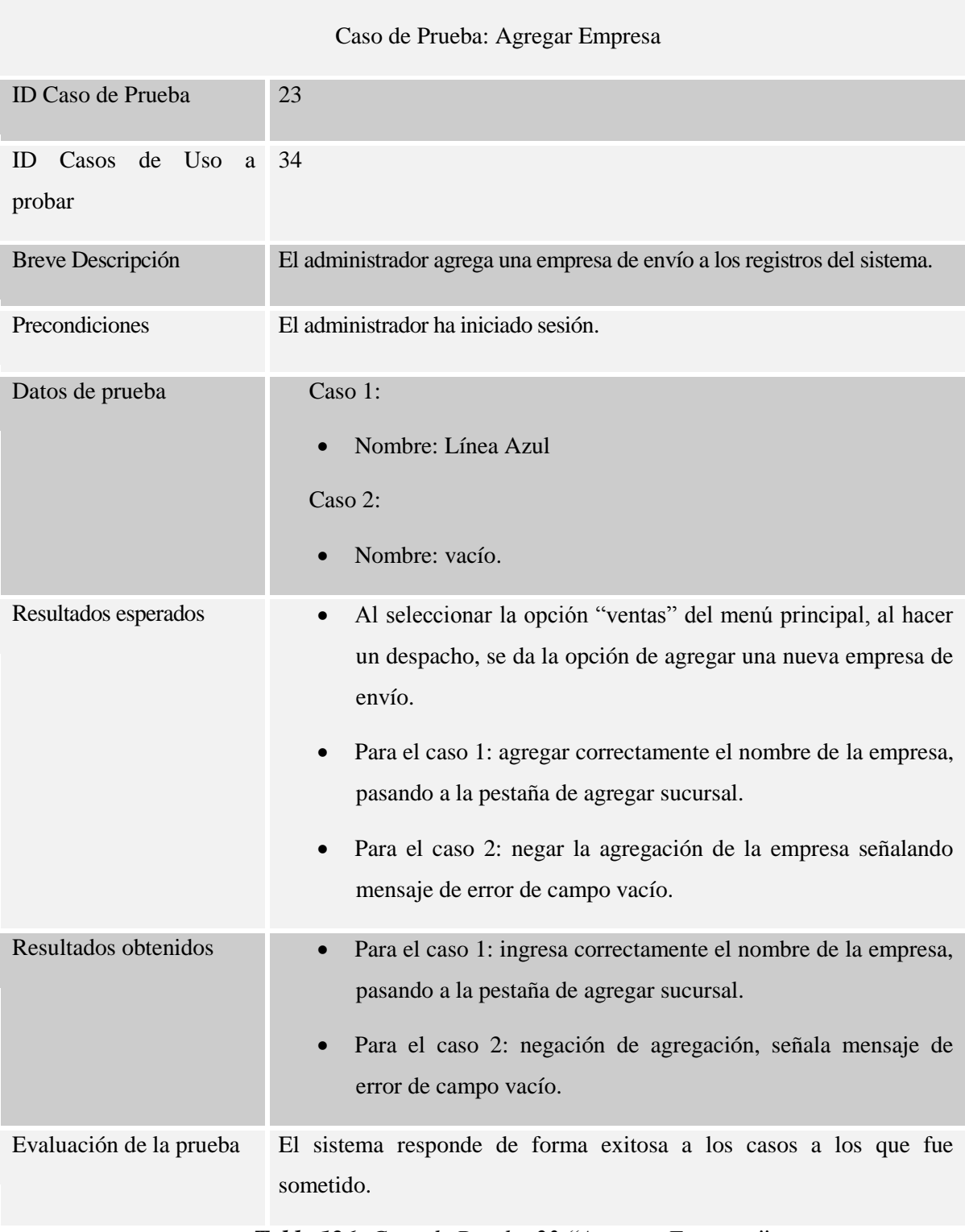

*Tabla 126: Caso de Prueba 23 "Agregar Empresa".*

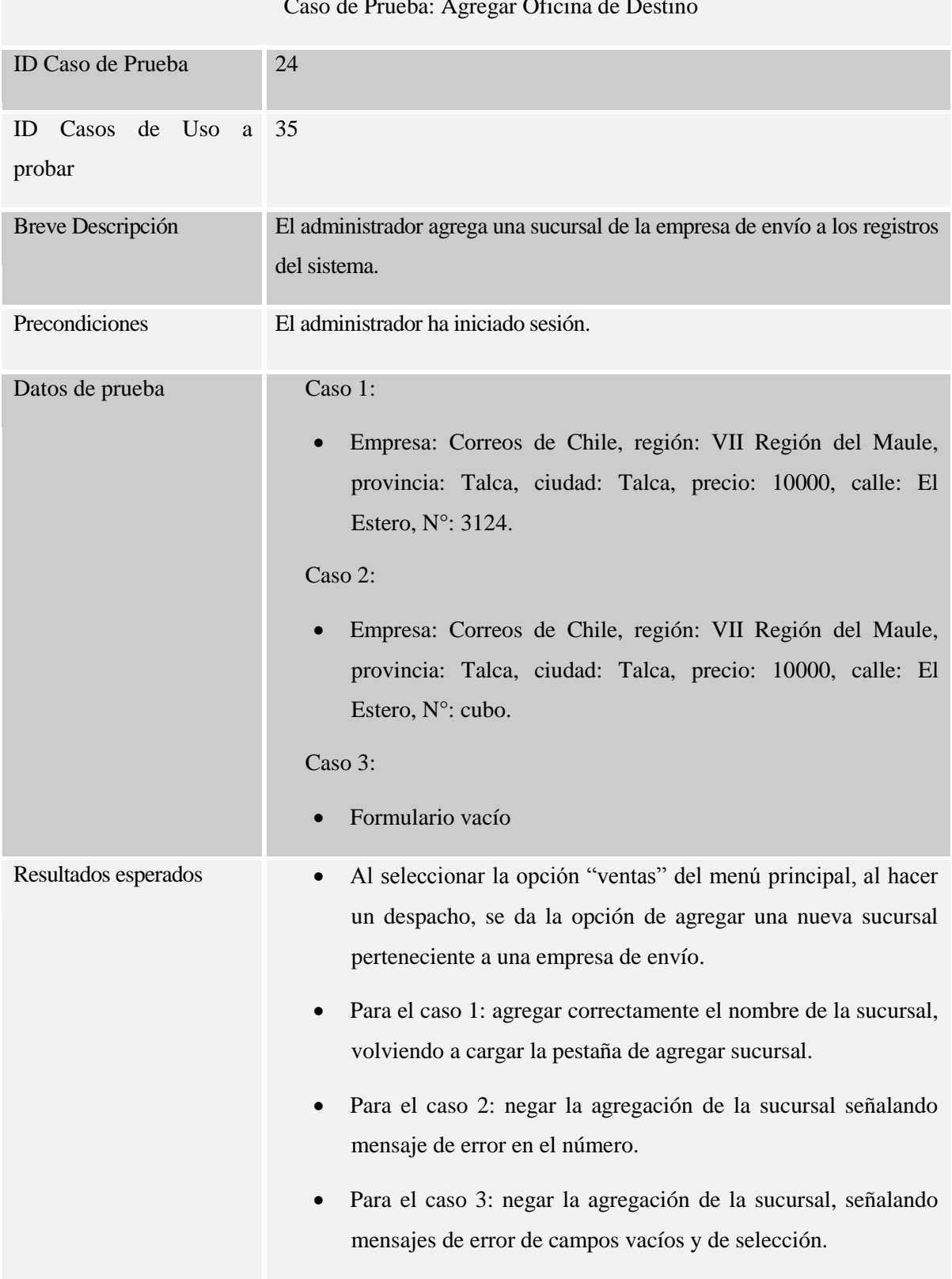

#### Caso de Prueba: Agregar Oficina de Destino

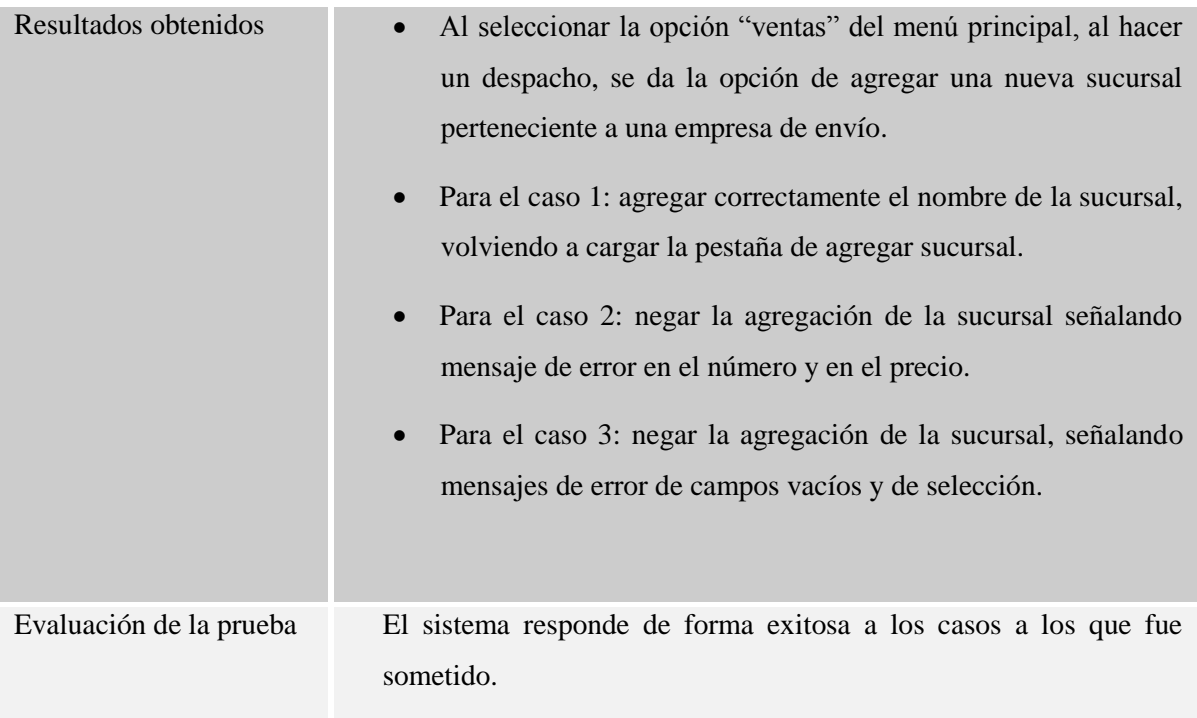

*Tabla 127: Caso de Prueba 24 "Agregar Oficina de Destino".*

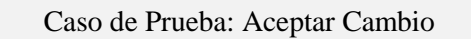

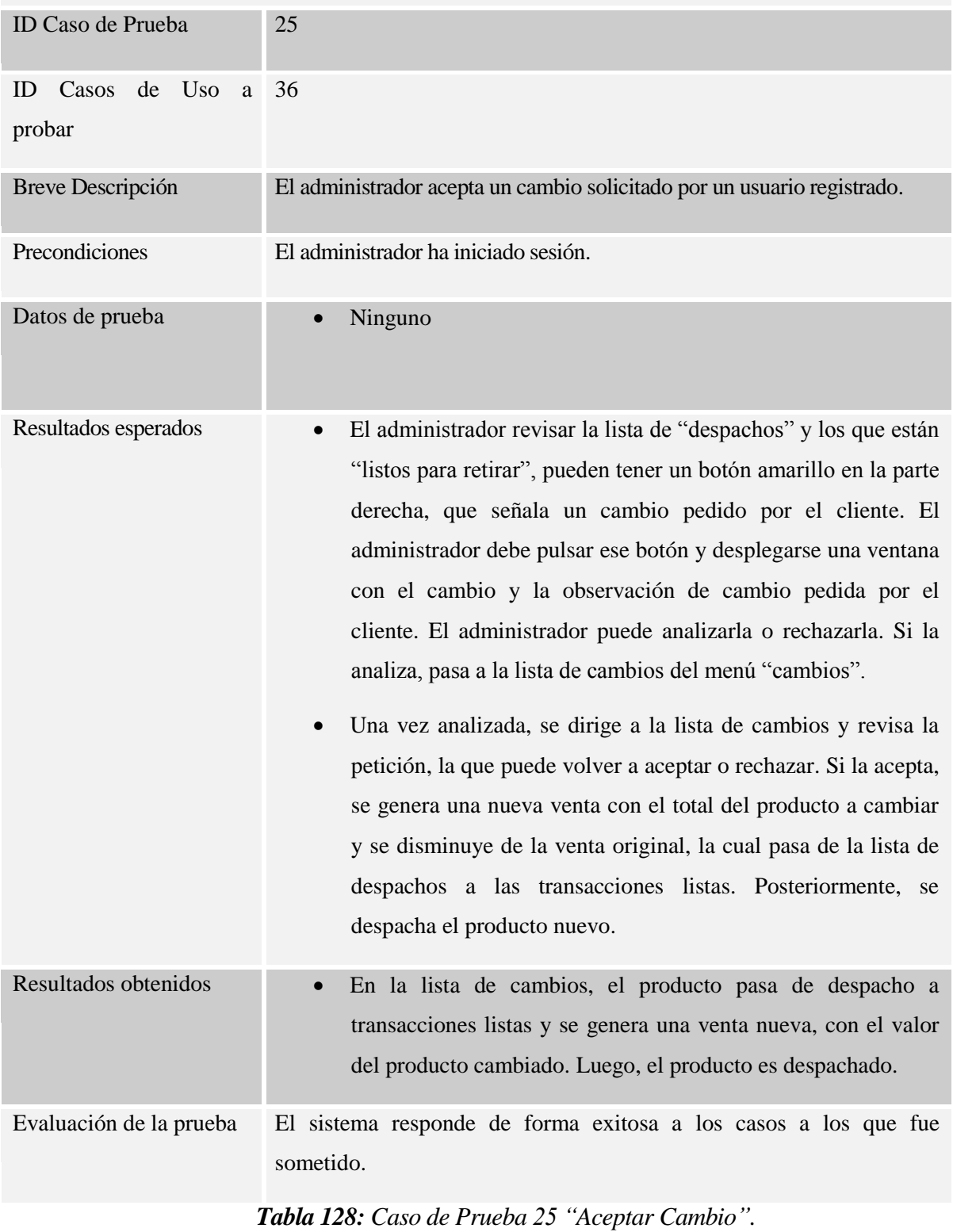

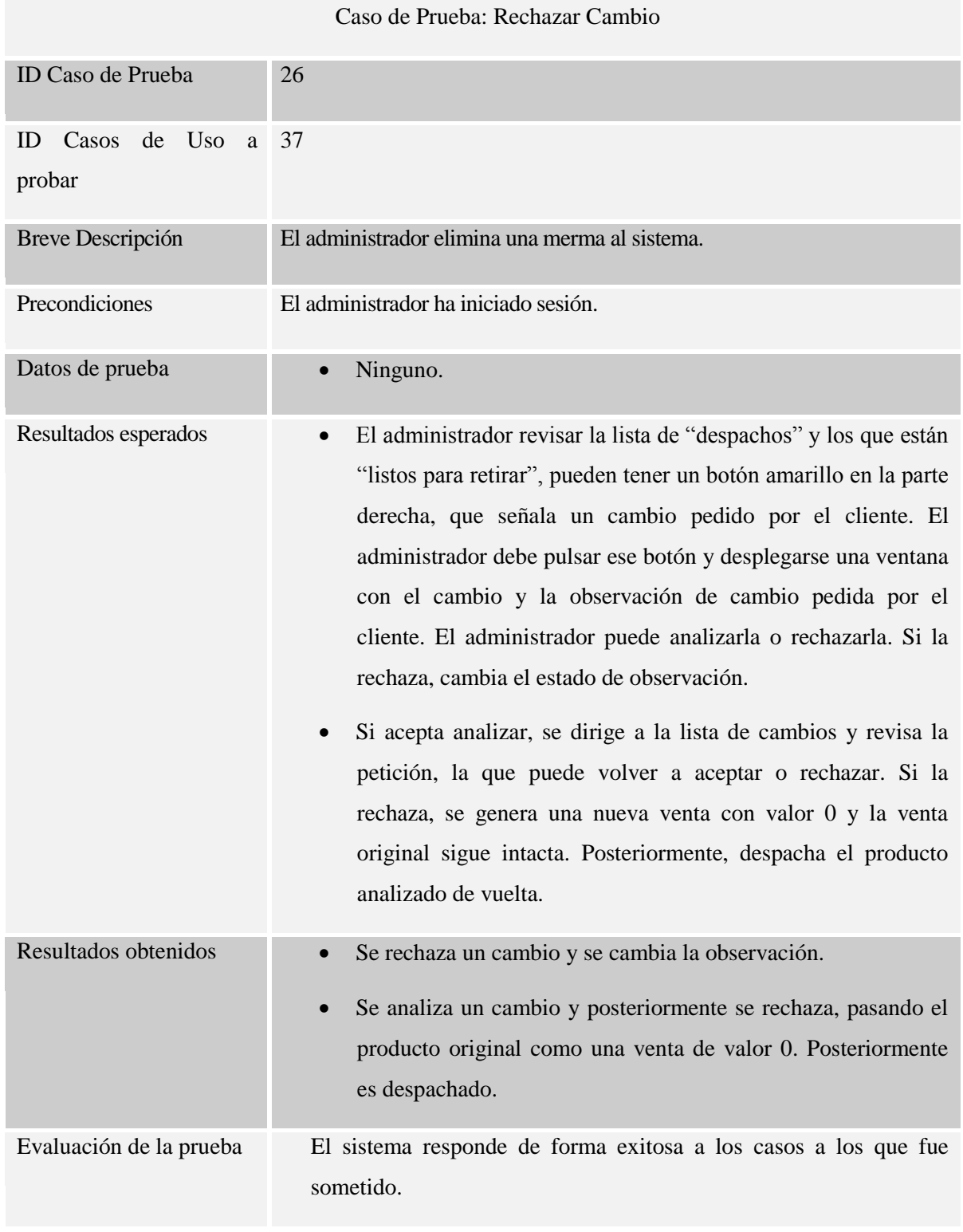

*Tabla 129: Caso de Prueba 26 "Rechazar Cambio".*

### Módulo de post-venta

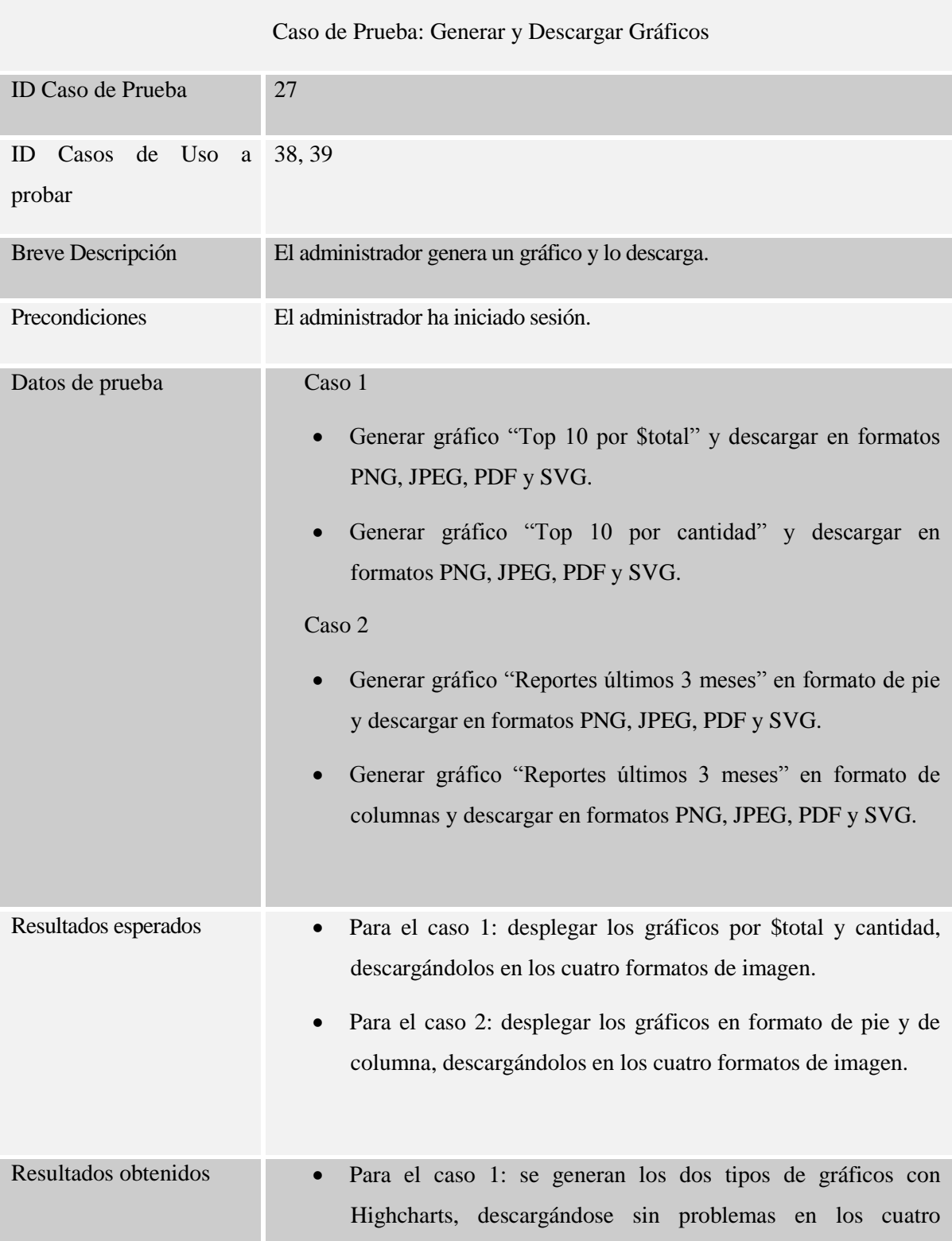

|                         | formatos de imagen.                                                                                                    |
|-------------------------|----------------------------------------------------------------------------------------------------|
|                         | Para el caso 2: se generan los dos tipos de gráficos con<br>$\bullet$<br>Highcharts, descargándose sin problemas en los cuatro<br>formatos de imagen. |
| Evaluación de la prueba | El sistema responde de forma exitosa a los casos a los que fue<br>sometido.                                                                           |

*Tabla 130: Caso de Prueba 27 "Generar y Descargar Gráficos".*

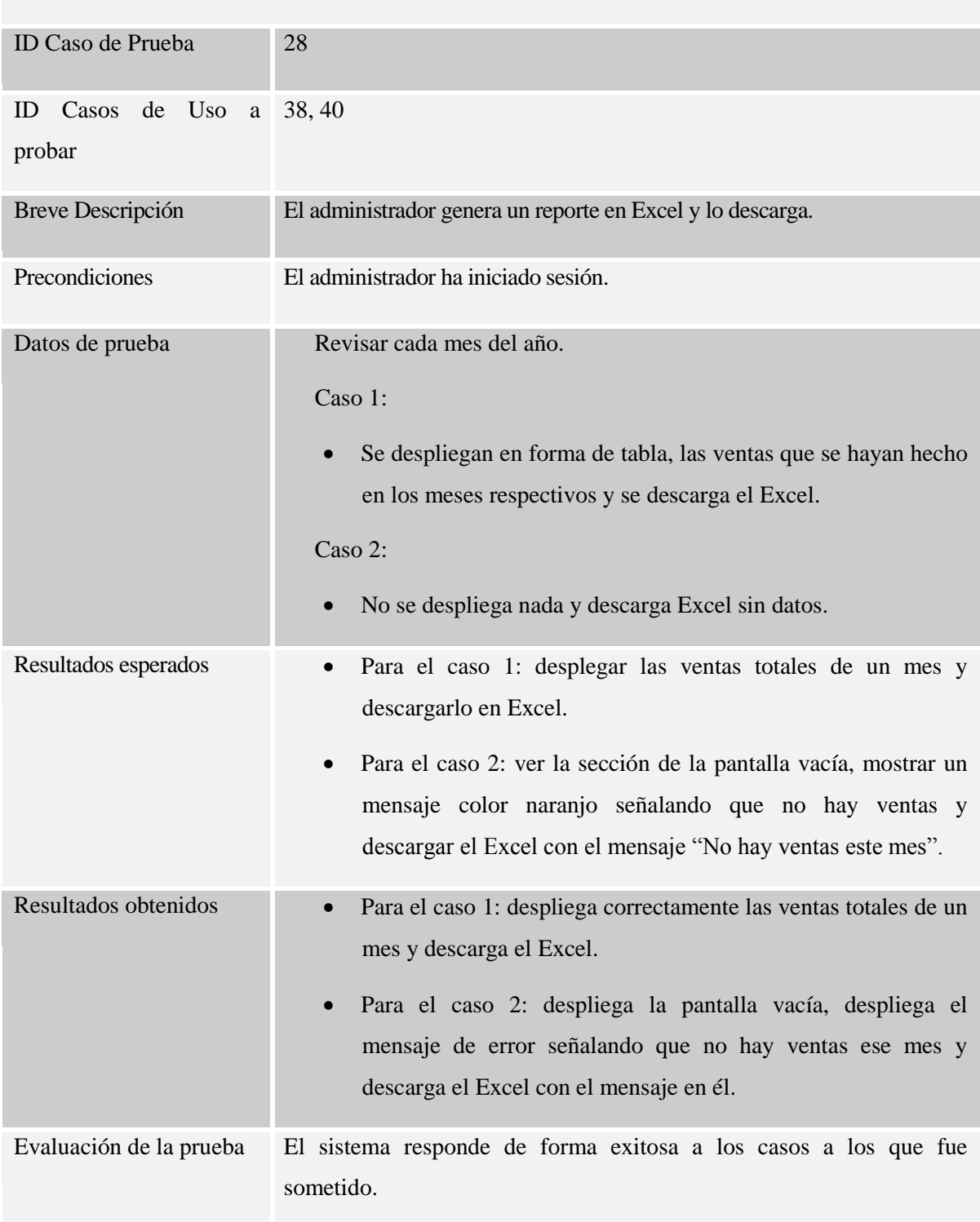

# Caso de Prueba: Generar y Descargar Excel

*Tabla 131: Caso de Prueba 28 "Generar y Descargar Excel".*

#### **8.4.2 Pruebas de comportamiento y recuperación de la base de datos**

Las pruebas de comportamiento y recuperación de la base de datos, están basadas en las modificaciones que la base de datos sufre en los procesos en que es modificada, además de evaluar procesos interrumpidos. Los procesos son:

- Registro de usuarios: al registrar un usuario, la base de datos es modificada. Se ha revisado la modificación en phpMyAdmin y arrojó:
	- **Inserción de datos: correcta.**

Además, se ha interrumpido el proceso en dos oportunidades:

- Cerrando la página al momento de pulsar el botón "Aceptar": la inserción de datos no se ha llevado a cabo por lo que la base de datos no se modifica.
- Desconectando internet al momento del registro, antes de pulsar el botón "Aceptar": el sistema se queda en el formulario de registro, por lo que la inserción de datos no se lleva a cabo.
- Pago del carrito de compras: al pagar el carrito de compras, la base de datos es modificada. Se ha revisado la modificación en phpMyAdmin y arrojó:
	- Modificación de datos: correcta

Además, se ha interrumpido el proceso en una oportunidad:

- Volviendo desde la página de Paypal al sistema: al volver desde la página de Paypal al sistema no se modifican los datos de stock y venta, manteniéndose los productos en el carro.
- Agregar producto: al agregar un producto, la base de datos es modificada. Se ha revisado la modificación en phpMyAdmin y arrojó:
	- Inserción de datos: correcta.

Además, se ha interrumpido el proceso en dos oportunidades:

 Cerrando la página en cada ventana del proceso antes de pulsar el botón para pasar a la siguiente ventana o para terminar el proceso de agregación de producto: la inserción de datos no se ha llevado a cabo, por lo que la base de datos no se modifica.

- Desconectando internet en cada ventana del proceso al momento de la agregación: el sistema se queda en cada ventana por lo que la inserción de datos en cada ventana independiente, no se lleva a cabo.
- Eliminar producto: al eliminar un producto, la base de datos es modificada. Se ha revisado la modificación en phpMyAdmin y arrojó:
	- Eliminación de datos: correcta.

Además, se ha interrumpido el proceso en dos oportunidades:

- Cerrando la página en cada ventana del proceso antes de pulsar el botón para confirmar la eliminación del producto: la eliminación de datos no se ha llevado a cabo, por lo que la base de datos no se modifica.
- Desconectando internet antes de pulsar el botón para confirmar la eliminación: el sistema se queda en la ventana actual por lo que la eliminación de datos no se lleva a cabo.
- Agregar usuario por administrador: al agregar un usuario, la base de datos es modificada. Se ha revisado la modificación en phpMyAdmin y arrojó:
	- Inserción de datos: correcta.

Además, se ha interrumpido el proceso en dos oportunidades:

- Cerrando la página en la ventana del proceso al presionar el botón "Guardar": la inserción de datos no se ha llevado a cabo, por lo que la base de datos no se modifica.
- Desconectando internet antes de presionar el botón "Guardar": el sistema se queda en la ventana actual por lo que la inserción de datos no se lleva a cabo.
- Eliminar usuario: al eliminar un usuario, la base de datos es modificada. Se ha revisado la modificación en phpMyAdmin y arrojó:
	- Eliminación de datos: correcta.

Además, se ha interrumpido el proceso en dos oportunidades:

- Cerrando la página en la ventana del proceso al mismo tiempo en que se pulsa el botón para confirmar la eliminación del usuario: la eliminación de datos no se ha llevado a cabo, por lo que la base de datos no se modifica.
- Desconectando internet antes de pulsar el botón para confirmar la eliminación: el sistema se queda en la ventana actual por lo que la eliminación de datos no se lleva a cabo.
- Agregar marca: al agregar una marca, la base de datos es modificada. Se ha revisado la modificación en phpMyAdmin y arrojó:
	- Inserción de datos: correcta.

Además, se ha interrumpido el proceso en dos oportunidades:

- Cerrando la página en la ventana del proceso al mismo tiempo de presionar el botón "Guardar" en el momento de subir una imagen de la marca: la inserción de datos no se ha llevado a cabo, por lo que la base de datos no se modifica.
- Desconectando internet antes de presionar el botón "Guardar": el sistema se queda en la ventana actual por lo que la inserción de datos no se lleva a cabo.
- Eliminar marca: al eliminar una marca, la base de datos es modificada. Se ha revisado la modificación en phpMyAdmin y arrojó:
	- Eliminación de datos: correcta.

Además, se ha interrumpido el proceso en dos oportunidades:

- Cerrando la página en la ventana del proceso al mismo tiempo en que se pulsa el botón para confirmar la eliminación de la marca: la eliminación de datos no se ha llevado a cabo, por lo que la base de datos no se modifica.
- Desconectando internet antes de pulsar el botón para confirmar la eliminación: el sistema se queda en la ventana actual por lo que la eliminación de datos no se lleva a cabo.
- Agregar categoría: al agregar una categoría, la base de datos es modificada. Se ha revisado la modificación en phpMyAdmin y arrojó:
	- Inserción de datos: correcta.

Además, se ha interrumpido el proceso en dos oportunidades:

- Cerrando la página en la ventana del proceso al mismo tiempo de presionar el botón "Guardar": la inserción de datos no se ha llevado a cabo, por lo que la base de datos no se modifica.
- Desconectando internet antes de presionar el botón "Guardar": el sistema se queda en la ventana actual por lo que la inserción de datos no se lleva a cabo.
- Eliminar categoría: al eliminar una categoría, la base de datos es modificada. Se ha revisado la modificación en phpMyAdmin y arrojó:
	- Eliminación de datos: correcta.

Además, se ha interrumpido el proceso en dos oportunidades:

- Cerrando la página en la ventana del proceso al mismo tiempo en que se pulsa el botón para confirmar la eliminación de la categoría: la eliminación de datos no se ha llevado a cabo, por lo que la base de datos no se modifica.
- Desconectando internet antes de pulsar el botón para confirmar la eliminación: el sistema se queda en la ventana actual por lo que la eliminación de datos no se lleva a cabo.
- Agregar empresa: al agregar una empresa, la base de datos es modificada. Se ha revisado la modificación en phpMyAdmin y arrojó:
	- Inserción de datos: correcta.

Además, se ha interrumpido el proceso en dos oportunidades:

- Cerrando la página en la ventana del proceso al mismo tiempo en que se pulsa el botón "Guardar": la inserción de datos no se ha llevado a cabo, por lo que la base de datos no se modifica.
- Desconectando internet antes de presionar el botón "Guardar": el sistema se queda en la ventana actual por lo que la inserción de datos no se lleva a cabo.
- Agregar oficina de destino: al agregar una oficina de destino, la base de datos es modificada. Se ha revisado la modificación en phpMyAdmin y arrojó:
	- Inserción de datos: correcta.
Además, se ha interrumpido el proceso en dos oportunidades:

- Cerrando la página en la ventana del proceso al mismo tiempo en que se pulsa el botón "Guardar": la inserción de datos no se ha llevado a cabo, por lo que la base de datos no se modifica.
- Desconectando internet antes de presionar el botón "Guardar": el sistema se queda en la ventana actual por lo que la inserción de datos no se lleva a cabo.

#### **8.4.3 Pruebas de respuesta**

Las pruebas de respuesta están basadas en el tiempo en que se demora el sistema en responder los procesos que realiza (cargar o ejecutar). Se ha probado con una conexión a internet de 20 MB y con 120 tuplas de productos y 40 de usuarios. Se detalla el tiempo de respuesta (medidos en segundos).

- Login: mínimo: 1 segundo, máximo: 2 segundos.
- Registrar: mínimo: 1 segundo, máximo: 2 segundos.
- Petición de cambio de contraseña: mínimo: 4 segundos, máximo: 8 segundos.
- Enviar nueva contraseña al correo: mínimo: 25 segundos, máximo: 40 segundos.
- Cambiar contraseña en el sistema: mínimo: 1 segundo, máximo: 2 segundos.
- Agregar producto a carro, modificar carro y vaciar carro: mínimo 1 segundo cada uno, máximo: 2 segundos cada uno.
- Pasar a página de sistema de Paypal: mínimo: 10 segundos, máximo: 20 segundos.
- Petición de cambio de producto: mínimo: 1 segundo, máximo: 2 segundos.
- Despachar venta: mínimo: 1 segundo, máximo: 2 segundos.
- Agregar empresa: mínimo: 1 segundo, máximo: 2 segundos.
- Agregar oficina de destino: mínimo: 1 segundo, máximo: 2 segundos.
- Generar gráficos de top 10 y ventas últimos tres meses: mínimo: 1 segundo, máximo: 3 segundos.
- Generar reportes de ventas: mínimo: 1 segundo, máximo, 3 segundos.
- Descargar gráficos: mínimo: 3 segundos, máximo: 5 segundos.
- Descargar Excel: mínimo: 3 segundos, máximo: 5 segundos.
- Descargar comprobante: mínimo: 3 segundos, máximo: 5 segundos.
- Aceptar/rechazar solicitud de cambio y editar despacho: mínimo: 1 segundo, máximo: 2 segundos.
- Agregar producto, usuario, marca y categoría: mínimo: 1 segundo, máximo: 2 segundos.
- Editar producto, usuario, marca y categoría: mínimo: 1 segundo, máximo: 2 segundos.
- Buscar producto, usuario, marca y categoría: mínimo: 1 segundo, máximo: 2 segundos.
- Eliminar producto, usuario, marca y categoría: mínimo: 1 segundo, máximo: 2 segundos.

Además, el sistema se ha sometido a pruebas de estrés, haciendo que varios "clientes" compren en el sistema al mismo tiempo.

Se ha probado el sistema con distintas cantidades de usuarios. Los tiempos de respuesta se evalúan en base a observación de comportamiento del sistema y al rendimiento multiusuario vs rendimiento usuario individual, basado en los tiempos de respuesta de cada funcionalidad:

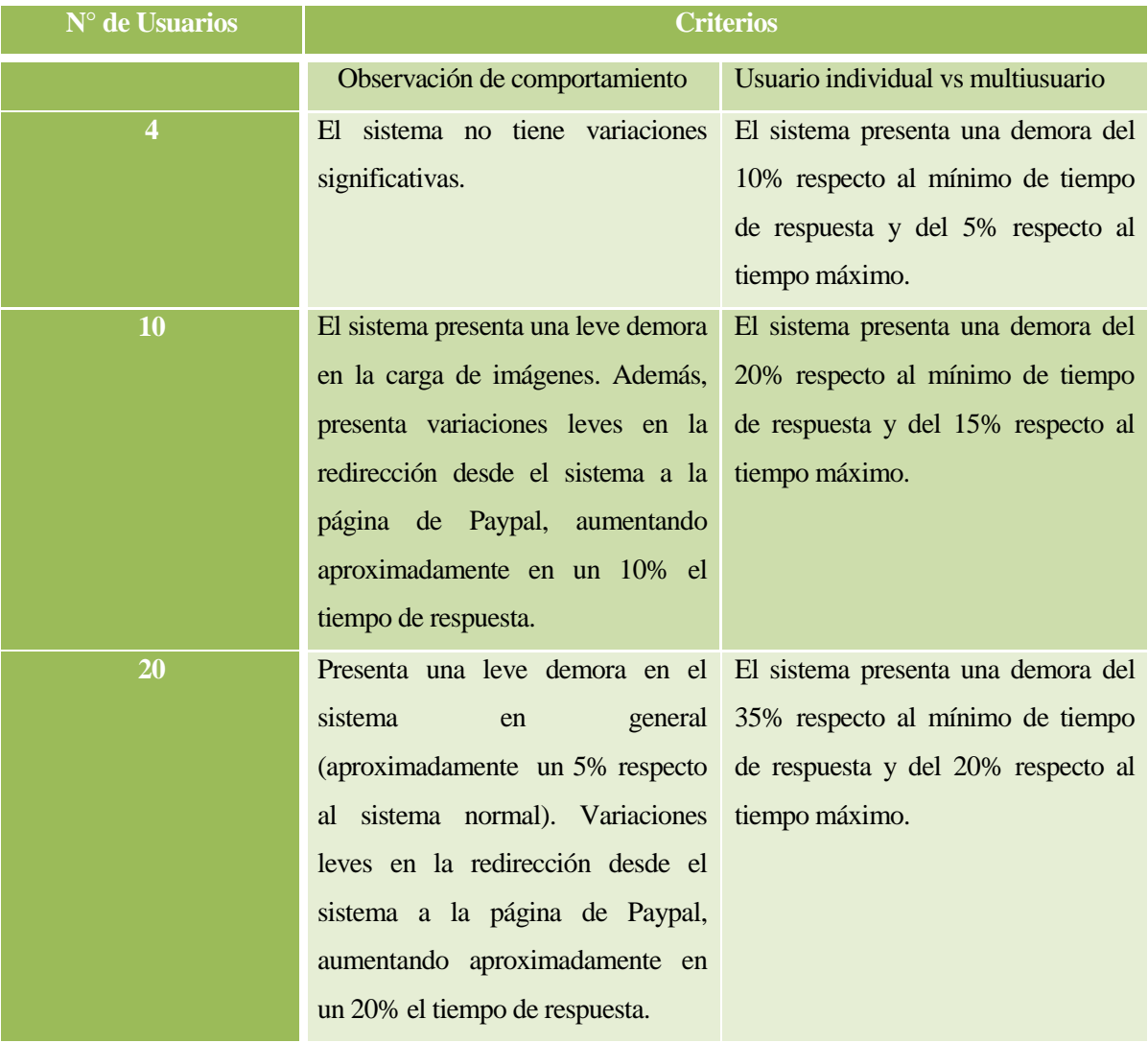

*Tabla 132: Análisis de Concurrencia del Sistema.*

### **8.4.4 Pruebas de seguridad**

Las pruebas de seguridad están basadas en realizar una serie de métodos específicos para detectar vulnerabilidades en el sistema. Para eso, se utiliza la herramienta DVWA, que permite probar los siguientes métodos:

- COMMAND EXECUTION: Esta vulnerabilidad permite ejecutar comandos de consola desde la web, permitiendo así ver, modificar y eliminar archivos y directorios del servidor. Las posibilidades son infinitas. Su única limitación es el usuario que usa la consola para ejecutar los comandos, así dependería de los permisos de ese usuario para realizar ciertas acciones [URL 21].
- XSS (CROSS-SITE SCRIPTING): Una de las vulnerabilidades más comunes en estos tiempos, consiste en "ejecutar" código HTML o Javascript en un sitio web, permitiendo cambiar totalmente la interfaz de un sitio web (defacement). Se pueden encontrar dos formas de explotar esta vulnerabilidad: la primera es de forma persistente, que comúnmente es cuando el código insertado es guardado en una base de datos y luego al realizar una consulta a esa base de datos se ejecuta el código. La otra forma es conocida como reflejada, comúnmente se ve en sitios que pasan parámetros por vía GET (también puede ser POST). De esta forma el código insertado no se mostraría de forma persistente, pero aun así alguien podría crear una URL que ejecute el código malicioso y luego enviárselo a una persona para robarle su cookie o incluso su contraseña (Pishing) [URL 21].
- SQL INJECTION: Se trata de inyectar código SQL "intruso" en una consulta no validada correctamente. La idea principal al hacer una inyección es extraer la mayor información posible de una base de datos, aunque se le puede dar otros usos, como por ejemplo, iniciar sesión con la cuenta de un usuario o subir una shell al servidor [URL 21].

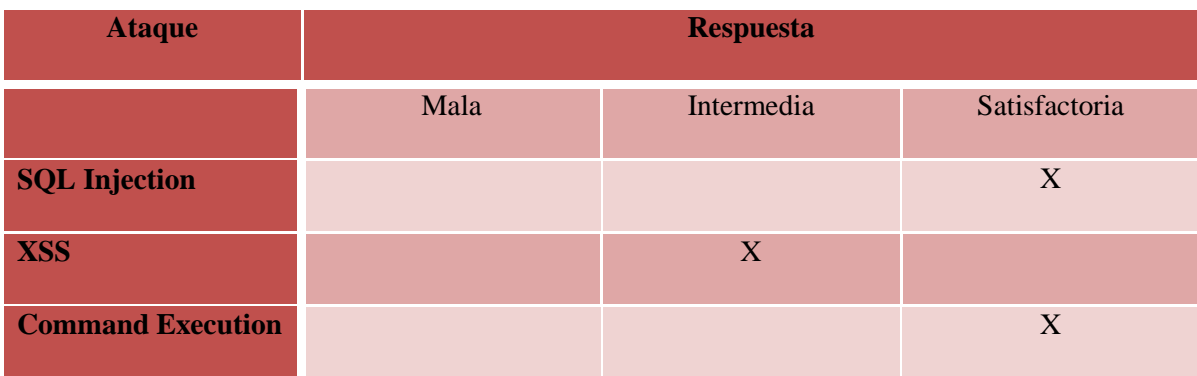

Al aplicar la herramienta DVWA podemos obtener los siguientes resultados:

*Tabla 133: Respuesta de comportamiento del sistema vs ataques efectuados.*

## **8.5 Conclusiones de Prueba**

Las pruebas se han realizado bajo circunstancias normales y de estrés, aunque no ha sido instalado en un servidor de explotación adecuado. A pesar de ello, se ha logrado obtener una respuesta satisfactoria, sobre todo en las pruebas de unidad y comportamiento de la base de datos, obteniendo resultados similares a los esperados.

El 90% de las pruebas de respuesta están dentro de los tiempos normales y el 10% restante (envío de correo con cambio de clave y redirección a la página de Paypal) son funciones que tienen dependencia con otros sistemas, por lo que los tiempos de respuesta dependen también de ellos.

Respecto a la seguridad del sistema, es importante mencionar que las pruebas realizadas solo contemplan aspectos sencillos y básicos de seguridad (nivel low), considerando que ningún sistema es inviolable. A pesar de ello se obtuvieron resultados satisfactorios de los distintos ataques realizados.

## **9 CONCLUSIONES Y TRABAJOS FUTUROS**

### **9.1 Conclusiones**

Este proyecto fue desarrollado conforme a las exigencias del gerente de Moto Depot Sport (MDS), con el fin de agilizar y automatizar procesos relacionados al rubro en que se desempeñará la empresa, una vez haya salido al mercado.

Para entender mejor la problemática, fue necesario abordar dos aspectos: conocer el rubro de ventas de artículos para motocicletas e investigar cómo desarrollar sistemas de e-commerce. Habiendo abordado aquellos aspectos, se debieron unir las ideas con el fin de adaptar los requerimientos del gerente de MDS, en pos de lograr el desarrollo de un sistema que abarcara distintos tipos de procesos, haciendo que el sistema sea versátil. Para lograr lo anterior, se hicieron análisis de sistemas y páginas web de otras empresas del rubro, para entender su funcionamiento, su diseño y los datos que abarcan, uniendo las conclusiones e ideas derivadas con las ideas anteriormente elaboradas a partir de los aspectos del rubro y del e-commerce.

Para definir el proyecto, se estudiaron dos metodologías de desarrollo, con el fin de seleccionar la adecuada para lograr los objetivos del proyecto a alcanzar: cascada e iterativoincremental. Una vez estudiadas, la decisión se basó en el uso de metodologías en proyectos anteriores, en la cual predomina la metodología cascada, la cual además, permitió a los desarrolladores del proyecto, llevar a cabo el desarrollo de una manera levemente diferente a cómo se había planteado en la teoría (planificación). A pesar de lo anterior, se decidió que la etapa de implementación se hiciera aplicando la metodología iterativa-incremental, lo que permitió generar prototipos, que fueron evaluados por el gerente. Aquello permitió finalmente, definir una metodología de desarrollo "mezclada" a partir de dos metodologías. También, el hecho de haber elegido el lenguaje PHP para la implementación, proporcionó agilizar la etapa de construcción del sistema, potenciándose aún más, con el uso del framework CodeIgniter, lo que permitió trabajar de manera más limpia y más rápida, la implementación del lenguaje PHP orientado a objetos.

Respecto a los requerimientos, se puede mencionar que se capturaron el 95% en una sola reunión con el gerente de MDS. Los requerimientos restantes, se fueron agregando a medida que el proyecto se desarrollaba. Se puso mayor énfasis en los requerimientos del proceso de compra, ya que es el proceso más concurrido del sistema. También, el proceso de compra debió integrarse con otro sistema para la forma de pago. Con vistas de lo anterior, se seleccionó el sistema de pago

electrónico Paypal, el cual, aparte de tener el módulo para compras reales, posee un módulo de simulación de pagos llamado Sandbox Paypal, el cual se puede integrar con sistemas de ecommerce para realizar pruebas de transacciones.

Los requerimientos fueron separados por módulos, para poder abordarlos de manera más ordenada en la etapa de implementación. Además, se buscó que cada requerimiento tuviera coherencia con los objetivos específicos. También, los requerimientos de software y de hardware fueron basados en un sistema parecido al desarrollado en el proyecto (Sistema Web Ingeniería Civil en Informática de la Universidad del Bío-Bío), para tener datos más exactos.

La factibilidad del proyecto arrojó resultados positivos. En el análisis de factibilidad, se percibe que la automatización de ciertas funciones permite un ahorro significativo. El más destacado, es el ahorro de horas hombre. Además, se realizó el cálculo del CAE, realizado cuando una empresa invierte en costos durante un período de tiempo, para comparar el resultado con otras alternativas.

Para el análisis de procesos de negocio, como la empresa aún no ha salido al mercado, se tuvo que utilizar un proceso estándar de pre-venta y pago de compra, para poder hacer un versus con el proceso de negocio al automatizar funciones. Además, el diagrama de despliegue permitió visualizar de forma básica, la interacción de los componentes necesarios para la puesta en marcha y uso del sistema. La definición de casos de uso permitió concluir, que menos del 5% de los casos poseen flujos alternativos, ya que, al aplicarse validaciones en todas las funciones, evita que el sistema tenga flujos distintos en la mayoría de los casos de uso. El Modelo Entidad-Relación, permitió facilitar el análisis de la estructuración lógica de los datos.

En el diseño de la aplicación, el Modelo de Datos utilizó tablas complementarias más pequeñas. Para poder gestionar los datos, se tuvo que recurrir a la técnica de mapeo (ORM) para poder trabajar los datos bajo el paradigma orientado a objetos. Para ello, se utilizó la herramienta Datamapper. La arquitectura funcional en tanto, permite visualizar que el sistema está compuesto por dos funciones principales: proceso de compra y mantención. El diseño de la interfaz se realizó por prototipos. La especificación de módulos permite visualizar de mejor forma, la entrada y salida de datos en cada función del sistema.

Las pruebas elaboradas arrojaron un éxito mayor al esperado, pudiéndose concluir que el sistema tuvo el énfasis necesario para evitar la mayor cantidad de errores. El mayor éxito se dio en las pruebas de unidad y comportamiento de la base de datos, seguida de las pruebas de tiempo de respuesta y finalmente, seguidas por las de seguridad.

Respecto a las tecnologías utilizadas, se concluye que, al realizar el sistema en lenguaje PHP con un gestor de base de datos MySQL, permite que pueda tener una mejor portabilidad entre servicios de hosting. Al usarse el framework CodeIgniter, el sistema se vuelve más flexible a la hora de integrar nuevos módulos.

Como conclusión del proyecto, se lograron los objetivos planteados. Esto se logró en base a la elección de las herramientas adecuadas y a una buena planificación inicial. En el transcurso del proyecto, los desarrolladores aportaron con ideas para la realización del sistema, las que fueron evaluadas con el gerente de MDS.

### **9.2 Trabajos futuros**

De los resultados y experiencias obtenidas en el desarrollo del proyecto, surgen una serie de ideas que pueden integrarse al sistema en un futuro. Las ideas más relevantes son:

- Integrar un módulo de facturación electrónica.
- $\bullet$  Integrar un módulo de libro diario.
- Integrar un módulo dedicado de atención al cliente.
- Mejorar la vulnerabilidad sobre ataques de nivel alto.
- Mejorar el diseño de las listas de ventas, despachos, cambios y compras.
- Integrar un módulo para cambios de datos específicos (porcentajes, impuestos, etc.)
- Integrar un módulo para flujos de caja

# **10 BIBLIOGRAFÍA**

- [KEN 05] KENDALL, Kenneth E. y KENDALL, Julie E. Análisis y Diseño de Sistemas. 3ra edición. México, Pearson Education, 2005. 752p.
- [NEV 10] NEVADO, Ma. Victoria. Introducción a las Bases de Datos Relacionales. Madrid, Visión Libros, 2010. 106p.
- [PRE 05] PRESSMAN, Roger. Ingeniería del Software, un Enfoque Práctico. 6ta edición. México, Editorial McGraw-Hill Interamericana, 2005. 900p.

[SEP 12] SEPÚLVEDA Briones, Diego F. Sitio Web para la Carrera de Ingeniería Civil en Informática. Tesis (Ingeniería Civil en Informática). Chillán, Chile. Universidad del Bío-Bío, Departamento de Ciencias de la Computación y Tecnologías de Información, 2012. 78p.

- [CYB 05] CONNOLLY, Thomas y BEGG, Carolyn. Sistemas de Bases de Datos: Un Enfoque Práctico para Diseño, Implementación y Gestión. 4ta Edición. Madrid, Addison Wesley, 2005. 1320p.
- [URL 01] Guía Práctica para el Desarrollo de Plataformas de Comercio Electrónico en México [en línea]. [<http://www.redempresariosvisa.com/Ecommerce/Article/que-es-e-commerce-o](http://www.redempresariosvisa.com/Ecommerce/Article/que-es-e-commerce-o-comercio-electronico)[comercio-electronico>](http://www.redempresariosvisa.com/Ecommerce/Article/que-es-e-commerce-o-comercio-electronico) [Consultado el 10 de septiembre]
- [URL 02] Historia y Origen del Comercio Electrónico [en línea]. [<https://sites.google.com/site/webcelectronico/evolucion-del-comercio](https://sites.google.com/site/webcelectronico/evolucion-del-comercio-electronico/historia-y-origen)[electronico/historia-y-origen>](https://sites.google.com/site/webcelectronico/evolucion-del-comercio-electronico/historia-y-origen) [Consultado el 11 de septiembre]

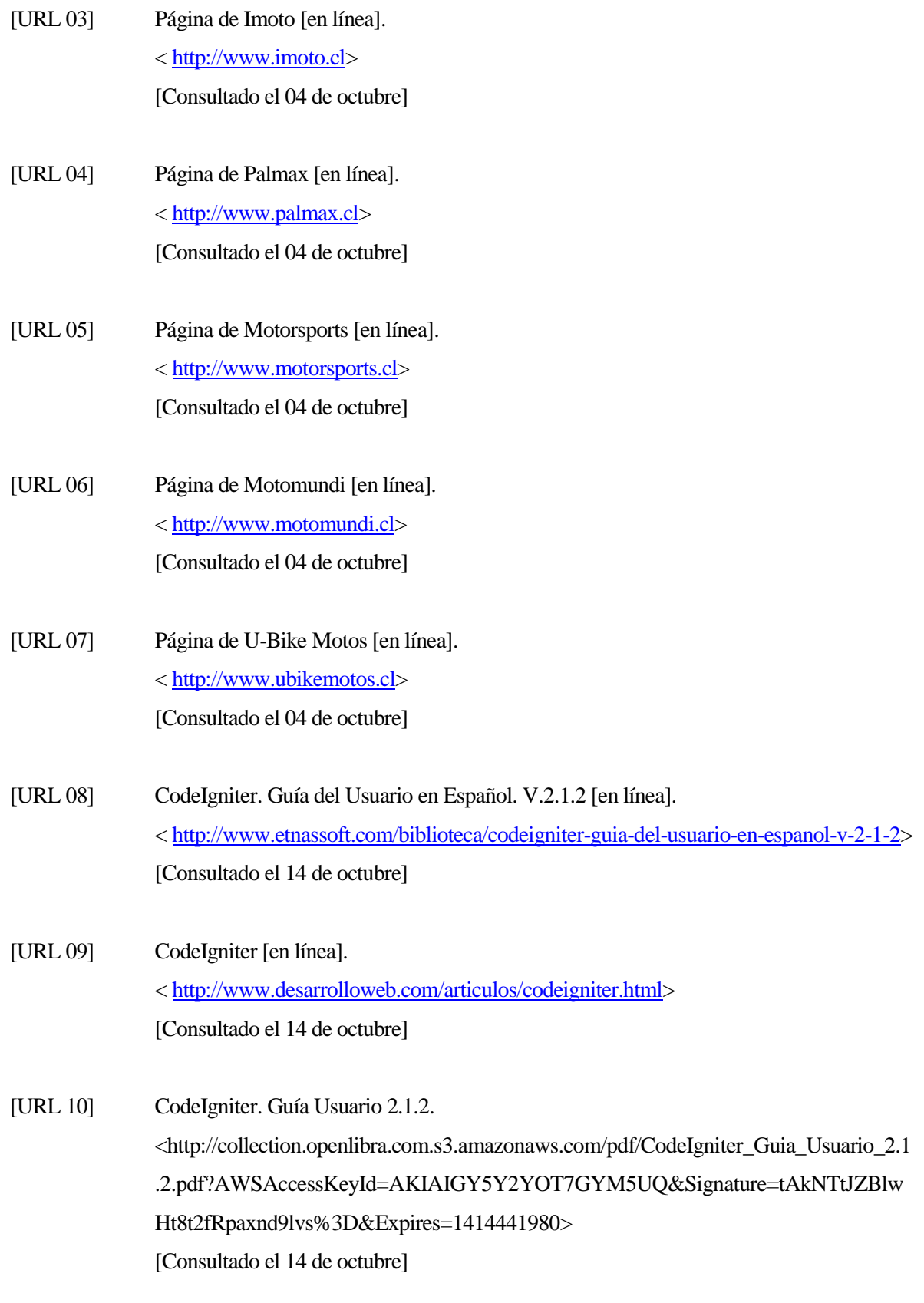

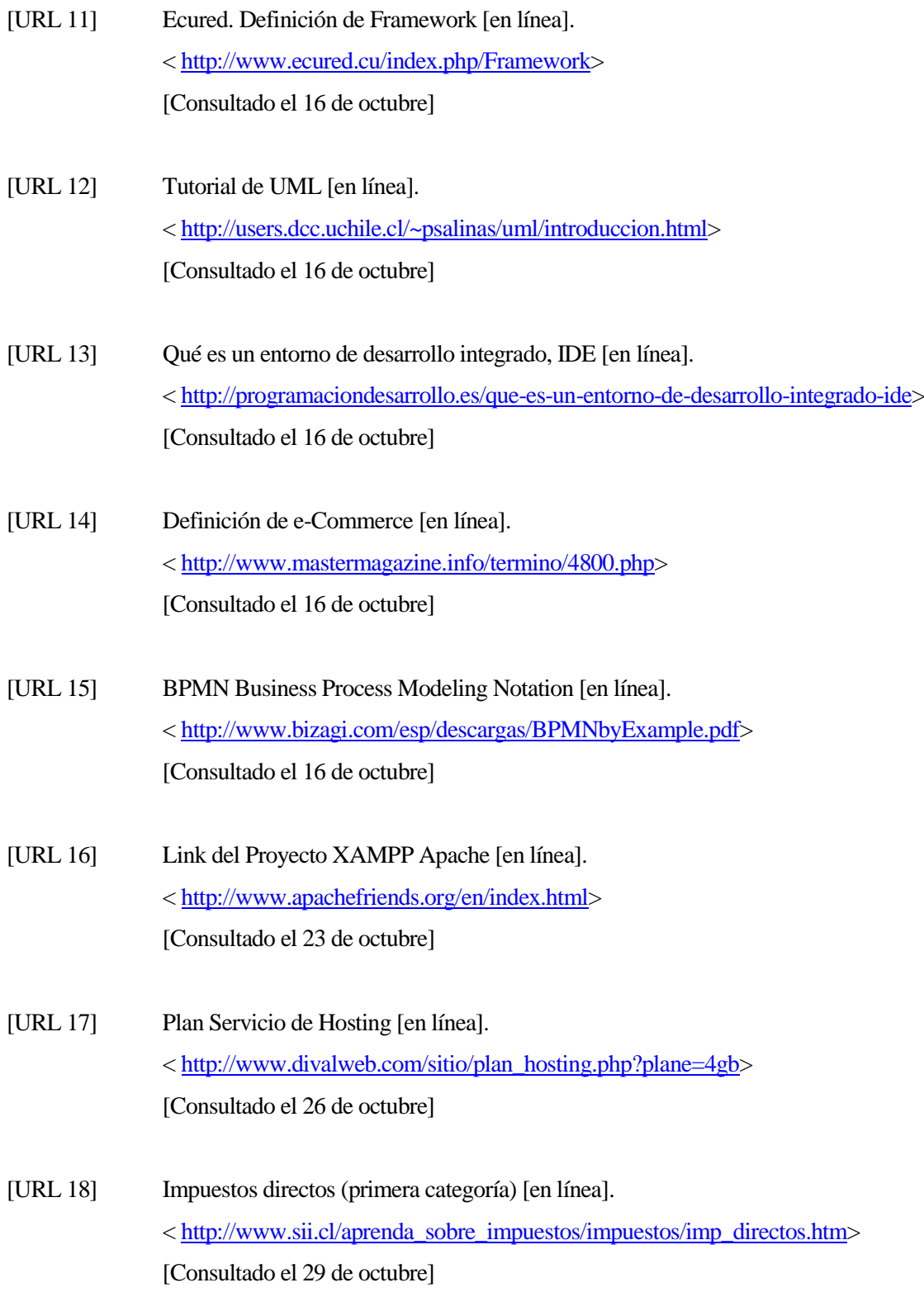

*Universidad del Bío-Bío. Red de Bibliotecas - Chile*

- [URL 19] Datamapper, un ORM para CodeIgniter [en línea]. [< http://uno-de-piera.com/datamapper-un-orm-para-codeigniter>](http://uno-de-piera.com/datamapper-un-orm-para-codeigniter) [Consultado el 02 de noviembre]
- [URL 20] Link de Proyecto Datamapper ORM [en línea]. [< http://datamapper.wanwizard.eu>](http://datamapper.wanwizard.eu/) [Consultado el 02 de noviembre]
- [URL 21] DVWA: Conociendo y Explotando Diferentes Vulnerabilidades Web (Level: Low) [en línea]. [<http://www.redinfocol.org/dvwa-conociendo-y-explotando-diferentes-vulnerabilidades](http://www.redinfocol.org/dvwa-conociendo-y-explotando-diferentes-vulnerabilidades-level-low)[level-low>](http://www.redinfocol.org/dvwa-conociendo-y-explotando-diferentes-vulnerabilidades-level-low)

[Consultado el 14 de noviembre]

# **11 ANEXOS**

# **11.1 Capturas de pantalla**

Las capturas de pantalla que se presentan, son de acuerdo al prototipo final mostrado al gerente de MDS. Posteriormente, el sistema puede tener modificaciones a lo que interfaz se refiere.

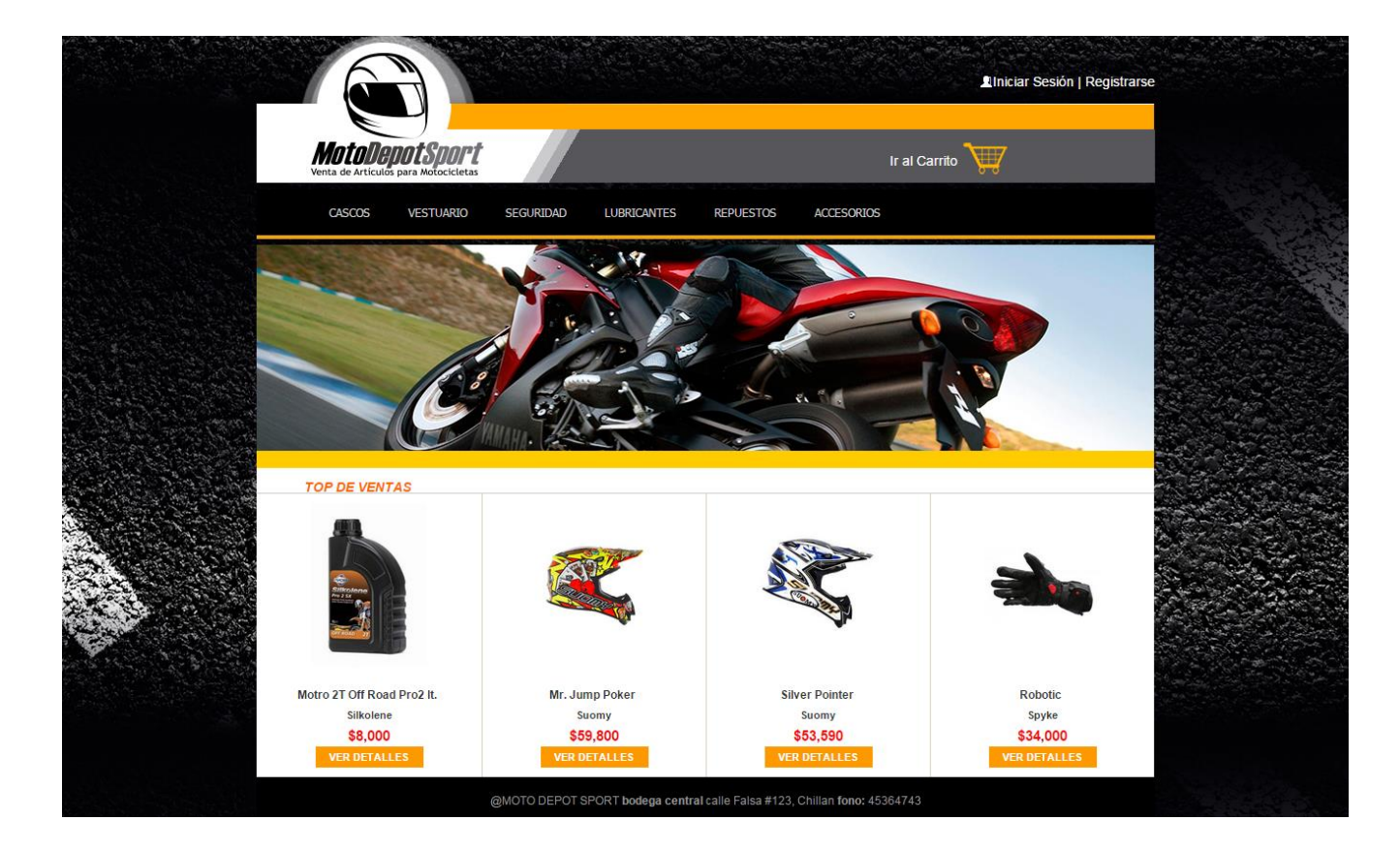

 *Figura 12: Captura de Pantalla del Home.*

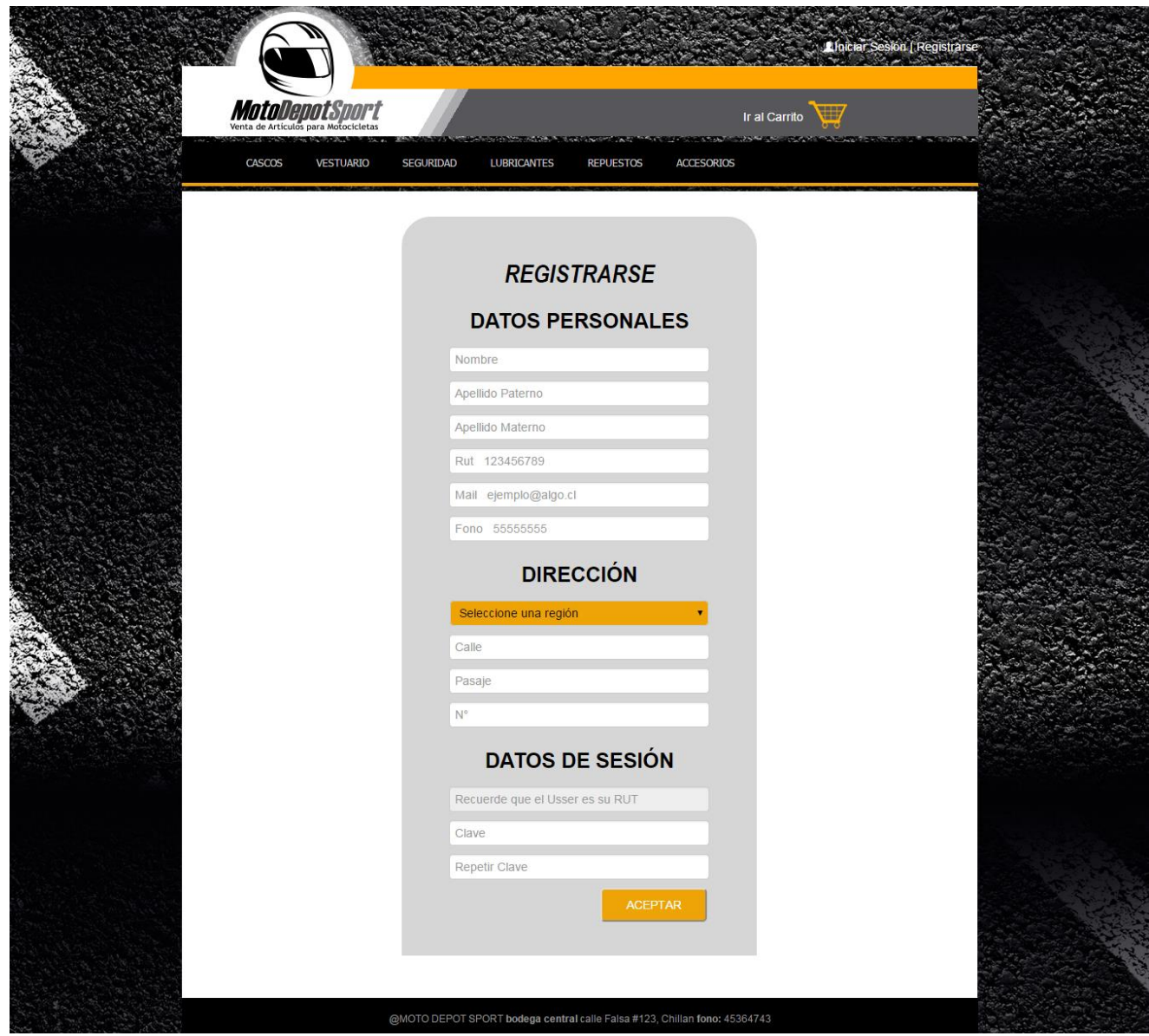

*Figura 13: Captura de Pantalla del Formulario de Registro.*

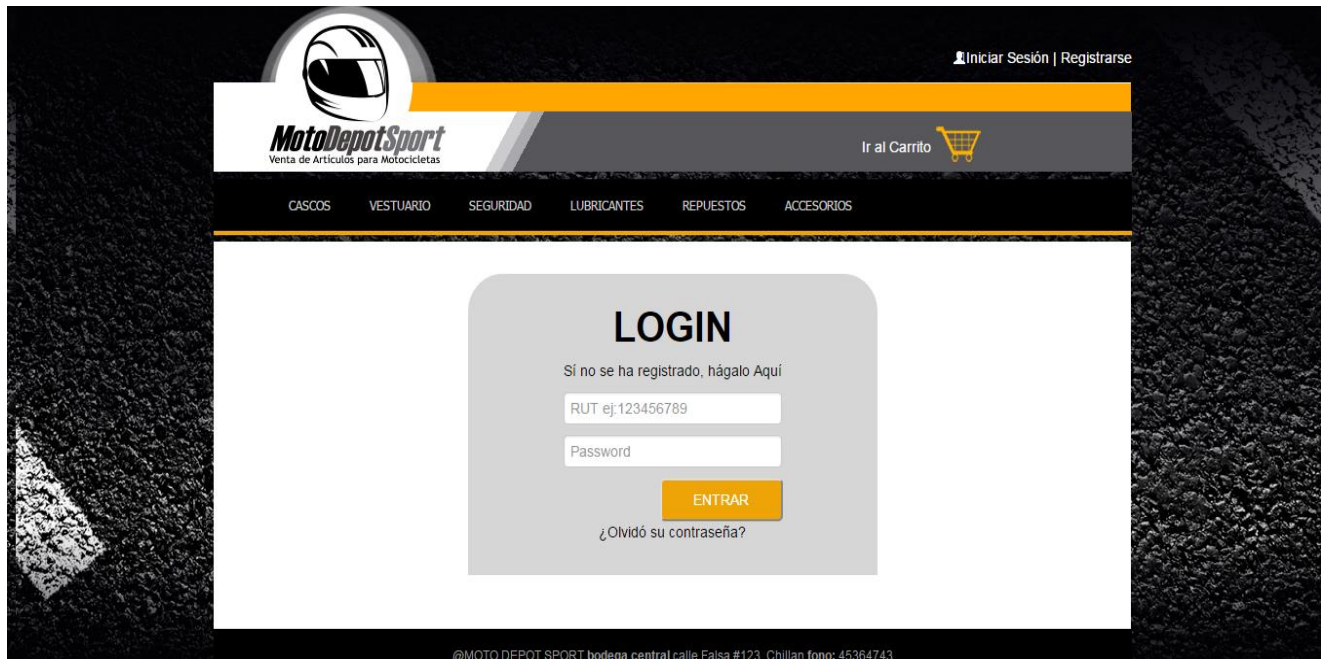

*Figura 14: Captura de Pantalla del Formulario de Login.*

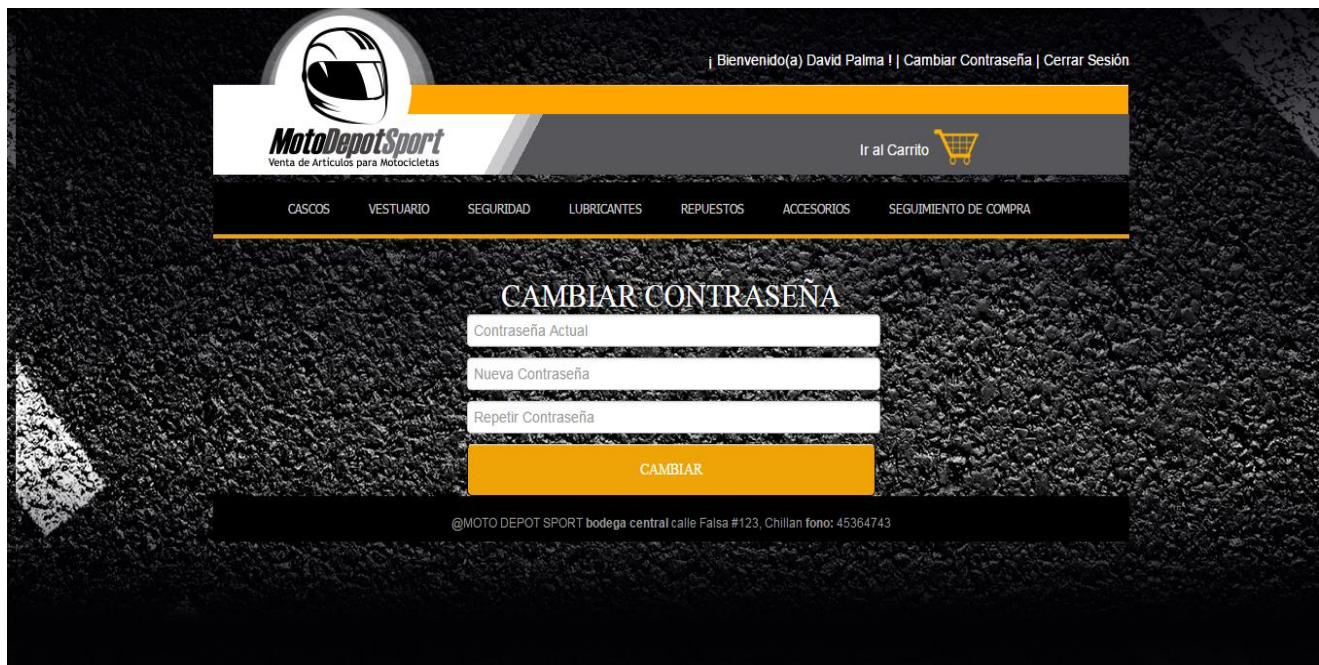

*Figura 15: Captura de Pantalla del Formulario de Cambio de Contraseña.*

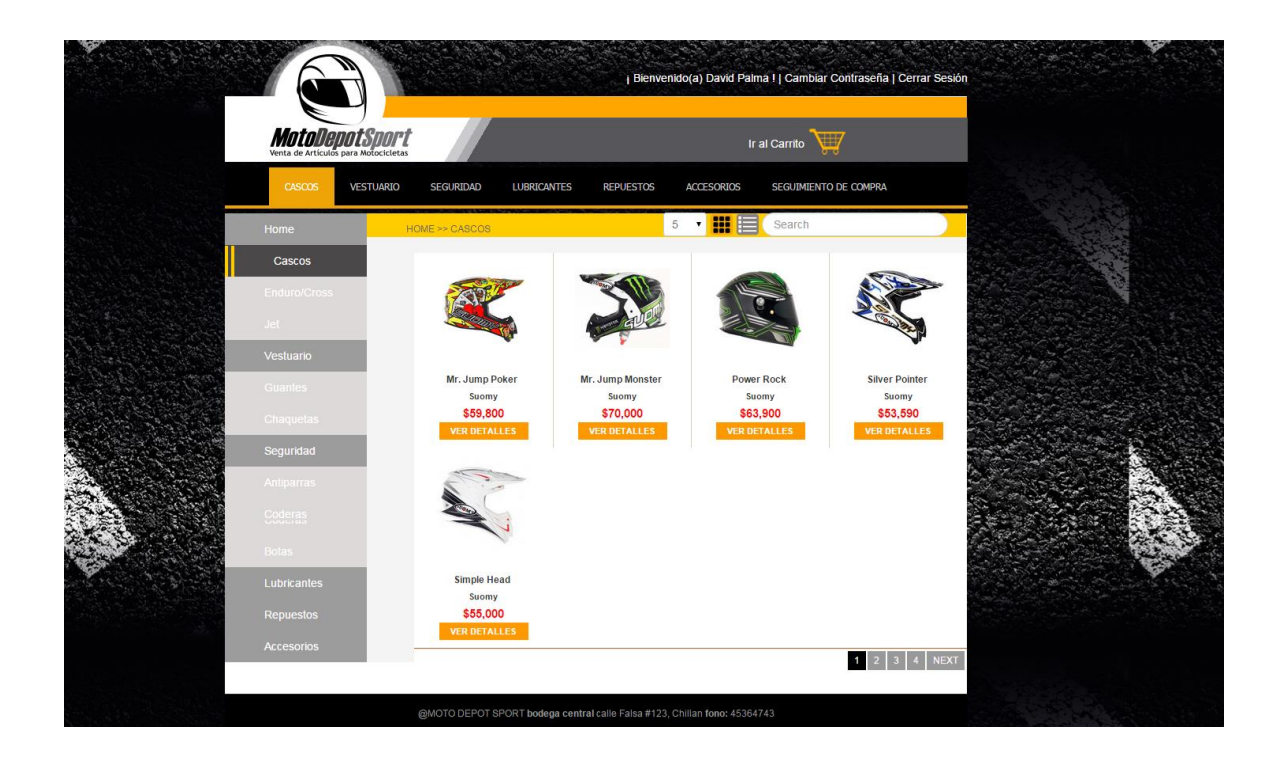

*Figura 16: Captura de Pantalla de Categoría de Productos en Cuadros.*

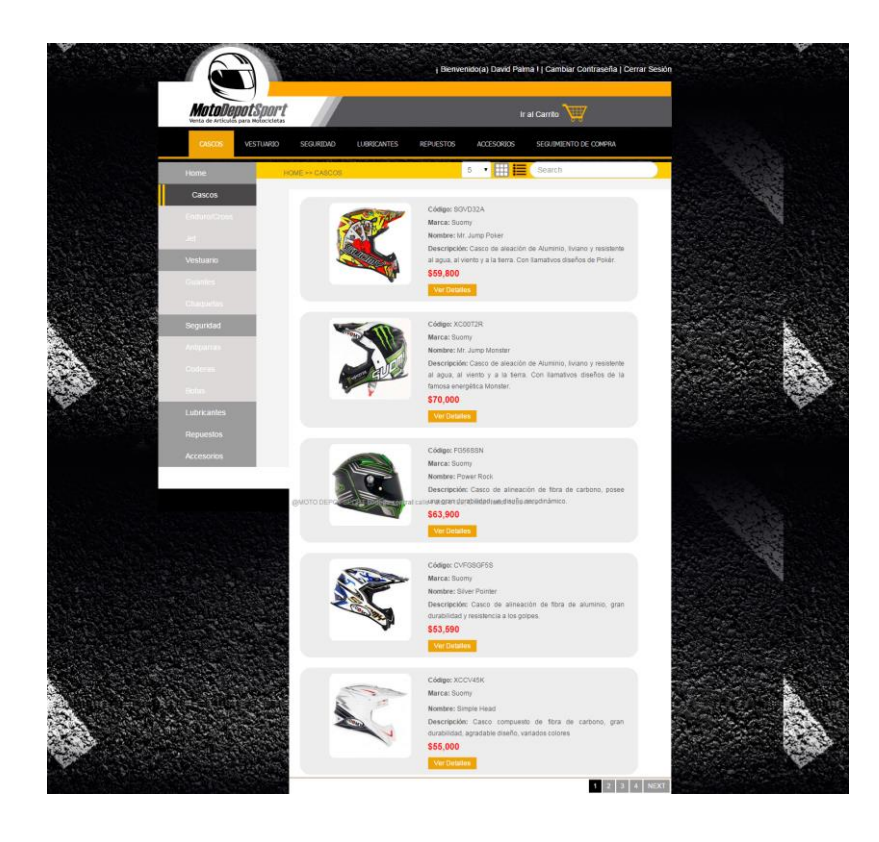

*Figura 17: Captura de Pantalla de Categoría de Productos en Lista.*

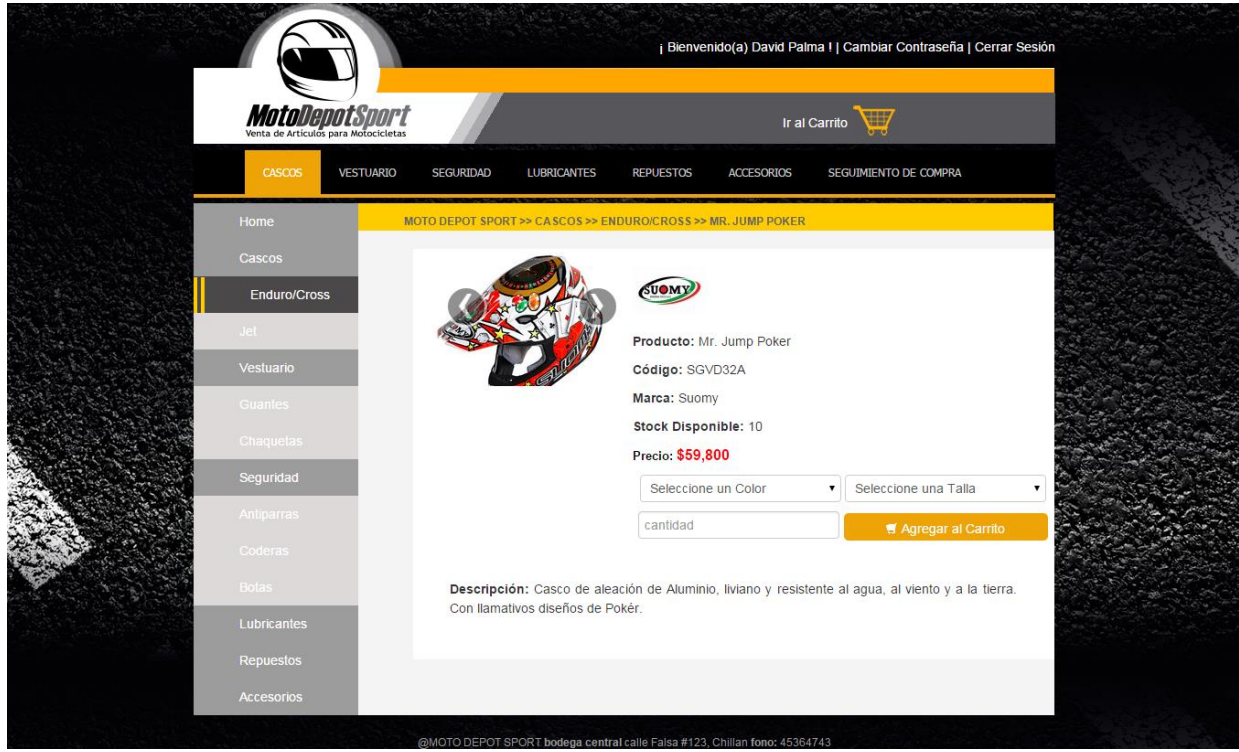

*Figura 18: Captura de Pantalla de Detalle de un Producto.*

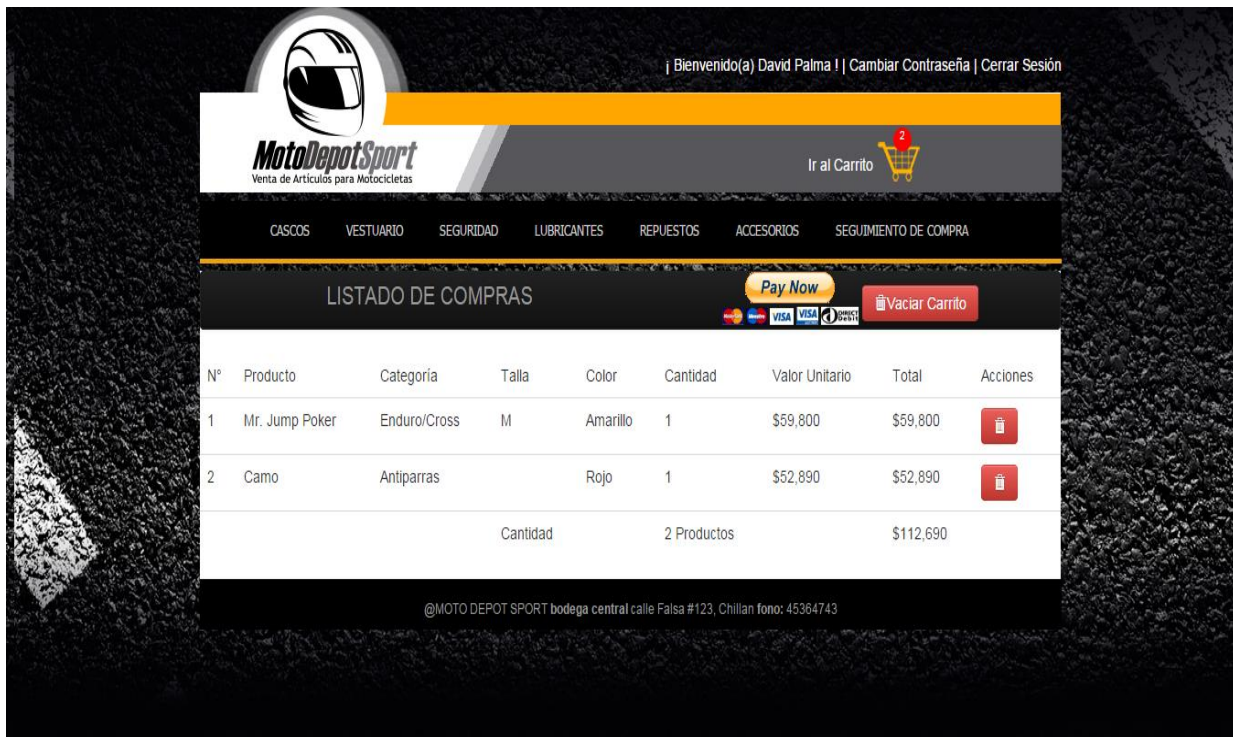

*Figura 19: Captura de Pantalla de Carrito de Productos.*

|                | <b>MotoDepotSport</b>            |                 | <b>THE REPORT OF A CARD A PARTIES</b> |                 |                                                                                                    | 潭<br>Ir al Carrito |                 |  |
|----------------|----------------------------------|-----------------|---------------------------------------|-----------------|----------------------------------------------------------------------------------------------------|--------------------|-----------------|--|
|                | <b>VENTAS</b><br><b>REPORTES</b> | <b>DESPACHO</b> | <b>PRODUCTOS</b>                      | <b>USUARIOS</b> | <b>CATEGORÍAS</b><br><b>MARCAS</b>                                                                                                    | <b>CAMBIOS</b>     |                 |  |
|                | <b>VENTAS</b>                    |                 |                                       |                 | <b>THE CONTRACT OF A STATE OF A STATE OF A STATE OF A STATE OF A STATE OF A STATE OF A STATE OF A STATE OF A STATE OF A</b><br>Search |                    |                 |  |
| N°             | Código                           | Cliente         | Fecha                                 | Hora            | <b>Cant. Productos</b>                                                                                                    | Total              | <b>Acciones</b> |  |
| 1              | ZDCE12DXW2                       | David Palma     | 2014-12-15                            | 01:20:31        | $\overline{2}$                                                                                                    | \$16,000           | Q .             |  |
| $\overline{2}$ | ZDCE12DXW3                       | David Palma     | 2014-12-15                            | 01:22:57        | $\overline{2}$                                                                                                    | \$122,890          | Q               |  |
| 3              | ZDCE12DXW5                       | David Palma     | 2014-12-15                            | 09:41:30        | 3                                                                                                    | \$115,180          | Q .             |  |
|                |                                  |                 |                                       |                 | @MOTO DEPOT SPORT bodega central calle Falsa #123, Chillan fono: 45364743                                                             |                    |                 |  |

*Figura 20: Captura de Pantalla de Ventas de Productos.*

|                |                             |                 |                    |                  |                                                                           | j Bienvenido(a) Diego Antonio Ortega !   Cambiar Contraseña   Cerrar Sesión |                        |                     |                                                   |
|----------------|-----------------------------|-----------------|--------------------|------------------|---------------------------------------------------------------------------|-----------------------------------------------------------------------------|------------------------|---------------------|---------------------------------------------------|
|                | <b>MotoDepotSport</b>       |                 |                    |                  |                                                                           |                                                                             | Ir al Carrito          | W                   |                                                   |
|                | <b>VENTAS</b>               | <b>REPORTES</b> | <b>DESPACHO</b>    | <b>PRODUCTOS</b> | <b>USUARIOS</b>                                                           | <b>MARCAS</b>                                                               | <b>CATEGORÍAS</b>      | <b>CAMBIOS</b>      |                                                   |
|                | <b>DESPACHOS</b>            |                 |                    |                  |                                                                           | Search                                                                      |                        |                     |                                                   |
| N<br>$\circ$   | Código                      | Cliente         | Cant.<br>Productos | Total            | Destino                                                                   | Fecha Envio                                                                 | Fecha<br>Recepción     | Estado              | Acciones                                          |
|                | ZDCE12DXW1                  | David<br>Palma  | $\overline{2}$     | \$16,000         | <b>Chile Express</b><br>Gran Avenida                                      | 2014-12-15<br>01:46:34                                                      | 2014-12-16<br>01:46:34 | $\geq$              | 078                                               |
| $\overline{2}$ | ZDCE12DXW4                  | David<br>Palma  | 5                  | \$293,400        | Correos Chile<br>Portugal                                                 | 2014-12-15<br>01:46:49                                                      | 2014-12-19<br>01:46:49 | $\boldsymbol{\geq}$ | $\frac{\mathsf{d}}{\mathsf{x}}$<br>$\circledcirc$ |
|                | <b>TRANSACCIONES LISTAS</b> |                 |                    |                  |                                                                           | Search                                                                      |                        |                     |                                                   |
|                |                             |                 |                    |                  | @MOTO DEPOT SPORT bodega central calle Falsa #123, Chillan fono: 45364743 |                                                                             |                        |                     |                                                   |

*Figura 21: Captura de Pantalla de Despacho de Productos.*

|                | <b>MotoDepotSport</b>  |                                                                 |                    |                 |                               |                   | Ir al Carrito | 豐              |                                                  |  |
|----------------|------------------------|-----------------------------------------------------------------|--------------------|-----------------|-------------------------------|-------------------|---------------|----------------|--------------------------------------------------|--|
|                | <b>VENTAS</b>          | <b>REPORTES</b><br><b>DESPACHO</b><br><b>CAMBIOS PENDIENTES</b> | <b>PRODUCTOS</b>   | <b>USUARIOS</b> | <b>MARCAS</b><br>Search       | <b>CATEGORÍAS</b> |               | <b>CAMBIOS</b> |                                                  |  |
| N              | Fecha                  | Código Venta                                                    | <b>Detalle</b>     | Cantidad        | Producto                      |                   | Color         | Talla          | <b>Acciones</b>                                  |  |
| $\mathbf{1}$   | 2014-12-15<br>02:13:52 | ZDCE12DXW4                                                      | producto<br>rayado | $\mathbf{1}$    | Ninja                         |                   | Rojo          | M              | Ø<br>$\textcolor{red}{\textcircled{\textbf{x}}}$ |  |
| $\overline{2}$ | 2014-12-15<br>02:14:04 | ZDCE12DXW4                                                      | producto<br>rayado | $\mathbf{1}$    | Mr. Jump Poker                |                   | Rojo          | $\,$ s         | $\mathbf{\Omega}$                                |  |
| 3              | 2014-12-15<br>09:25:24 | ZDCE12DXW1                                                      | se filtra aceite   | 1               | Motro 2T Off Road Pro2<br>It. |                   |               |                | $\mathbf{Q}$                                     |  |
|                |                        | <b>CAMBIOS APROBADOS</b>                                        |                    |                 | Search                        |                   |               |                |                                                  |  |
| $N^{\circ}$    | Fecha                  | Código Venta                                                    | <b>Detalle</b>     | Cantidad        | Producto                      | Color             | Talla         |                | Responsable                                      |  |

 *Figura 22: Captura de Pantalla de Cambio de Productos.*

|                | <b>MotoDepotSport</b> |                                    |                  |                                     |                | $\blacksquare$<br>Ir al Carrito |                 |
|----------------|-----------------------|------------------------------------|------------------|-------------------------------------|----------------|---------------------------------|-----------------|
|                | <b>VENTAS</b>         | <b>REPORTES</b><br><b>DESPACHO</b> | <b>PRODUCTOS</b> | <b>USUARIOS</b><br><b>MARCAS</b>    |                | CATEGORÍAS<br>CAMBIOS           |                 |
|                |                       | <b>USUARIOS</b>                    |                  | Search                              |                | Nuevo Usuario                   |                 |
| $N^{\circ}$    | <b>NOMBRE</b>         | <b>APELLIDOS</b>                   | <b>RUT</b>       | <b>DIRECCIÓN</b>                    | <b>CIUDAD</b>  | CATEGOR®?A                      | <b>ACCIONES</b> |
| 1              | Diego<br>Antonio      | Ortega Pradenas                    | 182202703        | pje Condores #123                   | Chillán        | Administrador                   | <b>B</b> 扁      |
| $\overline{2}$ | David                 | Palma Nuñez                        | 182143138        | calle Río Viejo #567                | Chillán        | Usuario<br>Registrado           | <b>B</b> 扁      |
| $\sqrt{3}$     | Katy Jely             | Carreño Olave                      | 182957771        | calle Matucana, pje Falso<br>#321   | Parral         | Usuario<br>Registrado           | 13 俞            |
| $\overline{4}$ | Remy<br>Antonio       | Ortega Salazar                     | 103381738        | calle Falsa #567                    | La<br>Cisterna | Usuario<br>Registrado           | e m             |
| 5              | Pepe                  | Potamo Parra                       | 107698019        | pje Los Claveles #1054              | Chillán        | <b>Usuario</b><br>Registrado    | 厚命              |
| $6\phantom{1}$ | Pollo                 | Aravena Vergara                    | 173523947        | calle Granero #123                  | Cisnes         | Usuario<br>Registrado           | 厚扁              |
| $\overline{7}$ | Eduardo               | Acevedo Diaz                       | 179667827        | calle Collin #23                    | Chillán        | <b>Usuario</b><br>Registrado    | 厚命              |
| 8              | <b>GERALDINE</b>      | <b>BUSTOS</b><br><b>TORRES</b>     | 179883341        | calle manuela rodriguez<br>#222     | Chillán        | Usuario<br>Registrado           | 鳳論              |
| $\overline{9}$ | fabian                | parada fernandez                   | 174585989        | calle trotola, pje 2 #205           | Chillán        | Usuario<br>Registrado           | <b>B</b> 扁      |
| 10             | Pablo                 | Muñoz Mondaca                      | 179346699        | calle Libertad, pje Libertad<br>#11 | <b>Bulnes</b>  | Usuario<br>Registrado           | <b>B</b> 商      |

 *Figura 23: Captura de Pantalla de Mantención de Usuarios.*

|                | <b>MotoDepotSport</b><br><b>VENTAS</b> | <b>REPORTES</b>     | <b>DESPACHO</b><br><b>PRODUCTOS</b> |              | <b>USUARIOS</b>               | <b>MARINE AND ARRIVED MARINE AND STREET</b><br><b>MARCAS</b> | 带<br>Ir al Carrito<br>CATEGORÍAS<br><b>CAMBIOS</b> |                 |  |
|----------------|----------------------------------------|---------------------|-------------------------------------|--------------|-------------------------------|--------------------------------------------------------------|----------------------------------------------------|-----------------|--|
|                |                                        | <b>PRODUCTOS</b>    |                                     |              | Search                        |                                                              | <b>Nuevo Producto</b>                              |                 |  |
|                |                                        | <b>NOMBRE</b>       | CÓDIGO                              | <b>STOCK</b> | <b>VALOR</b><br><b>COMPRA</b> | VALOR<br><b>VENTA</b>                                        | COLORES                                            | <b>ACCIONES</b> |  |
| $\mathbf{1}$   |                                        | Mr. Jump Poker      | SGVD32A                             | 10           | 30,500                        | 59,800                                                       |                                                    | QB              |  |
| $\sqrt{2}$     |                                        | Mr. Jump<br>Monster | XC00T2R                             | 12           | 40,000                        | 70,000                                                       | п                                                  | QB              |  |
| 3              |                                        | Power Rock          | FG56SSN                             | 12           | 32,800                        | 63,900                                                       | <b>STEP</b>                                        | QB              |  |
| $\overline{4}$ |                                        | Silver Pointer      | CVFGSGF5S 11                        |              | 24,990                        | 53,590                                                       |                                                    | QB              |  |
| $\,$ 5 $\,$    |                                        | Simple Head         | XCCV45K                             | 11           | 30,000                        | 55,000                                                       |                                                    | Q厚<br>侖         |  |
| 6              |                                        | New Star            | FSG45GH                             | 13           | 15,000                        | 34,990                                                       |                                                    | Q厚              |  |
| $\overline{7}$ |                                        | <b>Trubo MPX</b>    | CVSF56L                             | 10           | 33,000                        | 56,000                                                       | H                                                  | QQ              |  |
| $\,$ 8         |                                        | Police XDD          | CC67FG9U                            | 16           | 29,900                        | 54,000                                                       |                                                    | QQ              |  |
| $\mathsf g$    |                                        | <b>Ball One</b>     | SBNB67                              | $\mathbf{8}$ | 10,000                        | 30,000                                                       |                                                    | QQ              |  |
| 10             |                                        | Freedom             | GHJHK67H                            | $9\,$        | 37,000                        | 64,000                                                       | $\mathbb{R}^n$                                     | QE              |  |

*Figura 24: Captura de Pantalla de Mantención de Productos.*

|                 | <b>MotoDepotSport</b>                                                |                                                                | Ir al Carrito                        |  |
|-----------------|----------------------------------------------------------------------|----------------------------------------------------------------|--------------------------------------|--|
|                 | <b>VENTAS</b><br><b>REPORTES</b><br><b>DESPACHO</b><br><b>MARCAS</b> | <b>MARCAS</b><br><b>PRODUCTOS</b><br><b>USUARIOS</b><br>Search | CATEGORÍAS<br>CAMBIOS<br>Nueva Marca |  |
| $N^{\circ}$     |                                                                      | <b>NOMBRE</b>                                                  | <b>ACCIONES</b>                      |  |
| $\mathbf{1}$    | FEX                                                                  | Fox                                                            | 侖厚                                   |  |
| $\overline{2}$  |                                                                      | MT Helmets                                                     | 俞良                                   |  |
| $^{\rm 3}$      | ACE73                                                                | Acerbis                                                        | 命厚                                   |  |
| $\overline{4}$  | SUOMY                                                                | Suomy                                                          | 俞同                                   |  |
| 5               |                                                                      | W <sub>2</sub> Boots                                           | 命属                                   |  |
| $\,$ 6          | <b>SPONE</b>                                                         | Spyke                                                          | 命厚                                   |  |
| $7\overline{ }$ | 日出口                                                                  | $SPY+$                                                         | 命写                                   |  |
| $\,$ 8          | Kariete                                                              | Ariete                                                         | 命厚                                   |  |
| $\,9$           | <b>Mobil II</b>                                                      | Mobil                                                          | 命属                                   |  |
| 10              | $\circ$ $\overline{\text{HEL}}$                                      | <b>Shell Helix</b>                                             | 命尽                                   |  |

 *Figura 25: Captura de Pantalla de Mantención de Marcas.*

|                         | <b>MotoDepotSport</b>                               |                                                      | $\mathbb{Z}$<br>Ir al Carrito       |  |
|-------------------------|-----------------------------------------------------|------------------------------------------------------|-------------------------------------|--|
|                         | <b>VENTAS</b><br><b>REPORTES</b><br><b>DESPACHO</b> | <b>USUARIOS</b><br><b>MARCAS</b><br><b>PRODUCTOS</b> | <b>CATEGORÍAS</b><br><b>CAMBIOS</b> |  |
|                         | CATEGOR <sup>2</sup> ?AS                            | Search                                               | Nueva Categoria                     |  |
| $N^{\circ}$             | <b>NOMBRE</b>                                       | <b>PERTENECE A</b>                                   | <b>ACCIONES</b>                     |  |
| 1                       | Cascos                                              |                                                      | 厚面                                  |  |
| $\overline{\mathbf{2}}$ | Vestuario                                           |                                                      | e û                                 |  |
| 3                       | Seguridad                                           |                                                      | e û                                 |  |
| $\overline{4}$          | Lubricantes                                         |                                                      | 厚面                                  |  |
| 5                       | Repuestos                                           |                                                      | 厚面                                  |  |
| 6                       | <b>Accesorios</b>                                   |                                                      | e û                                 |  |
| $\overline{7}$          | Coderas                                             | Seguridad                                            | 厚面                                  |  |
| 8                       | Antiparras                                          | Seguridad                                            | <u>e û</u>                          |  |
| 9                       | Chaquetas                                           | Vestuario                                            | e û                                 |  |
| 10                      | Guantes                                             | Vestuario                                            | 厚面                                  |  |

 *Figura 26: Captura de Pantalla de Mantención de Categorías.*

| MotoDepotSport<br>Venta de Artículos para Motocicletas |                |                                     |                 |                  |        |                 |                   |                | Ir al Carrito     | W              |           |            |
|--------------------------------------------------------|----------------|-------------------------------------|-----------------|------------------|--------|-----------------|-------------------|----------------|-------------------|----------------|-----------|------------|
| <b>VENTAS</b>                                          |                | <b>REPORTES</b>                     | <b>DESPACHO</b> | <b>PRODUCTOS</b> |        | <b>USUARIOS</b> | <b>MARCAS</b>     | CATEGORÍAS     |                   | CAMBIOS        |           |            |
|                                                        |                | Reporte de Ventas                   |                 |                  |        | 2014            |                   |                | x∎                |                |           |            |
| Enero                                                  | N<br>$\circ$   | Producto                            | Categoria       | Talla            | Color  | Cantidad        | Costo<br>Unitario | Costo<br>Total | Venta<br>Unitario | Venta<br>Total | Margen    | <b>IVA</b> |
| Febrero<br>Marzo<br>Abril                              | $\overline{1}$ | Motro<br>2T Off<br>Road<br>Pro2 It. | Lubricantes     |                  |        | $\overline{2}$  | \$3,500           | \$7,000        | \$8,000           | \$16,000       | \$9,000   | \$1.7      |
| Mayo<br>Junio                                          | 2              | Motro<br>2T Off<br>Road<br>Pro2 It. | Lubricantes     |                  |        | $\overline{2}$  | \$3.500           | \$7,000        | \$8,000           | \$16,000       | \$9,000   | \$1.7      |
| Julio<br>Agosto                                        | 3              | Mr.<br>Jump<br>Monster              | Enduro/Cross    | M                | Negro  | 1               | \$40,000          | \$40,000       | \$70,000          | \$70,000       | \$30,000  | \$5.7      |
| Septiembre                                             | $\overline{4}$ | Camo                                | Antiparras      |                  | Blanco | 1               | \$20,000          | \$20,000       | \$52,890          | \$52,890       | \$32,890  | \$6,2      |
| Octubre                                                | 5              | Robotic                             | Guantes         | $\mathbf S$      | Negro  | $\mathbf{1}$    | \$12,000          | \$12,000       | \$34,000          | \$34,000       | \$22,000  | \$4.1      |
| Noviembre                                              | 6              | Ninja                               | Enduro/Cross    | M                | Rojo   | 1.              | \$40,000          | \$40,000       | \$80,000          | \$80,000       | \$40,000  | \$7,6      |
| Diciembre                                              | $\overline{7}$ | Mr.<br>Jump<br>Poker                | Enduro/Cross    | <b>S</b>         | Rojo   | $\sqrt{3}$      | \$30,500          | \$91,500       | \$59,800          | \$179,400      | \$87,900  | \$16.      |
|                                                        | 8              | Silver<br>Pointer                   | Enduro/Cross    | <sub>S</sub>     | Azul   | $\overline{c}$  | \$24,990          | \$49,980       | \$53,590          | \$107,180      | \$57,200  | \$10.8     |
|                                                        | 9              | Motro<br>2T Off<br>Road<br>Pro2 It. | Lubricantes     |                  |        | $\overline{1}$  | \$3,500           | \$3,500        | \$8,000           | \$8,000        | \$4,500   | \$855      |
|                                                        |                |                                     |                 |                  |        |                 |                   |                |                   |                | \$292,490 | \$55.      |

*Figura 27: Captura de Pantalla de Reportes de Ventas.*

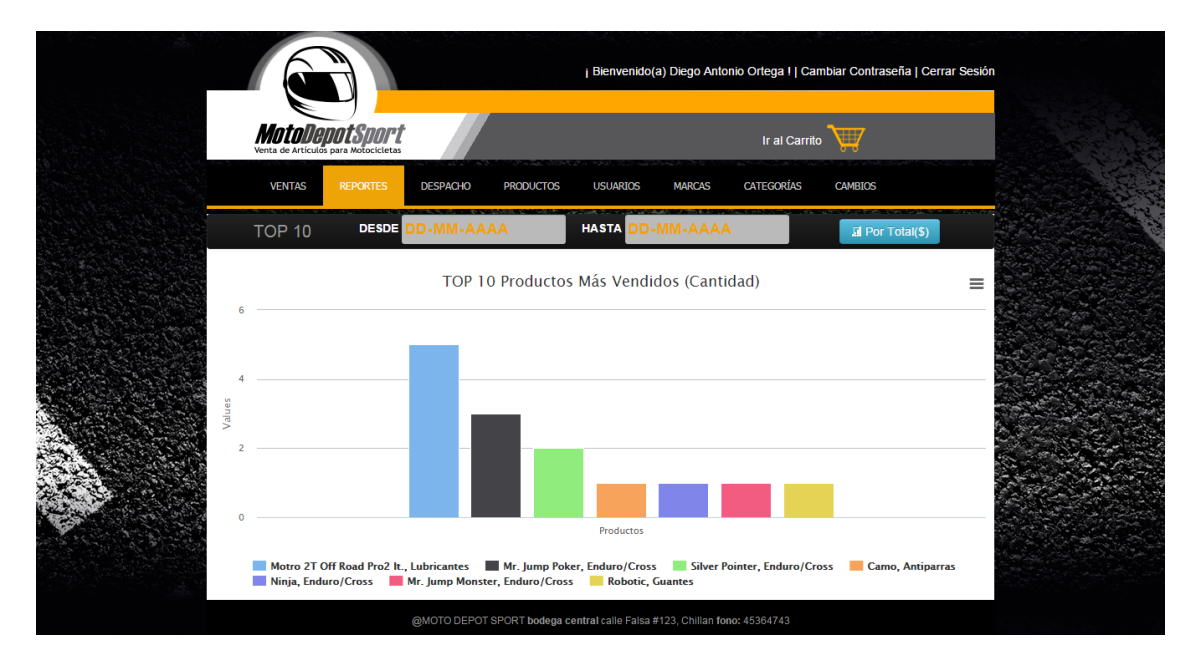

*Figura 28: Captura de Pantalla de Top 10 de Productos Más Vendidos.*

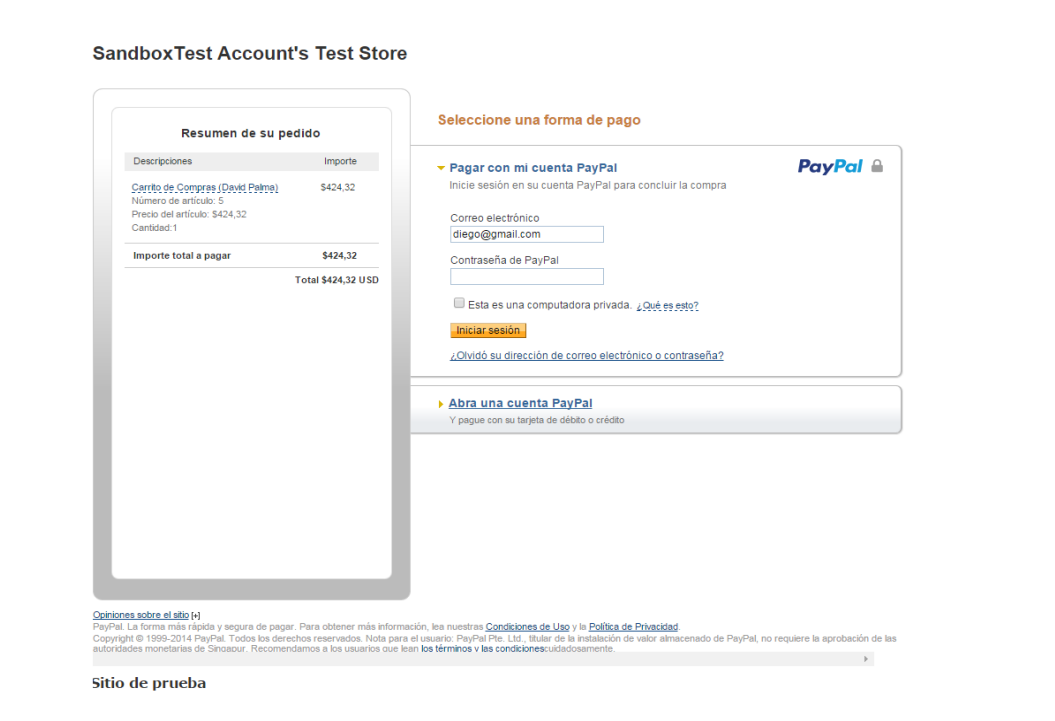

 *Figura 29: Captura de Pantalla de Página de Paypal (Datos e Inicio de Sesión).*

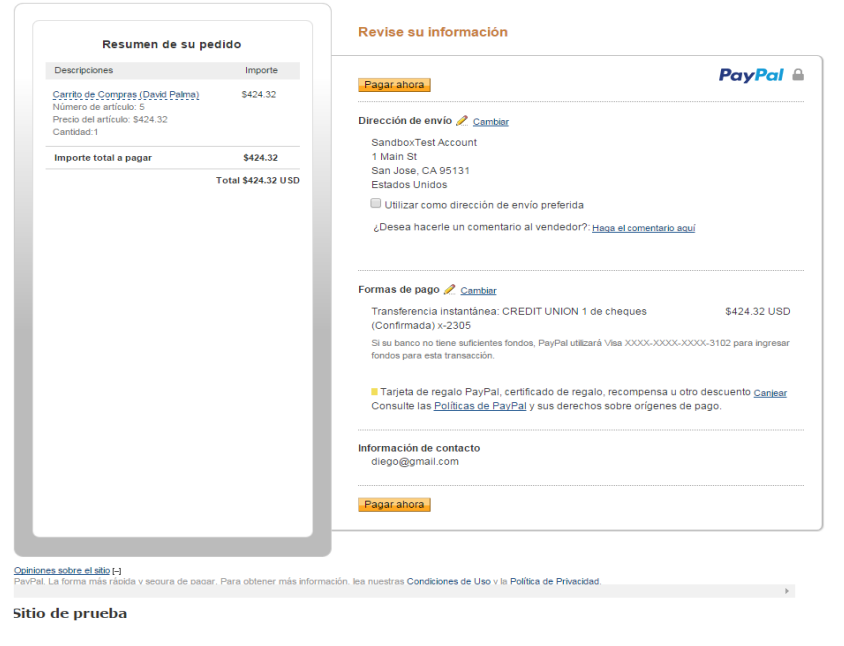

**SandboxTest Account's Test Store** 

*Figura 30: Captura de Pantalla de Página de Paypal (Pago).*

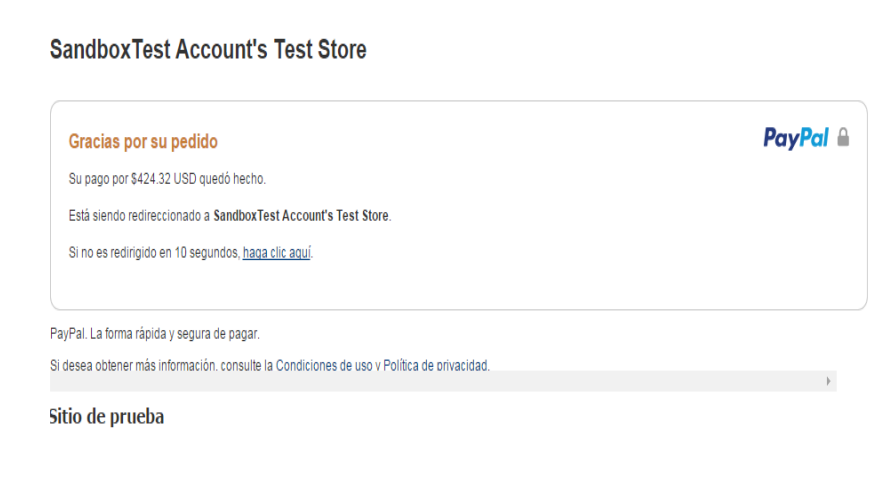

*Figura 31: Captura de Pantalla de Página de Paypal (Mensaje de Éxito).*

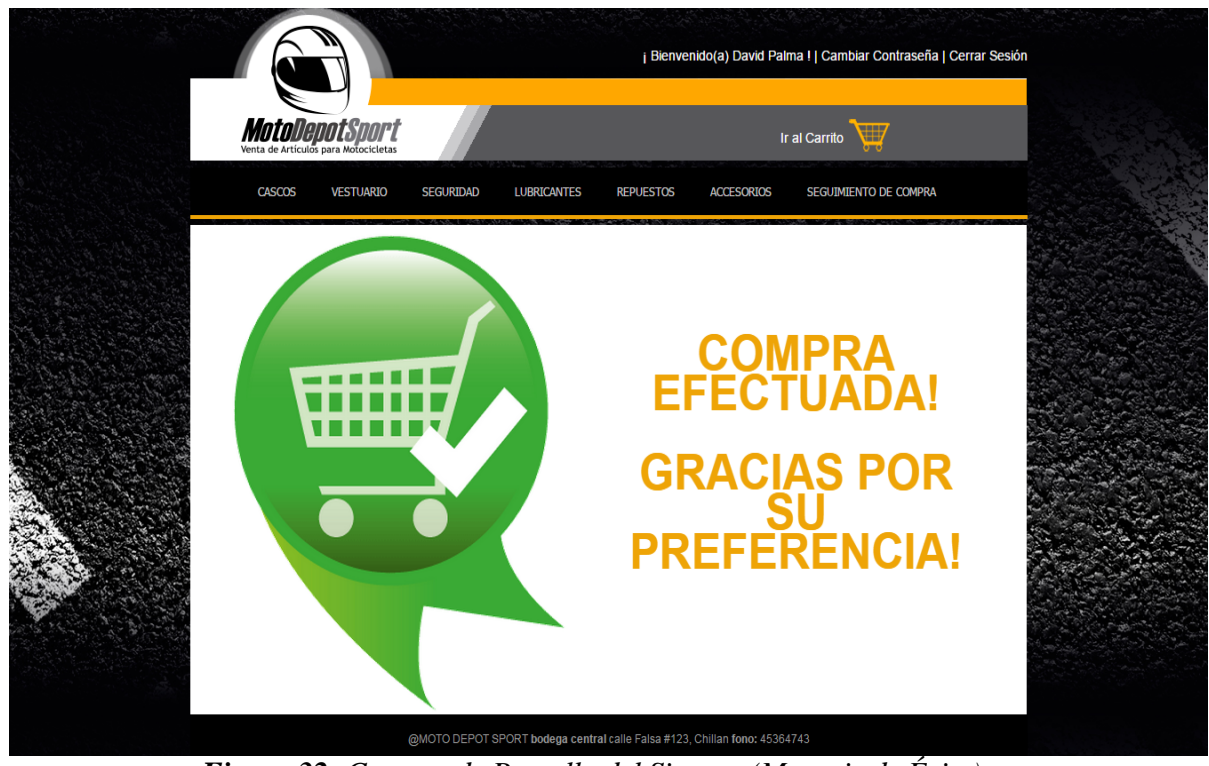

*Figura 32: Captura de Pantalla del Sistema (Mensaje de Éxito).*

# **11.2 Simbología de botones**

La simbología de botones señala el nombre y la funcionalidad que cumplen los botones dentro del sistema de MDS. Se incluyen botones con dibujos y labels.

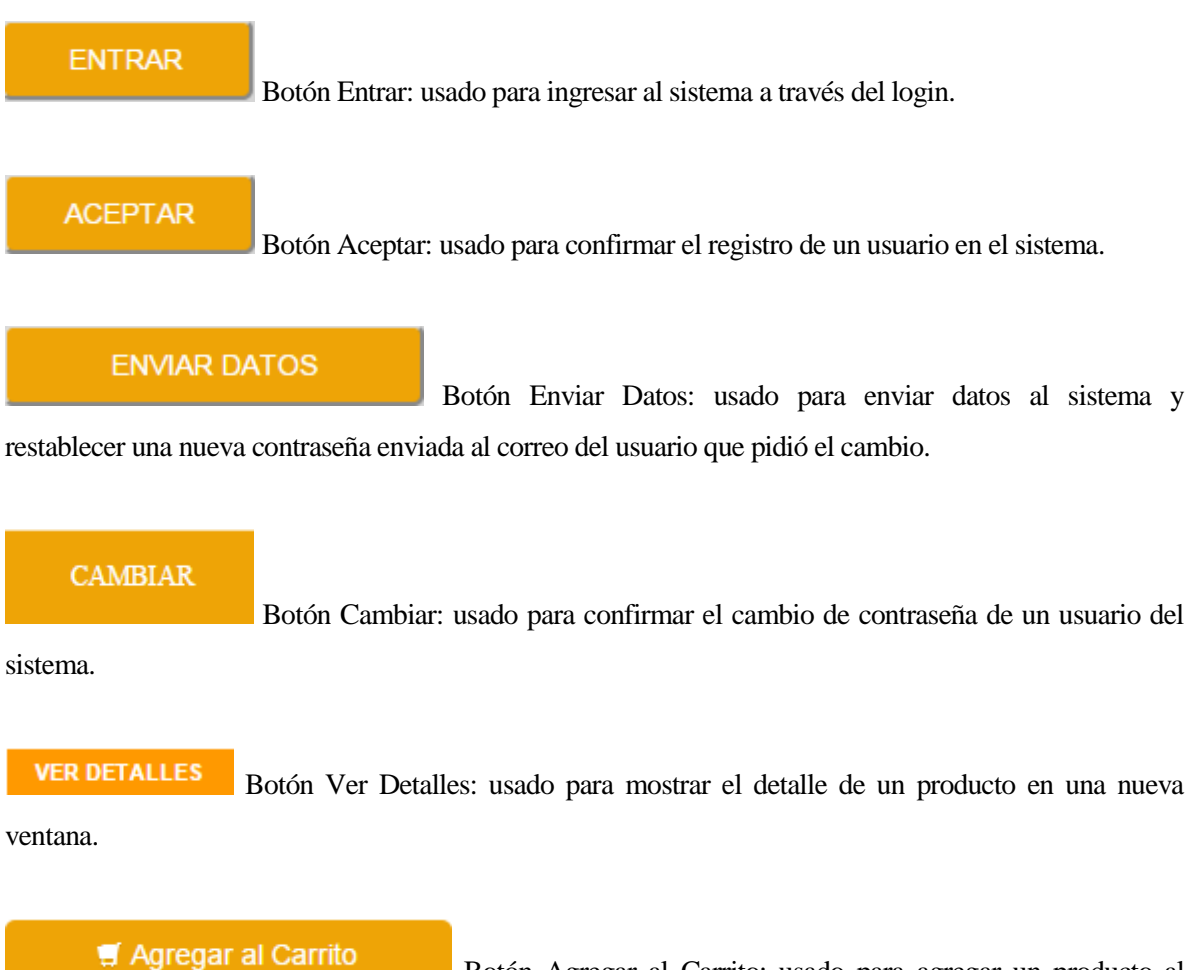

Botón Agregar al Carrito: usado para agregar un producto al carrito de compras. Para los usuarios visitantes, este botón no aparece.

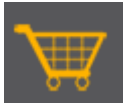

Botón Ir al Carrito: usado para redireccionar al usuario registrado a su carrito de compras. Para los usuarios visitantes, al hacer click en este botón, los redirecciona al login.

û Botón Eliminar Producto del Carrito: usado para sacar un producto del carrito de compras.

### **m**Vaciar Carrito

Botón Vaciar Carrito: usado para eliminar todos los productos habidos en el carrito de compras.

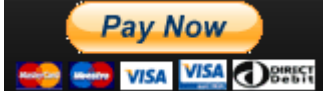

Botón Pagar Carrito: usado para redireccionar a la página de Paypal y realizar la transacción y pago de la compra.

Botón Ver Detalle: usado para desplegar el detalle de la compra seleccionada (por parte del usuario registrado), el detalle de la venta (por parte del administrador) además del detalle de un producto en el mantenedor de productos.

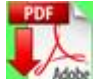

Botón Descargar Comprobante: usado para generar un PDF con el detalle de la compra, para efectos de usarse como comprobante de compra.

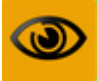

Botón Observación de Compra/Venta: usado para desplegar las observaciones de la compra (en caso del usuario registrado) o de la venta (en caso del administrador), en términos de cambio de productos de una compra o venta.

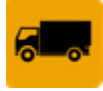

Botón Despachar Venta: usado para desplegar una ventana modal que contiene el proceso para despachar una venta hacia una oficina de despacho.

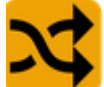

Botón Cambiar Estado de Despacho: usado para cambiar el estado del despacho de productos entre "en camino", "listo para retirar" y "transacción lista".

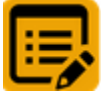

Botón Editar: usado para editar productos, usuarios, marcas y categorías en los mantenedores.

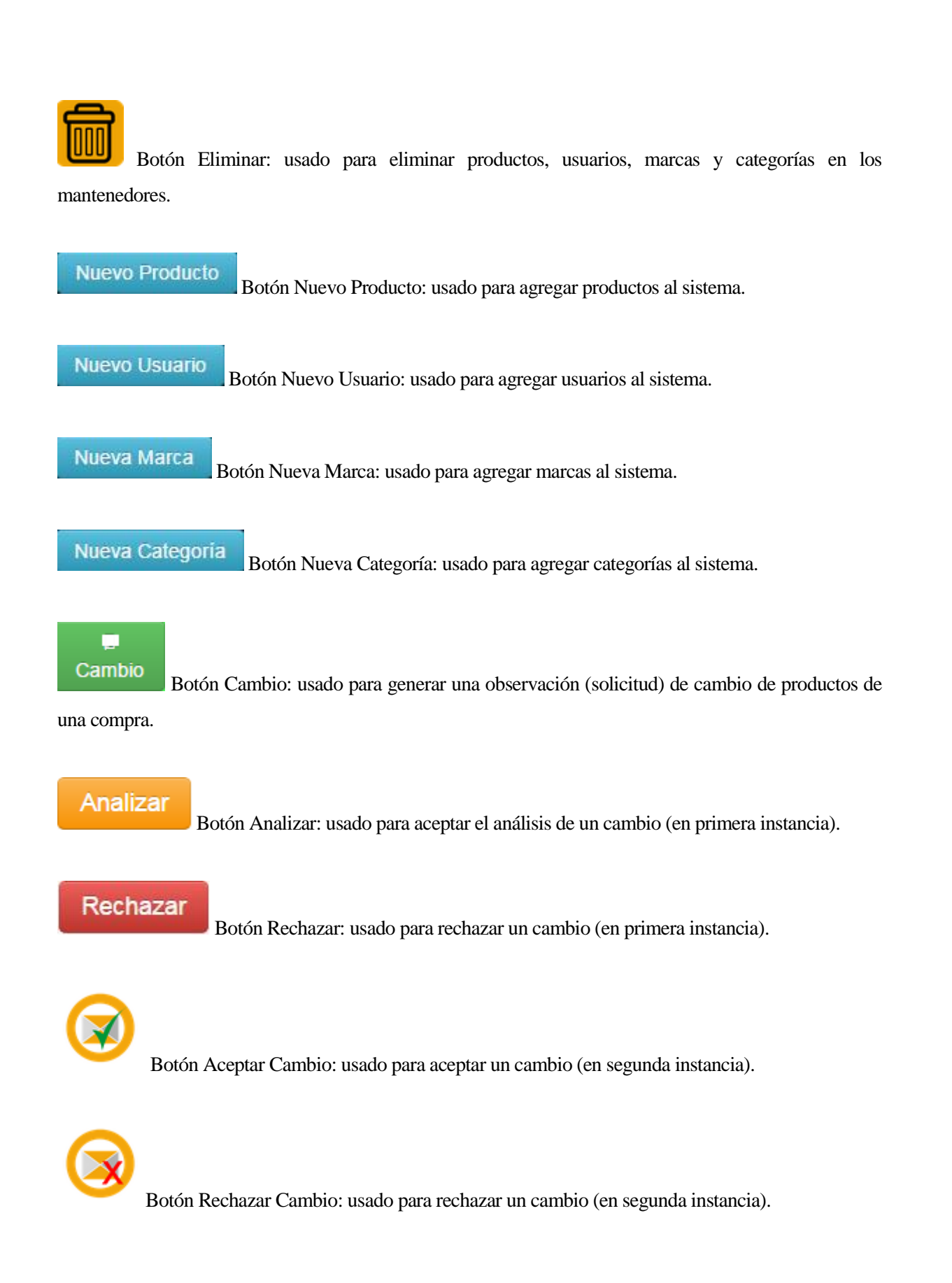